$\frac{1}{2}$  AS/400 Advanced Series

# Alerts Support

*Version 4*

 $\frac{1}{2}$  AS/400 Advanced Series

# Alerts Support

*Version 4*

#### **Note**

Before using this information and the product it supports, be sure to read the general information under "Notices" on page v.

#### **First Edition (August 1997)**

This edition applies to the licensed program IBM Operating System400 (Program 5769-SS1), Version 4 Release 1 Modification 0, and to all subsequent releases and modifications until otherwise indicated in new editions.

Make sure that you are using the proper edition for the level of the product.

Order publications through your IBM representative or the IBM branch serving your locality. If you live in the United States, Puerto Rico, or Guam, you can order publications through the IBM Software Manufacturing Solutions at 1-800-879-2755. Publications are not stocked at the address given below.

IBM welcomes your comments. A form for readers' comments may be provided at the back of this publication. You can also mail your comments to the following address:

IBM Corporation Attention Department 542 IDCLERK 3605 Highway 52 N Rochester, MN 55901-7829 USA

or you can fax your comments to:

United States and Canada: 1-800-937-3430 Other countries: 1-507-253-5192

If you have access to the Internet, you can send your comments electronically to IDCLERK@RCHVMW2.VNET.IBM.COM; IBMMAIL, to IBMMAIL(USIB56RZ).

When you send information to IBM, you grant IBM a nonexclusive right to use or distribute the information in any way it believes appropriate without incurring any obligation to you.

#### **Copyright International Business Machines Corporation 1997. All rights reserved.**

Note to U.S. Government Users — Documentation related to restricted rights — Use, duplication or disclosure is subject to restrictions set forth in GSA ADP Schedule Contract with IBM Corp.

# **Contents**

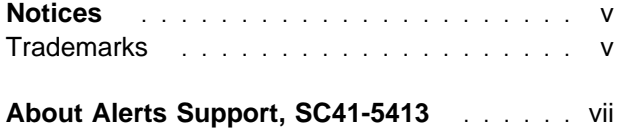

#### **Part 1: Learning about Alerts**

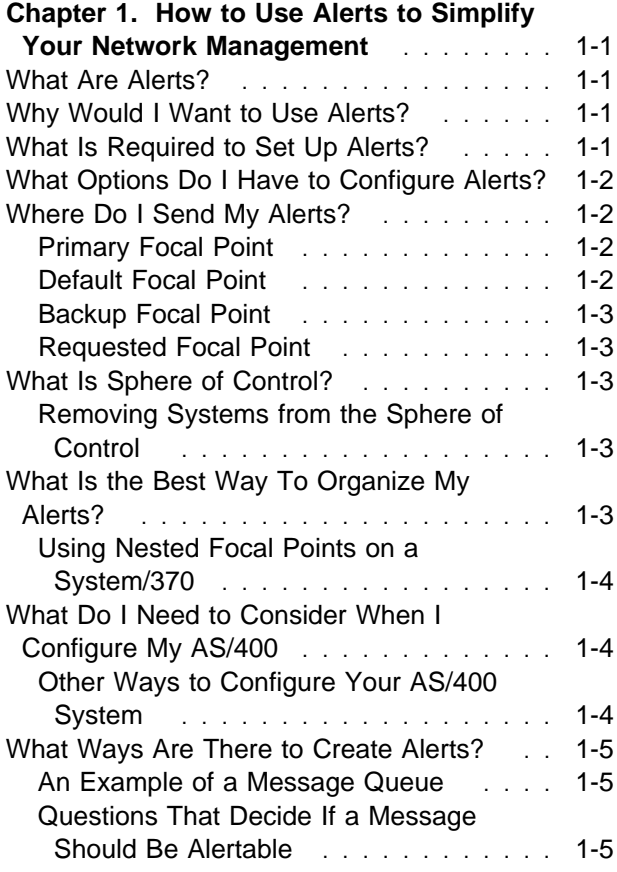

## **Part 2: Using Alerts**

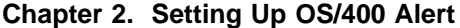

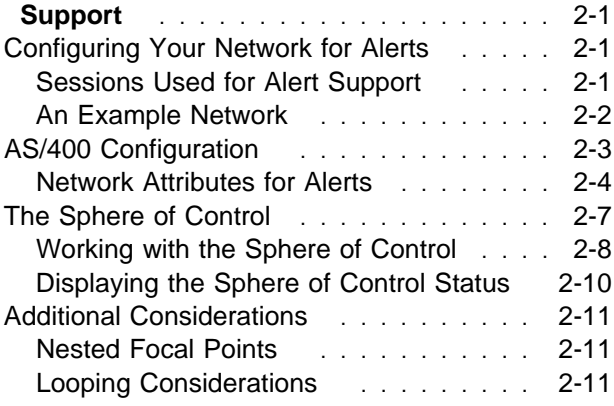

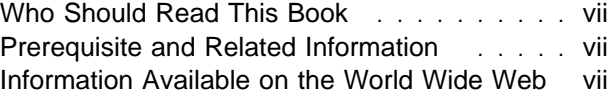

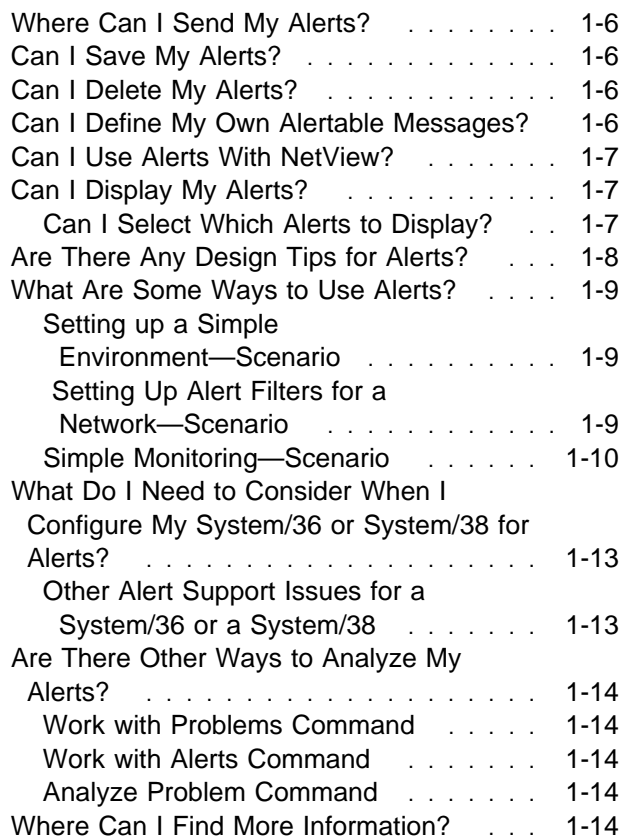

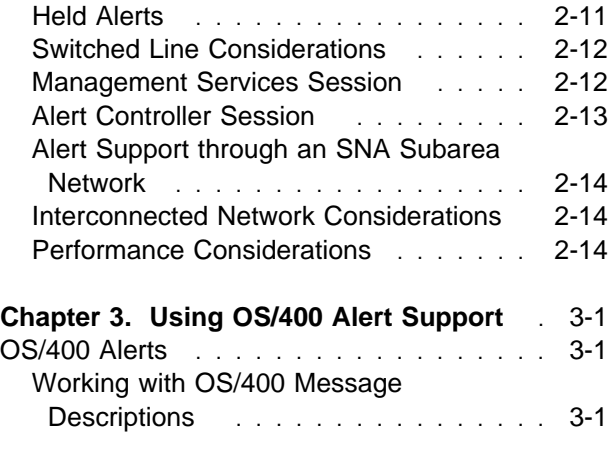

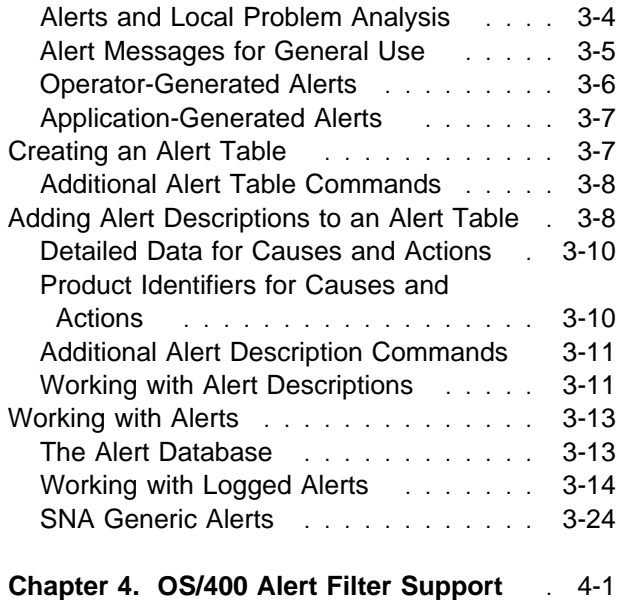

## **Appendixes**

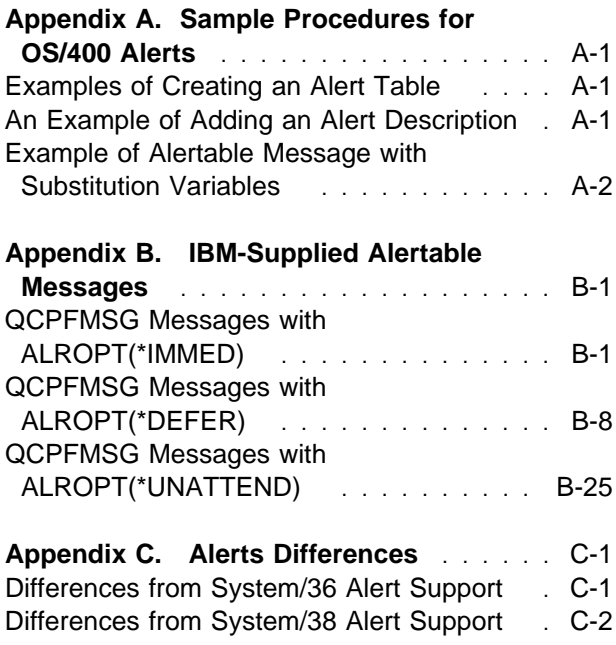

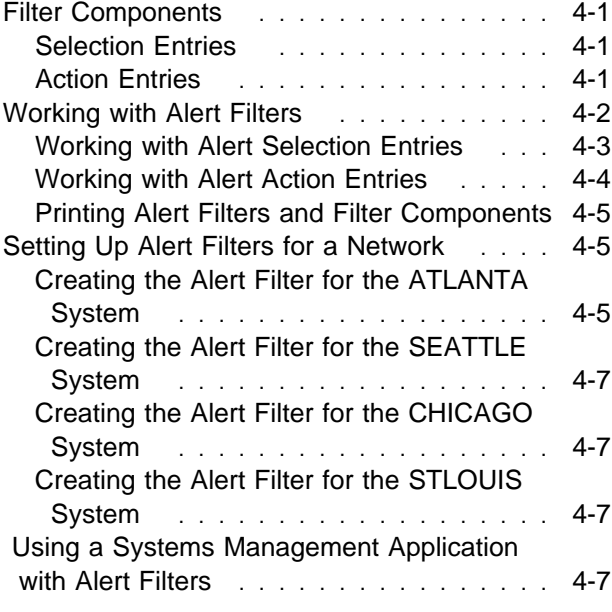

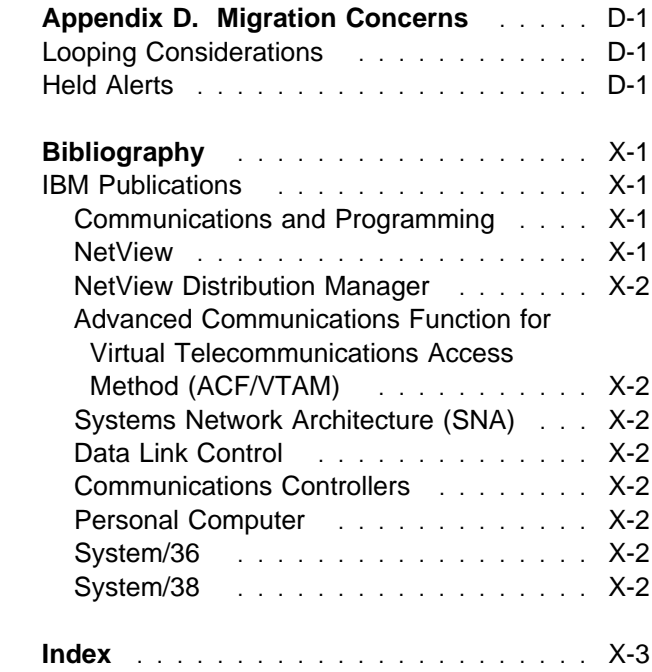

## **Notices**

References in this publication to IBM products, programs, or services do not imply that IBM intends to make these available in all countries in which IBM operates. Any reference to an IBM product, program, or service is not intended to state or imply that only that IBM product, program, or service may be used. Subject to IBM's valid intellectual property or other legally protectable rights, any functionally equivalent product, program, or service may be used instead of the IBM product, program, or service. The evaluation and verification of operation in conjunction with other products, except those expressly designated by IBM, are the responsibility of the user.

IBM may have patents or pending patent applications covering subject matter in this document. The furnishing of this document does not give you any license to these patents. You can send license inquiries, in writing, to:

IBM Director of Licensing IBM Corporation 500 Columbus Avenue Thornwood, NY 10594 U.S.A

Licensees of this program who wish to have information about it for the purpose of enabling: (i) the exchange of information between independently created programs and other programs (including this one) and (ii) the mutual use of the information which has been exchanged, should contact the software interoperability coordinator. Such information may be available, subject to appropriate terms and conditions, including in some cases, payment of a fee. Address your questions to:

IBM Corporation Software Interoperability Coordinator 3605 Highway 52 N Rochester, MN 55901-7829 U.S.A.

This publication could contain technical inaccuracies or typographical errors.

This publication may refer to products that are not currently available. IBM makes no commitment to make available any unannounced products

referred to herein. The final decision to announce any product is based on IBM's business and technical judgment.

This publication contains examples of data and reports used in daily business operations. To illustrate them as completely as possible, the examples include the names of individuals, companies, brands, and products. All of these names are fictitious and any similarity to the names and addresses used by an actual business enterprise is entirely coincidental.

This publication contains small programs that are furnished by IBM as simple examples to provide an illustration. These examples have not been thoroughly tested under all conditions. IBM, therefore, cannot guarantee or imply reliability, serviceability, or function of these programs. All programs contained herein are provided to you "as is." **The implied warranties of merchantability and fitness for a particular purpose are expressly disclaimed.**

#### **Trademarks**

The following terms are trademarks of the IBM Corporation in the United States or other countries or both:

ACF/VTAM **AnvNet** Application System/400 AS/400 IBM **NetView** Operating System/400 Operational Assistant OS/2 OS/400 SystemView System/370 System/390 VTAM 400

Other company, product, and service names, which may be denoted by a double asterisk (\*\*), may be trademarks or service marks of others.

# **About Alerts Support, SC41-5413**

This book is intended for the programmer who needs to understand how to manage a system by using alerts support or for the programmer who wants to understand how to manage a network.

#### **Who Should Read This Book**

Using this book, the AS/400 programmer can:

- Configure the AS/400 system to use alert support.
- Allow end-user applications to create alerts and notify the OS/400alert manager of previously created alerts that need to be handled.
- Control the creating, sending, and logging of alert messages for problem management.
- Perform central site problem analysis for the AS/400 systems in a network.

You should be familiar with the following to use the information in this book:

- AS/400 programming terminology. You should also be familiar with the terminology of the host system
- Data communications concepts.
- Configuration and communications information that is provided in the books: Communications Configuration, SC41-5401, and Communications Management, SC41-5406

This book is divided into three parts:

- Part 1: Learning about Alerts
- Part 2: Using Alerts
- Part 3: Additional Information

Part 1 presents material that gives the user the opportunity to learn about alerts on a how-to level. Part 2 and Part 3 contain detailed reference material that was formerly contained in the DSNX Support, SC41-5409 book.

#### **Prerequisite and Related Information**

For information about Advanced 36 publications, see the Advanced 36 Information Directory, SC21-8292, in the AS/400 Softcopy Library.

For information about other AS/400 publications (except Advanced 36), see either of the following:

- The Publications Reference, SC41-5003, in the AS/400 Softcopy Library.
- The AS/400 Information Directory, a unique, multimedia interface to a searchable database that contains descriptions of titles available from IBM or from selected other publishers.

For a list of related publications, see the "Bibliography" on page X-1.

#### **Information Available on the World Wide Web**

More AS/400 information is available on the World Wide Web. You can access this information from the AS/400 home page, which is at the following universal resource locator (url) address:

http://www.as4ðð.ibm.com

Select the Information Desk, and you will be able to access a variety of AS/400 information topics from that page.

**Part 1: Learning about Alerts**

## **Chapter 1. How to Use Alerts to Simplify Your Network Management**

This chapter provides an overview of alerts and how alerts can better serve your systems management needs. If alerts are new to you, this chapter gives you the opportunity to learn about them at a how-to level. If you are experienced in working with alerts, this chapter gives you the opportunity to learn about parts of alert management that you never knew existed.

#### **What Are Alerts?**

**Alerts** are specific types of system messages that are used to identify problems or impending problems. When you set up your system for alert support, you receive an alert system message whenever a problem has occurred or whenever a problem is about to occur. These alert messages help you to manage your systems and network more efficiently.

OS/400 alerts support provides you analysis data about the cause of a problem or impending problem. By summarizing the problem and giving the network or system operator guidance on corrective actions to the problem, alert support assists you in better managing both your network and the systems within your network.

Also, alerts support has both the flexibility to run on different machines and the rigidity to provide notification and analysis on specific problems.

## **Why Would I Want to Use Alerts?**

You would want to use alert support because alert support helps you manage your network and systems more effectively. The following situations are examples of reasons to use alerts:

• If you need to have all your technical people at one location.

By using alerts support, you can staff all of your technical support at one central site.

• If you run your own application on your system.

Alert support gives you the capability to define your own alertable messages so that your own applications has the same error reporting capabilities as the system functions.

• If you need the flexibility to choose where your technical support is located.

With alert support, you can select which of your systems will receive technical support from your technical centers.

• If you manage a network with either homogeneous or heterogenous systems.

Because alerts are designed to be independent of the system architecture, alerts from one system are readable on other systems.

• If you must monitor your network status.

Alerts support information about specific network problems can help you track and monitor your system.

• If you must reduce your system and network costs.

Because the system automatically controls the capabilities of alerts, you can automate common responses to system problems without operator intervention.

• If you have unattended remote systems.

Alerts can notify a central site about a problem on a unattended system.

#### **What Is Required to Set Up Alerts?**

Alerts are set up in user applications by using message files for their messages and alert tables for their alert descriptions. If the message is alertable, the following is required:

- An alert message must be in the message file.
- An alert description must be in the alert table.
- The message file and the alert table must have the same name.

• The message file and the alert table must be in the library list of the job that generates the alerts.

Alerts implementation in this way removes some of the complexity in the ability to create unique alerts.

## **What Options Do I Have to Configure Alerts?**

You can configure your alerts by setting up either a sphere of control or an alert controller session.

If you configure your AS/400 business computing system by using sphere of control, the system that serves as the focal point establishes a control point session with every system that is defined under the focal point sphere of control. An AS/400 **focal point** is an AS/400 system that is defined to receive alerts. A focal point **sphere of control** is a collection of nodes within your APPN network that sends alerts to the focal point. If you decide to use sphere of control, you must have advanced program-to-program communications (APPC) and Advanced Peer-to-Peer Networking (APPN) support on your AS/400 system.

If you configure your AS/400 system by using an alert controller session, you define the system to which alerts are sent as an alert controller. You can use an alert controller to configure your AS/400 system without the need for APPC support. This configuration does not support the sphere of control function and does not require you to define any focal points.

## **Where Do I Send My Alerts?**

Actually, you do not send your alerts anywhere. Instead, the system determines where to send the alerts based on the focal point of that system. When you use APPC and APPN support, the focal point system establishes a management services session with other systems that are defined under the focal point's sphere of control. Alerts are sent through this management services session to a focal point.

Because the sphere of control function is such a powerful function, it is best that you use a management services session to configure your alerts and not alert controller sessions.

You should select the system that you want to use as the focal point for your network based on which system is the most centralized in your network. You can find out where the system is sending your alerts by using the Work with Alerts (WLKALR) command.

The AS/400 system also provides the capability to nest focal points. Nested focal points allows you to define a hierarchy of focal points where the highlevel focal points accept alerts collected by lowlevel focal points.

The four types of focal points are:

- Primary focal point
- Default focal point
- Backup focal point
- Requested focal point

## **Primary Focal Point**

A **primary focal point** is an AS/400 APPN node that defines all nodes under its sphere of control. Your primary focal point has two functions:

- Establish a management services session to your nodes.
- Reestablish the management services session whenever the link is lost or reconnected.

You can define your node as the primary focal point by using the Change Network Attribute (CHGNETA) command:

CHGNETA ALRSTS(\*ON) ALRPRIFP(\*YES) ALRDFTFP(\*NO) ALRLOGSTS(\*ALL) ALRCTLD(\*NONE)

The alert primary focal point (ALRPRIFP) parameter defines whether the node is a primary alert focal point.

## **Default Focal Point**

A **default focal point** is an AS/400 network node that acts as a focal point for all network nodes that are not under the sphere of control of an active primary focal point. A default focal contains only network nodes. The purpose of a default focal point is to ensure that all network nodes have a place to send their alerts.

You should define your focal point system as a primary focal point and not as a default focal point. However, if you need to define your system as a default focal point, you should have only a single default focal point.

You can define your node as the default focal point by using the following command:

CHGNETA ALRSTS(\*ON) ALRPRIFP(\*NO) ALRDFTFP(\*YES) ALRLOGSTS(\*ALL) ALRCTLD(\*NONE)

The alert default focal point (ALRDFTFP) parameter defines whether your node is a default alert focal point.

## **Backup Focal Point**

A **backup focal point** is an AS/400 system that is used as a focal point only when other nodes cannot communicate with their primary focal point. Your primary focal point identifies the system that will serve as the backup focal point.

You can define your node as the backup focal point by using the following command: CHGNETA ALRBCKFP(netid id)

You must have the ALRPRIFP parameter set to \*YES for the backup focal point system.

## **Requested Focal Point**

A **requested focal point** is an AS/400 system that has been designated by a node as the focal point system to which data is sent. A node can request its focal point. You need to use a requested focal point when the entry point is the only node that knows when a link needs to be reestablished.

You can define your node as the requested focal point by using the following command:

CHGNETA ALRRQSFP(network cp)

The following are requirements for setting up an AS/400 system as a requested focal point:

- You must use the alert requested focal point (ALRRQSFP) parameter to specify the focal point system to which alerts are to be sent.
- You must have the ALRPRIFP parameter set to \*YES for the requested focal point system.

## **What Is Sphere of Control?**

You can manage which systems are under whose control by setting up a sphere of control. The **sphere of control** specifies the systems within a network that send alerts to their primary focal point. The sphere of control allows you to better manage the complexity of a large and evergrowing network.

You can use the Work with Sphere of Control (WRKSOC) command to add systems to a sphere of control. Also, systems within the sphere of control can be automatically assigned to a default, requested, or backup focal point by the AS/400 system.

## **Removing Systems from the Sphere of Control**

You can use the Remove Sphere of Control Entry (RMVSOCE) command to remove systems from a focal point's sphere of control. You should want to remove a system from a focal point sphere of control for the following reasons:

- A system is physically removed from a network.
- A system is replaced by another system that has a different name.
- A system no longer needs technical support.

A focal point in the sphere of control should not be removed from the sphere of control until another focal point has started focal point services to that system. This ensures that a system always has a focal point.

## **What Is the Best Way To Organize My Alerts?**

The best way to organize your alerts is to build a hierarchical structure of focal points. A hierarchical structure of focal points is referred to as nested focal points. A **nested focal point** is a focal point that is defined within the sphere of control of another focal point. By nesting focal points, alerts that are collected by lower-level focal points are forwarded to their higher-level focal point.

The advantages of nesting focal points are that a focal point can be configured so that alerts are routed through fewer APPN nodes and that there can be fewer management services sessions on any given system. The disadvantage of nesting focal points is that the management for the sphere of control is performed on more than one system.

Make sure that the ability of your central site to handle alerts does not exceed the ability of your operator to handle those alerts. For example, if a single sphere of control manages 200 systems and each system generates five alerts each day, your operators will need to handle 1000 alerts every day.

Because system alerts are automatically sent to their APPN end node, APPN nodes do not have to be added to the sphere of control. This decreases the time spent on network configuration and reduces the number communication sessions needed.

#### **Using Nested Focal Points on a System/370**

In a System/370 host environment, NetView is usually the highest focal point that receives alerts from downstream AS/400 focal points. When using this approach, you need to consider the following:

- You may have AS/400 systems in the network that are not directly connected to System/370. Alerts gathered from these systems are forwarded on to NetView by using AS/400 focal point support.
- Other AS/400 systems may have the appropriate skills to manage the network in their own region. In this case, alerts are forwarded to NetView for statistical purposes, but the network management functions remain on their local AS/400 systems.
- You may have AS/400 systems that are dedicated only for one particular type of application. These systems could be the focal points that only track and resolve alerts for those particular application type.
- You may have network cost savings when you use nested focal points. This is especially true if the central site system is in a different geographic location. Typically, the more local a system is, the less expensive the network cost will be.

## **What Do I Need to Consider When I Configure My AS/400**

You can configure your AS/400 system for alerts either with the configuration menus or with the control language commands. OS/400 network attributes are used to define your AS/400 system to be a focal point and to control other alert function. You can use the Change Network Attributes (CHGNETA) command to change the network attributes. The following alert functions are controlled by OS/400network attributes:

- Alert status
- Alert logging status
- Alert primary focal point
- Alert default focal point
- Alert backup focal point
- Alert focal point to request
- Alert controller description
- Alert hold count
- Alert filter

#### **Other Ways to Configure Your AS/400 System**

You can use the Display Network Attributes (DSPNETA) command to display the current values of your network attributes.

Although you can configure your AS/400 system to provide focal point services, you can also configure your AS/400 system in the following ways:

- A system that is not a focal point but sends and forwards alerts to another system that is a focal point. For example, an AS/400 system that is not a focal point can still generate alerts and receive alerts from a 5494 controller. If this AS/400 system does not have an on-site operator handling these alerts, then the alerts can be forwarded to another system.
- A focal point in the network that is not attached to the host system. For example, an AS/400 system can be the host system and not need to forward any of its alerts to other systems.

 A nested focal point that forwards alerts to the NetView program from an APPN network. For example, you can reduce the number of management services sessions to your host system by designating an AS/400 system as a focal point. Any alert automatic handling can be done on the focal point. All other alerts can be handled by operators who use the NetView program to forward the alerts to a System/390.

#### **What Ways Are There to Create Alerts?**

When a problem or an impending problem occurs on an AS/400 system, alerts are created in the following ways:

- You can use the alert status control attribute to create alerts for the entire system.
- You can use the Change Message Queue (CHGMSGQ) command to determine whether the message queue is defined to accept alerts. If the message queue is defined to allow alerts, then alerts are created.
	- **Note:** QSYSOPR message queue defaults to accept alerts. Also, QHST message queue is required to accept alerts.
- You can use the alert option on the message description to create alerts. This allows you to control exactly which messages can create an alert.

## **An Example of a Message Queue**

The following is an example of how message queues are used to generate an alert.

- Given that the following is true:
	- Message ABC1234 has an alert option of \*IMBED.
	- Message XYZ6789 has an alert option of \*NO.
	- Message queue NOALERT does not allow alerts to be created.
	- Message queue ALERT allows alerts to be created.
- Then, the following is also true:
	- Alerts are not created on any message queue when the alert status is \*OFF.
	- Alerts are not created on the NOALERT queue when the alert status is \*ON. However, alerts are created for Message ABC1234 on the ALERT message queue.

#### **Questions That Decide If a Message Should Be Alertable**

When you are deciding whether a message should be alertable, you need to ask the following questions.

• Do you want your system to send any alerts?

Set the alert status network attribute to \*ON when you want to create alerts.

• Does your system have a local operator?

Set the alert status network attribute to \*UNATTEND when there is not a local operator. Set the alert status network attribute to \*ON when there is a local operator.

• Is local problem analysis available for the problem?

Set the alert option to \*DEFER to run local problem analysis when it is available.

 Does problem analysis provide a local resolution to the problem?

Create an alert to report that a problem occurred and was analyzed, but a local resolution was not found.

• Should the system message be forwarded to another location for handling?

To forward the system message to another location for handling, set the alert status to \*UNATTEND. When a system operator is present, set the alert status to \*ON.

 Do you want to send an alert that reports the outcome of problem analysis?

To send an alert that reports the outcome of problem analysis, set the alert status to \*ON and set the alert option to \*DEFER.

#### **Where Can I Send My Alerts?**

Alerts that are created on an AS/400 system can be sent to any other system in the network if the system is a focal point system. Also, alerts can be sent to a System/370 system if it has NetView support.

The sending and forwarding of alerts are basically the same. They both use the same sphere of control commands, they both are received by the focal point system in the same way, and they are both part of the OS/400 program.

The difference between sending an alert and forwarding an alert can be summarized as follows:

- The entry point system sends the alert to another system (the system that creates an alert).
- The focal point system forwards the alerts to another focal point system (the system that receives an alert).

The biggest benefit that forwarding alerts has over sending alerts is that the alert message can be sent to where the problem can best be handled.

You can use either the management services session or the alert controller session to forward alerts. If an AS/400 system is forwarding the alert to another AS/400, then a management services session should be used. If an AS/400 system is forwarding the alert to a system other than an AS/400system, then an alert controller session must be used. Because the management services session supports the sphere of control function, use the management services sessions whenever they are available.

#### **Can I Save My Alerts?**

You can save your alerts by logging them into the alert database. The main benefit to logging alerts into the alert database is to control the number of alerts that the operator is required to handle from one moment to the next. You can do this if you have created an alert on your local AS/400 system or have received alerts from another AS/400 system. You can control which alerts are logged into the database either by using the Change Network Attribute (CHGNETA) command or by

using an alert filter. An **alert filter** assigns each alert to a group and specifies the actions to take place for each group.

Alerts are also saved in the alert database when they cannot be sent to their designated focal point systems. These alerts are referred to as **held alerts**. Alerts become held alerts when either a network problem exists or if the number of alerts held is less than the value of the alert hold count (ALRHLDCNT) network attribute. ALRHLDCNT can assigned only when you use the alert controller description (ALRCTLD) network attribute.

When logged into the alert database, all held alerts are marked for sending at a later time. When you or the system resolves the network problem or when the number of held alerts equals the value specified in ALRHLDCNT parameter, the alerts are sent to their designated focal point.

You can display logged or held alerts by using the Work with Alerts (WRKALR) command.

#### **Can I Delete My Alerts?**

To delete unwanted alerts from the alert database you can use either the Work with Alerts (WRKALR) command or the Delete Alert (DLTALR) command. You delete alerts from the alert database when you want to control the size of the alert database and to free up needed disk storage. Use the QAALERT command to determine the size of your alert database.

Also, you can use Operational Assistant cleanup to automatically control the size of the alert database during system log cleanup.

#### **Can I Define My Own Alertable Messages?**

You can define any system messages as alertable just by changing the alert option (ALROPT) parameter in the message description. This allows your AS/400 system to make any message alertable whether it is a system or user message. For a list of current alertable messages, see Appendix B, IBM-Supplied Alertable Messages.

Being able to define your own alertable messages gives you greater flexibility in managing your

network and those systems within that network. By defining your own alertable messages, specific network and system conditions can be monitored.

#### **Can I Use Alerts With NetView?**

The NetView licensed program allows a System/370 host or a System/390 host to communicate with an AS/400 system. The NetView program provides the focal point capabilities so that the host system operator can display the alerts and perform the appropriate problem analysis based on the alert. All activities can be done from a System/370 or System/390 without the need of a AS/400 system.

To send your alerts over to NetView, you should use the NetView sphere of control commands. NetView sphere of control commands are similar to the sphere of control commands found on an AS/400 system. Another way to send alerts over to a System/370 or a System/390 is through the alert controller description. Because of its flexibility, use the NetView sphere of control commands instead of the alert controller description.

The NetView commands also provide the focal point capabilities so that the host system operator can display the alert and perform the appropriate problem analysis based on the alert.

## **Can I Display My Alerts?**

You can display an alert by using the Work with Alerts (WRKALR) command. Besides displaying possible causes of the alert, the WRKALR command also displays any recommended actions that are associated with the alert. You can use a variety of WRKALR parameters to control which alert information is displayed and when it is displayed. This control is especially useful when you control alerts by an assigned user or an assigned group. (Assigning users and assigning groups are two ways to categorize alerts.)

When you display your alerts, the following information is displayed:

**Resource hierarchy** The lowest entry shows the resource name and the failing resource type. The resource hierarchy determines which hardware resource failed

when it is a hardware resource problem.

- **Date/Time** The date and time that the problem occurred.
	- **Note:** The System/36 and System/38 do not send the problem date and time information to the AS/400 system.
- **Alert type and description entry** The alert type (permanent, temporary, performance, impending problem, or unknown) combined with the description entry assist the network operator in deciding the next appropriate step in problem analysis.
- **Probable causes** The possible causes of the problem in descending order.
- **Alert detail** Additional displays show the message ID, message text, hardware details, and software details to provide more information about the problem.

The following is an example of a Display Alert Detail display:

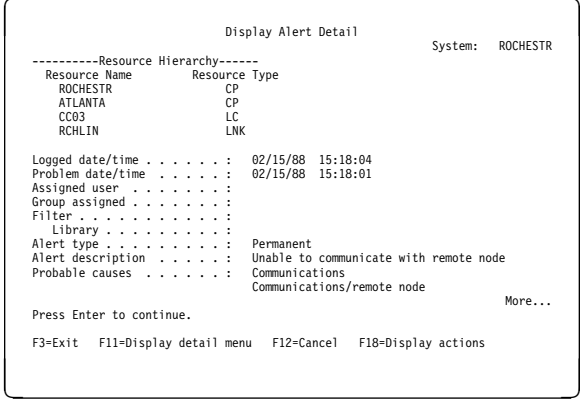

Alert support also has a refresh capability that automatically refreshes the display screen.

#### **Can I Select Which Alerts to Display?**

You can select which alerts to display and at what focal point that you want to display the alerts by using filters. You would want to use alert filtering for the following reasons:

• The volume of alerts is reasonable for the operators who are handling the alerts.

• The alerts are being sent to operators based on the expertise level of the operators.

**Alert filtering** is a function that assigns alerts into groups and specifies what actions to take for each group. Filtering is used at both the focal point system and the entry point system.

At the focal point system, the system can handle an incoming alert either by assigning the alert to a user or by notifying a user automated program to the alert.

At the entry point system, the system can use the alert filter to forward the alert either to a focal point system or to another entry point system. All filtering actions are valid at either the focal point system or entry point system.

A **filter** consists of both selection entries and action entries. A **selection entry** assigns each alert that is processed by the filter to a group. An **action entry** specifies what should be done to process each group of alerts.

**Selection Entries:** The attributes that are contained in the selection entries describe what to look for in the alert. Each selection entry includes a logical expression that relates the alert attribute to a given value. Once an alert has satisfied a selection entry, the alert is assigned to a group. The group is a character value that the network administrator defines.

Use the Work with Filter Selection Entries (WRKFTRSLTE) command to access all the filter selection entry functions that are available. You can work with a list of filter selection entries to add, change, copy, remove, display, move, or print the selection entries.

**Action Entries:** Actions entries are defined by the network administrator as part of the filter object. A **filter object** is an AS/400 object that can be saved and restored. Part of the filtering process defines how the groups that are specified by the selection entries are mapped to the actions that will be taken.

Use the Work with Filter Action Entries (WRKFTRACNE) command to access all the filter action entry functions that are available. You can work with a list of filter action entries to add,

change, copy, remove, display, move, or print the action entries.

**Using the Data Queue for Automation:** You can use data queues to help you automate responses to alerts. When an alert is created or received by a system, the filter that is used by the alert is set up to send an alert notification record to a data queue. Setting up a filter to send an alert notification message is controlled by the Send Data Queue (SNDDTAQ) parameter on the action entry.

The data queue can be monitored by your own system management application that is designed to automate responses to the alerts. When the alert notification is received by the data queue, the application can use the Retrieve Alert (QALRTVA) API to retrieve the alert from the alert database. Once the alert is retrieved, the application can do further processing that is required. Refer to the System API Reference book for more information on the QALRTVA API.

#### **Are There Any Design Tips for Alerts?**

The following are design tips that help you get the most out of alert support.

- Do not send alerts and high priority data on the same link because this causes alert throughput to decrease.
- Try to evenly distribute the number of alerts that are sent or received by a given system to prevent a delay in the logging of alerts.
- Because a large sphere of control requires significant processing time to re-establish a session, use nested focal points to reduce the size of the sphere of control of a focal point.
- Try not to use default focal points. Because the default focal point tries to oversee the entire network, additional processing time is needed whenever a node reenters the network because the default focal point tries to get a session to the reentered node.
- If a default focal point is needed, each network should only have one. More than one default focal point in the network provides no additional benefits and causes additional

system expense as default focal points compete for a new system.

- If you never want a message to be alertable, change the message descriptor so that the alert is not created rather than being filtered out. This saves processing time because the alert is never created and is therefore never filtered out. (Do this in a CL program the next time the operating system is installed so that the message descriptors are re-assigned their default values.)
- Try to automate alerts as much as possible at the entry point system so that the alerts do not have to flow to the central site.

#### **What Are Some Ways to Use Alerts?**

The following scenarios describe ways in which to use alerts.

#### **Setting up a Simple Environment—Scenario**

Figure 1-1 on page 1-10 shows an example of a simple alert environment. The simple alert environment has a primary focal point and two network nodes under the primary focal point's sphere of control.

NN1 is the primary focal point and has network nodes NN2 and NN3 under its sphere of control. NN1 is the primary focal point where all the skilled support people are located.

All end nodes (ENnn), by default, forward their alerts to their network node servers (NNn). The NNn forwards the alerts to NN1.

Because this is a simple alert environment, no backup focal point is needed.

**Note:** A network node server does not have to be defined as a focal point to receive alerts from an end node.

#### **Expanded Example of Setting up a Simple Environment:** Figure 1-2 on

page 1-11 contains an expanded example of a simple environment.

In this example, the office system is at the central site because the central site has the expertise of City1. The central site has the lowest workload of all the systems. All other systems, except for some of the production systems, are under the office system's sphere of control. Only one production system is under the office system sphere of control. That production system is the focal point for all other production systems. The problems are handled by experts at the production site.

One of the shipping and distribution systems is the backup focal point. It is also the backup focal point for the rest of the system.

An end node needs to be defined under a focal point sphere of control when the end node network node server belongs to a different sphere of control. For example, if the shipping system is an end node at City3, then the shipping system needs to be added to the office system sphere of control.

#### **Setting Up Alert Filters for a Network—Scenario**

Figure 1-3 on page 1-12 shows an example network with four AS/400 systems. The STLOUIS system is the focal point, with SEATTLE, CHICAGO, and ATLANTA as entry point systems in the STLOUIS system sphere of control. The network administrator decides that all alerts for all systems should be sent to the focal point system. Because the operator who works on the CHICAGO system is an expert in resolving tape problems, however, all tape-related alerts for all systems should be sent to CHICAGO.

The network administrator uses the Change Network Attributes (CHGNETA) command to designate STLOUIS as the alert primary focal point system. The network administrator at STLOUIS uses the Work with Sphere of Control (WRKSOC) command to set up the sphere of control. The sphere of control includes the nodes from which STLOUIS receives alerts. In this example, the entry point systems SEATTLE, CHICAGO, and ATLANTA send their alerts to STLOUIS.

SEATTLE is an attended test system. All alerts are sent to the focal point STLOUIS. ATLANTA is an unattended system. As there is no operator

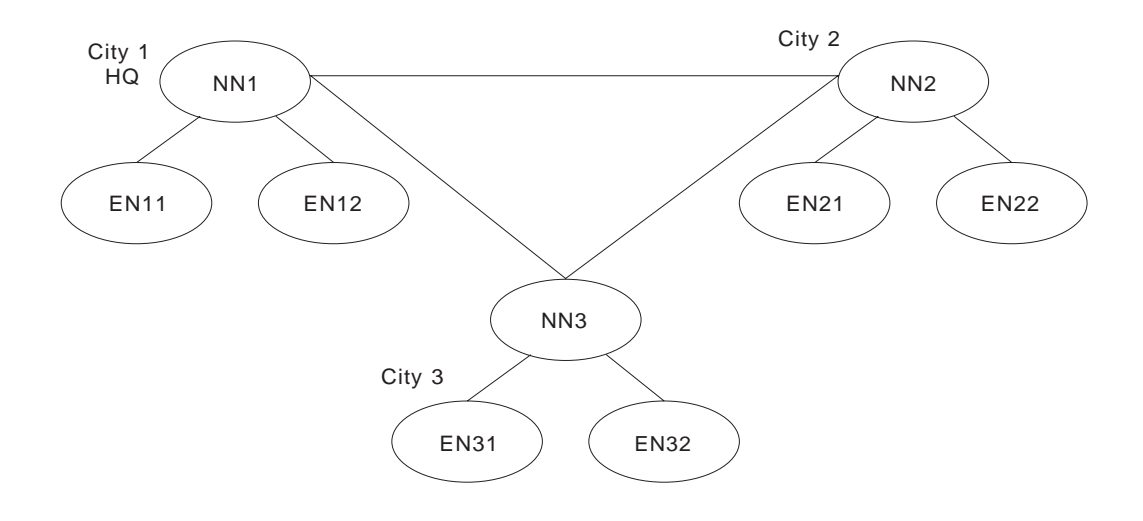

RV3W300-1

#### Figure 1-1. Example of a Simple Alert Environment

who works on the ATLANTA system, all alerts are sent to STLOUIS. Tape alerts from both SEATTLE and ATLANTA are sent to CHICAGO.

The CHICAGO system is attended by an operator who specializes in tape problems. Therefore, all tape-related alerts from SEATTLE, ATLANTA, and STLOUIS are received by CHICAGO. The operator most qualified to handle the tape errors can work on all tape problems for the network. All CHICAGO alerts are sent to the focal point STLOUIS for processing.

The operators at STLOUIS work on all alerts from all systems in the network, except for tape alerts. All tape alerts are sent to CHICAGO where they are processed.

To set up the most efficient way to route and process the alerts, the network administrator decides to add filters to the network.

#### **Simple Monitoring—Scenario**

The following scenario provides an example on how valuable alerts can be. Suppose that you want to monitor a remote system without depending on a remote system operator. The following example sends a message from a remote site to your central site every 15 minutes: PGM

LOOP: SNDPGMMSG MSGID(CPI9805) MSGF(QCPFMSG) TOUSR(\*SYSOPR)<br>DLYJOB DLY(900) DLY(900) GOTO LOOP

#### ENDPGM

By adding a few more lines of code, this program can become a more sophisticated program that can report on current performance and other critical system information.

For example, you can create an automation program that sends an alert 30 minutes with the processing unit utilization embedded in the message.

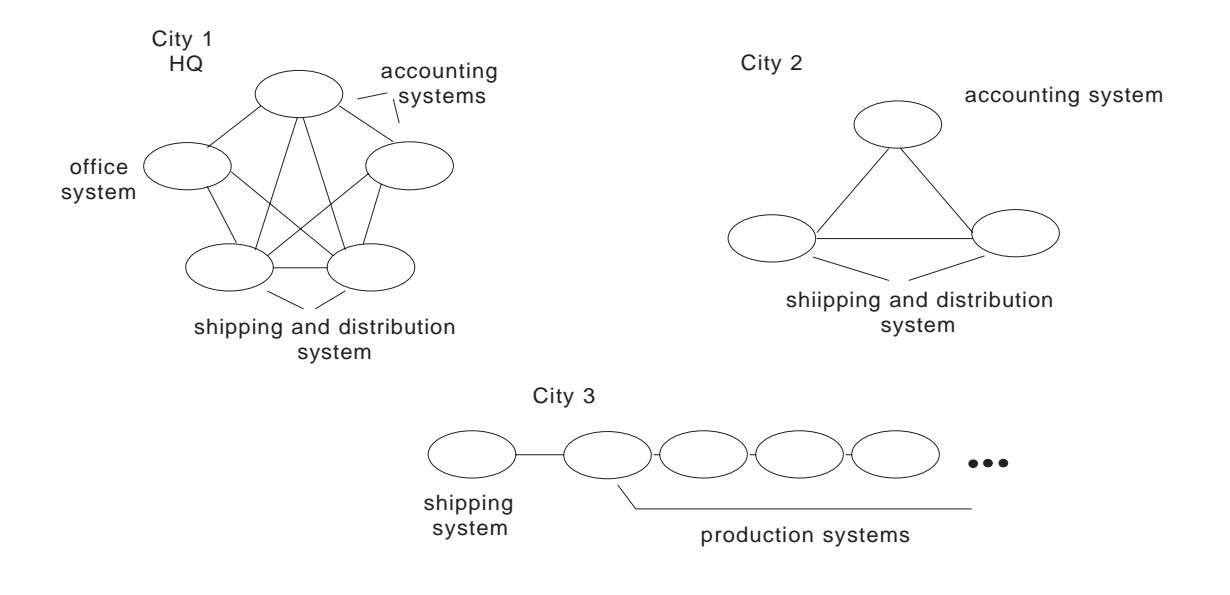

Figure 1-2. Expanded Example of a Simple Alert Environment. This example shows the network nodes because the end nodes always send their alerts to their network node server.

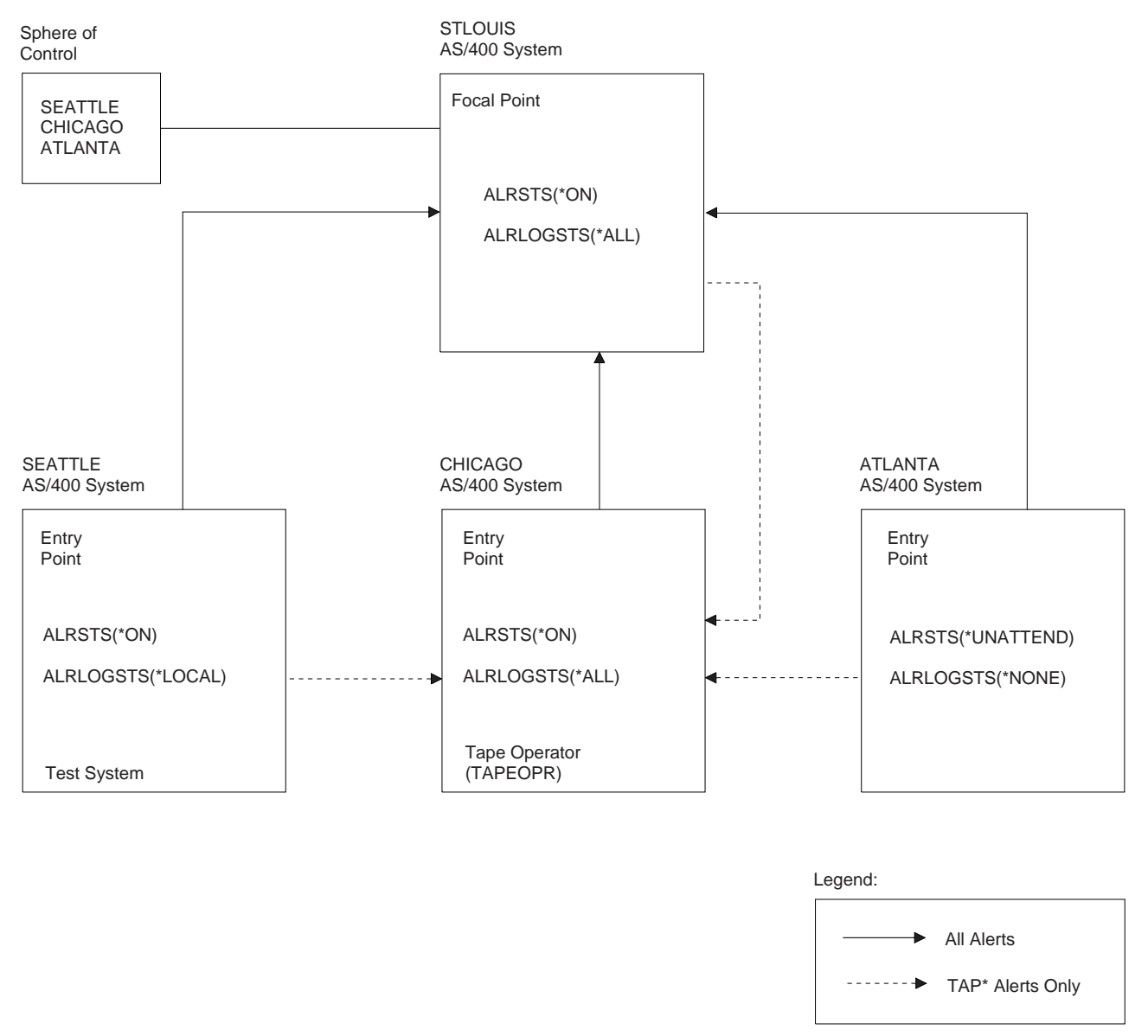

RV2P905-1

Figure 1-3. Example of an Alert Network with an Alert Filter

PGM

```
/\ VARIABLES FOR QWCRSSTS API \/
                DCL VAR(&RCVLENGTH); TYPE(*CHAR) LEN(4)<br>DCL VAR(&RECEIVER); TYPE(*CHAR) LEN(36
                DCL VAR(&RECEIVER); TYPE(*CHAR) LEN(36)<br>DCL VAR(&FORMAT): TYPE(*CHAR) LEN(8)
                DCL<br>DCL VAR(&FORMAT);<br>DCL VAR(&RESET):
                DCL VAR(&RESET); TYPE(*CHAR) LEN(10)<br>DCL VAR(&ERRORCODE); TYPE(*CHAR) LEN(4)
                              VAR(&ERRORCODE); TYPE(*CHAR) LEN(4)
                /\ WORKING VARIABLES \/
                DCL VAR(&CPU); TYPE(*DEC) LEN(4 0)<br>DCL VAR(&CPUTEXT): TYPE(*CHAR) LEN(4)
                DCL VAR(&CPUTEXT); TYPE(*CHAR) LEN(4)<br>DCL VAR(&MSGDATA): TYPE(*CHAR) LEN(30
                                                   TYPE(*CHAR) LEN(30)
                /* SETUP FOR CALLING QWCRSSTS */<br>CHGVAR VAR(&RCVLENGTH): VALU
                CHGVAR VAR(&RCVLENGTH); VALUE(X'00000024')<br>CHGVAR VAR(&FORMAT) - VALUE('SSTS0200')
                                                   VALUE('SSTS0200')
                CHGVAR VAR(&ERRORCODE): VALUE(X'00000000')
                /\ FIRST CALL RESETS STATISTICS TO ZERO \/
LOOP: CHGVAR VAR(&RESET); VALUE('*YES ')<br>CALL PGM(QWCRSSTS) PARM(&RECEIVER +
                                                  PARM(&RECEIVER +
                                                          &RCVLENGTH +
                                                         &FORMAT<br>&RESET
 &RESET +
                                                          &ERRORCODE);
                /* WAIT FOR 5 SECOND INTERVAL */<br>DLYJOB DLY(5)
                DLYJ0B
                /* GET THE CURRENT SYSTEM STATISTICS */<br>CHGVAR VAR(&RESET): VALUE(*NO)
                CHGVAR VAR(&RESET); VALUE(*NO)<br>CALL PGM(QWCRSSTS) PARM(&RECEIVER
                              PGM(QWCRSSTS)
                                                         &RCVLENGTH +<br>&FORMAT +
 &FORMAT +
 &RESET +
                                                          &ERRORCODE);
                /* PULL OUT THE CPU UTILIZATION, RETURNED AS A BINARY *//\ NUMBER IN TENTHS \/
                CHGVAR VAR(&CPUTEXT); VALUE(%SUBSTRING(&RECEIVER 33 4))<br>CHGVAR VAR(&CPU); VALUE(%BINARY(&CPUTEXT));
                CHGVAR VAR(&CPU); VALUE(%BINARY(&CPUTEXT));<br>CHGVAR VAR(&CPUTEXT); VALUE(&CPU);
                CHGVAR VAR(&CPUTEXT); VALUE(&CPU);<br>CHGVAR VAR(&MSGDATA); VALUE('
CHGVAR VAR(&MSGDATA); VALUE(' CPU at: ' +<br>CAT %SUBSTRING(&CPUTEXT 1 3) +<br>+ → +
                                                   \CAT %SUBSTRING(&CPUTEXT 4 1))
                /* SEND THE ALERTABLE MESSAGE */<br>SNDPGMMSG MSGID(CPI9805) MSGF(QCPFMSG)
                SNDPGMMSG MSGID(CPI9805)
                                                   MSGDTA(&MSGDATA); +
                                                   TOMSGO(*SYSOPR)
                \frac{1}{2} WAIT 30 MINUTES AND DO IT AGAIN \frac{1}{2}<br>DLYJOB DLY(1800)
                DLYJOB DLY(1800)<br>GOTO CMDLBL(LO
                              CMDLBL (LOOP)
```
ENDPGM

#### **What Do I Need to Consider When I Configure My System/36 or System/38 for Alerts?**

You can configure your System/36 or System/38 for alerts by using an alert controller session. When you use the alert controller session, the OS/400 alert support establishes the switched connection and sends the alert to the alert's focal point. You must make sure that the controller description has been varied on and that an APPC device exists for that controller description. The alert support attempts to establish the switched connection by using the first APPC device that is found for the controller description. The APPC device is used to establish the switch connection. The APPC device is not used to establish an APPC conversation.

## **Other Alert Support Issues for a System/36 or a System/38**

The following are other issues that you need to know when you are supporting alerts on either a System/36 or a System/38:

- You can use your System/36 and System/38 for alert forwarding. Although System/36, System/38, or AS/400 can be downstream systems, forward your alerts to an AS/400 system where possible to take advantage of the management services sessions capabilities.
- System/36 alert support uses an APPC or APPN subsystem to send alerts either to a host system or to another system that is capable of receiving alerts.

System/38 alert support uses a system services control point-physical unit (SSCP-PU) session to send alerts either to a host system or to another system that is capable of receiving alerts.

• On the System/36, you can use the ALERT procedure to create a predefined subset of system messages that control the creation of alerts. You can also use the SETALERT procedure to create alerts for any System/36 user-defined error message.

On the System/38, you can use the alert status (ALRSTS) network attribute to control the creation of alerts.

• On the System/36, you can use the disk file (ALERTFIL) to log any received alerts or locally generated alerts.

On the System/38, you can use the journal (QALERT in library QUSRSYS) to log any received alerts or locally generated alerts.

- To start System/36 alert support, you must use the ENABLE procedure command to enable the APPC or APPN subsystem. Alert generation is started once the subsystem that specifies the alert location is enabled.
- An alertable message on System/38 is any message with an alert ID other than \*NONE. System/38 sends an alert when such a message is sent to the QSYSOPR message queue.

## **Are There Other Ways to Analyze My Alerts?**

The system operator is made aware of problems locally by messages that are sent to the QSYSOPR message queue. Some of these messages have problem analysis procedures associated with them that are run locally by the system operator. You can set up your network so that you can perform problem analysis in the following ways:

- At the reporting location.
- At the problem management focal point. The **problem management focal point** is the management services session responsible for the problem analysis and diagnosis for a sphere of control.

You can also analyze your alerts by using the following commands:

- Work with Problems (WRKPRB)
- Work with Alerts (WRKALR)
- Analyze Problem

## **Work with Problems Command**

After viewing the message and any associated messages found in QSYSOPR, the system operator runs the WRKPRB command. This command provides a list of possible causes and the percentage probability of the causes. Based on this information, the operator can create a service request if required.

## **Work with Alerts Command**

The central site operator can use the Work with Alerts (WRKALR) command to display problems at remote sites. The information that is provided in the alert may be sufficient to solve the problem. However, there may be occasions when additional

problem analysis is needed. One possible action is to use problem analysis at the site that is experiencing the problem. Messages that have problem analysis procedures shipped with the system have the log problem (LOGPRB) parameter in the message description that is set to \*YES. Problem analysis for this message is started by pressing F14 when the cursor is on the message.

## **Analyze Problem Command**

Use the Analyze Problem (ANZPRB) command for those problems that are not supported by problem analysis. Besides problem analysis, the ANZPRB command is also used to report on a problem. ANZPRB is used to analyze or report:

- Job or programming problems
- Equipment or communications problems
- Problems that made it necessary to do an initial program load (IPL) of the system again
- Problems on a device or system that is not attached to the local system

The ANZPRB command takes an operator through a series of questions and checklists to isolate the problem. During analysis, additional testing that uses the Verify Communications (VFYCMN) command may be performed. At the end of ANZPRB command, either an alert is generated or a service request is prepared.

#### **Where Can I Find More Information?**

You can find additional information in Part 2 and Part 3 of this book. More specifically, the Table 1-1 on page 1-15 points you to the next level of information on subjects that are covered in this part of the Alerts Support book.

Table 1-1. References to More Information.

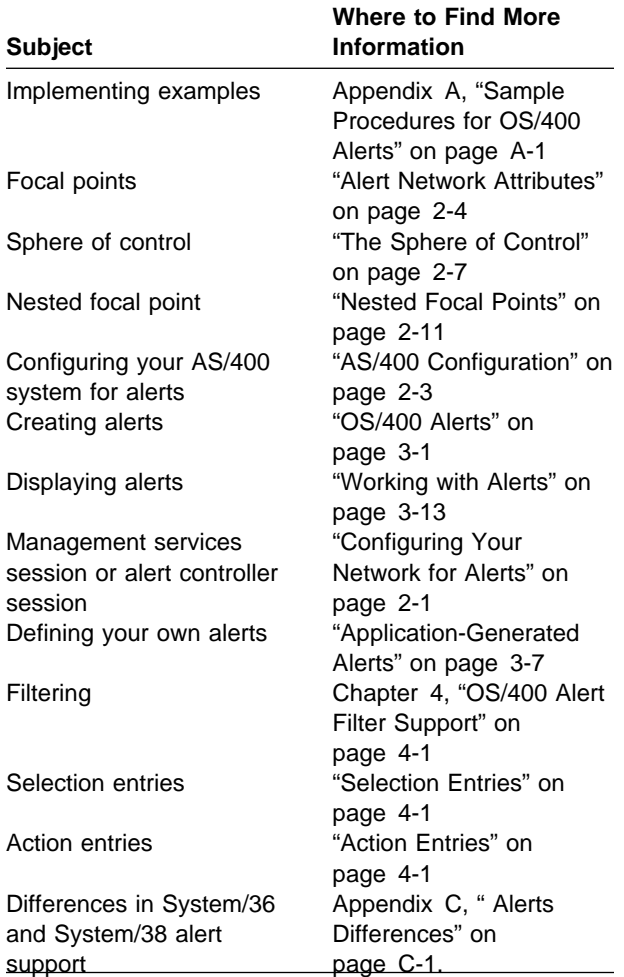

**Part 2: Using Alerts**

# **Chapter 2. Setting Up OS/400 Alert Support**

This chapter describes how to set up your network and your system to use OS/400 alert support.

#### **Configuring Your Network for Alerts**

You can configure your network for problem management using the advanced program-to-program communications/advanced peer-to-peer networking (APPC/APPN) support on the AS/400 system.

If you use APPC/APPN support, you can control your system as an alert focal point using the sphere ofcontrol functions. An **alert focal point** is the system in a network that receives and processes alerts. Optional alert focal point functions include logging, displaying, and forwarding alerts. See "The Sphere of Control" on page 2-7 for information about the sphere of control. See "Management Services Session" for information about alerts with APPC/APPN support.

If you do not choose to use the APPC/APPN support, or if you are connecting your AS/400 system to a system that does not support APPC/APPN for alerts, you cannot use the sphere of control functions. See "Alert Controller Session" on page 2-2 for information about alerts without APPC/APPN support.

The sphere of control specifies the systems from which your AS/400 system receives alerts. If you are sending your alerts to a system that does not provide APPC/APPN support for alerts, you can specify a focal point system to which your AS/400 system sends alerts using the network attributes. See "Network Attributes for Alerts" on page 2-4 for information about network attributes.

See the APPC Programming and APPN Support books for more information about APPC and APPN support.

#### **Sessions Used for Alert Support**

When you use the alert support, sessions are established between an alert focal point and systems that create and send alerts. The type of session that is used depends on whether APPC/APPN support is used. If you use APPC/APPN support, then use the management services session. If you do not use APPC/APPN support, then use the alert controller session.

**Management Services Session:** If you use APPC/APPN support, the focal point system establishes a control point session with systems defined in the focal point's sphere of control. This session is used to exchange data known as **management services capabilities**. These capabilities are needed for the sphere of control functions. In this book, these sessions are called **management services sessions**. The management services session is also used for sending alerts to a focal point.

Alerts flow between network nodes on the SNASVCMG reserved mode session. Alerts flow between a network node and an end node on the CPSVCMG reserved mode session.

The AS/400, System/390, and System/370 systems support management services sessions. These sessions can be configured to any system in an APPN network.

Systems that do not support management services capabilities include:

- System/38
- System/36

You cannot define these systems in your sphere of control. If you want these systems to send alerts to your AS/400 system, you must configure those systems to send their alerts to your AS/400 system. Refer to the alerts chapter of the  $C & SM$ User's Book for the System/36 and to the Data Communications Programmer's book for the System/38. After this configuration has been done, then the System/36 or the System/38 can send alerts to your AS/400 system.

**Note:** Your AS/400 system does not have to be defined as a focal point to receive alerts from systems that do not support management services sessions for alerts. This is because these systems cannot be added to the sphere of control. If the alert logging status (ALRLOGSTS) network attribute is set to \*RCV or \*ALL, all alerts that are received by the AS/400 system are logged in the alert database.

**Alert Controller Session:** If you want your AS/400 system to send alerts without using APPC/APPN support (management services sessions), you can define a system to which your AS/400 system sends alerts using the **alert controller description** (ALRCTLD)network attribute. This description defines the system to which alerts will be sent on an alert controller session. In this book, the session using the alert controller description is called the **alert controller session**.

This session does not support the management services capabilities, so you cannot use the sphere of control functions. You define the name of a controller description on your AS/400 system to be used for sending alerts. It is the responsibility of the receiving system to be able to handle the alerts that are received from the sending system.

**Note:** It is recommended that you use the APPC/APPN support with the sphere of control in a network of AS/400 systems. You should only use the alert controller session when the receiving system does not support management services sessions (for example, on a System/38 system or when using a switched link).

**Transporting Alert Data:** Alerts move through a network to the focal point as a control point management services unit (CP-MSU) on a management services session. CP-MSUs are also used to exchange management services capabilities for sphere of control support.

Alerts flow as a network management vector transport (NMVT) on the alert controller session. The *SNA Formats* book has more information on the alert architecture and the alert transport.

Record-formatted maintenance statistics (RECFMS) is an alert format that has been replaced by the NMVT and CP-MSU formats. The AS/400 system discards any alerts that it receives in RECFMS format.

Table 2-1 shows the ability of some of the systems eligible to send and receive alerts during a session.

Table 2-1. Systems that Support Alerts

| <b>System</b>      | <b>Receive</b> |             | Send          |             |
|--------------------|----------------|-------------|---------------|-------------|
|                    | <b>CP-MSU</b>  | <b>NMVT</b> | <b>CP-MSU</b> | <b>NMVT</b> |
| AS/400<br>system   | x              | x           | x             | х           |
| System/36          |                | x           |               | х           |
| System/38          |                | X           |               | X           |
| System/370         | X              | X           | x             |             |
| System/390         | X              | X           | X             |             |
| $OS/2^*$<br>system | X              |             | X             |             |
| 3174               |                |             |               |             |

#### **An Example Network**

Figure 2-1 on page 2-3 shows an example network with AS/400 systems, a System/36, a System/38, and a System/370 or System/390 system.

The primary focal point system for this network is CHICAGO. By specifying \*YES for the alert primary focal point parameter (ALRPRIFP=\*YES) on the Change Network Attributes (CHGNETA) command, CHICAGO has been defined to be a primary focal point. The network operator at CHICAGO sets up the sphere of control using the Work with Sphere of Control (WRKSOC) command to include the nodes from which CHICAGO receives alerts. In this example, MILWKEE and DENVER have been included in CHICAGO's sphere of control. Both of these systems send their alerts to CHICAGO.

System/36 and System/38 do not support management services sessions for sending alerts. System/36 ATLANTA has been configured to send its alerts to CHICAGO. See the System/36 citC & S M User's Book for more information about using alerts on the System/36. System/38 STPAUL has been configured to send its alerts to MILWKEE. MILWKEE then forwards alerts received from STPAUL to the focal point at CHICAGO. See the System/38 Data Communications Programmer's

book for more information about using alerts on the System/38.

In this example, OMAHA is an APPN end node. End nodes may participate in an APPN network by using the services of an attached network node (the serving network node). DENVER is the serving network node for OMAHA. An end node sends its alerts to its focal point through its serving network node. The alerts sent by OMAHA are forwarded by DENVER to the focal point at CHICAGO.

CHICAGO has been configured to send alerts to a higher level focal point, which is the NetView program running on a System/370 NEWYORK system. CHICAGO has also been configured to use an alert controller session by specifying NEWYORK for the alert controller description (ALRCTLD) parameter on the CHGNETA command.

## **AS/400 Configuration**

You configure your system communications capabilities for network problem management with the configuration menus or the control language commands supplied with the AS/400system. The configuration requirements are discussed in the APPN Support and the Communications Configuration book.

The following commands are used to create or change line descriptions:

To display the current create or change line description commands, execute the following command:

go cmdlin

To display the current create or change controller description commands, execute the following command:

go cmdctl

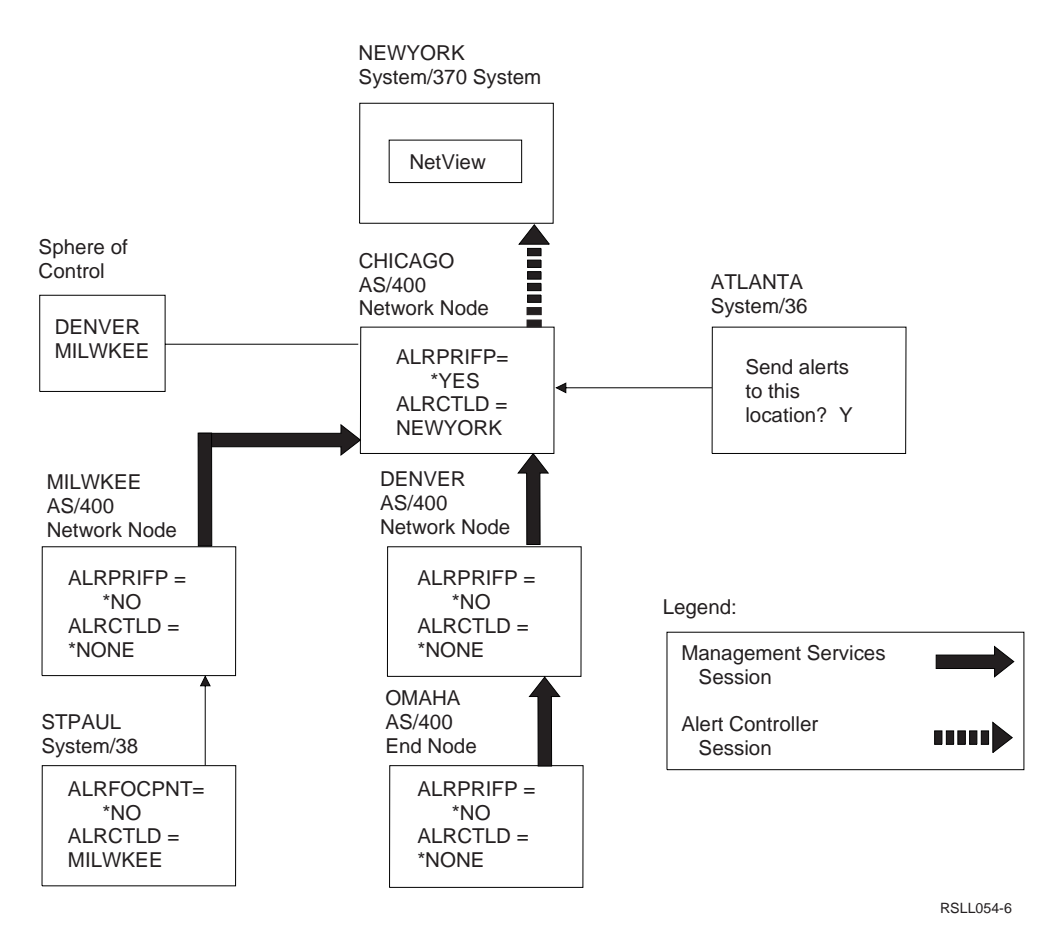

Figure 2-1. An Example Network for Alerts

If you rename a controller description, you should verify that it matches the controller name in the ALRCTLD parameter in the Change Network Attribute (CHGNETA) command.

If you are creating a controller description to use for management services sessions, the controller must support control point-to-control point sessions (CPSSN(\*YES) on the create controller command).

To display the current create or change device description commands, execute the following command:

- go cmddev
- **Note:** You may not need to create a device description if you are using APPN. See the APPN Support for details on when APPN automatically creates a device description.

## **Network Attributes for Alerts**

You can define your AS/400 system to be a focal point using the OS/400 network attributes. You can also control other alert functions using the network attributes.

You change the network attributes using the Change Network Attributes (CHGNETA) command. You can display the current values of the network attributes using the Display Network Attributes (DSPNETA) command.

**Alert Network Attributes:** The following alert functions are controlled by network attributes:

- Alert status
- Alert logging status
- Alert primary focal point
- Alert default focal point
- Alert backup focal point
- Alert focal point to request
- Alert controller description
- Alert hold count
- Alert filter

The following parameters for OS/400 alert support are supported by the Change Network Attributes (CHGNETA) command.

#### **ALRSTS Parameter**

Specifies whether local alerts are generated by the system.

**\*ON:** The system generates alerts for all alert conditions except unattended conditions.

**\*UNATTEND:** The system generates alerts for all alert conditions including those that have the alert type in the alert option parameter of the message description set to \*UNATTEND.

**\*OFF:** Alerts are not generated by the system.

See "OS/400 Alerts" on page 3-1 for more information about the alert options and the OS/400 message description.

#### **ALRLOGSTS Parameter**

Specifies how alerts are logged by the AS/400 system.

**\*SAME:** The status of alert logging does not change.

**\*NONE:** No alerts are logged.

**\*LOCAL:** Only locally generated alerts are logged.

**\*RCV:** Only alerts from other systems are logged.

**\*ALL:** Both locally generated alerts and alerts received from other systems are logged.

#### **ALRPRIFP Parameter**

Specifies whether the system is an alert primary focal point. If the system is defined as a primary focal point, alerts are received from all nodes explicitly defined in the sphere of control. This parameter also allows the system to be a backup or requested focal point.

**\*SAME:** The status of the alert primary focal point does not change.

**\*NO:** The system is not an alert primary focal point.

**\*YES:** The system is defined as an alert primary focal point and it provides focal point services to all systems in the network that are explicitly defined in the sphere of control. If a system is defined as a focal point, ALRLOGSTS(\*ALL) or ALRLOGSTS(\*RCV) should be specified to ensure that alerts coming in from nodes in the sphere of control are logged.

#### **ALRDFTFP Parameter**

Specifies whether the system is a default alert focal point. If the system is defined as a default alert focal point, alerts are received from all network systems not explicitly defined in the sphere of control of some other focal point system within the network.

**\*SAME:** The default alert focal point does not change.

**\*NO:** The system is not a default alert focal point.

**\*YES:** The system is a default alert focal point and it provides focal point services to all network systems that are not being serviced by either a primary focal point or another default focal point. If a system is defined as a default focal point, the

NODETYPE(\*NETNODE) must be specified.

#### **ALRBCKFP Parameter**

Specifies the name of the system that provides alert focal point services to the nodes in the sphere of control if the local system is unavailable.

**\*SAME:** The backup focal point definition does not change.

**\*NONE:** The backup focal point is not defined.

#### **Element 1: Network ID**

**\*LCLNETID:** The network ID of the backup focal point is the same as that of the local system.

network-ID: Specify the network ID of the system that provides backup focal point services for alerts.

#### **Element 2: Control Point Name**

control-point-name: Specify the control point name of the system that provides backup focal point services for alerts.

This parameter is used on focal point systems (ALRPRIFP=\*YES). The parameter is shipped with an initial value of \*NONE. The validation rules are the same as that of the local network ID and control point name. If \*LCLNETID is specified, the current value for LCLNETID will be stored in network attributes. Network IDs and control point names are CHAR(8) variables.

#### **ALRRQSFP Parameter**

Specifies the name of the system that is requested to provide focal point services. If a focal point is already defined for the entry point, it will be revoked when the new focal point is requested.

**\*SAME:** Do not change focal point to request.

**\*NONE:** A focal point is not requested.

#### **Element 1: Network ID**

**\*LCLNETID:** The network ID of the requested focal point is the same as that of the local system.

network-ID: Specify the network ID of the system that is requested to provide focal point services for alerts.

#### **Element 2: Control Point Name**

control-point-name: Specify the control point name of the system that is requested to provide focal point services for alerts.

This parameter is used on entry point systems. The parameter is shipped with an initial value of \*NONE. The validation rules are the same as that of the local network ID and control point name. If \*LCLNETID is specified, the current value for LCLNETID will be stored in network attributes. Network IDs and control point names are CHAR(8) variables.

#### **ALRCTLD Parameter**

Specifies the name of the controller through which alerts are sent on the alert controller session. Only a host or APPC controller may be specified. The controller must be varied on for alert processing to be operational on the alert controller session, although it does not need to be varied on when the CHGNETA command is used.

**\*SAME:** The name of the alert controller does not change.

**\*NONE:** No alert controller is described. Specifying ALRSTS(\*ON) with \*NONE for the controller description means that local alerts are created, but are not sent out on the alert controller session.

controller-description: Specify the name of the controller being used for alerts on the alert controller session. This controller is ignored if the system has a focal point (for example, if

the system is in another system's sphere of control).

#### **ALRHLDCNT Parameter**

Specifies the maximum number of alerts that are created before the alerts are sent over the alert controller session.

**\*SAME:** The hold alert count network attribute does not change.

**\*NOMAX:** The current alert hold count is the maximum value. All alerts are held indefinitely until the ALRHLDCNT alert hold count value is changed to a lower value.

alert-hold-count: Specify the maximum number of alerts that can be created before being sent. Alerts are held until the threshold number is reached.

#### **ALRFTR Parameter**

Specifies the alert filter that is used when alerts are processed.

**\*SAME:** The alert filter does not change.

**\*NONE:** No alert filter is active.

#### **Element 1: Filter Name**

name: Specify the name of the alert filter that is used when alerts are processed.

#### **Element 2: Library**

**\*LIBL:** The library list is used to locate the filter name.

**\*CURLIB:** The current library for the job is used to locate the filter name.

library-name: Specify the name of the library where the alert filter is located.

- **Note:** You should only use the ALRCTLD network attribute to send alerts to systems that do not support management services sessions for alerts. These systems include:
	- System/36
	- System/38

If an AS/400 system is a primary focal point, it is implicitly in its own sphere of control if it does not have a higher level primary focal point of its own. A primary focal point never sends its alerts to a default focal point.

See the APPN Support for information on the node type (NODETYPE) network attribute.

**Primary Focal Point:** When the ALRPRIFP parameter is changed from \*NO to \*YES, the system receives alerts from nodes that are defined in this system's sphere of control.

To specify your system as a primary focal point, type the following:

CHGNETA ALRPRIFP(\*YES) ALRLOGSTS(\*ALL)

 This indicates you want your system to be a primary focal point, and you want the system to log all alerts.

The ALRPRIFP parameter can be changed from \*YES to \*NO even if there are systems in the sphere of control that are currently sending alerts to your focal point system. Focal point services will still be provided for the systems; however, no new services will be added and retries will not be done. This is to ensure that all systems in the network are served by a focal point at all times.

The recommended method of changing the ALRPRIFP network attribute from \*YES to \*NO is as follows:

- 1. Define another system in the network to be a primary focal point.
- 2. The network operator at the new focal point should add all of the systems named in your focal point's sphere of control into the new focal point's sphere of control.
- 3. The new focal point takes over as focal point for the systems defined in your sphere of control.
- 4. Change the ALRPRIFP parameter from \*YES to \*NO.

See "The Sphere of Control" on page 2-7 for more details.

**Requested Focal Point:** When the ALRRQSFP parameter is changed to a network ID and a control point name, the system requests that that control point provide focal point services. This parameter should be used whenever the entry point is responsible for retries. For example, your system could have a switched line to the
focal point, and you want the line connected only when you have data to send.

The system can request focal point services from any control point with which it can communicate. However, the requested focal point must specify ALRPRIFP(\*YES) if it is an AS/400 system. You can end focal point services by changing the ALRRQSFP parameter for that system to \*NONE.

See "The Sphere of Control" for more details.

**Backup Focal Point:** When the ALRBCKFP parameter is changed from \*NONE to a network ID and a control point name, the system specifies that that control point provide focal point services if the primary focal point is unavailable.

Only a focal point system, ALRPRIFP(\*YES), can specify a backup focal point. However, the specified backup focal point must specify ALRPRIFP(\*YES) if it is an AS/400 system. The backup focal point does not need to specify any nodes in the sphere of control.

See "The Sphere of Control" for more details.

**Default Focal Point:** When the ALRDFTFP parameter is changed from \*NO to \*YES, the system receives alerts from network nodes in the network that are not already sending alerts to another focal point, or network nodes currently sending alerts to a default focal point.

The ALRDFTFP parameter can be changed from \*YES to \*NO even if there are systems in the sphere of control that are currently sending alerts to your focal point system. Focal point services will still be provided for the systems; however, no new services will be added and retries will not be done. This is to ensure that all systems in the network are served by a focal point at all times.

The recommended method of changing the ALRDFTFP network attribute from \*YES to \*NO is as follows:

- 1. Define another system in the network to be a primary focal point.
- 2. The network operator at the new focal point should add all of the systems named in your focal point's sphere of control into the new focal point's sphere of control.
- 3. The new primary focal point takes over as focal point for the systems defined in your sphere of control.
- 4. Change the ALRDFTFP parameter from \*YES to \*NO.

See The Sphere of Control for more details.

## **Serving Network Node for an End**

**Node:** An end node sends its alerts to the same focal point as its serving network node. To determine the serving network node:

- The network node must be specified as a serving network node in the network attributes of the end node.
- As many as five serving network nodes can be set up in the network attributes of the end node, but the first link to a serving network node that is activated determines the actual serving network node.

Since end nodes learn their focal point from their network node, end nodes do not have to be in a sphere of control. If an end node is in the sphere of control of a focal point, it sends alerts to that node instead of to the focal point learned from the serving network node.

**Note:** The serving network node cannot be a System/36 network node. To send alerts to System/36, the alert controller session must be defined (using the ALRCTLD network attribute).

See the APPN Support for more information.

# **The Sphere of Control**

The sphere of control defines the set of control points that send alerts to your system as a focal point.

When your system is defined to be a primary focal point, you must explicitly define the control points that will be in your sphere of control. This set of control points is defined using the Work with Sphere of Control (WRKSOC) command. You can work with this command by doing one of the following:

 Type the Work with Sphere of Control (WRKSOC) command from the command line.  Choose option 6 (Communications) from the AS/400 Main Menu, option 5 (Network management) from the Communications menu, and option 4 (Work with sphere of control (SOC)) from the Network Management menu.

When your system is defined to be a default focal point, the AS/400 system automatically adds network node control points to the sphere of control using the APPN network **topology**1 database. When the AS/400system detects that a network node system with the same network ID as the local system has entered the network, the system sends management services capabilities to the new control point so that the control point sends alerts to your system.

A default focal point becomes a focal point only for systems that do not already have a non-default focal point. If a system already has an active nondefault focal point, then your request to be a default focal point is rejected.

The purpose of a default focal point is to prevent the situation where a system in the network does not have any focal point at all. You should define your focal point systems as primary focal points. It is recommended that if you define a default focal point, you define only one system in the network to be a default focal point.

You can use the Add Sphere of Control Entry (ADDSOCE) command to add systems to the alert sphere of control. You can use the Remove Sphere of Control Entry (RMVSOCE) command to delete systems from the alert sphere of control. The systems are specified by network ID and control point name.

The Display Sphere of Control Status (DSPSOCSTS) command shows the current status of all systems in your sphere of control. This includes systems that you have defined using the Work with Sphere of Control (WRKSOC) command (if your system is defined as a primary focal point), and systems that the AS/400system has added for you (if your system is defined as a requested, backup, or default focal point). You can work with this command by doing one of the following:

- Type the Display Sphere of Control Status (DSPSOCSTS) command from the command line.
- Choose option 6 (Communications) from the AS/400 Main Menu, option 5 (Network management) from the Communications menu, and option 3 (Display sphere of control (SOC) status) from the Network Management menu.

# **Working with the Sphere of Control**

The Work with Sphere of Control (WRKSOC) command allows you to add control point systems to the sphere of control and to remove existing control points.

**Note:** Products, such as the System/38 or System/36, that do not support management services for sending alerts, should not be defined in the sphere of control. For information on sending alerts from System/36, refer to the alerts chapter of the System/36 C & S M User's book. For information on sending alerts from System/38, refer to the System/38 Data Communications Programmer's book.

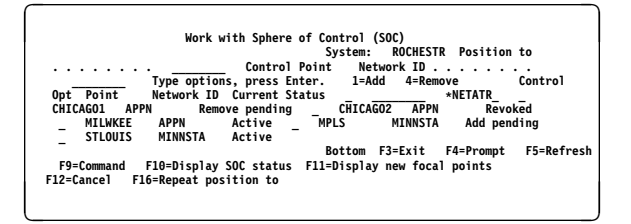

Figure 2-2. Work with Sphere of Control

The following values are possible for Current Status:

## **Active**

Your system is actively providing focal point services for the indicated control point.

## **Add pending**

When a control point has been added, there is a delay while focal point services are started for that control point. Your system is currently trying to establish a session with the control

<sup>1</sup> In the Systems Network Architecture concept, the schematic arrangement of the links and nodes of a network.

point so that it can provide focal point services.

#### **Inactive**

Your system is not currently providing focal point services for the indicated control point. The control point cannot communicate with your system now because of a lost connection. If a control point with this status is removed from your system's sphere of control, it is not displayed.

#### **Never active**

Your system has never provided focal point services for the indicated control point. The control point has never sent alerts to your system. If a control point with this status is removed from your system's sphere of control, it is not displayed.

#### **Rejected**

The indicated control point does not require focal point services from your system. It is likely that the control point has a different focal point. If a control point with this status is removed from your system's sphere of control, it is not displayed.

### **Remove pending**

Your system is providing focal point services, but a user has removed the control point from the sphere of control. The control point is removed from the sphere of control when another system starts focal point services for the control point or the session is lost.

#### **Revoked**

The indicated control point is no longer in your system's sphere of control. A new focal point is now providing focal point services for the control point. The new focal point is identified in the New Focal Point column. Press F11 to display new focal points. If a control point with this status is removed from your system's sphere of control, it is not displayed.

The CL Reference book contains more information about the WRKSOC command.

## **Adding a System to the Sphere of**

**Control:** On the Work with Sphere of Control (SOC) display, you can use option 1 (Add) to add a system to your sphere of control.

You can also use the Add Sphere of Control Entry (ADDSOCE) command to add systems to the alert sphere of control.

To add a system to the sphere of control, type the **control point name** and the **network ID** of the system. For the AS/400 system, these are the local control point name (LCLCPNAME), and the local network ID (LCLNETID) network attributes of the system you wish to add to the sphere of control.

When you add a control point to the sphere of control, and your system is defined to be a primary focal point, the AS/400 system sends management services capabilities to the new control point so your AS/400 system can be a focal point for that system. This results in one of the statuses described in "Working with the Sphere of Control" on page 2-8 being displayed.

If you use option 1 (to add a control point name), but do not enter the name, you will see the following display. If you use option 1 and enter the name on the Work with Sphere of Control display, the system is added.

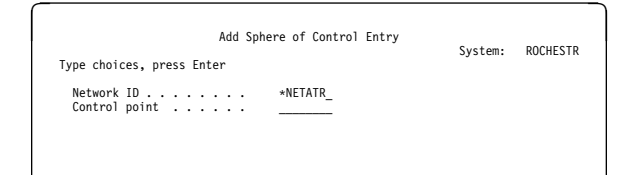

# **Removing Systems from the Sphere of**

**Control:** Use option 4 (Remove) from the Work with Sphere of Control display to remove a control point from your sphere of control.

You can also use the Remove Sphere of Control Entry (RMVSOCE) command to remove systems from the alert sphere of control.

A control point in the sphere of control should not be removed from the sphere of control until another focal point has started focal point services to that system. This ensures that a system always has a focal point. When a control point is removed, it goes into a remove pending condition

until an operator at another focal point system adds the control point to its sphere of control, allowing it to act as the focal point for the removed control point, or until the connection to that system is lost.

The recommended method of removing a system from the sphere of control is as follows:

- 1. Define another system in the network to be a primary focal point.
- 2. The network operator at the new focal point should add the system you want removed from your sphere of control into the new focal point's sphere of control.
- 3. The new focal point takes over as focal point for the system that you want to be removed.
- 4. Wait until the system that you want to remove has a status of Revoked.
- 5. The system can now be removed from your sphere of control.

# **Displaying the Sphere of Control Status**

The Display Sphere of Control Status (DSPSOCSTS) command displays the status of all systems that are currently in your system's sphere of control. This display shows systems you have defined in your sphere of control using the WRKSOC command and also systems the AS/400 system has defined in your sphere of control because your system is a default, requested, and backup focal point for those systems.

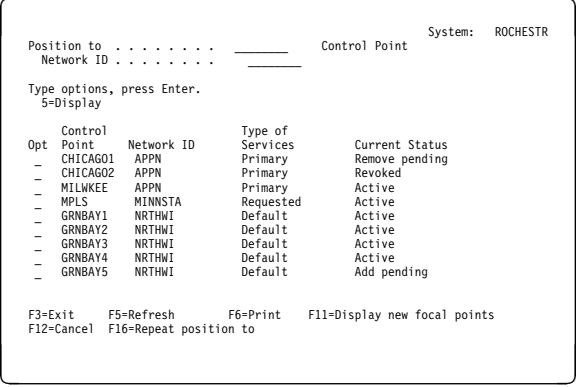

If the system is currently defined as a focal point (either primary or default), the following values are possible for Current Status:

### **Active**

Your system is actively providing focal point services for the indicated control point.

#### **Add pending**

When a control point has been added, there is a delay while focal point services are started for that control point. Your system is currently trying to establish a session with the control point so that it can provide focal point services.

#### **Inactive**

Your system is not currently providing focal point services for the indicated control point. The control point cannot communicate with your system now because of a lost connection.

### **Never active**

Your system has never provided focal point services for the indicated control point. The control point has never sent alerts to your system.

### **Rejected**

The indicated control point does not require focal point services from your system. It is likely that the control point has a different focal point.

#### **Remove pending**

Your system is providing focal point services, but a user has removed the control point from the sphere of control. The control point is removed from the sphere of control when another system starts focal point services for the control point or the session is lost.

#### **Revoked**

The indicated control point is no longer in your system's sphere of control. A new focal point is now providing focal point services for the control point. The new focal point is identified in the New Focal Point column. Press F11 to display new focal points.

The CL Reference book contains more information about the DSPSOCSTS command.

# **Additional Considerations**

The following topics are discussed:

- Nested focal points
- Looping considerations
- Held alerts
- Switched line considerations
- Management services sessions
- Alert controller session
- Alert support through an SNA subarea network
- Interconnected network considerations
- Performance considerations

# **Nested Focal Points**

A nested focal point is a focal point that is defined in the sphere of control of another focal point. A nested focal point forwards all received alerts to its focal point. By nesting focal points, alerts can be concentrated into one system in part of an APPN network and then forwarded.

There are advantages and disadvantages to nesting focal points.

- Advantages
	- A focal point can be configured so that alerts are routed through fewer APPN network nodes between that focal point and the systems in its sphere of control.
	- There are fewer management services sessions at any given system. This distributes focal point processing, such as session establishment and retries among more systems.
- Disadvantages
	- The management for the sphere of control is performed at more than one system.

# **Looping Considerations**

When configuring a network for sending alerts, it is possible to create a looping condition. Figure 2-3 on page 2-12 shows a network where alerts will loop.

SYSA is in the sphere of control of SYSB, SYSB is in the sphere of control of SYSC, and SYSC is in the sphere of control of SYSA. SYSA sends alerts to SYSB, SYSB sends alerts to SYSC, and SYSC sends alerts to SYSA. An alert created at SYSA would be sent through SYSB and SYSC, and would eventually be sent back to SYSA. This alert would be forwarded continuously through these three systems.

The OS/400 alert support provides a way to prevent a looping condition. When a loop is detected, a focal point is revoked to dissolve the loop. The last focal point established, which resulted in the loop, is revoked. For migration concerns about looping conditions, refer to Appendix D, Migration Concerns.

# **Held Alerts**

Held alerts are alerts that could not be sent because of network conditions or the ALRHLDCNT network attribute and are being logged until they can be sent later. Alerts are held only when one of the following is true:

- A focal point has added this system to its sphere of control (a message is sent to this system's QSYSOPR message queue) and contact is established and lost with that focal point since the last initial program load (IPL).
- The NODETYPE network attribute is set to \*ENDNODE and contact is established and lost with the serving network node since the last IPL.
- The ALRCTLD network attribute is not set to \*NONE and contact is established and lost with this controller since the last IPL.
- The ALRHLDCNT network attribute is set to a value that is greater than 0 and the number of alerts processed is set to a value that is less than the alert hold count. The ALRHLDCNT only applies if the alerts are being sent using an alert controller session.

A message is sent to the QSYSOPR message queue when the system starts to hold alerts. Another message is sent when contact is established again and alerts can be sent. For migration concerns about held alerts, refer to Appendix D, Migration Concerns.

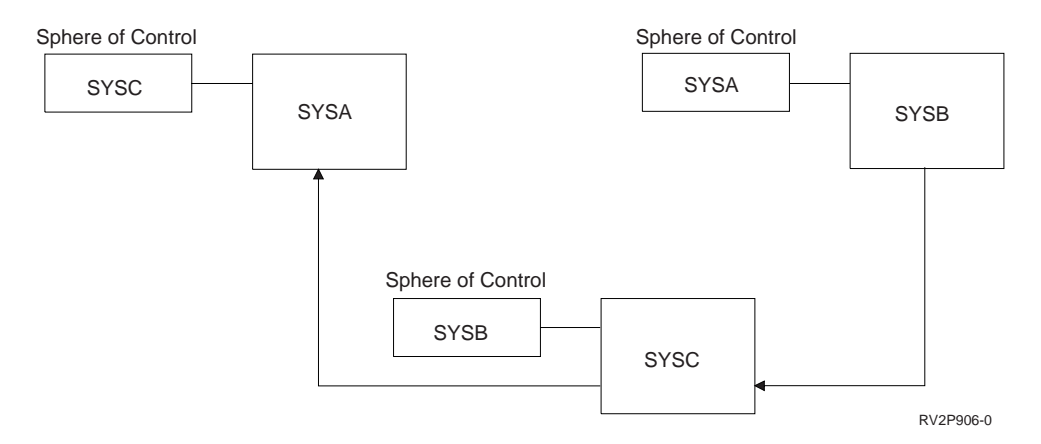

Figure 2-3. Looping Condition Created When Sending Alert

You can use the Work with Alerts (WRKALR) command and specify \*HELD for the display option parameter to see the alerts that are currently held:

WRKALR DSPOPT(\*HELD)

After the held alerts are sent, they are no longer shown when you specify \*HELD for the display option parameter. Alerts that are held are logged even if the ALRLOGSTS network attribute would otherwise prevent them from being logged. See "Logging Held Alerts" on page 3-13 for more for information about logging held alerts.

When the held alert is sent, it remains logged only if the ALRLOGSTS network attribute indicates it should.

There is also a Held alert flag on the Alert Detail display. This flag is Yes if the alert has ever been held. This flag remains Yes even after the held alert has been sent. You can compare the Problem date/time with the Logged date/time on the Alert Detail display to estimate how long the alert was held.

See "Working with Logged Alerts" on page 3-14 for more information about the Alert Detail displays.

# **Switched Line Considerations**

How the AS/400 system handles switched lines for alerts depends on the type of session used (management services session or alert controller session).

# **Management Services Session**

Alert support on a switched line is dependent on the way APPN uses switched lines. A switched line is not activated for the sole purpose of sending an alert.

Alerts flow between an end node and its serving network node on the CPSVCMG reserved mode session. If this session is active on a switched line, the switched line does not automatically disconnect. If this session is not active, alerts cannot be sent.

Alerts flow between a network node and its focal point on the SNASVCMG reserved mode session. The SNASVCMG session normally passes through **transmission groups (TGs)**, groups of links between directly attached nodes appearing as a single logical link for routing messages, that are control point session capable (CPSSN(\*YES) on the controller description). If there is no path that passes through only control point session capable TGs, then alerts cannot be sent to the focal point. A switched transmission group between two network nodes that is control point session capable does not automatically disconnect.

The APPN Support book contains more information about transmission groups.

# **Management Services Session**

**Retries:** If the management services session between a node and its focal point goes down, the focal point changes the status of that node to Inactive. Whenever the status of a transmission group (TG) changes in the APPN network, the focal point tries to establish sessions again with all network nodes in the sphere of control that have a status of Inactive.

**Note:** Many retries may occur if your system is a default focal point or as a primary focal point with many systems in the sphere of control.

If the system is a primary focal point, you may force a retry for systems in the sphere of control by removing the system from the sphere of control and then adding it back. You can do this using the Work with Sphere of Control (WRKSOC) command or with the Remove Sphere of Control Entry (RMVSOCE) and the Add Sphere of Control Entry (ADDSOCE) commands.

If the system is a default focal point, you cannot force a retry.

Focal points automatically attempt to retry primary and default focal point services. However, this does not include primary focal point services for end nodes and nodes in an Interconnect network. End points automatically retry requested focal point services. Nodes as end points in an Interconnect network retry primary focal point services.

**Note:** The CPSVCMG reserved mode session is used by APPN to notify other systems of changes in status. If no CPSVCMG reserved mode session is present, no retries can be done.

# **Alert Controller Session**

When using the alert controller session (ALRCTLD network attribute) over a switched line, the OS/400 alert support will establish the switched connection and send alerts when the alert hold count (ALRHLDCNT) network attribute value is exceeded. The controller description must have been varied on for the connection to be established. Also, there must be an APPC device for the controller description that has been varied on. The alert support will attempt to establish the switched connection using the first APPC device found for the controller description that is varied on.

The APPC device is not used to establish an APPC conversation. It is only needed to establish the switched connection. You do not need to configure an APPC device at the remote system. Once the connection is established, the alert

support will send all of the held alerts. It is important to note that the alert controller session does not use an APPC session, and will not automatically drop the switched connection when all of the alerts have been sent. The only control over dropping the switched connection is through use of the switched disconnect (SWTDSC) and disconnect timer (DSCTMR) values in the ALRCTLD controller description.

The Switched Disconnect (SWTDSC) value should be \*YES. Once the connection is made, the link will remain active for the number of seconds specified by the disconnect timer (DSCTMR) value. The DSCTMR value should be large enough to allow alert support to send all of the held alerts. There is a relationship between the alert hold count network attribute and the disconnect timer value. If the alert hold count value is large, the disconnect timer value should also be large. The disconnect timer value should not be 0 or the connection will never drop, unless another application is using the connection and unbinds a session. Alert support does not bind or unbind a session when the alert controller session is used for sending alerts.

After the switched connection has been active for the number of seconds specified by the disconnect timer value, the connection is dropped, even if all of the alerts have not been sent. The remaining alerts and all new alerts are held until the alert hold count value is again exceeded. The actual time required to send one alert depends on several factors such as system load, and modem and link characteristics. You may want to experiment with disconnect timer values to get the smallest value possible while still sending the held alerts.

Alerts are sent without regard to the ALRHLDCNT attribute if the switched line is active for some other reason. If the switched line is not active, alerts are held until the specified alert hold count is reached or until the switched line connection is made by another application. If the control of the switched line by the ALRCTLD controller description does not meet your needs, you may want to consider writing your own application to control the switched line connection and disconnection. Other applications could be:

- Display station pass-through
- Distributed data management (DDM)

 SNA distribution services (SNADS) timed distributions

For example, starting display station pass-through over a switched line will cause the switched connection to be made, and held alerts will be sent. You should set the alert hold count network attribute to \*NOMAX in this case, so the alert support will not establish the switched connection.

# **Alert Support through an SNA Subarea Network**

Figure 2-4 shows an advanced peer-to-peer networking (APPN) network interacting with a subarea network where the host support includes:

- Virtual Telecommunications Access Method (VTAM\*) Version 3, Release 2 program
	- **Note:** If releases of the VTAM program before Version 3, Release 2 are used, the AS/400 system is configured as a dependent logical unit and the sphere of control support does not function correctly.
- Advanced Communications Facility/Network Control Program (ACF/NCP) Version 4, Release 3

The alerts SNASVCMG reserved mode session is supported through the SNA subarea network for this configuration.

There is no CPSVCMG reserved mode session between network node A (NNA) and network node B (NNB). Therefore, for NNB to find NNA in its sphere of control, NNB must define a remote location list entry showing that NNA can be accessed through VTAM/NCP. Also, NNA must define a remote location list entry for NNB.

NNB must be defined as the primary focal point for NNA.

Since there is no CPSVCMG reserved mode session between NNA and NNB, retries are performed by the entry point, NNA. NNA must be added to the sphere of control when connection is possible. Once active, NNA performs the retry.

**Note:** The alert controller session is not supported across the subarea (ALRCTLD parameter of the CHGNETA command).

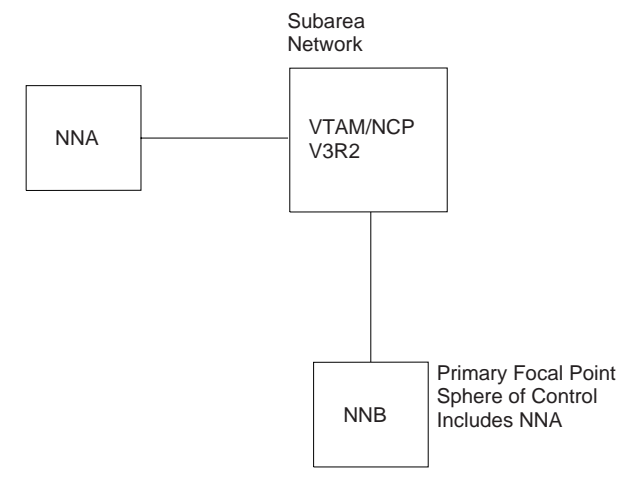

RSLL005-4

Figure 2-4. APPN Subarea Network

# **Interconnected Network Considerations**

If you are using APPN, it is possible to connect networks that have different network IDs.

Nodes with network IDs that are different from the local node will not have retry performed by the focal point when placed in the sphere of control. Retries are performed by entry point systems. If you have a configuration similar to Figure 2-5 on page 2-15 where the nodes have different network IDs, it is recommended that you nest focal points. For example, in Figure 2-5 on page 2-15, it is recommended that NET2.D be nested with NET2.E and NET2.F in the sphere of control. In this example, NET1.A is a focal point, with NET1.B, NET1.C, and NET2.D in the sphere of control.

# **Performance Considerations**

Alert throughput on the alert controller session decreases if high priority data is sent on the same link.

If many alerts are sent on a system or received from other systems, there may be a delay in the logging of the alerts.

A primary focal point with a large sphere of control may require significant processing to try to establish sessions again. This is especially true if there is much link activation/deactivation occurring in the network. By using nested focal points, the size of any particular sphere of control can be reduced.

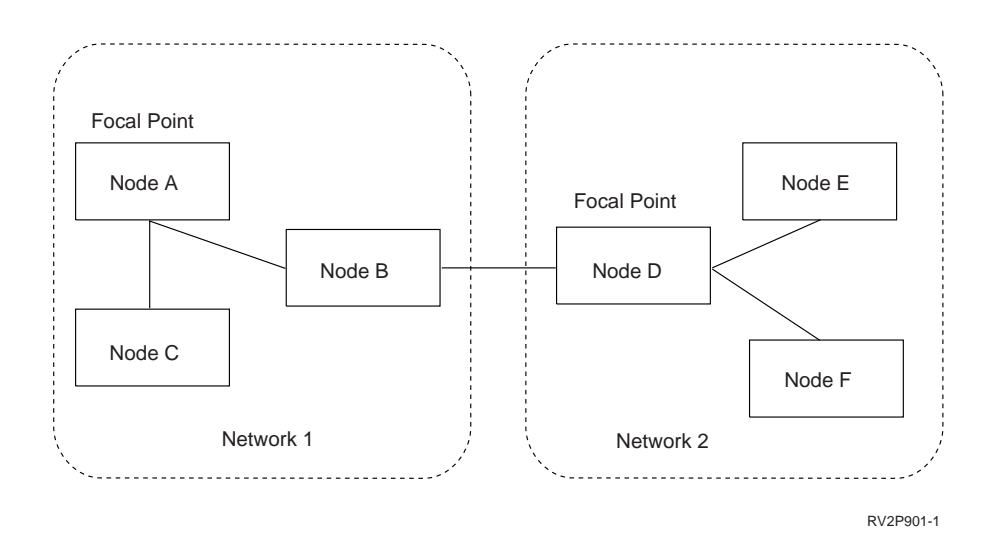

Figure 2-5. Interconnected Network

Each network should have only one default focal point. A default focal point serves as a focal point for systems in the network that do not already

have a primary focal point. Having more than one default focal point in the network does not provide any additional benefit.

# **Chapter 3. Using OS/400 Alert Support**

This chapter describes how to use OS/400 alert support for working with message descriptions, alert tables, and alert descriptions.

# **OS/400 Alerts**

The AS/400 system creates an alert when an **alertable message** is sent to the local system operator. An alertable message is any message with the alert option field, located in the message description, set to a value other than \*NO. You can change this value using the Change Message Description (CHGMSGD) command. In this way, you can select the messages for which you want alerts sent to a network operator at a focal point. IBM-supplied OS/400 messages are shipped with the system in the QCPFMSG message file.

A subset of OS/400 messages are defined as alertable. Most OS/400 messages are not alertable. For a list of which QCPFMSG messages are alertable, see Appendix B, IBM-Supplied Alertable Messages.

Besides changing the alert option field for IBM-supplied messages, you can:

- Create your own messages.
- Define your own messages as alertable.
- Create your own alerts using the QALGENA API. Refer to the System API Reference book for information about the QALGENA API.

For more information on defining your own messages, see the CL Programming book. To define alerts for your messages by creating alert tables and alert descriptions, see Appendix A, Sample Procedures for OS/400 Alerts.

The following application program interfaces (APIs) allow alerts to be created, sent, and retrieved:

- Generate Alert (QALGENA) API creates an alert for a message ID and returns it to the calling program.
- Send Alert (QALSNDA) API sends a Systems Network Architecture (SNA) generic alert to the OS/400 alert manager for processing.

• Retrieve Alert (QALRTVA) API retrieves an alert from the alert database for processing by the application.

Refer to the System API Reference book for more information about alert APIs.

There are several factors to consider when deciding whether a message should be alertable. You should consider the following questions when deciding whether an alert should be sent for a particular error:

- Do you want the system to send any alerts?
- Is the system running attended or unattended?
- Is local problem analysis available for the problem?
- Does problem analysis provide a local resolution to the problem?
- Do you want to send an alert to report the outcome of problem analysis?

# **Working with OS/400 Message Descriptions**

The Add Message Description (ADDMSGD) command or the Change Message Description (CHGMSGD) command is used to specify whether a message will cause an alert to be created. All OS/400 messages contain an alert option. The system is shipped with the alert options in all system messages set to a specific default that you can change. You can also specify the alert option on messages that you create.

**Alert Option:** The alert option (ALROPT) parameter in the message description is made up of two parts, the **alert type** and the **resource name variable**. These two parts are separated by a blank when the parameter is specified in the Change Message Description (CHGMSGD) command.

**Alert Type:** The alert type is the value in the message description that determines if the message is alertable or not. The following values can be specified for the alert type:

## **\*IMMED**

This value causes an alert to be created immediately, at the same time that the message is sent to the local system operator.

Most messages defined as \*IMMED are caused by a program failure.

## **\*DEFER**

This value causes an alert to be created after local problem analysis. \*DEFER is specified only for messages that are qualified for problem analysis. This is determined by the log problem (LOGPRB) parameter in the message description.

Messages that are qualified for problem analysis are caused by equipment failures such as:

- Tape or diskette
- Display stations
- Printers
- Lines or modems

If you specify this value for a message for which problem analysis is not available, this value is treated as if you had specified \*IMMED. When the system is operating in unattended mode, all alerts set to \*DEFER are treated as \*IMMED.

## **\*UNATTEND**

This value causes an alert to be created at the time that the message is sent to the local system operator message queue, but only when the system is unattended. The system is unattended when the alert status (ALRSTS) network attribute is set to \*UNATTEND.

For all operator intervention messages, the normal setting of the alert type is \*UNAT-TEND. This includes but is not limited to the following:

- Device door or cover open
- Printer out of paper or paper jammed
- Tape or diskette required
- Power for local device turned off

### **\*NO**

This value specifies that no alert is to be created for the message.

**Note:** The alert type in the message description is not related to the alert type on the Work with Alerts displays. See "Working with Logged Alerts" on page 3-14 for information about working with alerts.

**Resource Name Variable:** The resource name variable identifies the name of the failing resource in the message. The failing resource is the lowest level (most remote) resource that is common to all resources whose actual or impending loss is the cause of the alert. It is identified as the last entry displayed in the resource hierarchy in the Display Alert Detail and Display Recommended Action displays of the Work with Alerts (WRKALR) command. The resource hierarchy identifies the names of all the resources that provide a connection to the failing resource, plus the name of the failing resource itself.

The resource name variable is a number from 1 to 99 that is the number of the substitution variable in the message data containing the name of the failing resource. The name of the resource is placed in the substitution variable by the system when the message is sent to the QSYSOPR message queue.

There are certain values for the resource name variable that are defined by the system to identify specific resource types that the system knows. These reserved values are identified in Table 3-1 on page 3-3, along with the resource types that can be associated with each particular reserved value.

An example of a message that uses a resource name variable of 23 is:

Line &23 failed. Recovery stopped.

In this example, the name of the resource passed in the message data for substitution is the name of a line description defined on the system. This name is sent in the alert as the name of the failing resource. The resource type displayed with the name is link (LNK).

**Substitution Variables:** The resource types that can be associated with each substitution variable shown in Table 3-1 on page 3-3 are defined as follows:

- **Line description** This is the name of a line description created by a create line description command. See the Communications Configuration book for the create line description commands.
- **Controller description** This is the name of a controller description created by a create controller description command. See the Communications Configuration book for the create controller description commands.
- **Device description** This is the name of a device description created by a create device description command. See the Communications Configuration book for the create device description commands.
- **First level resource** This is the name of the physical resource (usually an input/output processor) that is associated with the failing resource and closest to the system processor.
- **Second level resource** This is the name of the physical resource that is associated with the failing resource and second

closest to the system processor. The type of resource named by this variable depends on the type of subsystem as shown in Table 3-1.

- **Third level resource** This is the name of the physical resource that is associated with the failing resource and third closest to the system processor. The type of resource named by this variable depends on the type of subsystem as shown in Table 3-1.
- **Fourth level resource** This is the name of the physical resource that is associated with the failing resource and is the fourth closest to the system processor. The type of resource named by this variable depends on the type of subsystem as shown in Table 3-1.
- **Network interface description** This is the name of a network interface description created by the Create Network Interface Description (CRTNWIISDN) command. Refer to the ISDN Support book for more information.

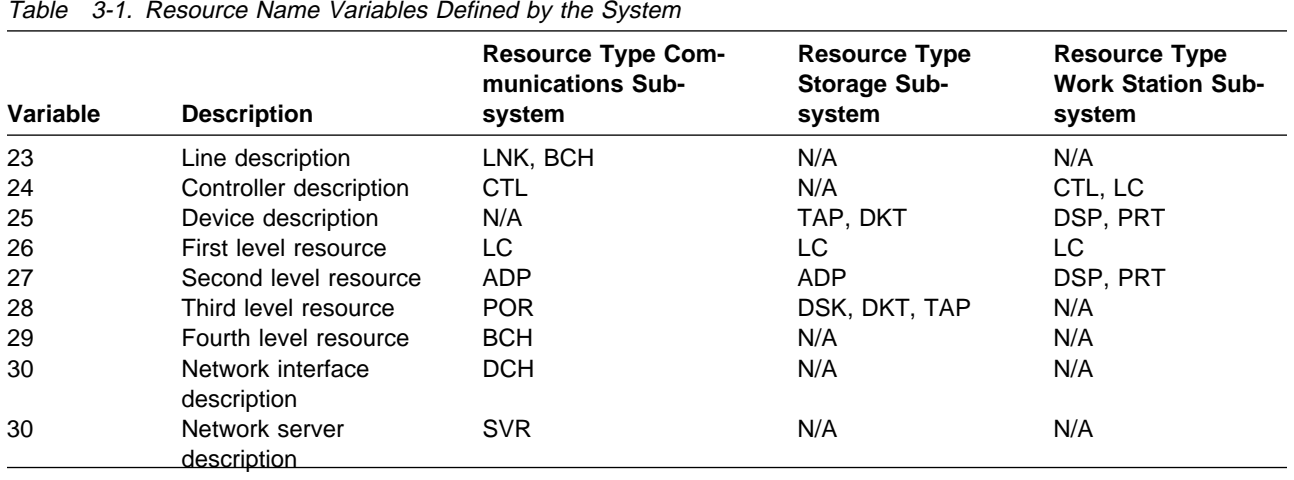

**Note:** See Table 3-5 on page 3-16 for a list of the resource type abbreviations.

**Alert Hierarchy:** Only one number is defined for the resource name variable, but if this number is known by the system, a complete hierarchy, which includes an entry for each resource in the hierarchy, is built by the system, starting from the name of the failing resource up through the name of the system itself. For example, if the resource name variable is defined in the message

description as 28, and the failing resource is a communications port, the resource hierarchy provided by the system has the following entries:

- **System name** This is the name of the system that detected the problem. The resource type is control point (CP).
	- **Note:** The name that the AS/400 system uses for the system name is the local control point

name (LCLCPNAME) network attribute.

- **Input/output processor** This is the name of the I/O processor on which the failing port is located. The resource type is local controller (LC).
- **Input/output adapter** This is the name of the adapter card on which the failing port is located. The resource type is adapter (ADP).
- **Port** This is the resource name for the failing port. The resource type is port (POR).

If a resource name variable is outside the range of values defined by the system, the name specified as the substitution data for the identified variable is sent in the alert as the failing resource, and is identified with a resource type of **unknown** (UNK) when the resource hierarchy is displayed. For example, if the message text for the alertable message is:

Error detected for tape &1.

 and the name of the resource passed in the message data for substitution variable 1 is TAPE1, the name of the failing resource in the alert is TAPE1 and the resource type is UNK.

If there is no value specified for the resource name variable, or if the value is 0, the system local control point name is sent in the alert as the name of the failing resource.

**Changing the Alert Options:** The following example shows changing the alert options for message CPA5339 so that an alert is always created by the system when this message is sent to the local system operator.

CHGMSGD MSGID(CPA5339) MSGF(QSYS/QCPFMSG) ALROPT(\*IMMED 1)

The name specified for substitution variable &1; will be used as the failing resource.

The CL Reference book contains additional information about the Change Message Description (CHGMSGD) command.

# **Alerts and Local Problem Analysis**

Problems detected by the system are reported locally by messages sent to the QSYSOPR message queue. Some of these messages have problem analysis procedures associated with them that can be run locally by the system operator. Messages that have problem analysis procedures shipped with the system have the log problem (LOGPRB) parameter in the message description set to \*YES. These messages can be identified when they are displayed at the QSYSOPR message queue by the asterisk (\*) preceding them. When you see a message preceded by an asterisk, you can do local problem analysis by pressing F14 (Run problem analysis) with the cursor positioned on the message. You can also run the problem analysis routines using the Work with Problems (WRKPRB) command.

In a network, you can report problems by sending alerts to a focal point. The network operator at the focal point is responsible for handling the reported problems. This focal point system may not be at the same location as the system that originally detected and reported the problem.

You can set up your network so that you can do the appropriate problem analysis either at the reporting location or at a central site that is the problem management focal point. The **problem management focal point** is the management services responsible for the problem analysis and diagnosis for a sphere of control. At times, you may want problem analysis done at the failing location but the service call or repair action controlled by a central site. In other cases, because of the type of problem or the ability to handle the problem at a particular location, you may want both the problem analysis and the repair action controlled by a single location.

By appropriately setting the alert status (ALRSTS) network attribute for the system and the alert option (ALROPT) parameter of the message description for the message that reports the problem, you can tailor your network to use alerts in any of the following ways:

• Handle the problem at the system with the problem.

- Analyze the problem at the system with the problem but start recovery procedures at the focal point system.
- Handle the problem at the focal point system.
- Handle the problem at the focal point system only when the system with the problem is unattended.
- Handle problems differently depending on the type of problem.

Table 3-2 shows the relationship between the alert option (ALROPT) parameter in the message description and the alert status (ALRSTS) network attribute. In this figure, the messages defined as \*DEFER have the log problem (LOGPRB) parameter in the message description set to \*YES; setting the LOGPRB parameter to \*NO in a message causes all alerts for that message to be treated as \*IMMED.

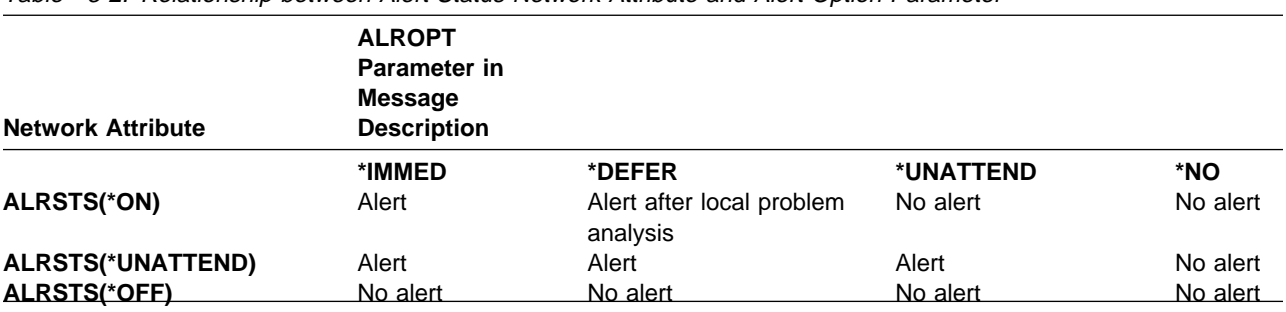

Table 3-2. Relationship between Alert Status Network Attribute and Alert Option Parameter

In this figure, **Alert** means an alert is created immediately, **No alert** means that no alert is created, and **Alert after local problem analysis** means that an alert is created after problem analysis is attempted for the problem.

When there are local problem analysis routines available for a problem that has been reported to a remote problem management focal point with an alert, you can run problem analysis remotely using host command facility (HCF) or display station pass-through. You can use the Problem date/time on the Display Alert Detail display to locate the problem in the problem log at the reporting site with the same date and time. You can use the Work with Problems (WRKPRB) command to find problems in the problem log. You can also use SystemView\* System Manager/400, an optional licensed program, to work with the problem log.

See "Working with Logged Alerts" on page 3-14 for more information about the Display Alert Detail displays.

When you work with problems, you can tell if an alert has been sent or will be sent by looking at the Problem Detail display for the problem you are working with. A problem that is alertable is displayed with Alertable condition set to Yes. If Alert pending is Yes, an alert is sent automatically after problem analysis has been run, unless it is determined that the problem no longer exists.

If Alertable condition is Yes, and Alert pending is No, an alert has already been sent because the problem analysis routines have already been run.

If an alert has been sent by the system after problem analysis, you may choose to send another alert before exiting problem analysis by pressing F9 (Send alert). You may want to do this if you have obtained different results by running the problem analysis routines the second time.

Use the Analyze Problem (ANZPRB) command for problems that you detect, but that the system has not reported. From the following displays, you can prepare service requests, send an alert, or both.

Refer to online information for more details on working with problems and local problem analysis.

# **Alert Messages for General Use**

Message CPI9806 is a predefined alertable message in the QCPFMSG message file. This message is sent using the Send Program Message (SNDPGMMSG) command. Message CPI9806 is an operator-generated alert in the QCPFMSG alert table.

Message CPI9806 contains two substitution variables. The first 8 bytes contain the user-defined name that identifies the alert when the alert is

generated. This name can be the name for your system. In the following example, ROCHESTR is used as the user-defined name. The second variable is the message text, which can be up to 100 characters. Use the message text to describe the condition that the alert is reporting.

The following is an example of the command used to send CPI9806 with an operator-defined message text:

```
SNDPGMMSG MSGID(CPI98ð6) MSGF(QCPFMSG) MSGDTA('ROCHESTR We are +
           experiencing performance problems in Rochester')
           TOMSGQ(QSYSOPR)
```
The Send Program Message (SNDPGMMSG) command can be used only from a CL program. The following is an example of a batch job to create a CL program and a command called SNDALR. The SNDALR command, when issued by the operator, is processed by the SNDALR program (which issues the SNDPGMMSG command).

## To submit the job, use the Submit Database Job (SBMDBJOB) command.

```
//BCHJOB CRTSNDALR LOG(4 00 *SECLVL)
CRTCLPGM QGPL/SNDALR SRCFILE(FILE0001)
//DATA FILE(FILE0001) FILETYPE(*SRC)
 PGM (&RESOURCE &MSGTEXT);
  DCL &RESOURCE *CHAR 8
  DCL &MSGTEXT *CHAR 100
  DCL &MSGDATA *CHAR 108
  CHGVAR &MSGDATA (&RESOURCE || &MSGTEXT);
  SNDPGMMSG MSGID(CPI98ð6) MSGF(QCPFMSG) MSGDTA(&MSGDATA); +
              TOMSGQ(QSYSOPR)
 ENDPGM
 //
CRTCMD QGPL/SNDALR PGM(QGPL/SNDALR) SRCFILE(FILEððð2) +
                   TEXT('Send Operator Generated Alert')
//DATA FILE(FILE0002) FILETYPE(*SRC)
CMD PROMPT('Send Operator Generated Alert')
    PARM KWD(RESOURCE) EXPR(*YES) MIN(1) MAX(1) +
         TYPE(*CHAR) LEN(8) PROMPT('Resource name')
    PARM KWD(TEXT) EXPR(*YES) MIN(1) MAX(1) +
         TYPE(*CHAR) LEN(100) PROMPT('Alert message text')
 //
```

```
 //ENDBCHJOB
```
Message CPI9805 (in the QCPFMSG message file) is also reserved for your use. CPI9805 is a user application alert in the QCPFMSG alert table. CPI9805 has the same message format as CPI9806.

Message CPI9804 (in the QCPFMSG message file) is reserved for use by IBM applications. CPI9804 is an IBM application alert in the QCPFMSG alert table. CPI9804 has the same format as CPI9806.

The alert option parameter for these messages is: ALROPT(\*IMMED 1)

# **Operator-Generated Alerts**

Operator-generated alerts can be sent to report problems that you detect, but that the system has not reported. They can also be used to report additional information about a problem detected by the system.

Operator-generated alerts are created by using the Analyze Problem (ANZPRB) command or by selecting option 2 (Work with problems) on the Problem Handling menu, and then pressing F14 (Analyze new problem) on the Work with Problems display.

You can analyze the problem and place a call for service in addition to sending an alert for the problem.

If you just want to send an operator-generated alert, do the following:

- 1. Enter the ANZPRB command.
- 2. From the Analyze a Problem display, select the option that is most appropriate.
- 3. The system shows a number of displays for you to define the problem. Select the option for each display that is most appropriate for your problem.
- 4. After you enter the options to define the problem, a Report Problem display is shown.
- 5. Select option 1 (Send alert) to send an alert. Another display allows you to enter the message that you want to send in the alert.
- 6. If you are sending an alert to provide more information about a problem that the system detected, include the date, time, and the message code (if available) that are shown in the problem record for the problem. See "Alerts and Local Problem Analysis" on page 3-4 for information on how to find this information.
- 7. After you have entered your message, press the Enter key.
- 8. The alert is created and you are returned to the display that was shown before the ANZPRB command was entered.

# **Application-Generated Alerts**

Application created alerts can be created either by:

- Sending an alertable application message to the QSYSOPR message queue or to the QHST log. Refer to Appendix A, Sample Procedures for OS/400 Alerts for more information.
- Or using the alert APIs (QALGENA and QALSNDA) to allow your application to create alerts and notify the OS/400 alert manager of previously created alerts that need to be handled. Refer to the System API Reference book for information about the alert APIs.

# **Creating an Alert Table**

To create your own OS/400 alerts, you must first create an alert table for the alert descriptions. Use the Create Alert Table (CRTALRTBL) command to create the alert table. You then use the Add Alert Description (ADDALRD) command to describe your alerts and place them in the alert table, as described in "Adding Alert Descriptions to an Alert Table" on page 3-8.

The following parameters are supported by the Create Alert Table (CRTALRTBL) command:

## **ALRTBL Parameter**

Specifies the name of the alert table that is created. An alert table has a one-to-one correspondence with a message file. To define an alert for a particular message, the name of the alert table must be the same as the name of the message file.

The alert table and message file do not have to be in the same library. However, the alert table library must be in the library list of the job that causes the alert to be created.

**\*CURLIB:** The current library is used to locate the alert table. If no library is specified as the current library for the job, the QGPL library is used.

library-name: Specify the library where the alert table is to be created.

alert-table-name: Specify the name of the alert table that is created.

## **AUT Parameter**

Specifies the authority granted to users who do not have specific authority to the object, are not on the authorization list, or whose group has no specific authority to the object.

**\*LIBCRTAUT:** The public authority for the object is taken from the CRTAUT keyword of the target library. The CRTAUT value is determined when the object is created. If the CRTAUT value for the library changes after the object is created, the new value does not affect any existing objects.

**\*CHANGE:** The user performs all operations on the object except those limited to the owner or controlled by object existence authority and object management authority. The user can change the object and perform basic functions on the object. Change authority provides object operational authority and all data authorities.

**\*ALL:** The user performs all operations on the object except those limited to the owner or controlled by authorization list management authority. The user can control the object's existence, specify the security for the object, change the object, and perform basic functions on the object. If the object is an authorization list, the user cannot add, change, or remove users.

**\*USE:** The user performs basic operations on the object, such as running a program or reading a file. The user is prevented from changing the object. Use authority provides object operational and read authority.

**\*EXCLUDE:** The user is prevented from retrieving the object.

authorization-list-name: Specify the authority of the named authorization list.

## **LICPGM Parameter**

Specifies the licensed program for which this alert table is used. The program, if specified, is included for the alert.

**5716SS1:** The licensed program for the OS/400 system is used.

**\*NONE:** There is no licensed program for this alert table. This value is allowed for products that do not have a licensed program.

licensed program: Specify a 7-character ID for the program.

The program does not have to be an IBM licensed program. Any 7-character ID that is significant for the network operator viewing the alerts can be specified. If the value specified is defined to the system, then the ID, release, and level information are included in the alert. If the value specified is not known, then the release and level information are not included in the alert and only the ID and the program text in the LICPGMTXT parameter are included.

### **LICPGMTXT Parameter**

Specifies text for the alert table licensed program (for example, the OS/400 program). The text is included in the alert.

**\*NONE:** There is no text.

licensed program text: Specify up to 30 characters of text describing the program.

## **TEXT Parameter**

User-entered text that explains the alert table and its descriptions.

**\*BLANK:** No text is specified.

description: Specify up to 50 characters of text, enclosed in apostrophes.

# **Additional Alert Table Commands**

The following commands are also available for alert tables:

- Delete Alert Table (DLTALRTBL)
- Change Alert Table (CHGALRTBL)
- Work with Alert Tables (WRKALRTBL)

# **Adding Alert Descriptions to an Alert Table**

The alert table contains alert descriptions. Alert descriptions define the code points to use in an alert for a particular message. For more information on code points, see "SNA Generic Alerts" on page 3-24.

There is a one-to-one correspondence between a message description, which defines an error, and an alert description, which defines a network problem notification. An alert description for a message being added to an alert table must have the same name as the message file for that

message. For example, for message USR1234 in message file USRMSGS, alert description USR1234 must be added to an alert table named USRMSGS.

The alert table and message file do not have to be in the same library. However, the alert table library must be in the library list of the job that causes the alert to be created.

To add alert descriptions to an alert table, use the Add Alert Description (ADDALRD) command.

The following parameters are supported by the ADDALRD command:

#### **MSGID Parameter**

Specifies the message ID to which this alert description corresponds.

#### **ALRTBL Parameter**

Specifies the alert table in which this alert description is created. The name should be the same as the message file in which the specified message was created.

**\*LIBL:** The library specified in the library list.

**\*CURLIB:** The current library.

library name: Specify a library name.

#### **ALRTYPE Parameter**

Specifies the code point for the type of alert. The code point is 2 hexadecimal digits.

**\*NONE:** No code point is specified.

alert type code point: Specify the code point for the severity of the problem.

#### **ALRD Parameter**

Specifies the code point for the description of the alert. The code point is 4 hexadecimal digits.

**\*NONE:** No code point is specified.

alert description code point: Specify the code point that describes the alert condition.

#### **PBLCAUSE Parameter**

Specifies the code point for the most likely causes of the condition described.

**\*NONE:** No code point is specified.

probable cause code point: Specify up to 99 code points for probable causes. The code points are listed in order of decreasing probability. Each code point is 4 hexadecimal digits.

## **CAUSE Parameter**

Specifies the causes for the alert description. A cause consists of the following:

Cause type

### **\*USER**

These code points describe the conditions caused by a user and defined as conditions that can be resolved by the operator without contacting any service organization.

## **\*INSTALL**

These code points describe conditions resulting from the initial installation or setup of equipment.

## **\*FAILURE**

These code points describe conditions caused by the failure of a resource.

- **Note:** You can specify \*NONE if there are no causes. The \*NONE cause keyword must be associated with the \*UNKNOWN action keyword.
- Cause code point (4 hexadecimal characters)
- Detailed data (up to 3 qualifiers for detailed data)

### **Detailed data ID code point**

The code point specifying the data (2 hexadecimal digits).

### **Detailed data**

Up to 40 characters of detailed data. The default is \*NODATA. A substitution variable (for example, &1) from the corresponding message description can be specified. The message data is substituted into the alert when the alert is created.

For a code point that requires detailed data, see "Detailed Data for Causes and Actions" on page 3-10.

• Product identifier

For a code point that requires a product identifier, see "Product Identifiers for Causes and Actions" on page 3-10.

**Note:** The cause parameter specifies either detailed data or a product identifier.

## **ACTION Parameter**

Specifies the actions for the alert description. An action consists of the following:

• Action type

### **\*USER**

These code points describe the actions recommended to correct the conditions caused by a user.

### **\*INSTALL**

These code points describe the actions recommended to correct conditions resulting from the initial installation or setup of equipment.

## **\*FAILURE**

These code points describe the actions recommended to correct conditions caused by the failure of a resource.

### **\*UNKNOWN**

The code point that follows is for a recommended action when the cause of the error is undetermined. This keyword can only be specified if CAUSE is \*NONE.

- **Note:** You can specify \*NONE if there are no actions.
- Action code point (4 hexadecimal characters)
- Detailed data (up to 3 qualifiers for detailed data)

## **Detailed data ID code point**

The code point specifying the data (2 hexadecimal digits).

### **Detailed data**

Up to 40 characters of detailed data. The default is \*NODATA. A substitution variable (for example, &1) from the corresponding message description can be specified. The message data is substituted into the alert when the alert is created.

For a code point that requires detailed data, see "Detailed Data for Causes and Actions" on page 3-10.

• Product identifier

For a code point that requires a product identifier, see "Product Identifiers for Causes and Actions" on page 3-10.

**Note:** The action parameter specifies either detailed data or a product identifier.

# **Detailed Data for Causes and Actions**

Each user, install, or failure cause code point and each recommended action code point can have up to three detailed data qualifiers with the code point text. Detailed data qualifiers are substituted into the code point text. The number of detailed data qualifiers needed for a particular code point is determined by the third digit of the code point, as summarized below:

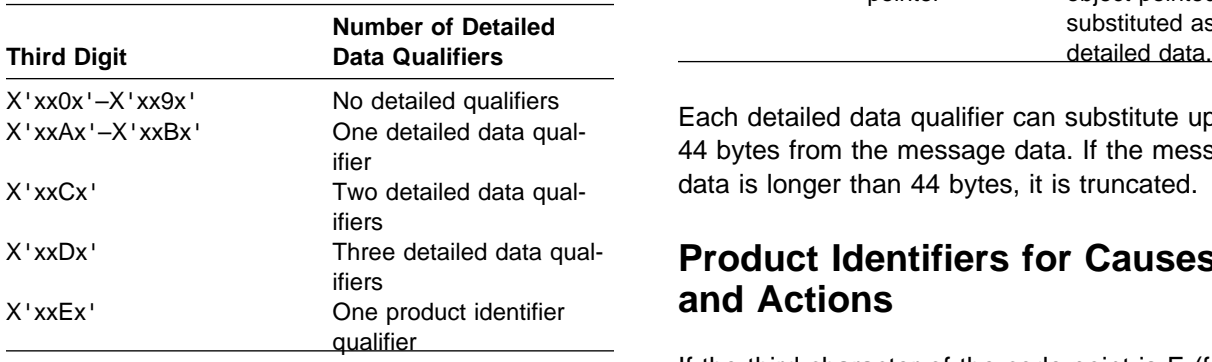

If \*NODATA is specified for the detailed data for a code point, then the code point is not included in the alert.

If the data is not known when the alert description is defined, message substitution variables can be specified as detailed data. Message data is used from the message that caused the alert. Any substitution variables that match variables in the message description are filled in later.

The following data types are supported as substitution data for detailed data qualifiers:

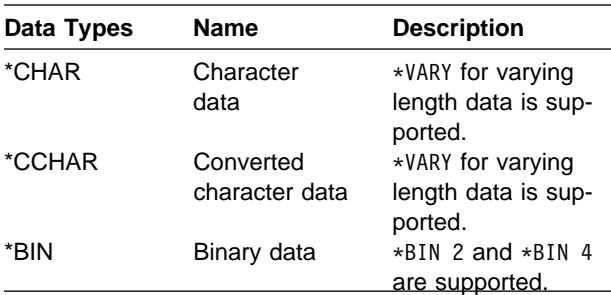

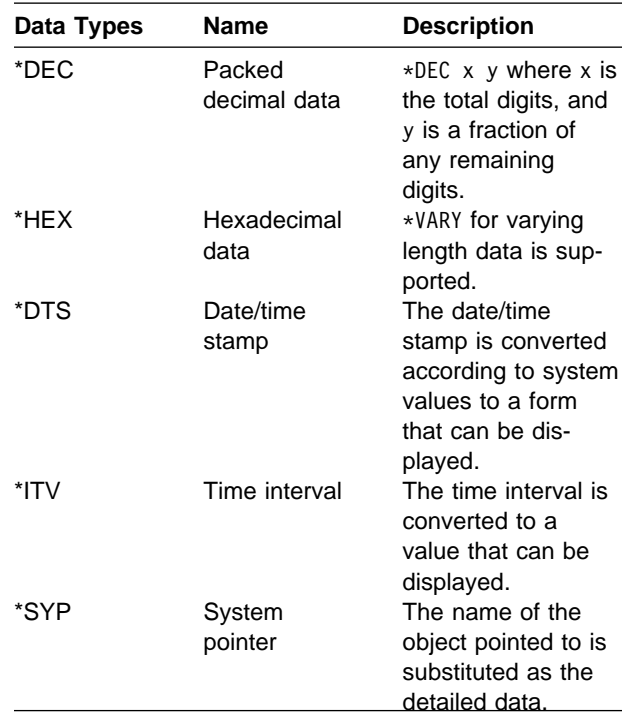

Each detailed data qualifier can substitute up to 44 bytes from the message data. If the message data is longer than 44 bytes, it is truncated.

# **Product Identifiers for Causes and Actions**

If the third character of the code point is E (for example, X'00E1'), the code point requires a product identifier. The OS/400 alert support provides the following product identifiers:

- **\*SNDHDW** The sender hardware responsible for the alert (for example, the AS/400 system).
- **\*SNDSFW** The sender software code responsible for the alert (for example, the OS/400 licensed program). This is determined from the LICPGM parameter of the CRTALRTBL command.
- **\*RSCHDW** The resource hardware that failed (for example, I/O processor cards, tape units, or diskette units). This is determined from one of the following:
	- Information in the problem log for hardware errors

• Information in the substitution variables of the message description for other errors

A code point requiring a product identifier must be associated with one of these products. This is specified for the code point on the ADDALRD and CHGALRD commands.

For example, recommended action X'00E1' is: Perform [product-ID] problem analysis procedures

If the product identifier for this code point is defined as the sender hardware (in this example, the AS/400 system), the code point appears as the following at the alert focal point:

Perform AS/4ðð problem analysis procedures.

Following is an example of a command to add a code point with a product identifier:

```
ADDALRD MSGID(USR1234) ACT(USER/USRMSGS)
         ALRTYPE(ð1) ALRD(FEðð)
        PBLCAUSE(6ððð ðð3ð ð5ðð)
        CAUSE(*NONE)ACTION((*UNKNOWN 00E1 *NONE *NODATA
                               *NONE *NODATA
                               *NONE *NODATA
                                \SNDHDW))
```
# **Additional Alert Description Commands**

The following commands are also available for alert descriptions.

- Change Alert Description (CHGALRD)
- Remove Alert Description (RMVALRD)
- Work with Alert Descriptions (WRKALRD)

# **Working with Alert Descriptions**

Using the alert description created in the previous example, when you enter the WRKALRD command, a display similar to the following is shown:

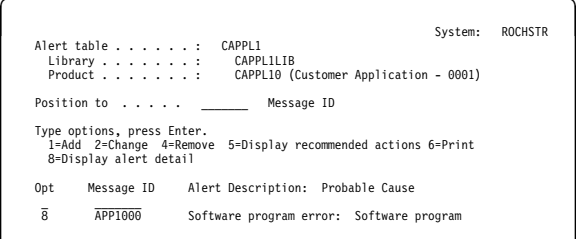

**Displaying Alert Details:** To display alert details, select option 8 (Display alert detail) from the Work with Alert Descriptions display. A Display Alert Detail display similar to the following appears.

system: ROCHSTR Message ID . . . . . . . . . : APP1000<br>Message text . . . . . . . : Applica Message text . . . . . . . . : Application program &1; failed while writing t o file &2; library &3; with reason code &4; Alert type . . . . . . . . . : (01) Permanent<br>Alert description . . . . . . : (2100) Software program error<br>Alert ID . . . . . . . . . . : 6774 AD43<br>Alert ID . . . . . . . . . . 6774 AD43 Probable<br>Cause<br>1000 Probable Cause Text 1000 Software program<br>7004 User 7ðð4 User 7ðð1 Local system operator

This display can show the following information:

## **Alert type**

The alert type code point defines the severity of the problem. Possible values are:

## **Permanent**

This is a loss of availability to the user that requires some action by the focal point operator.

## **Temporary**

This is a momentary loss of availability that can affect the user, but does not require any action by the focal point operator.

### **Performance**

The alerted condition may be causing an unacceptable level of performance.

## **Impending Problem**

This is a potential loss of availability to the user that has not yet happened.

### **Unknown**

The severity of the alert condition cannot be determined.

## **Permanently affected resource**

The originator of this alert has determined that the target resource is lost because of a persistent error in a resource other than the target.

### **Alert description**

The alert description code point defines the condition that caused the alert.

## **Alert option**

The alert option field displays the ALROPT parameter from the message description for the given message. This is for information only.

### **Alert ID**

The alert identifier field displays the alert identifier that is displayed with the specific information for an alert in the Work with Alerts (WRKALR) command displays. The alert ID is calculated for the alert using the cause code points when the alert is created. It can be used to identify a particular error condition (set of causes) at a problem management focal point.

It is possible that the alert identifier created when the alert was created does not match the alert identifier shown for this display. This is because of differences in the methods used to display the alert description and to create the alert. For example, the WRKALRD command shows duplicate code points, but the system removes duplicate code points when it creates the alert.

### **Probable Cause**

The probable cause field lists the causes that are determined by the alert sender to be the most probable causes for the alert condition. These causes are listed in order of decreasing probability.

Notice that there is a difference between the probable cause and the user, install, or failure causes listed on the Display Recommended Actions display. The probable causes specify what has failed, while the others specify what is wrong for a probable cause.

For example, a probable cause may indicate a cable, while the user cause for the same alert might indicate that this cable is unplugged.

## **Displaying Recommended Actions:** To

display recommended actions, select option 5 (Display recommended actions) from the Work with Alert Descriptions display. A Display Recommended Actions display similar to the following appears.

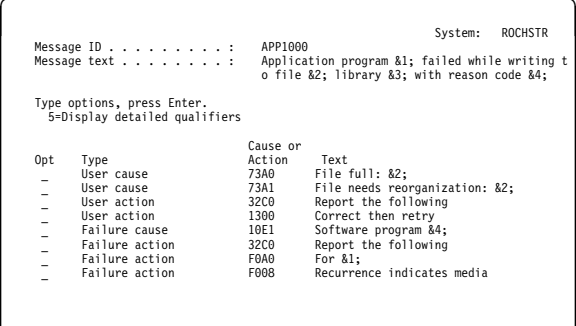

This display can show the following information:

#### **Type**

The type defines whether this is a cause or an action and what type of cause or action. The types are:

- User cause
- User action
- Install cause
- Install action
- Failure cause
- Failure action

### **Cause or action**

The cause or action defines the code point that explains the actual cause or action.

### **Text**

The associated text for the code point.

**Displaying Detailed Qualifiers:** To

display detailed qualifiers, select option 5 (Display detailed qualifiers) from the Display Recommended Actions display. If the third hexadecimal digit is 0 through D, a Display Detailed Qualifiers display similar to the following appears.

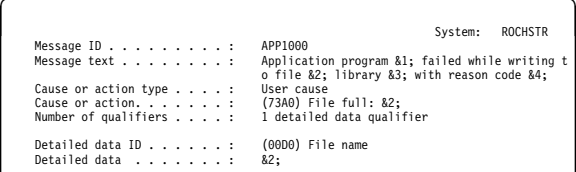

The number of detailed qualifiers shown depends on the number needed for a particular code point. The detailed data can contain text or a message substitution variable.

This example shows substitution variables for code point text (&1) and detailed data (&2). Substitution variable &1; in the code point text File full:  $&1$  specifies where the detailed data is displayed in the code point. The code point text is taken from the message description for message ALU73A0 in the QALRMSG message file. The ALU prefix in the message ALU73A0 indicates a user cause. For more information on substitution variables, see "Adding Code Points to the OS/400 Alert Message File" on page 3-25.

Substitution variable &2; specifies that the message data from message APP1000 is in message file CAPPL1. Message file CAPPL1 contains the data used for the detailed data qualifiers for this code point.

In the following example, the detailed data APP1ððð was defined at the time that the alert description was added:

م المستشركة المستشركة المستشركة المستشركة المستشركة المستشركة المستشركة المستشركة المستشركة المستشركة المستشركة<br>أمريكية المستشركة المستشركة المستشركة المستشركة المستشركة المستشركة المستشركة المستشركة المستشركة المستشركة ا Message ID . . . . . . . . . :<br>Message text . . . . . . . . : Message text . . . . . . . . : Application program &1; failed while writing t o file &2; library &3; with reason code &4; Cause or action type . . . . : Failure action Cause or action. . . . . . . : (FðAð) For &1; Number of qualifiers . . . . : 1 detailed data qualifier Detailed data ID . . . . . . : (ððDð) Message code Detailed data . . . . . . . : APP1ððð

To display detailed qualifiers, select option 5 (Display detailed qualifiers) from the Display Recommended Actions display. If the third hexadecimal digit is E, a Display Detailed Qualifiers display similar to the following appears.

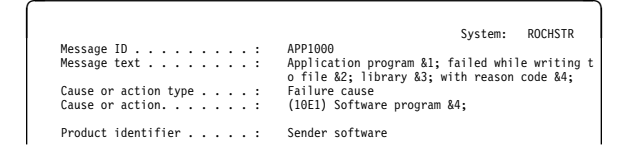

In this example, the code point 1ðE1 specifies a product identifier qualifier. The substitution variable &4 specifies the placement of the product identifier in the code point text. The code point text is taken from the message description for message ALF10E1 in the QALRMSG message file. The ALF prefix in the message ALF10E1 indicates a failure cause.

# **Working with Alerts**

The OS/400 alert support allows you to log and display alerts that have either been locally created on your system, or have been received from other systems in the network if your AS/400 system is a focal point.

# **The Alert Database**

Alerts that have either been created locally by the system or that have been received by other systems are logged in the alert database. You can control the logging of alerts using the alert logging status (ALRLOGSTS) network attribute.

**Logging Alerts:** Table 3-3 shows whether an alert is logged in the alert database, depending on:

- 1. The ALRLOGSTS network attribute (\*ALL, \*LOCAL, \*RCV, or \*NONE)
- 2. Whether the alert is locally created or received from another system

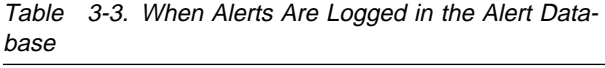

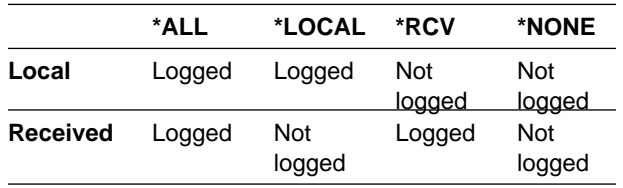

**Logging Held Alerts:** If the AS/400 system cannot send or forward an alert to a focal point because of network conditions or because of the specified count in the Alert Hold Count (ALRHLDCNT) network attribute has not been reached, the system holds the alert by logging it in the alert database. The alert is marked in the database as held for sending at a later time.

Held alerts can be displayed by using the display option parameter of the Work with Alerts (WRKALR) command, or by pressing F15 (Subset) from the Work with Alerts main display. If you do not want the AS/400 system to send these held alerts once it can do so, you can delete these alerts from the alert database.

When a held alert is successfully sent, the alert logging status network attribute controls whether the alert remains in the alert database. If the conditions shown in Table 3-3 indicate that the alert should not be logged, it is deleted from the alert database. If the conditions indicate that the alert should be logged, it remains in the alert database, but it is no longer displayed as a held alert.

**Maintaining the Alert Database:** The alert databases on the AS/400 system are a physical file named QAALERT and a logical file named QAALHSN in library QUSRSYS. Other logical files in the QUSRSYS library are used by the OS/400 Query support to improve performance while working with the logged alerts. The files used for alerts are shown in Table 3-4.

Table 3-4. Database Files for OS/400 Alert Support

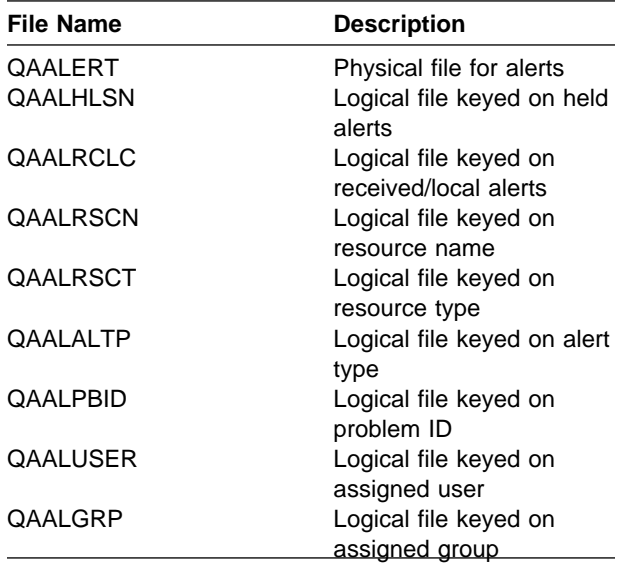

The automatic cleanup features of the Operational Assistant\* program will automatically delete alerts that are older than a specified number of days and reorganize the alert database. Type GO ASSIST to specify cleanup options.

Following are the cleanup options available:

**Database Backup and Recovery:** To save the QUSRSYS library, specify \*NONSYS for the LIB parameter on the Save Library (SAVLIB) command. The Backup and Recovery contains information about saving the system.

**Database Reorganization:** If you want to reduce the amount of space that the alert physical file takes up, you can use the Reorganize Physical File Member (RGZPFM) command to reorganize the alert database. This frees any space taken up

by deleted alert records. The CL Reference book contains more information about this command.

**Deleting Alerts:** You can delete one or more alerts from the alert database with the Delete Alert (DLTALR) command. You can use the RGZPFM command to reorganize the alert database after deleting alerts.

**Clearing the Database:** You can delete all of the alerts logged in the alert database by using the Clear Physical File Member (CLRPFM) command. This clears all alert records currently in the physical file. The CL Reference book contains more information about this command.

# **Working with Logged Alerts**

The Work with Alerts (WRKALR) command displays logged alerts, with the most recent alert displayed first. Logged alerts can include alerts created locally and alerts received from other systems in the network, depending on the current setting of the ALRLOGSTS network attribute. Alerts that cannot be sent and are marked as held can also be displayed. Alerts can be deleted using the WRKALR command.

**Note:** Your system does not have to be actively processing alerts to work with alerts. Whatever is logged in the alert database is displayed.

# **Specifying Which Alerts to Display:**

When working with the logged alerts, you can select a subset of alerts to be displayed. You do this by specifying parameters on the Work with Alerts (WRKALR) command, or by pressing F15 (Subset) on the Work with Alerts display.

When you press F15, or request prompting for the Work with Alerts command, the following prompts are displayed:

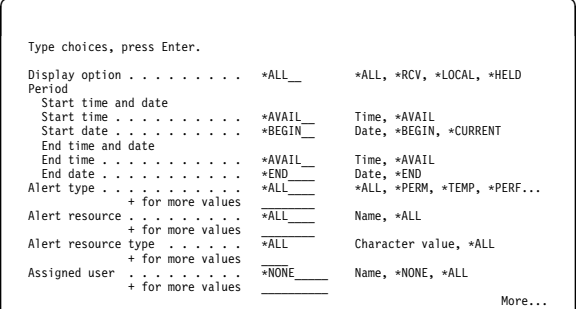

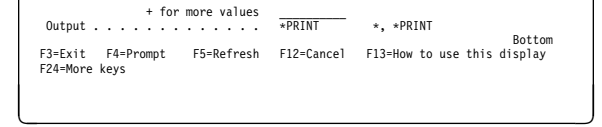

You can select one of the following subsets of the list of alerts to be displayed.

#### **Local alerts**

Alerts that have been created locally.

#### **Received alerts**

Alerts that have been received from other systems.

#### **Held alerts**

Alerts that the system has currently marked as held because they cannot be sent or forwarded to a focal point. When the alerts displayed in this category are sent, they are no longer displayed for this category.

### **Date/time**

You can select a subset of the alerts to be displayed by a range of dates and times.

#### **Alert types**

You can select a subset of the alerts to be displayed depending on the severity of the alert.

#### **Resource names**

Alerts that have been sent or received for a particular named resource.

### **Resource types**

Alerts that have been sent or received for a particular type of resource.

#### **Assigned user**

Alerts that have been assigned to a particular user through an alert filter.

#### **Group**

Alerts that have been assigned to a particular group through an alert filter.

### **Output**

You can display the output at the requesting work station or print the output with the job's spooled output.

**Note:** If you do not specify any parameters on the WRKALR command, then all alerts in the database are displayed.

The CL Reference book contains more information on the WRKALR command and the parameters listed above.

**Work with Alerts Main Display:** You can look at the Work with Alerts main display by doing one of the following:

- Typing the Work with Alerts (WRKALR) command on the command line.
- Choosing option 6 (Communications) from the AS/400 Main menu, then option 5 (Network management) from the Communications menu, option 5 (Network problem handling) from the Network Management menu, and option 2 (Work with alerts) from the Network Problem Handling menu.

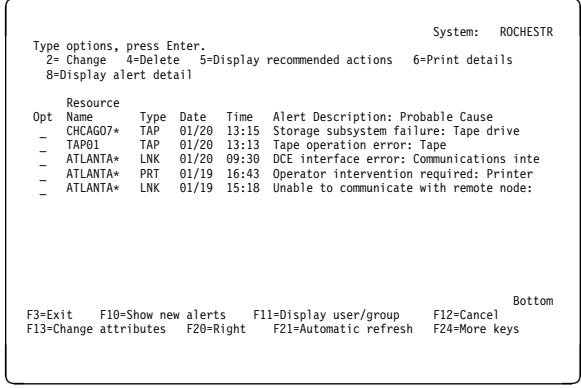

This display supplies the following information:

#### **Resource name**

This field identifies the failing resource (for example, TAP01).

If the resource name is followed by an asterisk (**\***), the resource name displayed is not associated with the resource type displayed next to it. This is based on information in the alert itself. This allows an alert sender to have its name displayed on the main display, while also showing what kind of resource the alert is about (for example, a printer located at system ATLANTA).

### **Type**

This field identifies the type of resource that detected the error condition (for example, TAP to indicate the resource is a tape). Table 3-5 on page 3-16 shows the types of resources and their abbreviations.

## **Date**

This is the date the alert was logged on the system.

## **Time**

This is the time the alert was logged on the system.

## **Alert description**

This field supplies you with a brief description of the alert.

### **Probable cause**

This field indicates the most likely cause for the alert. Although there can be several probable causes in the alert, only the first (and most likely) is shown on this display.

If the entire text for the alert description and probable cause is not displayed, press F20 (Right) to shift to another view, which shows only the alert description and probable cause.

Press F21 to start the automatic refresh of the list of alerts. The Work with Alerts display is periodically refreshed to show new alerts, so that the network status can be monitored. The refresh rate can be set or changed by pressing F13.

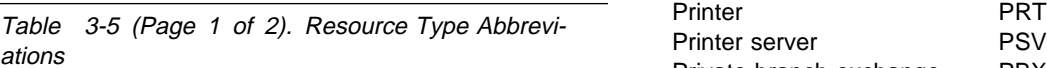

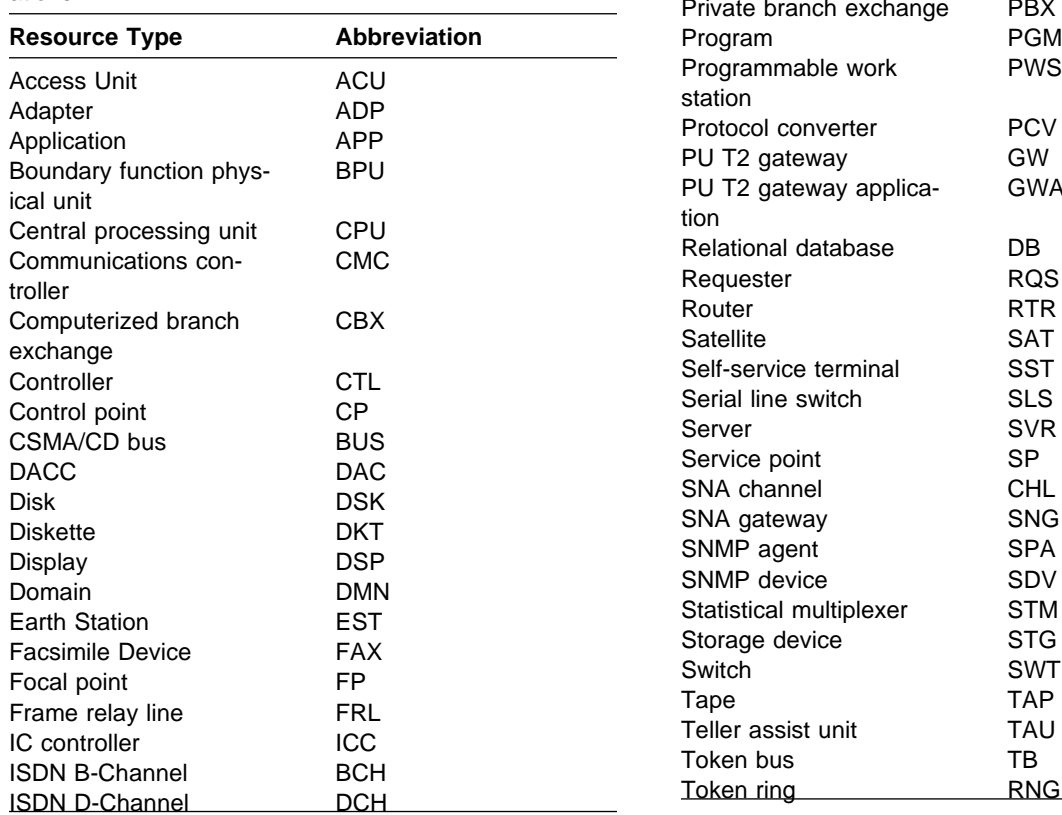

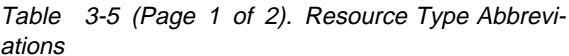

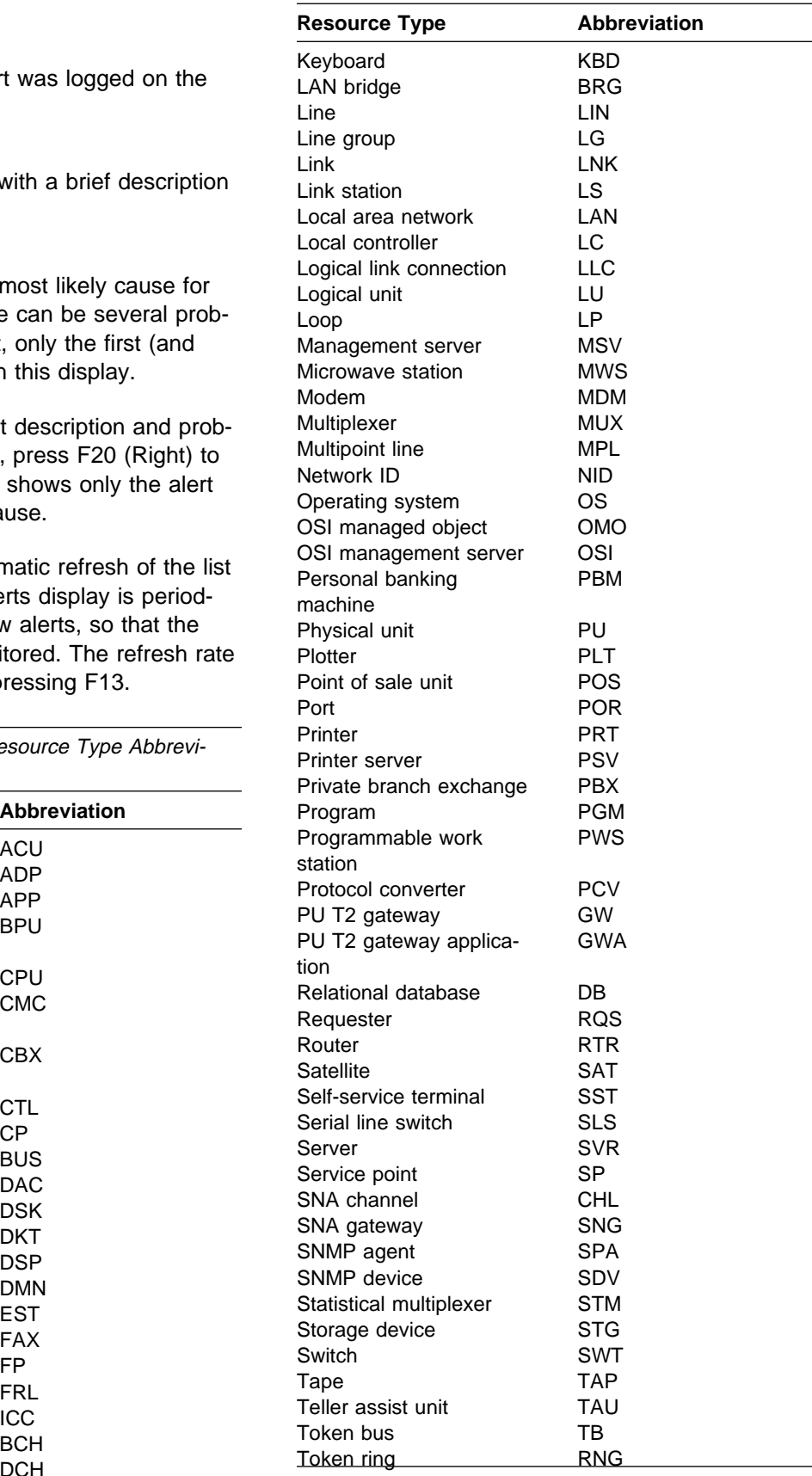

Table 3-5 (Page 2 of 2). Resource Type Abbreviations

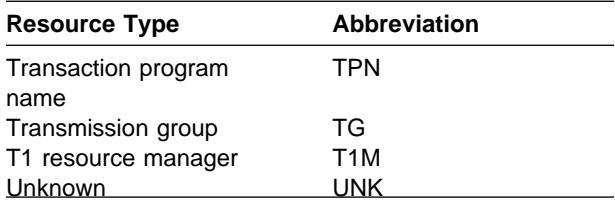

# **Display Recommended Actions**

**Display:** To look at additional information about a particular alert, select option 5 (Display recommended actions) to show the Display Recommended Actions display.

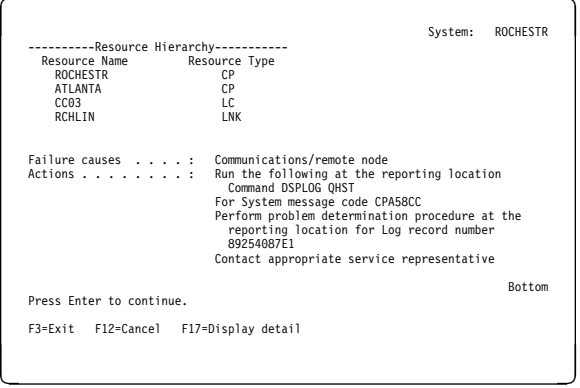

This display supplies the following information:

### **Resource hierarchy**

This field shows the configuration hierarchy for the alert. The bottom or lowest entry of the hierarchy shows the resource name and type of the resource that detected the error condition. Up to four more resource names and types can be displayed, which identify any resources involved with the alert up to the system that last processed the alert. If the detecting resource is not known, the system that sent the alert is displayed as the lowest entry.

#### **User causes**

This is a list of possible causes for a problem that is the result of a user action.

#### **Install causes**

This is a list of possible causes for a problem that is the result of the installation of new or upgraded hardware or software.

### **Failure causes**

This is a list of possible causes for a problem that is the result of failures in the hardware, software, or a combination of these.

#### **Actions**

These are recommended actions to further isolate the problem or correct the condition which caused the problem.

**Note:** Not all of these fields are displayed for every alert. The information displayed for each alert depends on information contained in the alert itself. The SNA Formats book contains more information on all the alert fields.

# **Specific Actions for Problem Analysis**

**on the AS/400 System:** The OS/400 alert support creates alerts with recommended actions that are specific to problem analysis on the AS/400 system.

#### **Analyze Problem:** The recommended action

Run the following at the reporting location Command ANZPRB

 indicates that you should use the Analyze Problem (ANZPRB) command at the AS/400 system that created the alert. The system message ID that you should use is also provided in the alert.

#### **Display the History Log:** The recommended action

Run the following at the reporting location Command DSPLOG QHST

indicates that you should display the history log of the AS/400 system that created the alert. The history log provides the complete message that caused the alert to be created. The message ID of the message that you should look at is also provided in the alert.

Use the Problem date/time on the Display Alert Detail display to locate the message in the history log. The times may not match exactly.

### **Run Problem Analysis Procedures:** The recommended action

Perform problem analysis procedure at the reporting location for Log record number 89254ð87E1

indicates that you should perform local problem analysis at the AS/400 system that created the

alert. The Log record number identifies the problem ID.

See "Alerts and Local Problem Analysis" on page 3-4 for information about local problem analysis.

**Print Details:** Print details (option 6) prints the details of the selected alert to a spooled file.

**Display Alert Detail Display:** The Display Alert Detail display supplies further details about the selected alert. You can look at this display by pressing F17 (Display detail) from the Display Recommended Actions display or typing option 8 (Display alert detail) next to the alert on the Work with Alerts display. This display may consist of more than one display of data.

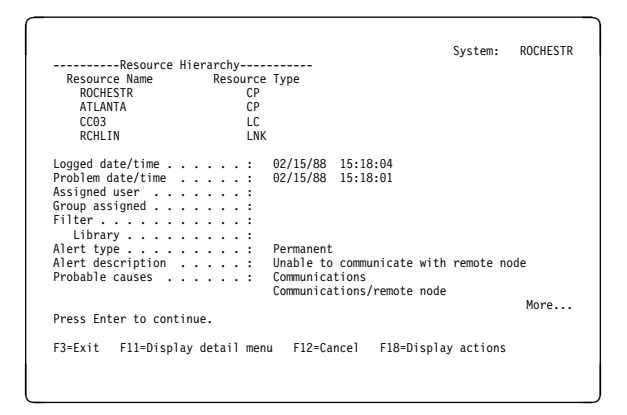

This display can show the following information:

#### **Logged date/time**

This is the date and time that the alert was logged. This is the same date and time that appear on the Work with Alerts display.

### **Problem date/time**

This is the date and time that the alert was created and reflects the time that the alertable condition was detected.

### **Assigned user**

This is the user assigned to the alert. The user is assigned through the alert filter.

#### **Group assigned**

This is the group into which the alert is filtered.

#### **Filter**

This is the filter that was active when this alert was processed. This field is only shown if a user and group are not changed.

#### **Library**

This is the library where the active filter is. This field is only shown if a user and group are not changed.

#### **Alert type**

The alert type defines the severity of the problem. Possible values are:

#### **Permanent**

This is a loss of availability to the user that requires the focal point operator to intervene.

#### **Temporary**

This is a momentary loss of availability that can affect the user, but does not require the focal point operator to intervene.

#### **Performance**

The alerted condition may be causing an unacceptable level of performance.

### **Impending problem**

This is a potential loss of availability to the user that has not yet happened.

#### **Permanently affected resource**

The originator of this alert has determined that the target resource is lost because of a persistent error in a resource other than the target.

#### **Unknown**

The severity of the alert condition cannot be determined.

### **Alert description**

The alert description defines the condition that caused the alert.

#### **Probable causes**

Lists the causes that, in the alert sender's view, are the most probable causes for the alert condition. These causes are listed in order of decreasing probability.

Notice that there is a difference between the probable cause, and the user, install, or failure causes listed on the Display Recommended Actions display. The probable causes specify

what it is that has failed, while the others specify what is wrong with a probable cause.

For example, a probable cause may indicate a cable, while the user cause for the same alert might indicate that this cable is unplugged.

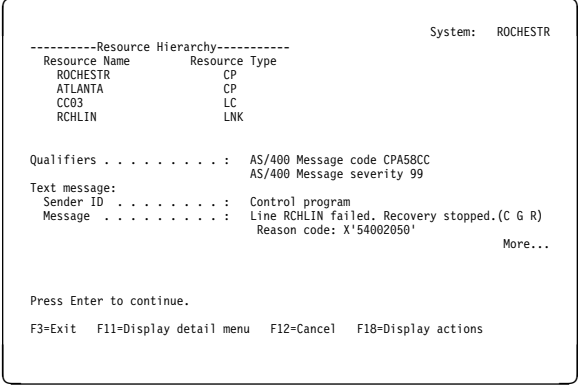

### **Qualifiers**

Lists product-specific detailed data about the alert condition.

Detailed data qualifiers can appear in several different places on the alerts displays:

- As part of a user, install, or failure cause on the Display Recommended Actions display.
- As part of an action on the Display Recommended Actions display.
- In the Qualifiers section of the Display Alert Detail display.

A detailed data qualifier is made up of three parts:

### **Product identification**

Identifies the product associated with this detailed data qualifier. This part does not have to be present.

### **Data identification**

Identifies the type of detailed data present in this qualifier.

### **Detailed data**

The detailed data itself, in either character, hexadecimal, or decimal form.

Following is an example of a detailed data qualifier with two of the above three parts:

Command DSPLOG QHST

where Command is the data identification, and DSPLOG QHST is the detailed data.

Following is an example of a detailed data qualifier with all of the parts:

AS/4ðð Message code CPA58CC

where AS/4ðð is the product identification, Message code is the data identification, and CPA58CC is the detailed data.

### **Text message**

Provides a text message from the alert sender about the problem. For alerts from an AS/400 system, the text message is the first level text for the message that caused the alert to be sent.

This section is made up of one or more of the following fields. The exact fields present depend on what is present in the alert. The possible fields are:

- **Sender ID** Identifies the alert sender. The following values are possible:
	- **Display station user** A person who is only a user of system resources (not an operator).
	- **Operator** A person who is responsible for managing system resources.
	- **Application program** A program written by or for a user.
	- **Control program** A program that controls the system resources.
- **Message** The actual message text. Notice that this text is displayed in the language in which the message was created at the alert sender.

You can press F11 to use the Display Detail Menu display. This display allows you to select the functions shown.

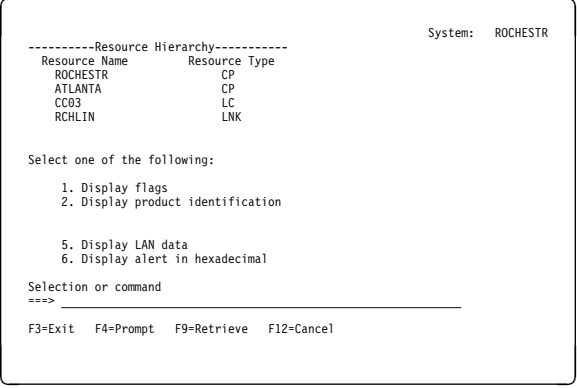

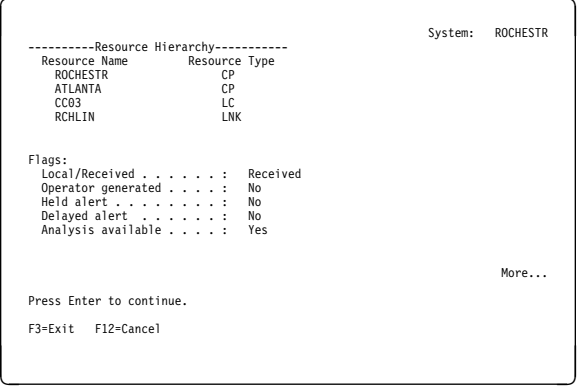

#### **Flags**

Lists flags associated with the alert. The flags displayed are:

- **Local/Received** Specifies whether the alert was created locally or received from another system.
- **Operator generated** Specifies if this alert was generated by a network operator.
- **Held alert** Specifies if this alert has at any time been held at the sending system or an intermediate system because of problems with sending the alert.
- **Delayed alert** Specifies if this is a delayed alert. A delayed alert reports the error condition that resulted in any held alerts.
- **Analysis available** The analysis indicator is set to Yes if you can run problem analysis procedures on the problem.

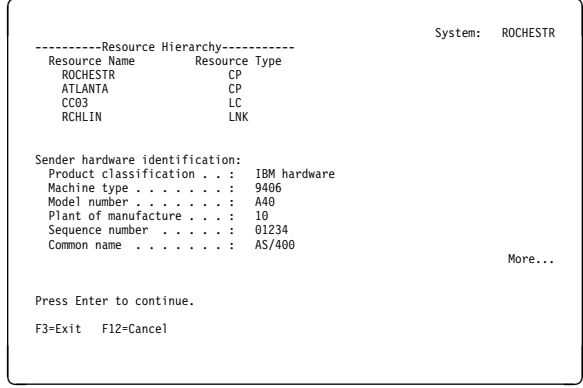

## **Sender hardware identification**

Provides information to identify the hardware product for the alert sender.

This section is made up of one or more of the following fields. The exact fields present depend on what is present in the alert. The possible fields are:

**Product classification** What type of product this is:

- IBM hardware
- IBM or non-IBM hardware (not distinguished)
- Non-IBM hardware
- **Machine type** A 4-digit descriptor of the machine type.
- **Model number** The model number of the machine.
- **Plant of manufacture** The IBM plant of manufacture.

**Sequence number** The sequence number of the machine originating the error record.

**Common name** The hardware common name as given in the product announcement.

**Microcode EC level** Engineering Change (EC) level of the failing microcode component.

**Emulated machine type** Type of the hardware product being emulated, if emulation is being done.

**Emulated model number** The model number of the product being emulated, if emulation is being done.

#### **Resource hardware identification**

Provides information to identify the hardware product for the failing resource.

This section has the same fields possible as the Sender hardware identification section.

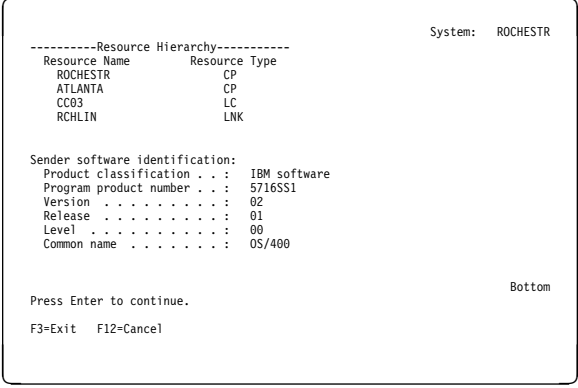

#### **Sender software identification**

Provides information to identify the software product for the alert sender.

This section is made up of one or more of the following fields. The exact fields present depend on what is present in the alert. The possible fields are:

**Product classification** Identifies what type of product this is.

- IBM software
- IBM or non-IBM software (not distinguished)
- Non-IBM software

**Program product number** The product number of the program.

- **Serviceable component ID** Component identification of a serviceable component, as assigned by service personnel.
- **Serviceable component level** The release level as assigned by service personnel.
- **Version** The version of the program.
- **Release** The release level of the program.
- **Level** The level of the program.
- **Common name** Common name of software.

**Customization date** Date when a set of instructions was customized to a user's environment.

**Customization time** Time when a set of instructions was customized to a user's environment.

**Customization identifier** Identification of a set of instructions, customized to a user's environment.

#### **Resource software identification**

Provides information to identify the software product for the failing resource.

This section has the same fields possible as the Sender software identification section.

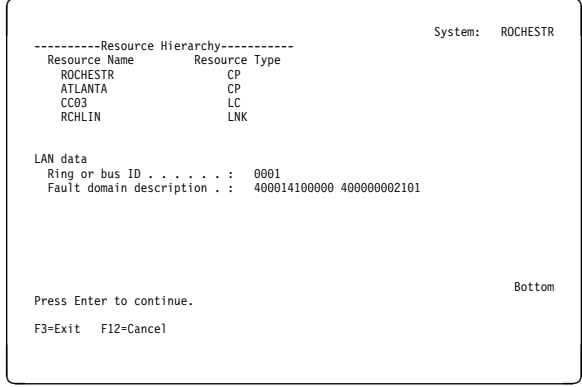

#### **LAN data**

Provides information related to local area network (LAN) errors.

This section is made up of one or more of the following fields. The exact fields present depend on what is present in the alert. The possible fields are:

**LAN identifier** Identifies a local area network (LAN).

- **Ring or bus ID** Identifies the ring number for a token-ring local area network or the bus number for an Ethernet network. This is displayed in hexadecimal format.
- **Local individual MAC address** Identifies the address of the medium access control (MAC) within the node sending the alert. This is displayed in hexadecimal format.
- **Remote individual MAC address** Identifies the address of the medium access control (MAC), which is part of the link connection, within the adjacent node. This is displayed in hexadecimal format.

## **LAN routing information** Identifies the routing information used by a link.

**Fault domain description** Identifies the location on the network where an error is likely to be occurring, typically bounded by the address of two stations; for example, the upstream and the downstream local area network stations and the cable between them. This field contains:

- Individual medium access control (MAC) address of downstream station in hexadecimal format.
- Individual medium access control (MAC) address of upstream station in hexadecimal format.

**Beaconing data** Message or data sent by a station that detects a problem.

- **Single MAC address** Specifies the address of the medium access control (MAC) element associated with the failure.
- **Fault domain error weight pair** Indicates the severity of the problems reported by two medium access control (MAC) elements (the reporting station or the nearest active upstream neighbor).

**Bridge identifier** Identifies the bridge identifier of a local area network (LAN) bridge. The bridge identifier is composed of the following:

- Ring or bus number
- Bridge number
- Another ring or bus number

 This is displayed in hexadecimal format.

**Local individual MAC name** Identifies the name of the medium access control (MAC) element within the sending node.

**Remote individual MAC name** Identifies the name of the medium access control (MAC) element, which is

part of the link connection, within the adjacent node.

- **Fault domain names** Identifies the names of the upstream and the downstream local area network (LAN) stations that define the location on the network where the error is likely to be occurring.
- **Single MAC name** Identifies the name of the medium access control (MAC) element related to the failure.
- **MAC Type** Identifies the type of media access control (MAC) sub-layer to which the sender is attached. FDDI, Ethernet, and token bus are possible media access control (MAC) sub-layer types.
- **FDDI Station ID** Contains a unique identifier for the fiber distributed data interface (FDDI) station transmitting the frame data.
- **Frame Counter** The hexadecimal count of all frames received by this media access control (MAC).
- **Error Counter** The hexadecimal count of complete frames received in error by this media access control (MAC) and no previous station.
- **Lost Counter** The hexadecimal count of frames and tokens detected with a format error by this Media Access Control (MAC) and no previous MAC.
- **Not Copied Counter** The hexadecimal count of all frames addressed to this media access control (MAC) that were not copied, but should have been. One possible cause could be local buffer congestion.

**Copied Counter** The hexadecimal count of all frames that were successfully received into the station's buffers by a media access control (MAC) sub-layer.

**Local Station Condition** This field indicates whether or not a duplicate address occurs at this station. Upstream neighbor condition - Help

**Upstream Neighbor Condition** This field indicates whether or not a duplicate address occurs at the upstream neighbor.

- **Upstream Neighbor Address Duplicate Address** The Media Access Control (MAC) address of the upstream neighbor with a duplicate address.
- **Link Error Rate Cutoff** When the link error rate is less than or equal to this value, a connection is flagged as faulty. Link error rate is the exponent (in hexadecimal) of the total bits per error bit.
- **Link Error Rate Alarm** When the link error rate is less than or equal to this value, an alarm condition occurs. Link error rate is the exponent (in hexadecimal) of the total bits per error bit.
- **Link Error Rate Estimate** An average, longterm link error rate. Link error rate is the exponent (in hexadecimal) of the total bits per error bit.
- **Link Error Monitor Reject Counter** This hexadecimal number counts the number of times a link has been removed because it exceeded the link cutoff threshold.
- **Link Error Monitor Counter** A hexadecimal number counting all link error monitor (LEM) errors. This value is zeroed only during station initialization.
- **Configuration State** The configuration state after a configuration change has occurred at a station or concentrator.
- **Paths Available** The paths available after a configuration change has occurred. The possible values are primary, secondary, and local.
- **Port Connector Type** The type of port connector from which an undesired connection has been attempted.
- **Connect State** Indicates the connection state of the port on this station with an undesired connection.
- **Port Connector Neighbor** Indicates the other port in the undesired connection, which resides in the neighbor station.
- **Connection Accepted** Indicates whether or not the undesired connection attempt was accepted.
- **FDDI Trace Status** Contains the current trace status of the path. FDDI Elasticity Buffer Error Counter - Help
- **FDDI Elasticity Buffer Error Counter** A hexadecimal count of the number of times an elasticity buffer error has occurred.
- **FDDI Hold State** Indicates whether the primary or secondary rings are operational and the recovery enable flag is clear.
- **FDDI MAC Index** Contains the hexadecimal identifier for a particular media access control (MAC) sub-layer within a station.
- **FDDI Port Index** A hexadecimal identifier of the communication port for the station
- **FDDI Path Index** A hexadecimal identifier of the communication path for the station
- **FDDI Station Name** Contains the name of the originating station.
- **Address Format** This identifies the format or bit ordering of the media access control (MAC) addresses in this subvector. The possible values are canonical format and most significant bit first.
- **FDDI Peer Wrap Data** A dual-attachment mode creates this field while it is wrapped and in peer-connection mode.
- **FDDI Neighbor Change Data** These values are created when the FDDI neighbor notification protocol detects a change in either an upstream or a downstream media access control (MAC).
- **FDDI MAC Path Change Data** These values are created when the current path value changes for any media access control (MAC). The change could occur from primary to secondary or from secondary to primary.
- **FDDI Port Path Change Data** These values are created when the current path value changes for any port in a station. The change could occur from primary to secondary or from secondary to primary.
- **Note:** Not all of these fields are displayed for every alert. The information displayed for each alert depends on information contained in the alert itself. The SNA Formats book contains more information on all the alert fields.

# **SNA Generic Alerts**

The AS/400 system supports the SNA generic alert architecture. The text that makes up an alert is represented by **code points**. A code point is a 1-byte (2 hexadecimal characters) or 2-byte (4 hexadecimal characters) code that designates a particular piece of text to be displayed at the focal point. Code points are sent by an alert sender to convey alert data and are used to get the units of text for displaying alert data at a focal point.

An example of a code point is probable cause X'6314'. The text for this code point is Tape drive. The code point X'6314' is sent in the alert. The text Tape drive is displayed by the AS/400 system on the alerts displays.

**Generic Alert Code Points:** Generic alert code points are used in the following fields of the alert display:

- **Alert type**. The alert type code point defines the severity of the problem.
- **Alert description**. The alert description code point describes the alert condition.
- **Probable causes**. These codes define the most likely causes of the condition being described.
- **User causes**. These codes describe the conditions caused by a user and defined as conditions that can be resolved by the operator without contacting any service organization.
- **Install causes**. These codes describe conditions resulting from the initial installation or set-up of equipment.
- **Failure causes**. These codes describe conditions caused by the failure of a resource.
- **Recommended actions**. These codes describe actions that the focal point operator can take to correct the problem that caused the alert or to complete the process of problem analysis.
- **Qualifiers**. Detail qualifiers can appear in user, install, or failure causes, and in the recommended actions. They can also appear alone in the Qualifiers section of the Display Alert Detail display. The code point used for detail qualifiers is a data ID that identifies the detail qualifier.
- **Resource type**. These codes describe the type of resources that detected the error condition.

The AS/400 system uses the generic alert architecture. The code points are converted to a message ID, which is used to retrieve the text that is to be displayed on the alert displays from the alert message file. The name of the OS/400 alert message file is QALRMSG in library QSYS.

**Default Code Points:** A code point is of the form xxxx, where x is any hexadecimal digit (a 1-byte code point is of the form xx).

A default code point is a code point of the form xx00. Default code points are special because if the AS/400 system cannot find a code point xxxx in the QALRMSG alert message file, the AS/400 system also tries the default code point xx00. A default code point is less specific than the original code point, but still provides useful information. For example, the text for probable cause code point X'6314' is Tape drive. Probable cause code point X'6300' is Input/output device.

# **Adding Code Points to the OS/400**

**Alert Message File:** If the AS/400 system cannot find a code point or its default in the QALRMSG alert message file, the text  $*$ UNKNOWN(xxxx) is displayed where the code point text would have been displayed. xxxx is the unknown code point.

The following conditions can result in an \*UNKNOWN code point:

- A code point that is not contained in the latest release level of the OS/400 alert message file.
- User application code point. Code points X'E000' to X'EFFF' are reserved for use by non-IBM products and customer applications.
- The sending system is in error.

A default code point may be displayed instead of the more specific one.

To add a code point to your AS/400 system, you must create a message in the alert message file.

To create a code point message, you need to know the code point (either the 2-digit or 4-digit value), the code point type, and the message text. More information is contained in the SNA Formats book.

**Determining the Message ID:** The message ID for a code point consists of the code point plus a 3-character prefix. Table 3-6 shows the message ID prefixes for the alert code points:

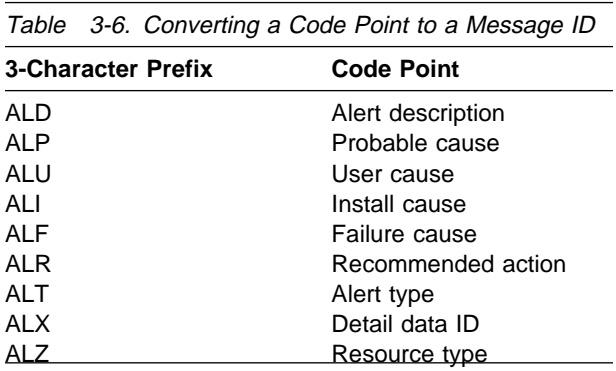

For example, the message ID for failure cause X'1234' is ALF1234.

The code point for the detail qualifier data ID is only 2 hexadecimal digits. It is represented as a message ID by ALXccðð where cc is the 1-byte (2 hexadecimal characters) code point. For example, the message ID for detail data ID X'12' is ALX12ðð.

The code point for the resource type consists of only 2 hexadecimal digits. It is represented as a message ID by ALZccðð where cc is the 1-byte (2 hexadecimal character) code point. For example, the message ID for resource type X'25' is ALZ25ðð.

The code point for alert type consists of only 2 hexadecimal digits. It is represented as a message ID by ALTccðð where cc is the 1-byte (2 hexadecimal character) code point. For example, the message ID for alert type  $X'03'$  is ALT0300.

**Code Point Text Length Restrictions:** The length restrictions for the alert code point messages are as follows:

- Alert description, probable cause: 90 characters
- User/install/failure causes, recommended actions: 132 characters
- Resource type: 2 or 3 character abbreviation (for example, TAP DKT)

If you create a code point message that is longer than the length specified, the last part of the code point message text is not shown on the alert displays.

**Detailed Qualifiers:** Some of the generic alert code points contain detailed qualifiers. A detailed qualifier is one of the following:

- Detailed data qualifier
- Product identifier qualifier

These detailed qualifiers are sent in the alert with the code point, and are put together by the AS/400 system on the alert displays. The following code point types can contain detailed qualifiers:

- User causes
- Install causes
- Failure causes
- Recommended actions

Each code point can contain from 0 to 3 detailed data qualifiers (for example, Command DSPLOG QHST), or a code point can contain a product identifier qualifier (for example, AS/400).

The number of detailed data qualifiers a code point contains is determined by the code point itself. The **third** hexadecimal digit of the code point determines the number of qualifiers present in the code point. For code point X'xxYx', Y determines the number. Table 3-7 lists the number of qualifiers required by a code point with the given third digit.

Table 3-7. Number of Detailed Qualifiers for a Code Point

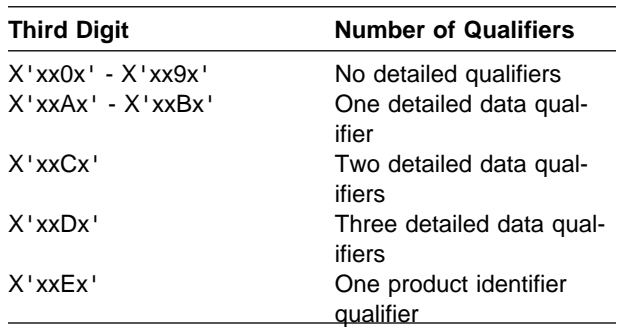

## **Substitution Text for Detailed Qualifiers:**

When you create a code point message that contains detailed qualifiers, you must specify where the qualifiers will be displayed. The SNA Formats book defines where in the code point text the qualifiers appear; you can control if they appear on the same line as all the remaining code point text, or on the line or lines following the code point text.

To specify detailed qualifiers that appear on the same line as the code point text, you use substitution variables to define the placement of the qualifiers. Table 3-8 shows the substitution variable numbers that should be used for each qualifier.

Table 3-8. Substitution Variables Used for Detailed **Qualifiers** 

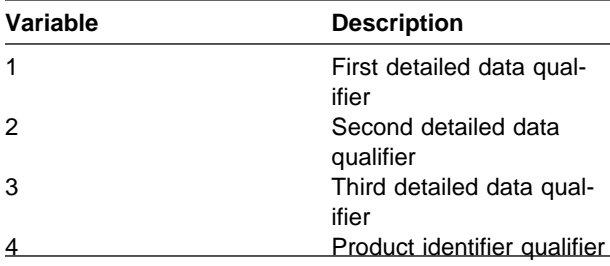

If the detailed qualifier placement is defined at the end of the code point text, you can omit the substitution variable at the end of the text, and the

system displays the detailed qualifier on the line following the code point text.

**Note:** Detailed qualifiers that are defined in the middle of the code point text must have a substitution variable.

### **Example 1**

For example, recommended action X'F0A0' (one detailed data qualifier) is defined as follows:

For &1;

It might appear on the alert displays as: For System message code CPA58CC

#### **Example 2**

Recommended action X'00B2' (one detailed data qualifier) is defined as follows:

Run the following at the reporting location

It might appear on the alert displays as:

Run the following at the reporting location Command DSPLOG QHST

### **Example 3**

Recommended action X'00E1' requires one product identifier qualifier, and is defined as:

Perform &4; problem analysis.

It might appear on the alert displays as:

Perform AS/4ðð problem analysis.

**Creating a Message Description:** To add code point text, use the code point to create a message ID and add a message description to the alert message file. For example, to add probable cause X'6314', Tape device, the message ID is ALP6314.

The name of the OS/400 alert message file is QALRMSG in library QSYS. Use the Add Message Description (ADDMSGD) command to add the code point message.

ADDMSGD MSGF(QSYS/QALRMSG) MSGID(ALP6314) MSG('Tape device')

The following command adds the code point message for **Example 1** on page 3-26.

ADDMSGD MSGF(QSYS/QALRMSG) MSGID(ALRFðAð) MSG('For &1')  $FMT((\star \text{CHAR } \star \text{VARY 2}) (\star \text{CHAR 0}) (\star \text{CHAR 0}) (\star \text{CHAR 0}))$ 

The following command adds the code point message for **Example 2** on page 3-26.
ADDMSGD MSGF(QSYS/QALRMSG) MSGID(ALR00B2) MSG('Run the following at the reporting location')

Since the detail qualifier text is placed on the next line, no substitution variables are defined.

The following command adds the code point message for **Example 3** on page 3-26.

ADDMSGD MSGF(QSYS/QALRMSG) MSGID(ALR00B2) MSG('Perform &4; problem analysis.') FMT((\*CHAR 0) (\*CHAR 0) (\*CHAR 0) (\*CHAR \*VARY 2))

#### **Displaying the Contents of the Alert Message**

**File:** To display the code points that are currently in the alert message file, use the Work with Message Description (WRKMSGD) command:

WRKMSGD MSGF(QSYS/QALRMSG)

# **Chapter 4. OS/400 Alert Filter Support**

This chapter describes the OS/400 alert filter support on the AS/400 system. It describes how alert filters can be used to route and process Systems Network Architecture (SNA) alerts in a network and how to automate operations for local alerts or received alerts within a network.

#### **Filter Components**

Selection entry and action entry are the two components that comprises a filter. They can either work together or be used individually by a systems management application. Figure 4-1 on page 4-2

illustrates the components of a filter.

A network administrator decides how the filter should process the alerts. For example, the network administrator might want all diskette, tape, and display alerts to be handled by Joe Miller. The network administrator creates an **alert filter object**, which consists of the selection and action entries. In this example, the administrator creates a selection entry that assigns all diskette, tape, and display alerts to the group HARDWJOE. Then, the administrator creates an action entry for the group HARDWJOE that logs the alerts and assigns them to user JMILLER.

# **Selection Entries**

Selection entries assign each alert processed by a filter to a group. Each selection entry includes a logical expression that relates the alert attributes to values. Within these logical expressions, \*AND has precedence over \*OR or \*IF. Selection entries are evaluated in the order in which they are sequenced. The first true expression determines the group to which each alert is assigned.

The attributes describe what to look for in the alert, for example, \*RSCNAME and \*ALERTID. The value specifies what the attribute should be to provide a match for that particular alert, for example, "CHICAGO" and "01235FB4." In this example, if the alert has an \*RSCNAME value equal to CHICAGO and an \*ALERTID equal to 01235FB4, the alert is assigned to the group TEMPORARY.

Once an alert has satisfied a selection entry, it is assigned to a group. The group is also a character value defined by the network administrator. The selection entry allows the administrator to group classes of alerts.

For example, an administrator may want all alerts that are for diskettes, tapes, or displays to be assigned to the HARDWJOE group. The HARDWJOE group in the administrator's alert filter policy means hardware problems for which Joe is responsible. In addition, the administrator wants all alerts that are for temporary or impending problems assigned to the group BITBUCKET. The BITBUCKET group in the administrator's alert filter policy is for alerts that should not be logged.

# **Action Entries**

Action entries specify what should be done to process each group of alerts. The actions are defined by the network administrator as part of the filter object. Part of the policy defines how the groups specified by the selection entries should be mapped to the actions that can be taken. Possible actions include:

- Logging the alert. Alerts can be used for tracking purposes.
- Routing the alert to an assigned user. Alerts can be assigned to a specific user. Operators can then display alerts assigned to them. This allows operators to work with alerts that have been specifically routed to them.
- Routing notification of the alert to a data queue. This enables a systems management application to monitor the data queue and take action when alerts are received. For example, an application can automate the responses to several groups of alerts.
- Routing the alert to another system in the network. By routing the alerts from an unattended to an attended system in the network, you can ensure that the alerts for the unattended system are processed.

In the previous example, the actions for group HARDWJOE may be to log the alert and then

assign the alert to the user JOE. The group BITBUCKET is not logged, so there are no other actions to perform. The alert is discarded.

# **Working with Alert Filters**

Before you can begin working with alert filters, you need to establish your alert filter policy. Once you have established your policy, you can create the filters and their components. Filters and their components are created and maintained through a series of commands and displays. "Working with Alert Selection Entries" on page 4-3 and "Working with Alert Action Entries" on page 4-4 describe how to work with alert filter components.

Use the ALRFTR parameter of the Change Network Attribute (CHGNETA) command to specify the active alert filter.

Figure 4-2 on page 4-3 shows how an administrator works with the filter components.

Use the Work with Filters (WRKFTR) command to access all the filter functions available. The WRKFTR command allows you to work with a list of filters, change and delete filters, work with selection entries and action entries that are contained in filters, create new filters, and print the contents (selection and action entries) of the filters.

**Note:** Only the libraries for which you have READ authority are searched.

Only the filters for which you have some authority are shown on the display.

To perform operations on the filters, you must have USE authority to the command used by the operation and the appropriate authority to the filters on which the operation is to be performed.

When you enter the WRKFTR command, a display similar to the following is shown:

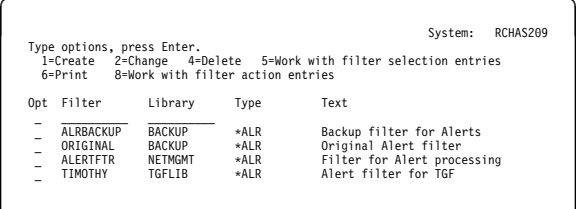

To create a filter, select option 1 (Create) from the Work with Filters display. A Create Filter (CRTFTR) display similar to the following appears.

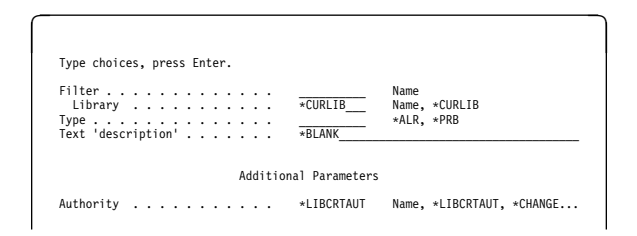

The filter can also be created using the Create Filter (CRTFTR) command. The following is an example of a CRTFTR command:

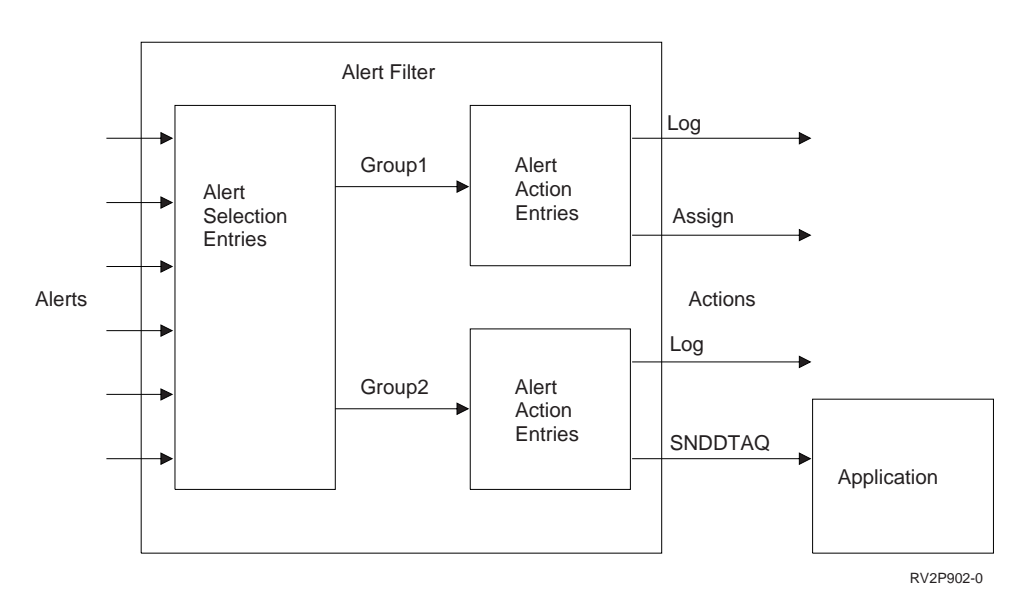

Figure 4-1. Example Filter Components

 CRTFTR FILTER(MYLIB/MYFILTER) TYPE(\*ALR) AUT (\*CHANGE) TEXT('My filter')

This command creates an alert filter called MYFILTER in the MYLIB library. The public has \*CHANGE authority to the filter. When a filter is created, one selection entry and one action entry are automatically added to the filter. For more information about the CRTFTR command, see the CL Reference book.

You can use the following options and commands to change and delete filters:

- **Change** Select option 2 (Change) from the Work with Filters display, or use the Change Filter (CHGFTR) command.
- **Delete** Select option 4 (Delete) from the Work with Filters display, or use the Delete Filter (DLTFTR) command.

### **Working with Alert Selection Entries**

Use the Work with Filter Selection Entries (WRKFTRSLTE) command to access all the filter selection entry functions available. The WRKFTRSLTE command allows you to work with a list of filter selection entries to add, change, copy, remove, display, move, or print selection entries. For information on printing selection entries, see "Printing Alert Filters and Filter Components" on page 4-5.

When you enter the WRKFTRSLTE command, a display similar to the following is shown. You can also access this display by selecting option 5 (Work with filter selection entries) on the Work with Filters display.

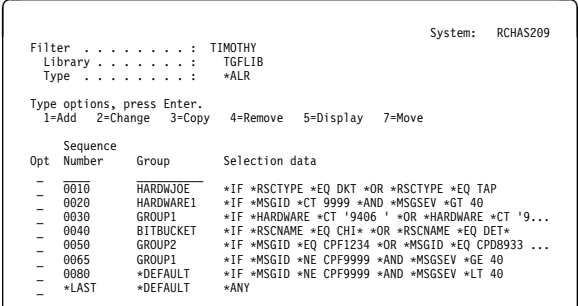

To create an alert selection entry, select option 1 (Add) from the Work with Filter Selection Entries display. An Add Alert Selection Entry (ADDALRSLTE) display similar to the following appears.

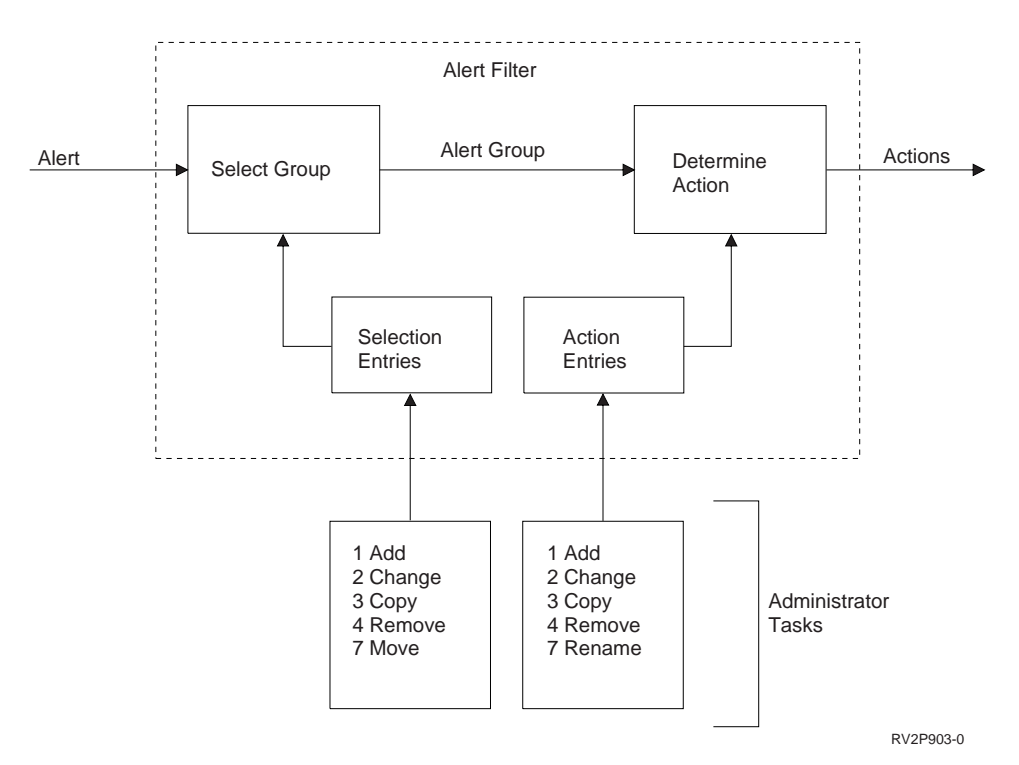

Figure 4-2. Maintaining Filter Components

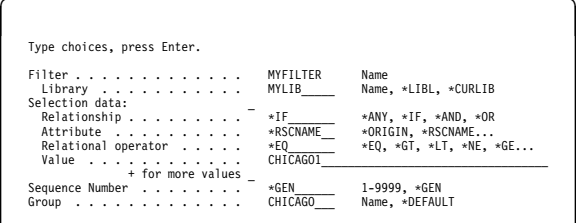

After the filter is created, specific selection and action entries can be added. Use the Add Alert Selection Entry (ADDALRSLTE) display to add specific selection entries to a filter. This display allows you to define selection criteria used to group alerts by categories. Selection entries can also be added using the Add Alert Selection Entry (ADDALRSLTE) command.

The following is an example of an ADDALRSLTE command:

```
 ADDALRSLTE FILTER(MYLIB/MYFILTER)
           SELECT((*IF *RSCNAME *EQ CHICAGO1)
                  (*AND *RSCTYPE *EQ CP))
           SEQNBR(*GEN)
            GROUP(CHICAGO)
```
This command adds sequence number 10 to the MYFILTER filter in the MYLIB library. An entry with a position of 10 is created because this is the first entry that has been added to the filter. \*GEN produces a sequence number greater than the highest available sequence number in increments of or within boundaries of 10. Any alerts that have a resource name of CHICAGO1 and a resource type of control point (CP) are assigned to the CHICAGO group. For more information about the ADDALRSLTE command, see the CL Reference book.

You can use the following options and commands to change and remove alert selection entries:

- **Change** Select option 2 (Change) from the Work with Filter Selection Entries display, or use the Change Alert Selection Entry (CHGALRSLTE) command.
- **Remove** Select option 4 (Remove) from the Work with Filter Selection Entries display, or use the Remove Alert Selection Entry (RMVFTRSLTE) command.

### **Working with Alert Action Entries**

Use the Work with Filter Action Entries (WRKFTRACNE) command to access all the filter action entry functions available. The WRKFTRACNE command allows you to work with a list of filter action entries to add, change, copy, remove, display, rename, or print action entries. For information on printing action entries, see "Printing Alert Filters and Filter Components" on page 4-5.

When you enter the WRKFTRACNE command, a display similar to the following is shown. You can also access this display by selecting option 8 (Work with filter action entries) on the Work with Filters display.

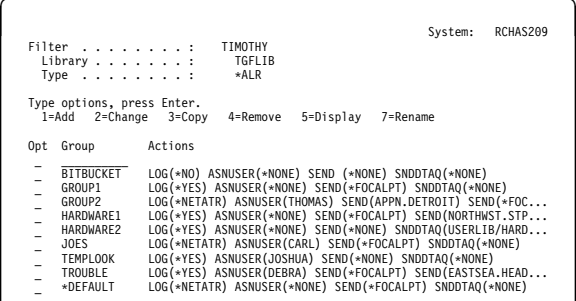

To add an alert action entry, select option 1 (Add) from the Work with Filter Action Entries display. An Add Alert Action Entry (ADDALRACNE) display similar to the following appears. This is the first part of a two-part display.

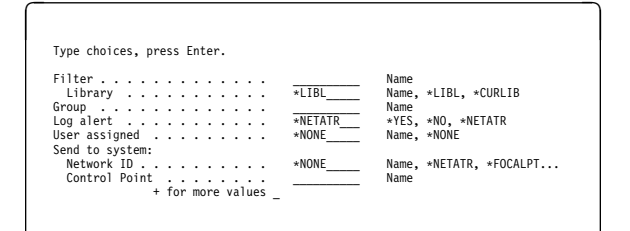

You can page down to see the second part of the display. It is similar to the following:

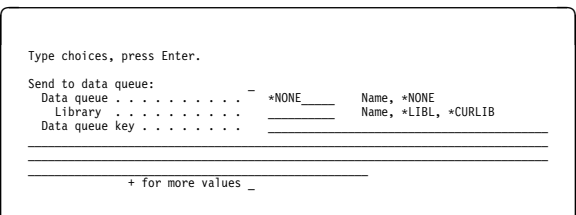

After the selection entries are created, specific action entries can be added in any order. Use the Add Alert Action Entry (ADDALRACNE) display to add specific action entries to a filter. The action entries define the actions that should be taken for an alert that has been assigned to the specified group. This display allows you to define the actions for the specified group. Action entries can also be added using the Add Alert Action Entry (ADDALRACNE) command. The following is an example of an ADDALRACNE command:

 ADDALRACNE FILTER(MYLIB/MYFILTER) GROUP(CHICAGO)  $LOG(*NETATR)$  ASNUSER(CHICAGOOPR) SEND(\*FOCALPT) SEND(\*NETATR.MILWKEE) SNDDTAQ(\*LIBL/ALERTDTAQ)

This command adds the action entry which defines the actions for the group CHICAGO. The actions are:

- Log the alert based on the ALRLOGSTS network attribute.
- Send the alert to this system's focal point and send the alert to the system with the control point name MILWKEE.
- Send notification of the alert to the ALERTDTAQ data queue.
- Assign the alert to user CHICAGOOPR.

For more information about the ADDALRACNE command, see the CL Reference book.

You can use the following options and commands to change and remove alert action entries:

- **Change** Select option 2 (Change) from the Work with Filter Action Entries display, or use the Change Alert Action Entry (CHGALRACNE) command.
- **Remove** Select option 4 (Remove) from the Work with Filter Action Entries display, or use the Remove Alert Action Entry (RMVFTRACNE) command.

#### **Printing Alert Filters and Filter Components**

To print the selection and action entries for an alert filter, press F6 (Print) on the Work with Filter (WRKFTR) display. The print command creates a spool file. The spool file contains all selection

entries in sequence followed by all action entries in sequence for the filter you select.

Figure 4-3 on page 4-6 is an example printout of a filter. The selection entries added using the ADDALRSLTE command and the action entries added using the ADDALRACNE command are shown. The default entries added when the filter was created are also included.

To print only the selection entries for a filter, press F6 (Print) from the Work with Selection Entries (WRKSLTE) display. To print only the action entries for a filter, press F6 (Print) from the Work with Action Entries (WRKACNE) display.

#### **Setting Up Alert Filters for a Network**

The following expands on the example that was initially presented in section " Setting Up Alert Filters for a Network—Scenario" on page 1-9.

#### **Creating the Alert Filter for the ATLANTA System**

To set up this alert routing, the network administrator uses alert filters. To create the filters, the Create Filter (CRTFTR) command is used. The CRTFTR command creates a filter with a default selection entry and a default action entry. In this example, the network administrator starts with the ATLANTA system. The filter for the ATLANTA system must send all alerts to STLOUIS and also send tape alerts to CHICAGO. The network administrator types the following command:

```
 CRTFTR FILTER(ALRLIB/FILTER3)
       TYPE(*ALR)AUT(*EXCLUDE)
       TEXT('Alert filter for the ATLANTA system')
```
This command creates a filter called FILTER3 in library ALRLIB. The type is \*ALR and the public has no authority to the filter.

**Adding Alert Selection Entries:** After the filter is created, the specific selection and action entries can be added. The Add Alert Selection Entry (ADDALRSLTE) command allows you to define selection criteria that will categorize a group of alerts. In this example, the filter policy states that all tape alerts are to be grouped. The network administrator types the following command:

```
 ADDALRSLTE FILTER(ALRLIB/FILTER3)
           SELECT(*IF *RSCTYPE *EQ TAP)
            SEQNBR(1ð)
            GROUP(TAPERROR)
```
This command adds a selection entry 10 to the filter FILTER3 in library ALRLIB. A sequence number of 10 places this entry first in the filter. This is the first entry that is read by the filter. Any alerts that have a resource type of TAP are assigned to the group TAPERROR.

**Adding Alert Action Entries:** After the selection entries are added, the action entries can be added. The Add Alert Action Entry (ADDALRACNE) command adds an entry to the specified alert filter. The entry describes the actions that should be taken for an alert that has been assigned to the specified group.

In this example, the filter policy states that all tape alerts are sent to CHICAGO. The network administrator types the following command:

```
 ADDALRACNE FILTER(ALRLIB/FILTER3)
            GROUP(TAPERROR)
           LOG(\star NETATR)SEND(*NETATR.CHICAGO)
           SEND(*FOCALPT)
```
The actions defined for alerts in the group TAPERROR are:

- 1. Log the alert based on the ALRLOGSTS network attribute.
- 2. Send the alert to the system CHICAGO.
- 3. Send the alert to the focal point system.

**Printing the Alert Filter:** To check the entries, the network administrator uses a printout of the filter object. The network administrator can obtain a printout of the selection and action entries for a filter by option 6 (Print) on the Work with Filter (WRKFTR) display. The print command creates a spool file. The spool file contains all selection entries in sequence followed by all action entries in sequence. Figure 4-4 on page 4-7 is an example printout of the FILTER3 filter used on the ATLANTA system.

|                                                                                                    |                                                                                                    |                                                                                                    | Display Filter | Page | 1 |
|----------------------------------------------------------------------------------------------------|----------------------------------------------------------------------------------------------------|----------------------------------------------------------------------------------------------------|----------------|------|---|
|                                                                                                    | Filter :<br>Library $\dots$ $\dots$ $\dots$<br>Type $\ldots$ $\ldots$ $\ldots$ :<br>$Text \t \t \t \t$                                                                                                    | TIMOTHY<br>TGFLIB<br>*ALERT<br>Timothy's filter                                                                                                    |                |      |   |
|                                                                                                    |                                                                                                    | -------------------------------Selection Entries----------------------                                                                                                    |                |      |   |
| Sequence                                                                                                    |                                                                                                    |                                                                                                    |                |      |   |
| Number                                                                                                    | Group                                                                                                    | Selection data                                                                                                    |                |      |   |
| 0010<br>0020<br>0030<br>0040<br>0065<br>0080<br>0090<br>*LAST                                                    | HARDWARE1<br>GROUP1<br>BITBUCKET<br>GROUP2<br>GROUP1<br>*DEFAULT<br>JOES<br>*DEFAULT                                                                                                    | $*IF$ *MSGID *CT 9999 *AND *MSGSEV *GT 40<br>$*IF *HARDWARE *CT '9406 ' *OR *HARDWARE *CT '9404 '$<br>*IF *RSCNAME *EO CHI* *OR *RSCNAME *EO DET*<br>*IF *MSGID *EQ CPF1234 *OR *MSGID *EQ CPD8933 *OR *MSGID *EQ CPI9807 *AND *RSCNAME *EQ DETROIT<br>*IF *MSGID *NE CPF9999 *AND *MSGSEV *GE 40<br>*IF *MSGID *NE CPF9999 *AND *MSGSEV *LT 40<br>*IF *MSGSEV *LE 30 *AND *MSGID *LT CPF*<br>*ANY<br>---------------------------Action Entries--------------------- |                |      |   |
| Group                                                                                                    | Actions                                                                                                    |                                                                                                    |                |      |   |
| <b>BITBUCKET</b><br>GROUP1<br>GROUP2<br>HARDWARE1<br>HARDWARE2<br>JOES<br>TROUBLE<br><b>TEMPLOOK</b><br>*DEFAULT | LOG(*NO) ASNUSER(*NONE) SEND(*NONE) SNDDTAQ(*NONE)<br>LOG(*YES) ASNUSER(*NONE) SEND(*FOCALPT) SNDDTAQ(*NONE)<br>LOG(*NETART) ASNUSER(THOMAS)SEND(APPN.DETROIT) SEND(*FOCALPT) SNDDTAQ(*NONE)<br>LOG(*YES) ASNUSER(*NONE) SEND(*FOCALPT) SEND(NORTHWST.STPAUL) SNDDTAQ(USERLIB/HARDWAREQ)<br>LOG(*YES) ASNUSER(*NONE) SEND(*NONE) SNDDTAQ(USERLIB/HARDWAREQ)<br>LOG(*NETART) ASNUSER(CARL) SEND(*FOCALPT) SNDDTAQ(*NONE)<br>LOG(*YES) ASNUSER(DEBRA) SEND(*FOCALPT) SEND(EASTSEA.HEADQRTS) SNDDTAQ(*CURLIB/TROUBLEQ)<br>SNDDTAQ(*LIBL/TEMP) SNDDTAQ(*CURLIB/TROUBLEQ)<br>LOG(*YES) ASNUSER(JOSHUA) SEND(*NONE) SNDDTAQ(*NONE)<br>LOG(*NETATR) ASNUSER(*NONE) SEND(*FOCALPT) SNDDTAQ(*NONE)<br>***** End Of Listing ***** |                                                                                                    |                |      |   |

Figure 4-3. Example Alert Filter Printout

Display Filter Page 1

Filter . . . . . . . . : FILTER3 Library . . . . . . . : ALRLIB<br>Type . . . . . . . . : \*ALR Type  $\dots \dots \dots$ Text . . . . . . . . : Alert filter for the ATLANTA system ---------------------------------Selection Entries---------------------- **Sequence** Number Group Selection data ðð1ð TAPERROR \IF \RSCTYPE \EQ TAP  $\star$ DEFAULT ------------------------------------Action Entries---------------------- Group Actions TAPERROR LOG(\*NETATR) ASNUSER(\*NONE) SEND(\*NETATR.CHICAGO) SEND(\*FOCALPT) SNDDTAQ(\*NONE)<br>\*DEFAULT LOG(\*NETATR) ASNUSER(\*NONE) SEND(\*FOCALPT) SNDDTAQ(\*NONE) LOG(\*NETATR) ASNUSER(\*NONE) SEND(\*FOCALPT) SNDDTAQ(\*NONE) \* \* \* \* \* End Of Listing \* \* \* \* \*

Figure 4-4. Example Alert Filter Used on the ATLANTA System

# **Creating the Alert Filter for the SEATTLE System**

The alert filter for the SEATTLE system is the same as for the ATLANTA system.

# **Creating the Alert Filter for the CHICAGO System**

To create the filter for the CHICAGO system, the network administrator reviews the filter policy for that system. All tape-related alerts from SEATTLE, ATLANTA, and STLOUIS are received by CHICAGO. All CHICAGO alerts are sent to the focal point STLOUIS for processing. Figure 4-5 on page 4-8 is an example printout of the FILTER4 filter used on the CHICAGO system.

# **Creating the Alert Filter for the STLOUIS System**

The last filter to add is for the focal point system STLOUIS. To create the filter for the STLOUIS system, the network administrator reviews the filter policy for that system. All alerts from all systems are forwarded to STLOUIS. Tape alerts are sent to CHICAGO.

After creating the filter and adding the selection and action entries, the network administrator prints out a copy of the STLOUIS filter. Figure 4-6 on page 4-9 is an example printout of the FILTER1 filter used on the focal point STLOUIS system.

Figure 4-6 on page 4-9 shows that the local alerts and the received alerts are filtered through the FILTER1 filter. The filter definition states that all tape alerts originating at the local system are assigned to the TAPERROR group. The filter definition also sends a notification of all alerts from the TAPERROR group to the ALERTDTAQ data queue and sends them to the CHICAGO system. All other alerts are logged in the ALERTDTAQ data queue and remain on the STLOUIS system.

The complete alert routing for the network is shown in Figure 4-7 on page 4-10.

### **Using a Systems Management Application with Alert Filters**

In addition to demonstrating alert routing, the network described in Figure 4-7 on page 4-10 shows how a systems management application can use filters.

The network administrator can track how many alerts of each type are created on each system in the network. To do this, the network administrator asks a systems programmer to write an accounting application that monitors the data queue. The network administrator designs the filters to forward notifications of alerts from all systems to the STLOUIS system and to add notification of those alerts to the ALERTDTAQ data queue. The systems management application monitors the data queue. Using the notification

Display Filter **Page** 1

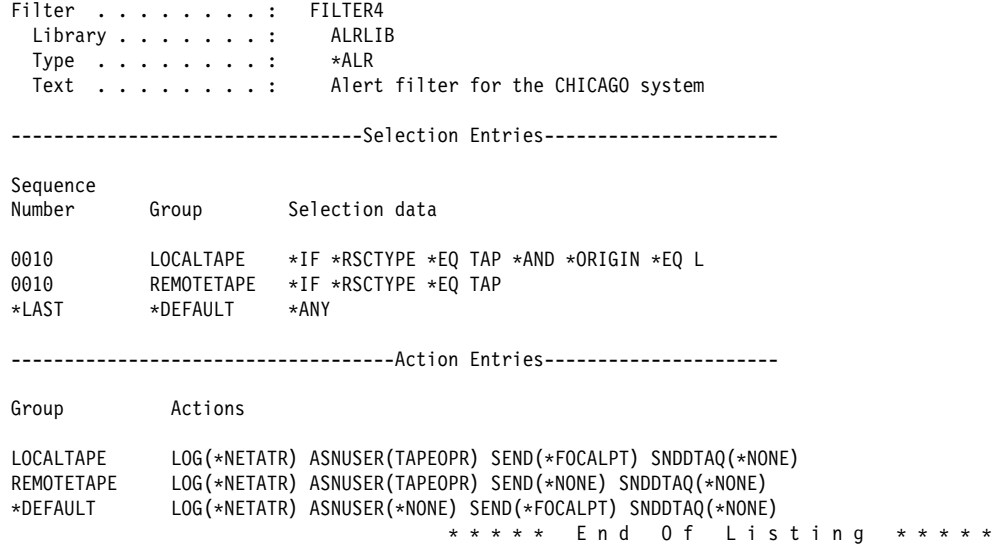

Figure 4-5. Example Alert Filter Used on the CHICAGO System

information in the data queue, the application produces a weekly report that shows the number of alerts of each type that were created on each

system for the preceding week. You can use the QALRTVA API to retrieve the alerts from the alert database from notifications on the data queue.

Display Filter **Page** 1

 Filter . . . . . . . . : FILTER1 Library . . . . . . . : ALRLIB Type . . . . . . . . : \*ALERT Text . . . . . . . . : Alert filter for the STLOUIS System ---------------------------------Selection Entries---------------------- Sequence<br>Number Group Selection data ðð1ð TAPERROR \IF \RSCTYPE \EQ TAP \AND \ORIGIN \EQ L  $\star$ DEFAULT ------------------------------------Action Entries---------------------- Group Actions TAPERROR LOG(\*NETATR) ASNUSER(\*NONE) SEND(\*NETATR.CHICAGO) SNDDTAQ(\*ALRLIB/ALERTDTAQ)<br>\*DEFAULT LOG(\*NETATR) ASNUSER(\*NONE) SEND(\*NONE) SNDDTAQ(\*ALRLIB/ALERTDTAQ) LOG(\*NETATR) ASNUSER(\*NONE) SEND(\*NONE) SNDDTAQ(\*ALRLIB/ALERTDTAQ)  $\ \ \ \ast \ \ \ast \ \ \ast \ \ \ast$  End Of Listing  $\ \ \ast \ \ \ast \ \ast \ \ast$ 

Figure 4-6. Example Alert Filter Used on the STLOUIS System

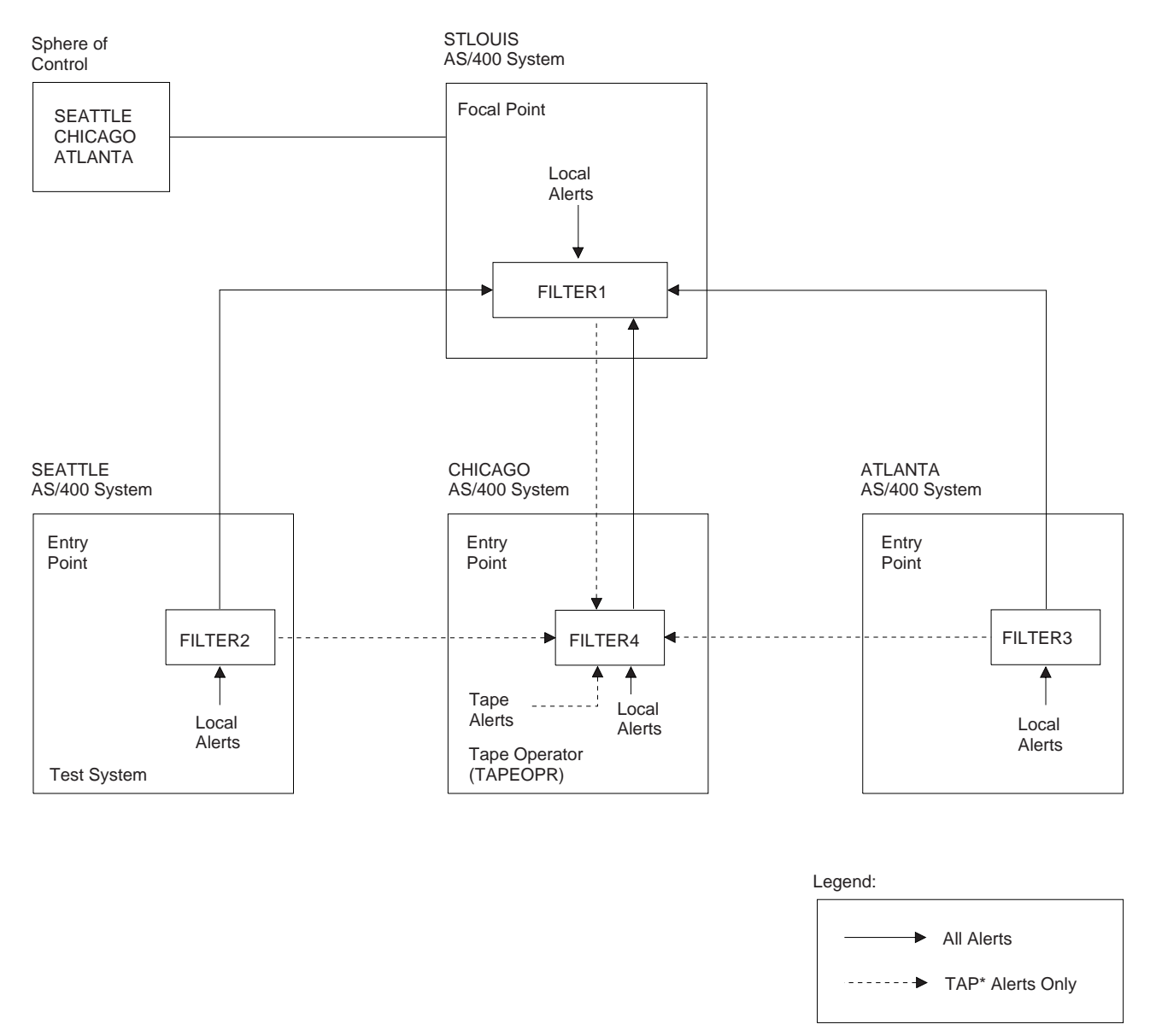

RV2P904-1

Figure 4-7. Example Alert Network Using Alert Filters

**Appendixes**

# **Appendix A. Sample Procedures for OS/400 Alerts**

You may find it useful to add your own alert descriptions for user-defined messages or to change or add to the alert descriptions for IBM-supplied messages. For example, if you have an application program that sends messages to the network operator, by defining your own alert descriptions you can provide the operator with specific information about the cause of the problem and specify your own recovery procedure.

You need to create your own alert table to add alert descriptions for user-defined messages. To change or add to the alert descriptions for IBM-supplied messages, you need to change the IBM-supplied alert table (for example, QCPFMSG).

#### **Examples of Creating an Alert Table**

In the following example, the CRTALRTBL command is used to create alert table ALRTBLNBR1 in library ALRTBLLIB.

```
 CRTALRTBL ALRTBL(ALRTBLLIB/ALRTBLNBR1)
          AUT (*CHANGE)
           LICPGM(5738SS1)
           LICPGMTXT('OS/4ðð-Customer version')
          TEXT('This is the first ALRTBL created')
```
The public has \*CHANGE authority to the table. The program associated with this alert table is the OS/400 licensed program. The alert includes the release and level information for the OS/400 program, along with the text, OS/4ðð-Customer version.

In the following example, the CRTALRTBL command is used to create alert table CUSTALRTBL in library ALRTBLLIB.

```
 CRTALRTBL ALRTBL(ALRTBLLIB/CUSTALRTBL)
          AUT (*CHANGE)
          LICPGM(CUST001)
          LICPGMTXT('Customer application ðð1')
          TEXT('Customer application alert table')
```
The public has \*CHANGE authority to the table. The program associated with this alert table is CUST001. The licensed program ID CUST001 and the text Customer application 001 are sent in the alert. Since CUST001 is not a recognized licensed program, no release or level information is sent in the alert.

### **An Example of Adding an Alert Description**

Figure A-1 defines an alertable message and the alert for the message. The message APP1000 is in message file CAPPL1 in library CAPPL1LIB. The alert table name is CAPPL1, the same name as the message file.

In Figure A-1, the message file and the alert table are both in the CAPPL1LIB library. Although they must use the same name, they are not required to be in the same library. The alert table does have to be in the library list of the job that sends the message that causes the alert.

CRTLIB LIB(CAPPL1LIB) TEXT('Customer application 1 library')

ADDLIBLE LIB(CAPPL1LIB)

```
CRTMSGF MSGF(CAPPL1LIB/CAPPL1)
        TEXT('Customer application 1 - message file')
CRTALRTBL ALRTBL(CAPPL1LIB/CAPPL1) LICPGM(CAPPL1ð)
          LICPGMTXT('Customer Application ððð1')
          TEXT('Customer Application 1 - alert table')
ADDMSGD MSGID(APP1ððð) MSGF(CAPPL1LIB/CAPPL1)
        MSG('Application program &1; failed while writing to
             file &2; library &3; with reason code &4;')
        SECLVL('The information could not be written to the file.
                The file is possibly full.')
         SEV(8ð)
        FMT((\star CHAR 10) (\star CHAR 10) (\star CHAR 10) (\star BIN 2))ALROPT(*IMMED)
ADDALRD MSGID(APP1ððð) ALRTBL(CAPPL1LIB/CAPPL1)
         ALRTYPE(ð1) ALRD(21ðð)
        PBLCAUSE(1ððð 7ðð4 7ðð1)
        CAUSE((*USER 73A0 D0 '&2');
              (\USER 73A1 Dð '&2');
              (*FAILURE 10E1 *NONE *NODATA
                              *NONE *NODATA
                              *NONE *NODATA
                              \starSNDSFW))
        ACTION((\USER 32Cð Dð '&2'; ðð '&3');
                (*USER 1300)
               (\FAILURE 32Cð A6 '&1'; ðE '&4');
                (\FAILURE FðAð 2ð 'APP1ððð')
                (\FAILURE Fðð8))
```
Figure A-1. Example Alertable Message Definition and Alert

Figure A-1 defines a recommended action 32Cð, which requires 2 detailed data qualifiers. The detailed data ID A6 uses message substitution variable &1 as detailed data. The detailed data ID 0E uses message substitution variable &4 as detailed data.

Recommended action FðAð specifies detailed data 'APP1000'.

Recommended action Fðð8 specifies no detailed data.

#### **Example of Alertable Message with Substitution Variables**

When a message is sent using the Send Program Message (SNDPGMMSG) command, the alert description and message description can be displayed. Using the alert description and message description from the previous example, the following message is shown in the QSYSOPR message queue:

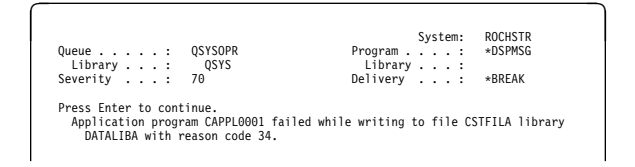

The message is defined as alertable and a message is created. Using the WRKALR

command, and selecting option 5 (Display recommended actions), a display similar to the following is shown:

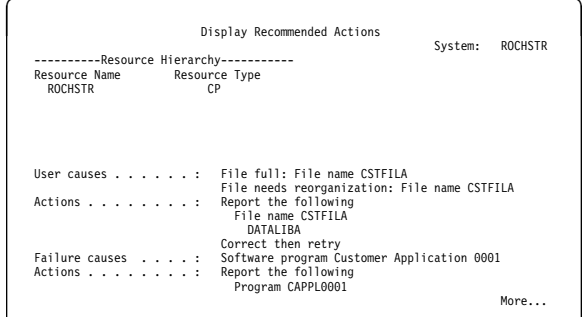

The alert is created using the alert description for the message ID APP1000 in alert table CAPPL1. Substitution variables are filled in. The product identifier Customer Application ððð1 is filled in.

Using the WRKALR command, and selecting option 8 (Display alert detail), the alert type, alert description, and probable cause are shown.

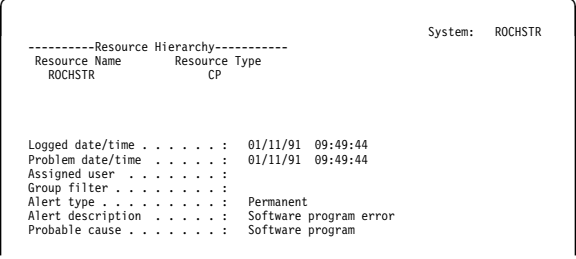

# **Appendix B. IBM-Supplied Alertable Messages**

This appendix lists the alertable messages shipped with the OS/400 licensed program in the QCPFMSG message file. A message is alertable if the alert option (ALROPT) parameter is set to one of the following:

- **\*IMMED** Send alert immediately
- **\*DEFER** Send alert after local problem analysis

**\*UNATTEND** Send alert for an unattended system

#### **QCPFMSG Messages with ALROPT(\*IMMED)**

- **CPA57A1** Controller &24; contact not successful. (C R)
- **CPA57EB** Controller &24; not found on token-ring network. (C G R)
- **CPA57EC** Controller &24; failed. Probable remote station problem. (C G R)
- **CPA57EF** Controller &24; contact not successful. Probable remote station problem. (C R)
- **CPA57E1** All sessions to controller &24; failed. Data may be lost. (C G R)
- **CPA57E4** Controller &24; contact not successful on line &23; (C R)
- **CPA5748** Controller &24; failed. Probable X.25 network problem. (C G R)
- **CPA5779** Controller &24; on line &23; not contacted. (C R)
- **CPA579A** Controller &24; contact not successful.  $(C R)$
- **CPA579B** Controller &24; contact not successful. Probable X.25 network problem. (C G R)
- **CPA58AA** Controller &24; failed. Data buffer exceeded (C G R)
- **CPA58AB** Contact not successful for controller &24; Data buffer exceeded. (C G R)
- **CPA58AC** Contact not successful for controller &24; Data buffer exceeded. (C R)
- **CPA58ED** Controller &24; failed. Probable local system problem. (C G R)
- **CPA58EE** Line &23; failed. Probable cabling or hardware problem. (C G R)
- **CPA58E4** Call on line &23; failed, packet mode connection not supported by the network (C N R).
- **CPA58F7** Line &23; failed while attached to network interface &30; Network is not ready. (C G R)
- **CPA58F8** Line &23; contact not successful on network interface &30; Network is not ready. (C N R)
- **CPA5808** Cannot communicate with device &25; Probable local system problem. (C R G)
- **CPA583A** Controller &24; failed. Resources not sufficient. (C G R)
- **CPA5841** Controller &24; failed. Probable remote system problem. (C G R)
- **CPA5878** Internal system failure. Contact not successful on controller &24; (C R)
- **CPA5879** Contact not successful for controller &24; Internal system failure. (C G R)
- **CPA59DE** Controller &24; contact not successful. Logical channel recovering from error.  $(C \ G R)$
- **CPA59DF** Controller &24; contact not successful. Probable local system problem. (C R)
- **CPA59D0** Line &23; failed. HDLC link disconnected. (C G R)
- **CPA59D5** Line &23; failed. HDLC link disconnected. (C G R)
- **CPA59F1** Internal system failure on line &23; (C G R)
- **CPA59F3** Controller &24; failed. Internal system failure. (C G R)
- **CPA59F8** Internal system failure on network interface &30; (C G R)
- **CPA596F** Controller &24; contact not successful on line &23; (C R)
- **CPC3A34** Abnormal end of SNADS \*SVDS sender &3/&2/&1; serving distribution queue &4;
- **CPC3A40** Abnormal end of SNADS \*SVDS receiver &3/&2/&1; using distribution queue &4;
- **CPC8801** Job ended abnormally for SNADS sender &3/&2/&1,; serving \*SNADS distribution queue &5;
- **CPC8803** SNADS router &3/&2/&1; ended abnormally.
- **CPC8805** SNADS receiver &3/&2/&1; ended abnormally.
- **CPC8821** Job ended abnormally for SNADS gateway sender &3/&2/&1,; serving &5; distribution queue &4;
- **CPC8858** Receive function for DSNX object distribution ended abnormally.
- **CPC8859** DSNX request processor ended.
- **CPC8860** DSNX host interface function ended abnormally.
- **CPC8870** DSNX cannot be received temporarily.
- **CPD0025** Internal error processing variable &2;
- **CPD2688** Mode not defined for device &25;
- **CPD27CD** Line &23; vary on failed.
- **CPD27CE** Controller &24; vary on failed.
- **CPD27CF** Device &25; vary on failed.
- **CPD27D0** Line &23; vary on failed.
- **CPD27D1** Controller &24; vary on failed.
- **CPD27D2** Device &25; vary on failed.
- **CPD2740** Device &25; vary processing stopped.
- **CPD278A** Line &23; vary on failed.
- **CPD278B** Controller &24; vary on failed.
- **CPD278C** Device &25; vary on failed.
- **CPD2896** Device &25; vary on stopped.
- **CPD2897** Controller &24; vary on stopped.
- **CPD3B64** Internal failure attempting to allocate conversation.
- **CPD8EB4** Device &25; vary on failed.
- **CPD8E47** Network interface &30; vary on failed.
- **CPD8E7C** Network interface &30; vary on failed.
- **CPD8F79** Network server &30; vary on failed.
- **CPD9320** Error condition detected during analysis. Report error.
- **CPFAFA0** Errors detected on MSF internal message index.
- **CPFAFA1** Errors detected on MSF internal message queue.
- **CPFAF95** MSF job &4/&3/&2; ended. Reason code &1;
- **CPFAF98** Job &6/&5/&4; stopped processing MSF message.
- **CPF0907** Serious storage condition may exist. Press HELP.
- **CPF0908** Machine ineligible condition threshold reached.
- **CPF0909** Ineligible condition threshold reached for pool &1;
- **CPF0937** Machine check not recoverable. Error code &2;
- **CPF0957** System may not be able to start new jobs. Press HELP.
- **CPF0996** Storage usage reached critical point and must be reduced.
- **CPF111C** System scheduled to power down.
- **CPF111D** System is powering down.
- **CPF1816** System utility power failed at &1;
- **CPF1818** System ending. Power failure notification failed.
- **CPF1819** System ending. Power failure message not monitored.
- **CPF3B79** Internal system error has occurred.
- **CPF3E23** DDM data stream violates conversation capabilities.
- **CPF3E80** Syntax error detected in DDM data stream.
- **CPF3E81** The data descriptor received is not valid.
- **CPF3E82** Relational database already accessed.
- **CPF3E83** Data descriptor does not match data received.
- **CPF3E84** DDM conversational protocol error was detected.
- **CPF3E85** Relational database &4; not accessed.
- **CPF3E86** Error occurred during distributed database processing.

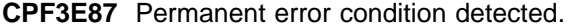

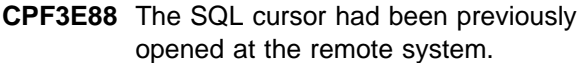

- **CPF3E89** SQL cursor not open for an attempted remote operation.
- **CPF4168** Error on device or location &5; in file &2; in &3;
- **CPF4262** Feedback code not recognized on device &4;
- **CPF4509** Feedback code not recognized on device &4;
- **CPF4524** Error on device &4; Device response code is &6;
- **CPF4527** Error on device &4; Device response code is &6;
- **CPF4541** MODLUD reset ended request. Internal failure in system.
- **CPF4584** Transmit not allowed until previous response received.
- **CPF5105** Error on file &2; in library &3; on device &4;
- **CPF5406** Data passed on SNADS distribution not valid. Internal failure in system.
- **CPF5453** Input/Output error on device &4; Internal failure in system.
- **CPF594F** The APPN congestion threshold has been reached for the system.
- **CPF8BC0** DDI MAC path change event occurred on line &23,; station &40;
- **CPF8B03** Excessive recoverable token-ring errors on line &23; for adapter &40; or &41;
- **CPF8B13** Excessive recoverable token-ring errors on line &23,; adapter &40;
- **CPF8B26** Receiver congestion reported by adapter &40; on line &23;
- **CPF8B27** Congested condition ended at adapter &40,; line &23;
- **CPF8B28** Token-ring line &23; beaconing. Recovery in process.
- **CPF8B29** Token-ring line &23; beaconing. Recovery in process.
- **CPF8B30** Token-ring line &23; beaconing. Recovery in process.
- **CPF8B31** Token-ring line &23; beaconing. Recovery procedures failed.
- **CPF8B32** Token-ring line &23; beaconing. Recovery procedures failed.
- **CPF8B33** Token-ring line &23; beaconing. Recovery procedures failed.
- **CPF8B35** Token-ring line &23; manually recovered. Adapters &40; and &41; removed.
- **CPF8B36** Token-ring line &23; manually recovered. Adapter &40; removed.
- **CPF8B85** MAC not-copied condition occurring on line &23,; station &40;
- **CPF8B90** DDI frame error ratio exceeds alarm threshold on line &23,; station &40;
- **CPF8B92** DDI link error rate on line &23,; adapter &40,; exceeds alarm threshold.
- **CPF8B97** DDI elasticity buffer error condition reported on line &23,; station &40;
- **CPF8804** Error occurred during distribution processing.
- **CPF8807** Error occurred while using QSNADS journal.
- **CPF8808** SNADS cannot allocate more queue space.
- **CPF8809** Errors detected on SNADS internal queues.
- **CPF8810** An unrecoverable error occurred in a SNADS module.
- **CPF8811** Errors occurred in SNADS receive distribution processor.
- **CPF8812** Error occurred while processing distribution queues.
- **CPF8824** Error occurred during inbound gateway distribute processing.
- **CPF8825** Data passed on SNADS inbound gateway distribution not valid. Internal failure in system.
- **CPF8861** Not able to establish communications with NetView Distribution Manager host.
- **CPF8862** DSNX host interface ended abnormally.
- **CPF8863** DSNX receive function ended abnormally.

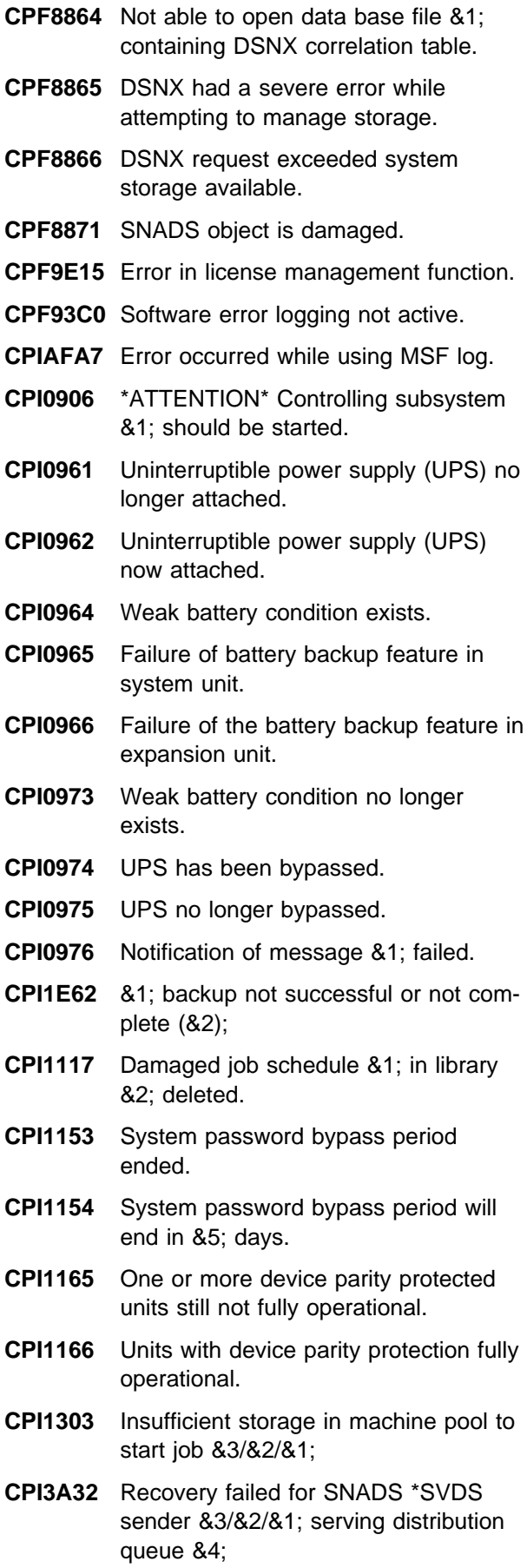

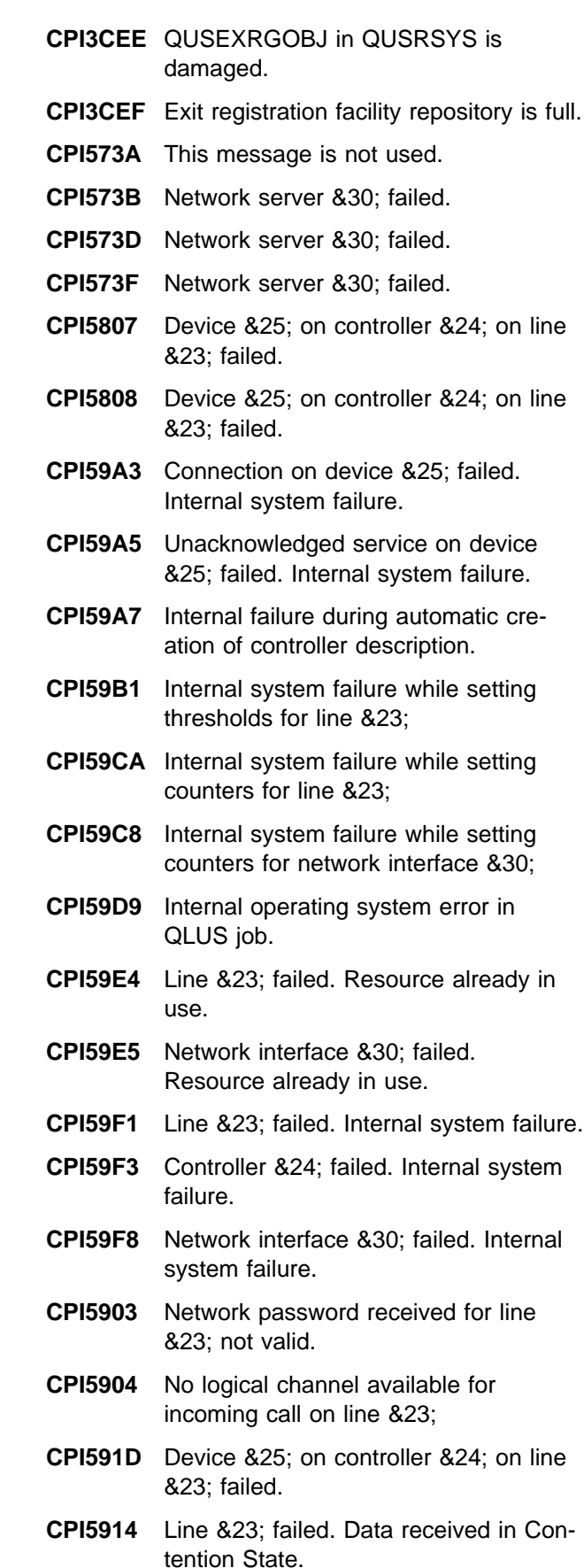

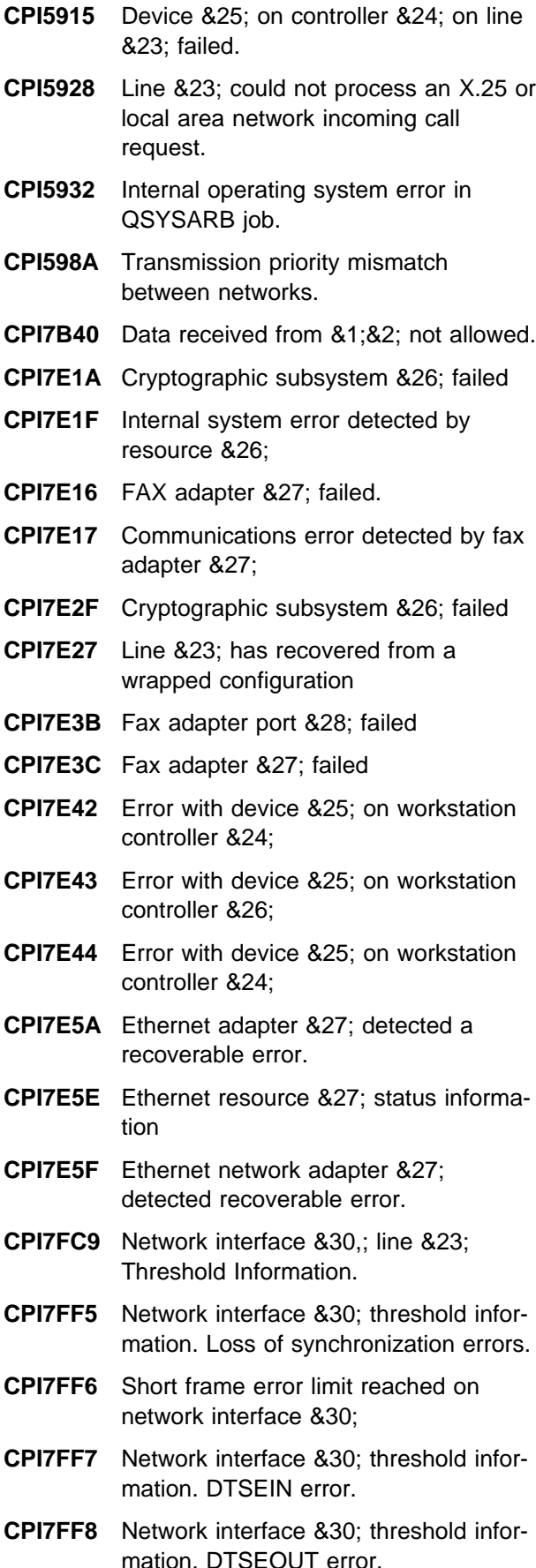

- **CPI7F0A** Frame reject type X received on network interface &30;
- **CPI7F0C** Network interface &30; information. Incoming calls rejected limit exceeded.
- **CPI7F07** Disconnect retry limit reached on line &23; network interface &30; during disconnect processing.
- **CPI7F08** Frame reject type W received on network interface &30;
- **CPI7F1A** Frame reject type Y received on network interface &30;
- **CPI7F1C** Frame reject type Z received on network interface &30;
- **CPI7F33** Network interface &30; threshold information. Far end code violation.
- **CPI7F34** Network interface &30; threshold information. Local end code violation.

**CPI7F4A** Network interface &30; line &23; threshold information. Send sequence counter (NS) error.

- **CPI7F45** Overrun error threshold limit reached on line &23,; network interface &30;
- **CPI7F46** Short frame error threshold limit reached on line &23,; network interface &30;
- **CPI7F47** Aborted frames threshold limit reached on network interface &30,; line &23;
- **CPI7F8B** A disconnect-mode frame was received on network interface &30;
- **CPI7F8C** An unsolicited disconnect-mode frame was received on network interface &30;
- **CPI7F8F** Overrun errors threshold limit reached on network interface &30;
- **CPI7F84** Underrun errors threshold limit reached on network interface &30;
- **CPI7F85** Aborted frames threshold limit reached on network interface &30;
- **CPI7F86** Retransmitted frames limit reached on network interface &30;
- **CPI7F87** Send sequence errors threshold limit reached on network interface &30;
- **CPI7F9B** Error on network interface &30;
- **CPI7F9D** Line &23; attached to network interface &30,; underrun errors threshold reached.

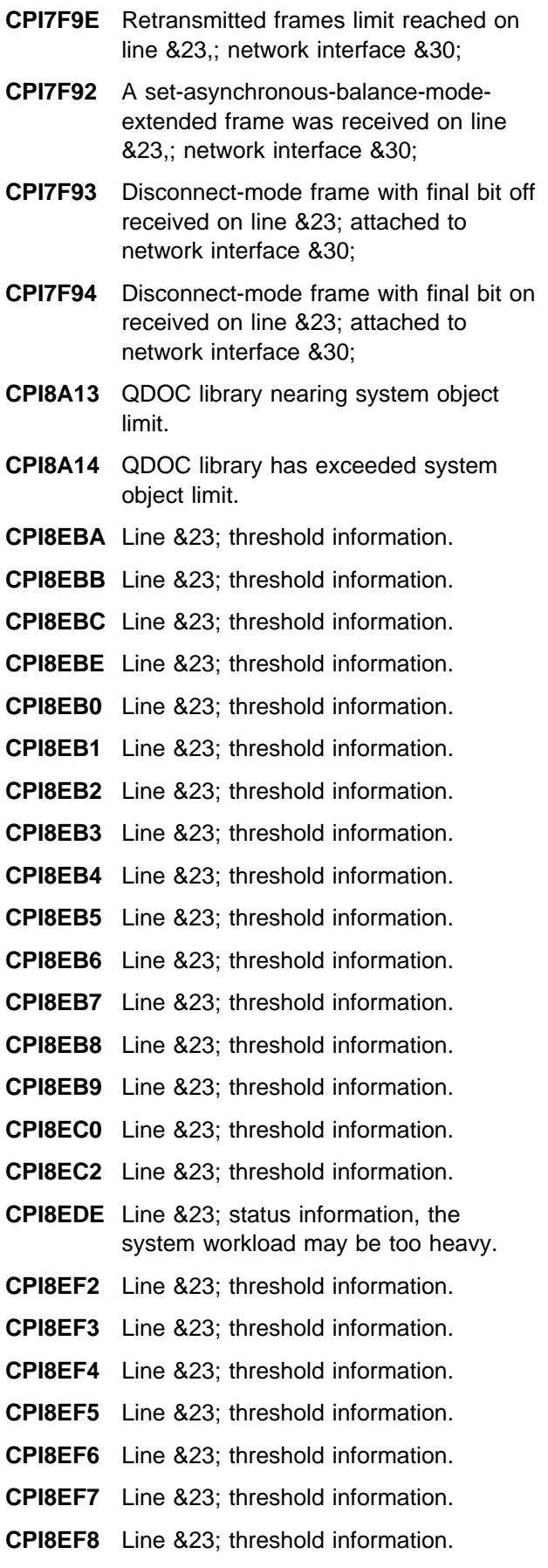

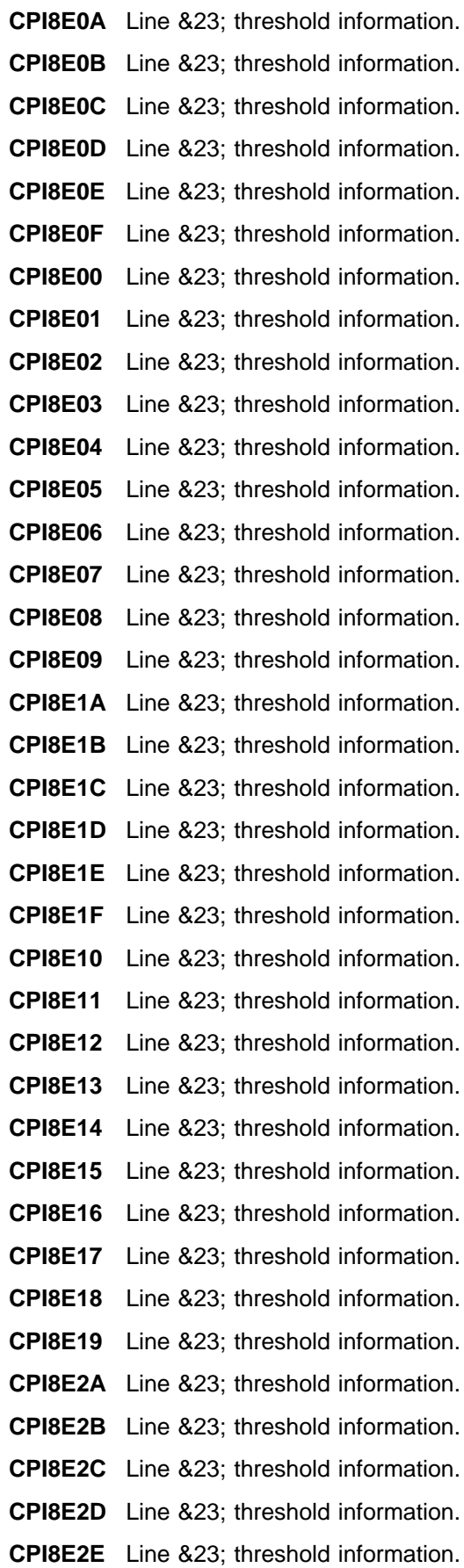

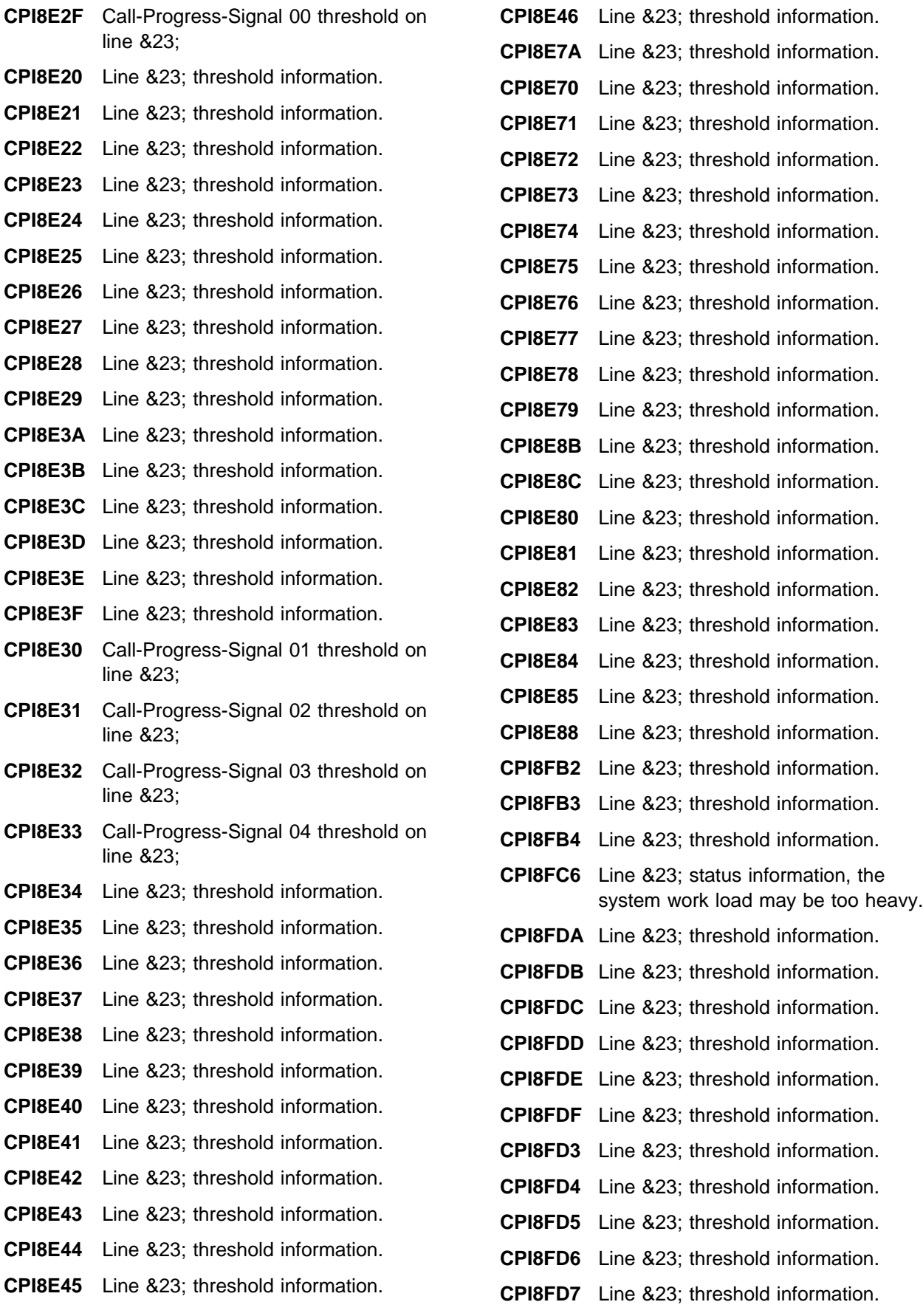

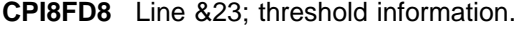

- **CPI8FD9** Line &23; threshold information.
- **CPI8FFF** Line &23; threshold information.
- **CPI8FF2** Line &23; threshold information.
- **CPI8FF3** Line &23; threshold information.
- **CPI8FF4** Line &23; threshold information.
- **CPI8FF5** Line &23; threshold information.
- **CPI8FF6** Line &23; threshold information.
- **CPI8FF7** Line &23; threshold information.
- **CPI8FF8** Line &23; threshold information.
- **CPI8FF9** Line &23; threshold information.
- **CPI8F2D** Line &23; status information, line is running.
- **CPI8F2E** Line &23; status information, line is running.
- **CPI8F2F** Line &23; status information, line is running.
- **CPI8F37** Line &23; status information, line is running.
- **CPI8F38** Line &23; status information, line is running.
- **CPI8F4A** Line &23; threshold information.
- **CPI8F4B** Line &23; threshold information.
- **CPI8F4C** Line &23; threshold information.
- **CPI8F4D** Line &23; threshold information.
- **CPI8F4E** Line &23; threshold information.
- **CPI8F4F** Line &23; threshold information.
- **CPI8F5F** Line &23; threshold information.
- **CPI8F50** Line &23; threshold information.
- **CPI8F51** Line &23; threshold information.
- **CPI8F53** Line &23; threshold information.
- **CPI8F54** Error with device &25; on work station controller &24;
- **CPI8F55** Error with device &25; on work station controller &24;
- **CPI8F56** Error with device &25; on work station controller &24;
- **CPI8F58** Error with device &25; on work station controller &24;

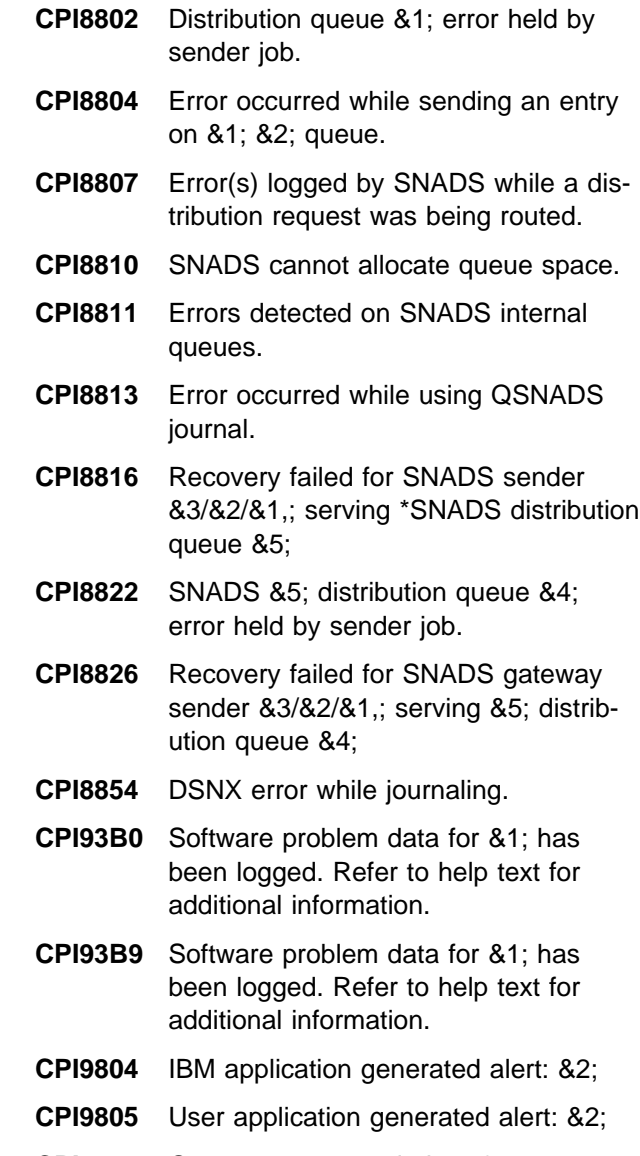

**CPI9806** Operator generated alert: &2;

#### **QCPFMSG Messages with ALROPT(\*DEFER)**

- **CPA5201** Hardware failure on device &3;
- **CPA57AA** Call to controller on line &23; not answered. Probable remote problem. (C G R)
- **CPA57AB** Call from controller on line &23; failed. Probable network or hardware problem. (C G R)
- **CPA57AD** DCE or local hardware on line &23; failed. (C G R)
- **CPA57AE** DCE on line &23; not turned on or not in data mode. (C G R)
- **CPA57AF** Dialing digits for controller &24; not valid. (C R)
- **CPA57A0** Network interface &30; failed. Unable to detect power source from NT. (C G R)
- **CPA57A2** Incoming data on line &23; lost. (C G R)
- **CPA57A3** Controller &24; failed. Probable remote system or network problem. (C G R)
- **CPA57A4** Controller &24; failed. Remote system problem. (C G R)
- **CPA57A5** Call request on line &23; failed. Probable network failure. (C G R)
- **CPA57A6** Controller &24; failed. Remote system problem. (C G R)
- **CPA57A7** Controller &24; failed. Probable remote system problem. (C G R)
- **CPA57A8** Controller &24; failed. Probable remote system problem. (C G R)
- **CPA57A9** Controller &24; failed. Probable remote system or network problem. (C G R)
- **CPA57BA** Call request on line &23; to controller &24; failed. Remote modem power may be off. (C R)
- **CPA57BB** Network rejected call request to controller &24; on line &23; (C R)
- **CPA57BC** Controller &24; contact not successful. Probable network problem. (C R)
- **CPA57BD** Call request on line &23; failed. Notify network administrator. (C G R)
- **CPA57BE** Network rejected call request to controller &24; on line &23; (C R)
- **CPA57BF** Temporary network congestion while trying to contact controller &24; (C R)
- **CPA57B0** Call to controller &24; on line &23; rejected. Probable network or DCE problem. (C R)
- **CPA57B1** Call to controller &24; failed. X.21 station busy. (C R)
- **CPA57B2** Selection signals used to call controller &24; not correct. (C R)
- **CPA57B3** Parity error on line &23; (C G R)
- **CPA57B4** Not authorized to call controller &24; on line &23; (C R)
- **CPA57B5** Connection number to controller &24; has changed. (C R)
- **CPA57B6** Connection number for controller &24; failed. Probable connection number not valid. (C R)
- **CPA57B7** Call to controller &24; failed. Probable remote DCE problem. (C R)
- **CPA57B8** Controller &24; not ready. (C R)
- **CPA57B9** Controller &24; not ready. (C R)
- **CPA57CA** Attempt to connect with controller &24; exceeded time limit. (C R)
- **CPA57CB** Call to controller &24; on line &23; rejected. Probable network or DCE problem. (C G R)
- **CPA57CC** Call to controller &24; failed. X.21 station busy. (C G R)
- **CPA57CD** Selection signals used to call controller &24; not correct. (C G R)
- **CPA57CE** Not authorized to call controller &24; on line &23; (C G R)
- **CPA57CF** Connection number to controller &24; has changed. (C G R)
- **CPA57C0** Long term network congestion on line &23; (C G R)
- **CPA57C1** Network to controller &24; not operational. (C R)
- **CPA57C2** Controller &24; does not support X.21 SHM. (C R)
- **CPA57C3** Local system canceled call to remote system &24; (C R)
- **CPA57C4** Station address from controller &24; not configured. (C R)
- **CPA57C5** Controller &24; reconnection not expected. (C R)
- **CPA57C6** Controller &24; failed. No data received. (C G R)
- **CPA57C7** Attempt to connect with controller &24; exceeded time limit. (C G R)
- **CPA57C8** Controller &24; DCE cleared. (C G R)
- **CPA57C9** Station address from controller &24; not configured. (C G R)
- **CPA57DA** Network to controller &24; not operational. (C G R)
- **CPA57DB** Controller &24; failed. Local hardware problem. (C G R)
- **CPA57DD** Controller &24; contact not successful. Remote system problem. (C R)
- **CPA57DE** Controller &24; contact not successful. Probable remote system problem. (C R)
- **CPA57DF** Controller &24; contact not successful. Probable remote system problem. (C R)
- **CPA57D1** Modem on line &23; not ready. (C G R)
- **CPA57D2** Line &23; failed. Probable hardware failure. (C G R)
- **CPA57D3** Connection number for controller &24; failed. Probable connection number not valid. (C G R)
- **CPA57D4** Call to controller &24; failed. Probable remote DCE problem. (C G R)
- **CPA57D5** Controller &24; not ready. (C G R)
- **CPA57D6** Controller &24; not ready. (C G R)
- **CPA57D7** Call request on line &23; to controller &24; failed. Remote modem power may be off. (C G R)
- **CPA57D8** Network rejected call request to controller &24; on line &23; (C G R)
- **CPA57D9** Network rejected call request to controller &24; on line &23; (C G R)
- **CPA57E2** Controller &24; failed. Remote system problem. (C G R)
- **CPA57E3** Controller &24; on line &23; not contacted. Remote time-out. (C R)
- **CPA57E8** Controller &24; failed. Not found on local area network. (C G R)
- **CPA57FA** Call on line &23; failed. Too many dialing digits. (C N R)
- **CPA57FB** Dialing digits for line &23; not valid. (C  $N$  R)
- **CPA57FC** Time limit reached while trying to call using line &23; (C N R)
- **CPA57FD** Line &23; not contacted. Call failed. (C  $N R$ )
- **CPA57FE** Call on line &23; failed. Probable local hardware problem. (C N R)
- **CPA570A** Controller &24; on line &23; not contacted. Received frame length too large. (C R)
- **CPA570B** Controller &24; on line &23; not contacted. Received frame length too large. (C G R)
- **CPA570C** Call to controller &24; failed. Too many dialing digits. (C R)
- **CPA570D** Modem or local hardware error on line &23; (C G R)
- **CPA570E** Line &23; HDLC data link reset. (C G R)
- **CPA5704** Controller &24; on line &23; not contacted. Link problem. (C R)
- **CPA5705** Controller &24; on line &23; not contacted. Link problem. (C G R)
- **CPA5706** Controller &24; on line &23; not contacted. Probable remote protocol error. (C R)
- **CPA5707** Controller &24; on line &23; not contacted. Probable remote protocol error.  $(C \ G R)$
- **CPA5708** Controller &24; on line &23; not contacted. Remote station disconnected. (C R)
- **CPA5709** Controller &24; on line &23; not contacted. Remote station disconnected. (C G R)
- **CPA571D** Controller &24; on line &23; not contacted. Remote disconnect. (C R)
- **CPA5710** Controller &24; on line &23; not contacted. No IOP storage available. (C R)
- **CPA5711** Controller &24; on line &23; not contacted. No IOP storage available. (C G R)
- **CPA5712** Time limit reached while trying to call controller &24; (C R)
- **CPA5713** Controller &24; on line &23; not contacted. Remote time-out. (C G R)
- **CPA5715** Controller &24; on line &23; not contacted. Call failed. (C R)
- **CPA5716** Controller &24; on line &23; not contacted. Remote disconnect. (C R)
- **CPA5717** Controller &24; on line &23; not contacted. Remote disconnect. (C G R)
- **CPA5718** Call to controller &24; on line &23; failed. Probable local hardware problem. (C R)
- **CPA5730** Controller &24; failed. Probable network problem. (C G R)
- **CPA5731** Temporary network congestion while communicating with controller &24; on line &23; (C G R)
- **CPA5751** Controller &24; failed. Recovery stopped. Probable remote system problem. (C G R)
- **CPA576A** Controller &24; contact not successful. Probable remote system problem. (C R)
- **CPA576C** Controller &24; contact not successful. Probable remote system problem. (C R)
- **CPA576F** Controller &24; contact not successful. Probable remote system problem. (C G R)
- **CPA577E** Call for line &23; on network interface &30; failed, probable configuration problem. (C N R)
- **CPA5775** Call on line &23; failed, semipermanent connection not supported by the network (C N R).
- **CPA5777** The call for line &23; on network interface &30; failed, no response from the network. (C N R)
- **CPA578A** Call to controller on line &23; failed. Network or hardware problem. (C G R)
- **CPA578B** HDLC link establishment failed on line &23; (C G R)
- **CPA578C** Controller &24; on line &23; failed. Probable insufficient resources. (C G R)
- **CPA578D** Not enough resources for controller &24; (C G R)
- **CPA578E** Controller &24; DCE cleared. (C R)
- **CPA578F** Controller &24; failed. Remote system problem. (C G R)
- **CPA5781** Line &23; on Network Interface &30; not contacted. A protocol error has occurred. (C N R)
- **CPA5786** Line &23; on Network Interface &30; failed. A protocol error has occurred.  $(C \ G R)$
- **CPA5787** Network interface &30; failed, retry limit reached. (C G R)
- **CPA5788** Network interface &30; failed, disconnect received from the network (C G R).
- **CPA5789** Network interface &30; failed, TEI assignment failed. (C G R)
- **CPA579C** Controller &24; failed. No virtual circuits available. (C R)
- **CPA579F** Controller &24; contact not successful. Probable remote system problem. (C G R)
- **CPA5790** Network interface &30; failed, TEI removed. (C G R)
- **CPA5791** Line &23; on network interface &30; failed, call cleared. (C G R)
- **CPA5792** Call for line &23; on network interface &30; failed, call cleared. (C N R)
- **CPA5793** Network interface &30; failed. No response from NT. (C G R)
- **CPA5794** Network interface &30; failed. Possible NT problem. (C G R)
- **CPA5795** Network interface &30; failed. Possible network problem. (C G R)
- **CPA5796** Network interface &30; failed. Possible NT problem. (C G R)
- **CPA5797** Network interface &30; failed. Loss of power from NT. (C G R)
- **CPA5798** Network interface &30; failed. Probable local wiring problem. (C G R)
- **CPA58A1** Call to controller on line &23; failed. Probable local hardware problem. (C G R)
- **CPA58A4** Line &23; failed. Probable configuration problem. (C G R)
- **CPA58A5** Line &23; failed. No IOP storage available. (C G R)
- **CPA58A6** Call to controller on line &23; failed. Probable local hardware problem. (C G R)
- **CPA58B1** Incoming data on line &23; lost. (C G R)

**CPA58B2** Line &23; failed. Probable remote system problem. (C G R)

- **CPA58B3** Time-out on line &23; Probable remote system problem. (C G R)
- **CPA58B6** Call on line &23; failed. Time-out occurred. (C N R)
- **CPA58CC** Line &23; failed. Probable local hardware problem. (C G R)
- **CPA58CD** Controller &24; failed. Probable local system problem. (C G R)
- **CPA58D5** Line &23; failed. Probable modem problem. (C G R)
- **CPA58D6** Call to controller &24; on line &23; failed. Time-out occurred. (C R)
- **CPA58EA** Line &23; failed while attached to network interface &30; Potential cabling problem. (C G R)
- **CPA58EB** Line &23; contact not successful on network interface &30; Potential cabling problem. (C N R)
- **CPA58EF** Line &23; contact not successful on network interface &30; Addressing problem encountered. (C N R)
- **CPA58E8** Line &23; failed while attached to network interface &30; Network no longer responding. (C G R)
- **CPA58E9** Line &23; contact not successful on network interface &30; Network not responding. (C N R)
- **CPA58FB** Controller &24; failed. Maximum retry limit reached. (C G R)
- **CPA58FC** Controller &24; not contacted, connect retry limit reached. (C G R)
- **CPA58FD** Controller &24; contact not successful. Connect retry limit reached. (C R)
- **CPA58F5** Call for line &23; on network interface &30; failed, call cleared. (C N R)
- **CPA58F9** Line &23; failed while attached to network interface &30; Addressing problem encountered (C G R)
- **CPA580A** Controller &24; contact unsuccessful. Probable remote system problem. (C R)
- **CPA580C** Controller &24; contact not successful. Logical link protocol error detected.(C G R)
- **CPA580D** Controller &24; contact not successful. Logical link protocol error detected. (C R)
- **CPA580E** Controller &24; not contacted. Probable configuration problem. (C R)
- **CPA5801** Line &23; failed. Probable configuration problem. (C G R)
- **CPA5802** Line &23; not contacted. Internal system failure. (C N R)
- **CPA5811** Call for line &23; on network interface &30; failed, internal system failure. (C  $N_R$
- **CPA5817** Line &23; failed. Probable local hardware problem. (C G R)
- **CPA5821** Line &23; failed. Probable local modem problem. (C G R)
- **CPA5826** Line &23; failed. Probable local modem problem. (C G R)
- **CPA5829** Controller &24; failed. Remote station disconnected. (C G R)
- **CPA5830** Controller &24; failed. Probable remote protocol error. (C G R)
- **CPA5835** Controller &24; failed. Link problem. (C G R)
- **CPA5838** Line &23; failed. Probable link problem.  $(C \ G R)$
- **CPA5842** Controller &24; failed. Remote disconnect. (C G R)
- **CPA5843** Controller &24; failed. Configuration or remote system problem. (C G R)
- **CPA5847** Line &23; failed. Probable modem problem. (C G R)
- **CPA5848** Call on line &23; failed. Data link occupied error. (C N R)
- **CPA5849** Line &23; failed. (C G R)
- **CPA5851** Line &23; failed. Probable local hardware problem. (C G R)
- **CPA5852** Controller &24; failed. Logical link protocol error detected.(C G R)
- **CPA586A** Line &23; response time limit reached.  $(C G R)$
- **CPA586B** Controller &24; response time limit reached. (C G R)

**CPA5867** Line &23; failed. No polls from primary.  $(C \ G R)$ 

- **CPA5868** Time between sync characters exceeded. (C G R)
- **CPA587A** Contact not successful on controller &24; Internal system failure. (C R)
- **CPA587B** Controller &24; contact not successful. (C R)
- **CPA5873** Data on line &23; lost. Probable line or modem failure. (C G R)
- **CPA5874** Controller &24; failed. Facility field too long. (C G R)
- **CPA5875** Controller &24; contact not successful. (C R)
- **CPA5876** Internal system failure while processing with controller &24; (C G R)
- **CPA5877** Contact not successful on controller &24; Internal system failure. (C R)
- **CPA589F** Not enough resources for controller &24; (C R)
- **CPA59CB** HDLC link establishment failed on line &23; (C N R)
- **CPA59CC** HDLC link establishment failed on line &23; (C N R)
- **CPA59C1** Controller &24; failed. Probable internal system failure. (C G R)
- **CPA59C6** Controller &24; failed. Remote time-out.  $(C G R)$
- **CPA59C8** Line &23; failed. HDLC frame retry limit exceeded. (C G R)
- **CPA59C9** Line &23; failed. HDLC frame retry limit exceeded. (C N R)
- **CPA59DA** Controller &24; contact not successful. Not found on local area network. (C R)
- **CPA59D1** Line &23; HDLC data link reset. (C G R)
- **CPA59D6** Controller &24; failed. Probable remote system problem. (C G R)
- **CPA59D7** Controller &24; failed. Probable remote system problem. (C G R)
- **CPA59D8** Controller &24; failed. Probable remote system problem. (C G R)
- **CPA59D9** Controller &24; failed. Probable remote system problem. (C G R)
- **CPA59F2** Internal system failure on line &23; (C G R)
- **CPA59F4** Controller &24; failed. Internal system failure. (C G R)
- **CPA59F5** Internal system failure on line &23; (C G R)
- **CPA59F6** Controller &24; failed. Internal system failure. (C G R)
- **CPA59F7** Internal system failure on network interface &30; (C G R)
- **CPA591F** Call to controller &24; failed. Dialing digit not valid. (C R)
- **CPA5917** Line &23; failed. Protocol mismatch. (C G R)
- **CPA595E** Line &23; failed. Probable configuration problem. (C G R)
- **CPA595F** Call for line &23; failed, possible network problem. (C G R)
- **CPA5953** Contact not successful for line &23; Protocol mismatch. (C G R)
- **CPA596A** Line &23; failed. Protocol mismatch. (C G R)
- **CPA596B** Contact not successful for line &23; Probable configuration problem. (C G R)
- **CPA596C** Line &23; failed. Probable local hardware problem. (C G R)
- **CPA596D** Line &23; failed. Probable modem problem. (C G R)
- **CPA94EA** Tape controller &26; or tape device &25; failed.
- **CPA94F7** Tape device &25; not communicating with Tape I/O Processor.
- **CPA94F9** Tape device &25; returning a busy status.

**CPD6348** Space pointer declare requires HLLPTR keyword to be specified or HLLPTR keyword not in proper order.

- **CPF4216** Hardware error on device &4;
- **CPF4583** Hardware error on device &4;
- **CPF4589** Hardware error on device &4;
- **CPF4590** Systems network architecture bind error on device &4;
- **CPF5201** Hardware failure on device &3;
- **CPF5247** Feedback code on device &4; not recognized.
- **CPF5253** Device &4; sent too much data.
- **CPF5265** Hardware error on device &4;
- **CPF5266** Hardware error on device &4;
- **CPF5268** Hardware error on device &4;
- **CPF6772** Volume on device &1; cannot be processed.
- **CPF6782** Device &25; not operational.
- **CPF6783** Device &25; is not ready.
- **CPF6784** Device &25; status changed from not ready to ready.
- **CPF6786** Interface check on the device.
- **CPF6787** Equipment check while processing on device &25;
- **CPF6788** Media error found on volume &1; on device &25;
- **CPF6793** Write error on volume &1; on device &25;
- **CPF6794** End of media was found on device &25;
- **CPF6795** Load failure occurred on device &25;
- **CPF6796** Device &25; was reset.
- **CPF8BA8** Undesirable connection attempt on line &23,; adapter &40,; port &42;
- **CPF8B9A** Line &23; in wrapped configuration at adapter &40;
- **CPIFFF8** Tape unit does not support synchronous data transfer
- **CPI0920** Error occurred on disk unit &1;
- **CPI0945** Mirrored protection is suspended on disk unit &1;
- **CPI0956** Mirrored protection suspended on disk unit &1;
- **CPI0959** Mirrored protection suspended on disk unit &1;
- **CPI0970** Disk unit &1; not operating.
- **CPI0992** Errors occurred on disk unit &1;
- **CPI0996** Error occurred on disk unit &1;
- **CPI1136** Mirrored protection still suspended.
- not fully operational. **CPI1167** Temporary I/O processor error occurred. **CPI2095** Changing primary language not complete **CPI2098** License information not processed during installation. **CPI5818** Line &23; failed. Transmit complete timeout. **CPI59A2** Connection on device &25; failed. Internal system failure. **CPI59A4** Unacknowledged service on device &25; failed. Internal system failure. **CPI59B0** Internal system failure while setting thresholds for line &23; **CPI59CF** Network interface &30; failed, channel error occurred. **CPI59C7** Internal system failure while setting counters for network interface &30; **CPI59C9** Internal system failure while setting counters for line &23; **CPI59DF** Network interface &30; failed, hardware error occurred. **CPI59D2** Unacknowledged service on device &25; was not successful. **CPI59E0** Network interface &30; failed, TEI assignment failed. **CPI59E1** Network interface &30; failed, TEI removed. **CPI59E2** Line &23; failed, channel error on network interface &30; **CPI59E3** Line &23; failed, hardware error occurred. **CPI59F2** Line &23; failed. Internal system failure. **CPI59F4** Controller &24; failed. Internal system failure. **CPI59F5** Line &23; failed. Internal system failure. **CPI59F6** Controller &24; failed. Internal system failure. **CPI59F7** Network interface &30; failed. Internal system failure.

**CPI1161** Unit &1; with device parity protection

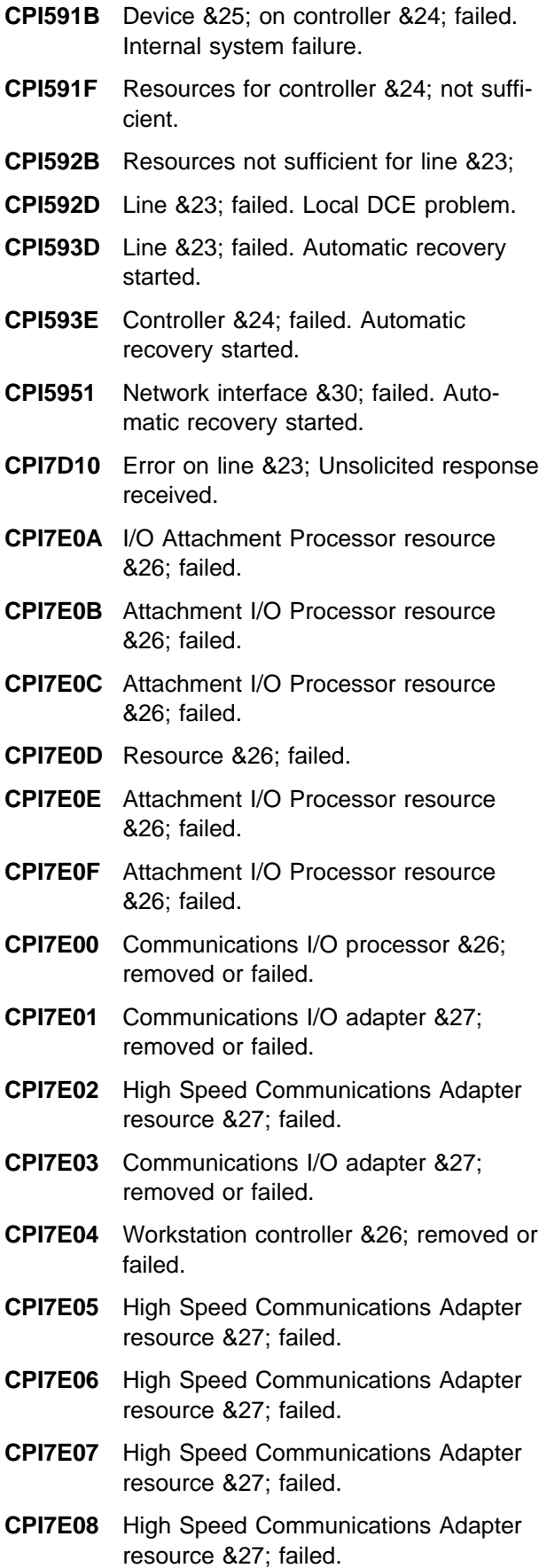

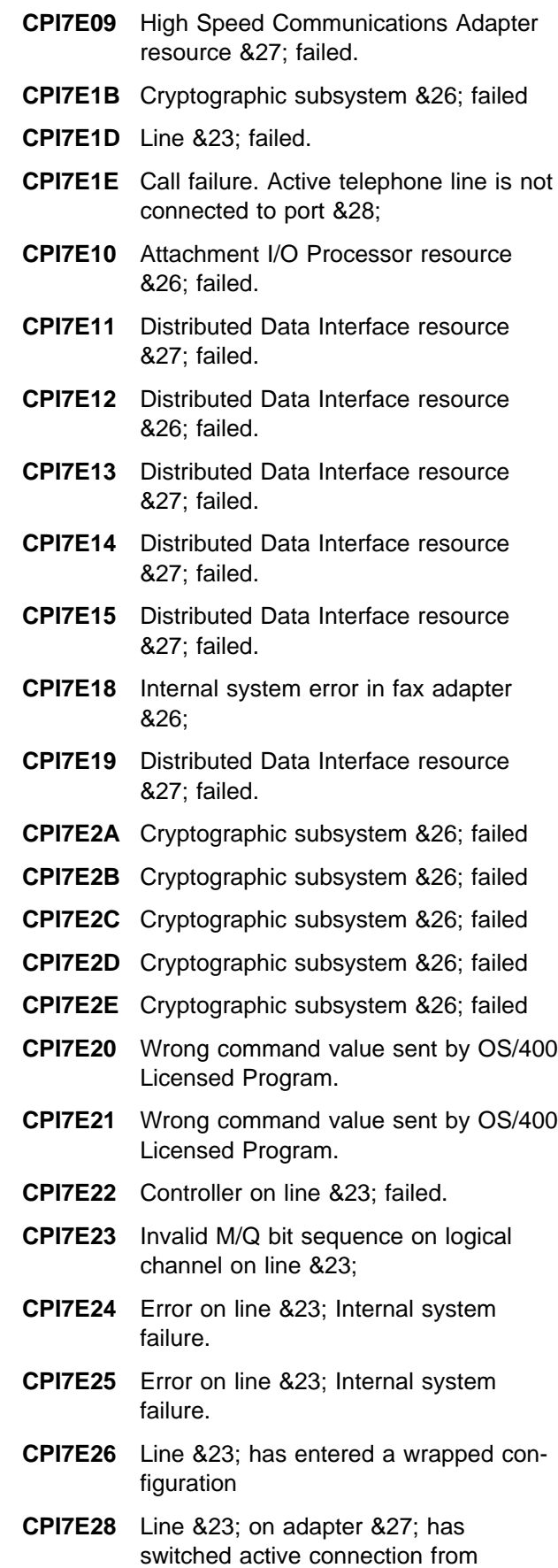

primary port to backup port

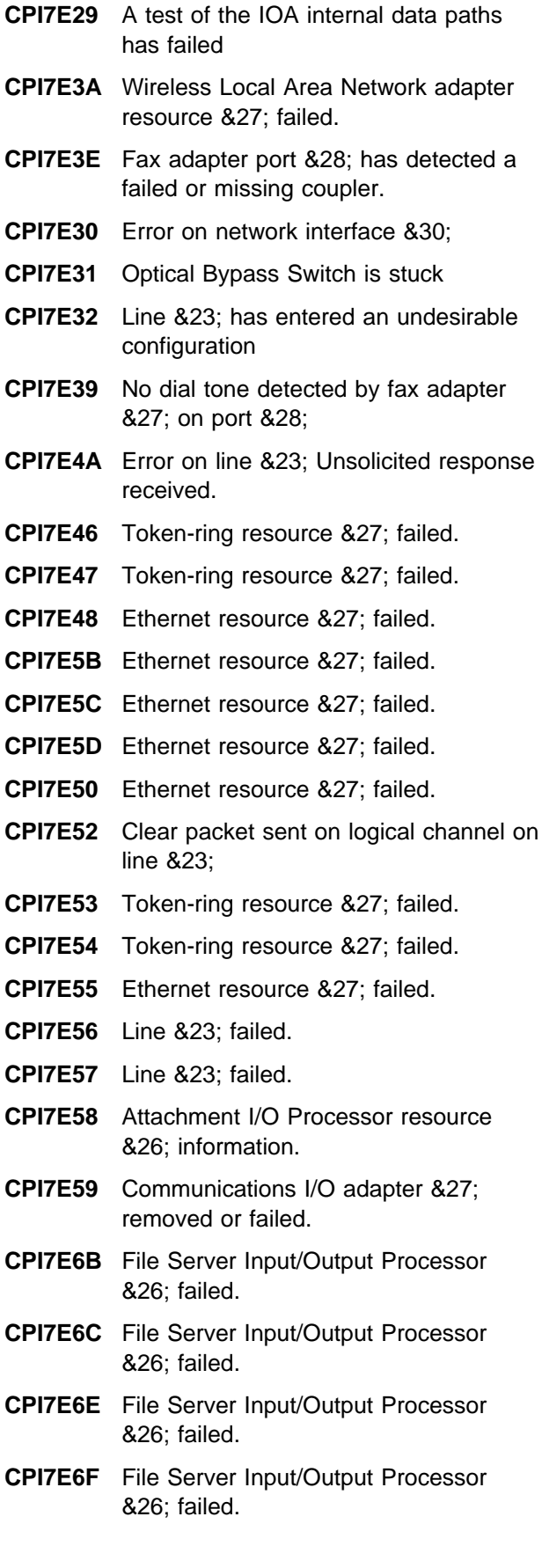

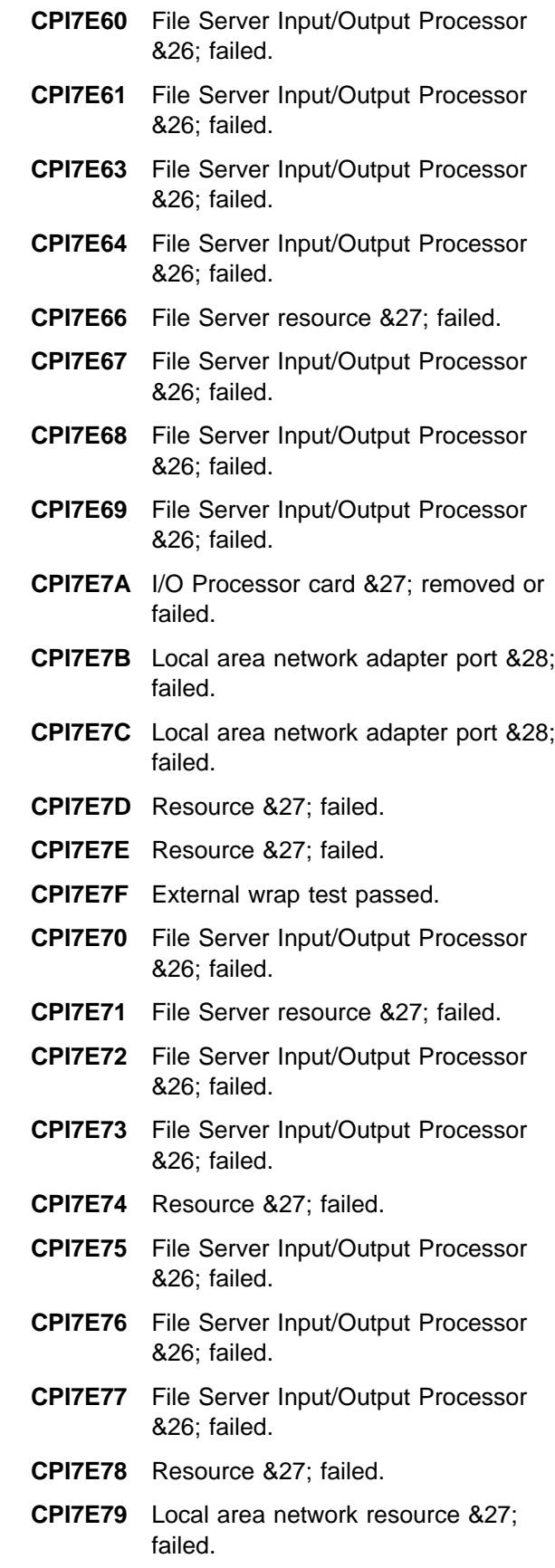

**CPI7E80** External wrap test failed.

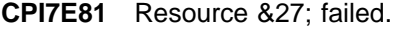

- **CPI7E82** External wrap test failed.
- **CPI7FAA** Line &23; failed, recovery stopped.
- **CPI7FA7** Resource &27; failed.
- **CPI7FA8** Resource &26; failed
- **CPI7FA9** Resource &27; failed.
- **CPI7FCB** Insufficient resource to start communications trace on network interface &30;
- **CPI7FCC** Error on network interface &30; Internal system failure.
- **CPI7FCD** Error on network interface &30; Internal system failure.
- **CPI7FCF** Error on network interface &30; Internal system failure.
- **CPI7FDF** Error on network interface &30; Internal system failure.
- **CPI7FD0** Line &23; on network interface &30; failed, recovery stopped. ISDN channel already in use.
- **CPI7FD1** Error on line &23; attached to network interface &30; Adapter card not installed.
- **CPI7FD2** Error on line &23; attached to network interface &30; Internal system failure.
- **CPI7FD3** Error on line &23; attached to network interface &30; Internal system failure.
- **CPI7FD4** Error on line &23; attached to network interface &30; Internal system failure.
- **CPI7FD5** Error on line &23; attached to network interface &30; Internal system failure.
- **CPI7FD6** Error on line &23; attached to network interface &30; Internal system failure.
- **CPI7FD9** Error on line &23; attached to network interface &30; Internal system failure.
- **CPI7FED** Network interface &30; failed. Internal system failure.
- **CPI7FEE** Error on network interface &30; Internal system failure.
- **CPI7FEF** Network interface &30; failed. Internal system failure.
- **CPI7FE0** Error on line &23; attached to network interface &30; Internal system failure.
- **CPI7FE1** Error on line &23; attached to network interface &30; Internal system failure.
- **CPI7FE2** Error on line &23; attached to network interface &30; Internal system failure.
- **CPI7FE3** Error on line &23; attached to network interface &30; Internal system failure.
- **CPI7FE5** Error on network interface &30; Internal system failure.
- **CPI7FE6** Error on network interface &30; Internal system failure.
- **CPI7FF2** Error on line &23; attached to network interface &30;
- **CPI7FF3** Error on &23; attached to network interface &30; Internal system failure.
- **CPI7F0D** Lack of transmit buffers on network interface &30;
- **CPI7F0E** Frame reject type X received on network interface &30,; line &23;
- **CPI7F0F** ISDN message received on network interface &30; was not correct.
- **CPI7F00** Error on network interface &30; Internal system failure.
- **CPI7F04** Controller &26; detected a nonrecoverable bus error.
- **CPI7F06** Disconnect retry limit reached on network interface &30;
- **CPI7F09** Frame reject type W received on network interface &30,; line &23;
- **CPI7F1B** Frame reject type Y received on network interface &30,; line &23;
- **CPI7F1D** Frame reject type Z, receive sequence count error, received on network interface &30,; line &23;
- **CPI7F1E** Error on network interface &30; Internal system failure.
- **CPI7F10** Invalid call reference value detected on network interface &30;
- **CPI7F11** Error on network interface &30;
- **CPI7F13** No response from remote equipment on network interface &30;
- **CPI7F14** Protocol message received with an unexpected cause code on network interface &30;

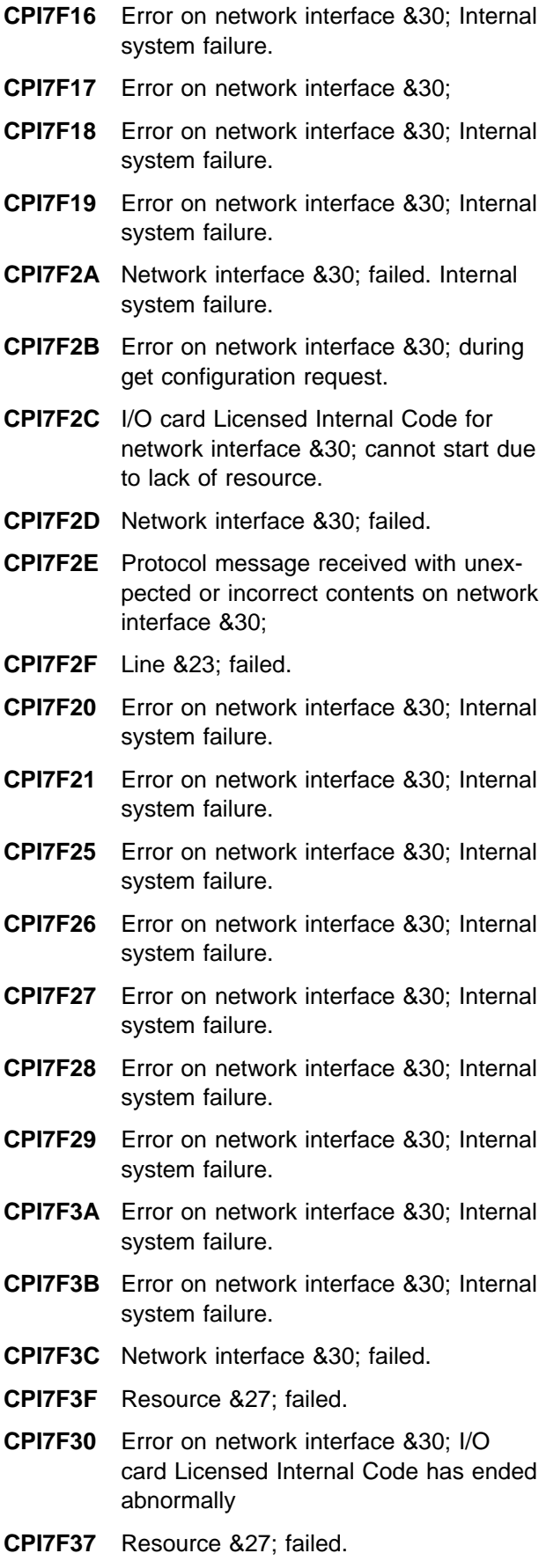

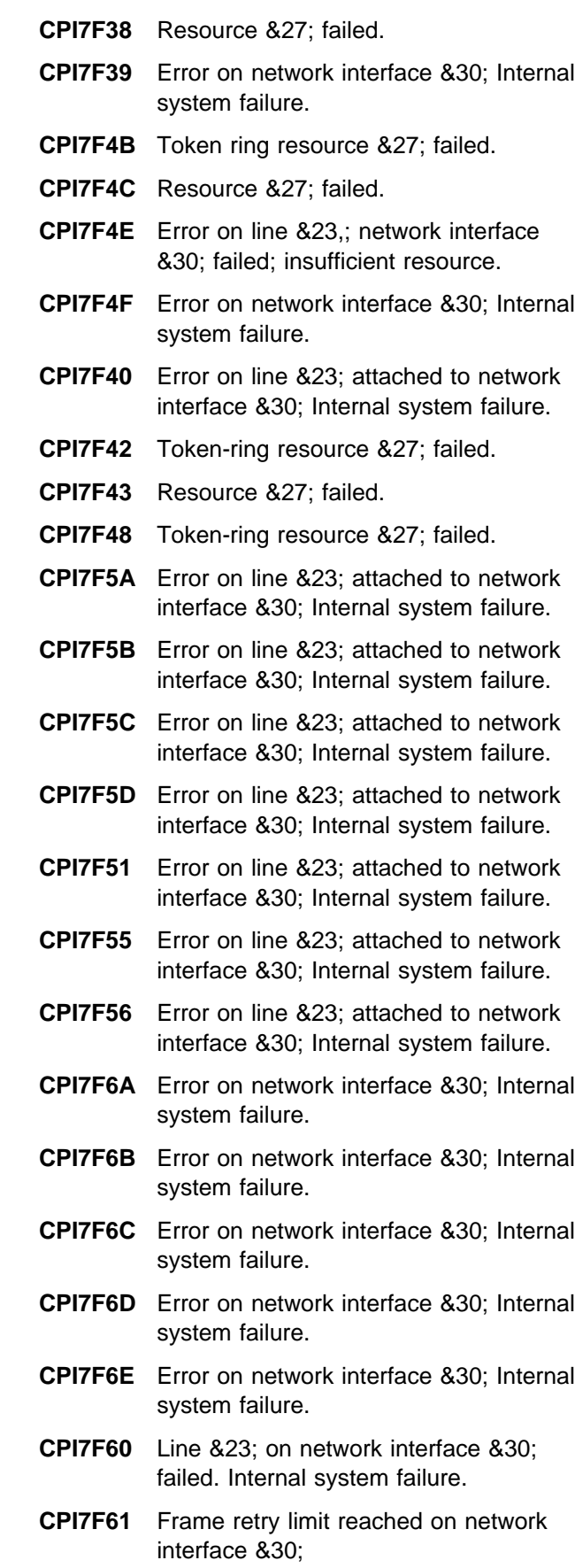

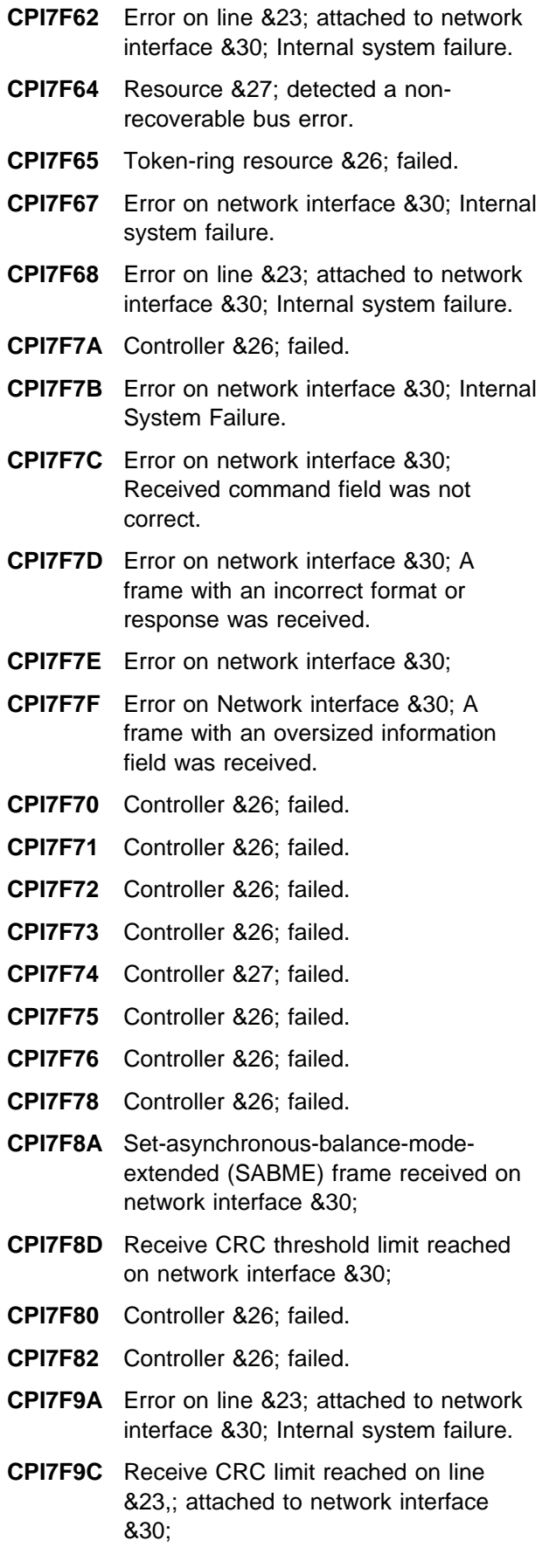

- **CPI7F90** Error on line &23; attached to network interface &30; Internal system failure.
- **CPI7F91** Error on network interface &30; Internal system failure.
- **CPI7F95** Network interface &30,; line &23; failed. Frame with incorrect command field received
- **CPI7F96** Frame with incorrect format or response received on line &23; attached to network interface &30;
- **CPI7F97** A frame with an incorrect count was received on line &23; attached to network interface &30;
- **CPI7F98** Frame with oversized information field received on line &23; attached to network interface &30;
- **CPI7F99** Line &23; on network interface &30; failed, recovery stopped. Internal system failure.
- **CPI8EAA** Line &23; failed
- **CPI8EAB** Line &23; failed.
- **CPI8EAF** Line &23; failed
- **CPI8EA5** Line &23; failed
- **CPI8EA6** Line &23; failed
- **CPI8EA7** Line &23; failed.
- **CPI8EA8** Line &23; failed
- **CPI8EC3** Device &25; failed, recovery stopped.
- **CPI8EC4** Device &25; failed, recovery stopped.
- **CPI8EC5** Device &25; failed.
- **CPI8EC6** Device &25; failed, recovery stopped.
- **CPI8EDB** HDLC frame retry limit reached on line &23;
- **CPI8EEA** Resource &27; failed.
- **CPI8EEB** Line &23;
- **CPI8EE0** Error on port &28;
- **CPI8EE4** Resource &27; failed.
- **CPI8EE8** Resource &27; failed.
- **CPI8EE9** Resource &27; failed.
- **CPI8EFA** Line &23; failed.
- **CPI8EFB** Line &23; failed.

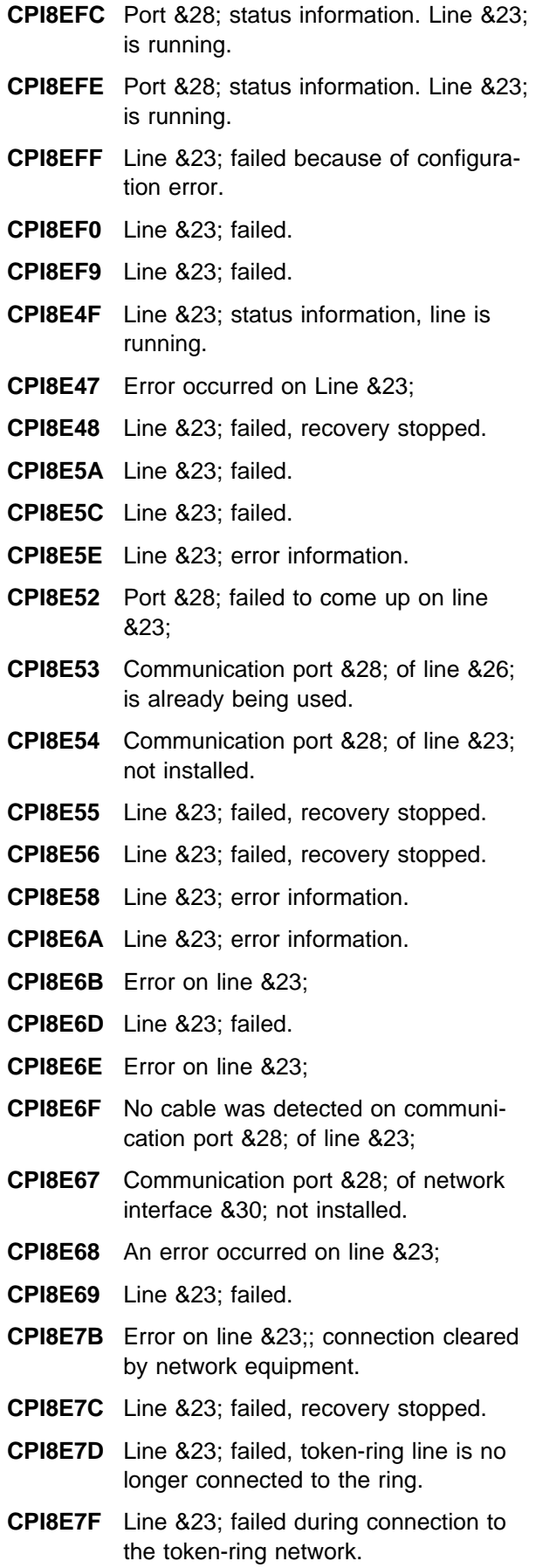

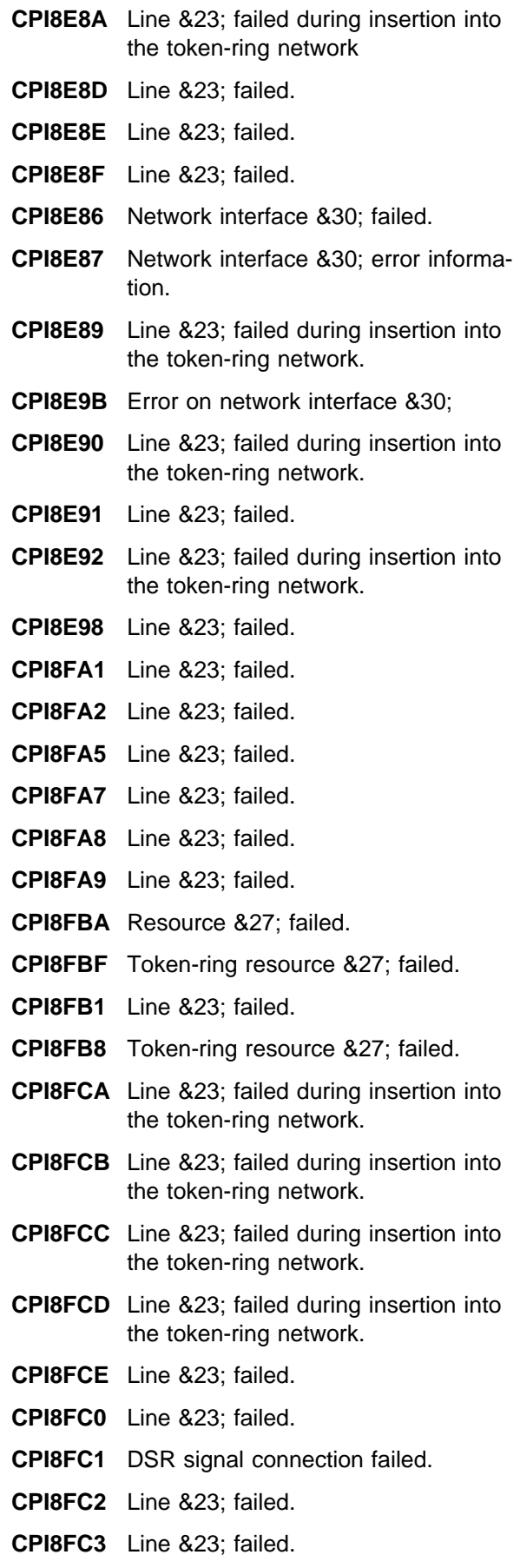
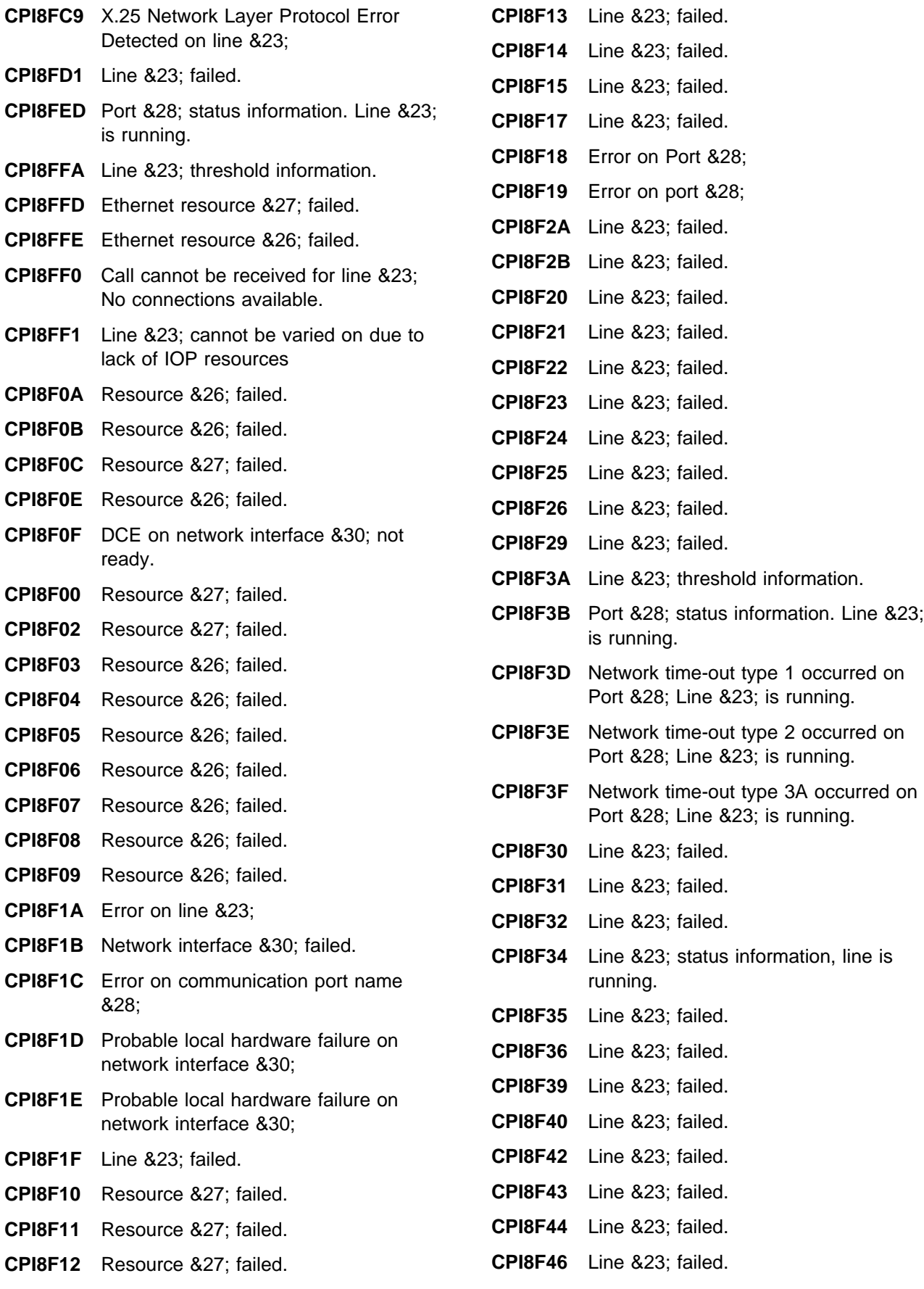

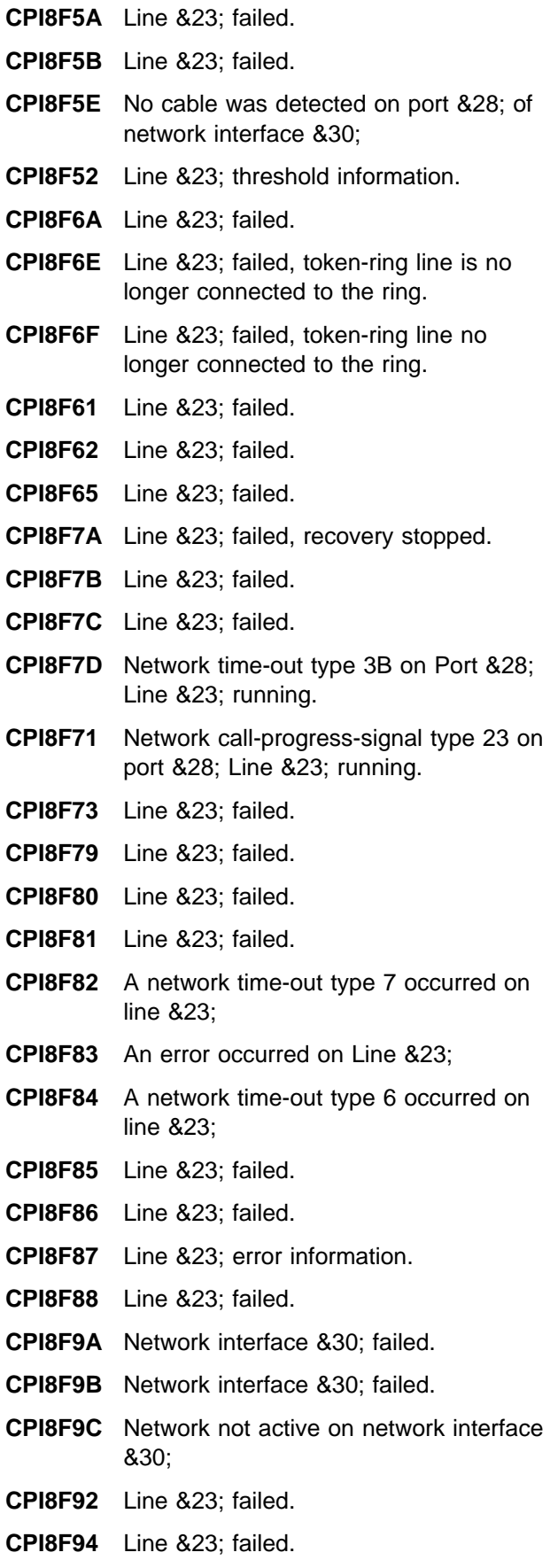

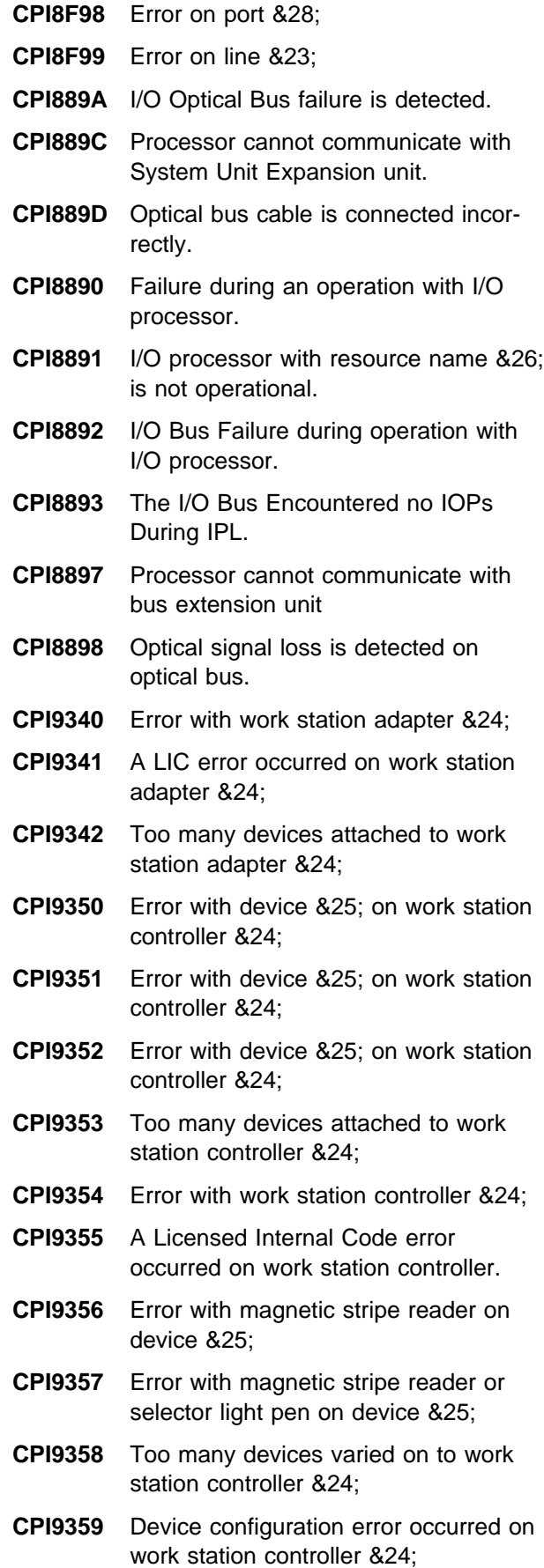

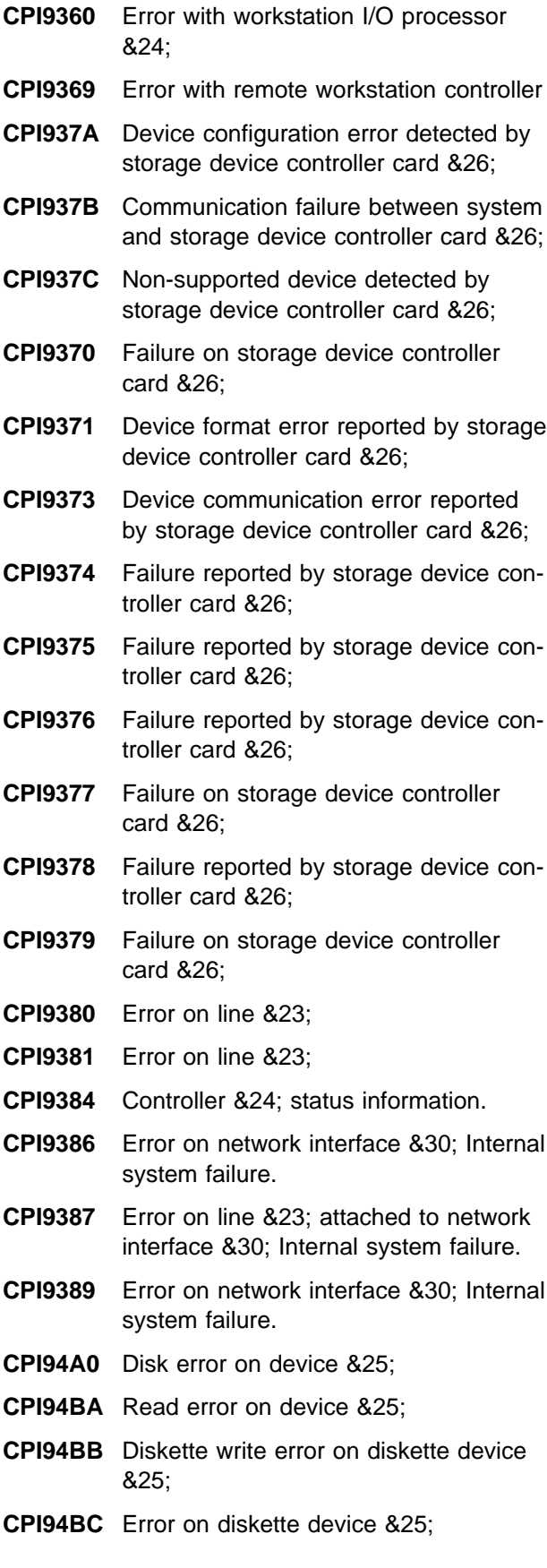

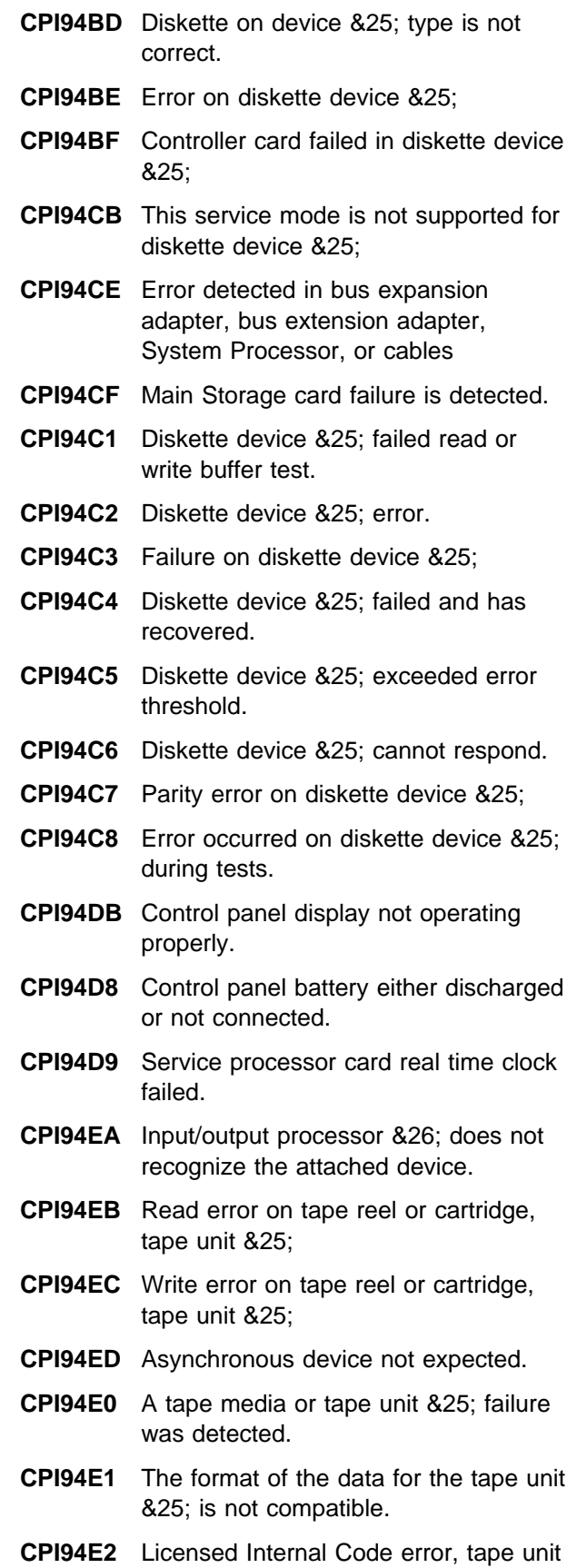

&25;

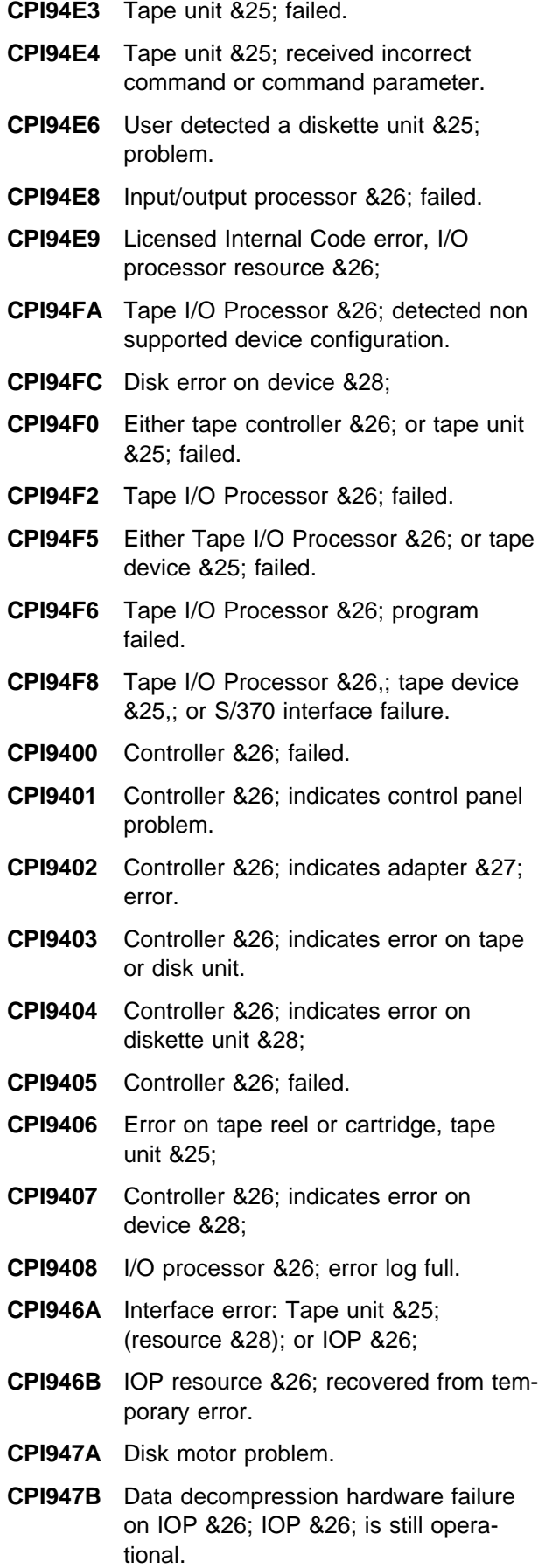

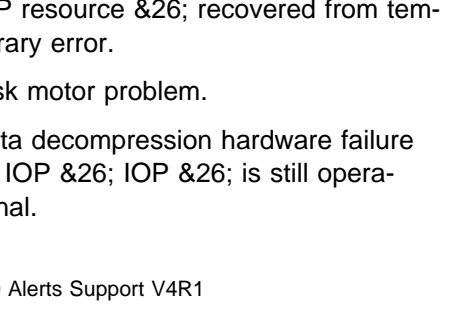

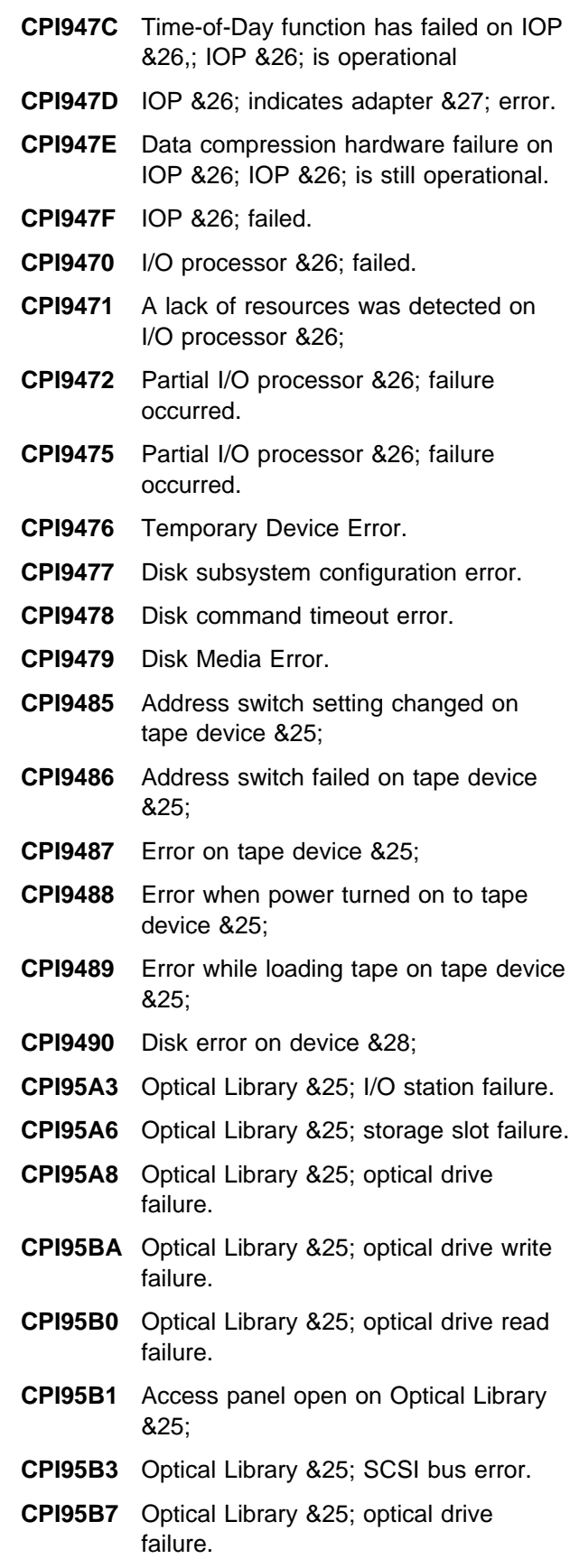

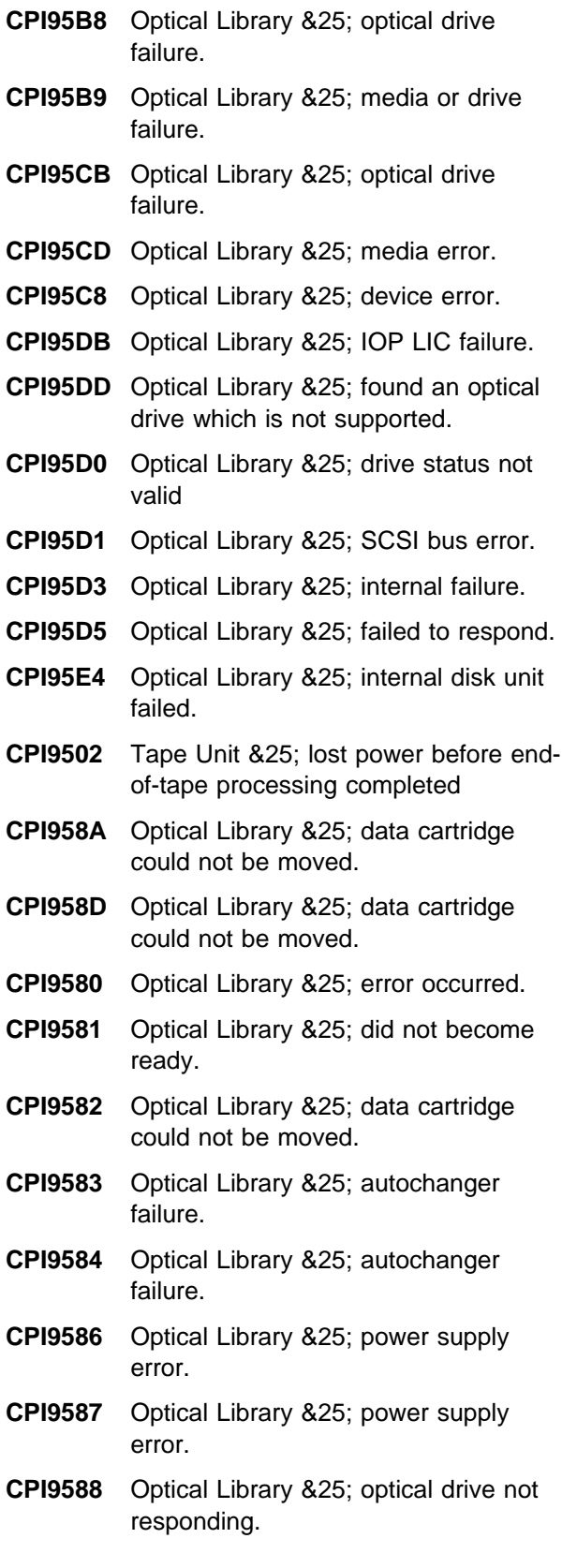

#### **QCPFMSG Messages with ALROPT(\*UNATTEND)**

- **CPA2C64** File &1; was not found on device &2;  $(C R)$
- **CPA2601** Device &25; failed. Recovery ended. (C G R)
- **CPA2602** Device &25; failed. Recovery ended. (C G R)
- **CPA2603** Device &25; could not establish sessions. Recovery ended. (C G R)
- **CPA3701** Compression not available on all devices. (C I)
- **CPA3704** Load tape containing library &1; on device &2; (C G)
- **CPA3705** Load previous tape volume on device &2; (C G)
- **CPA3706** Load next tape volume on device &2; (C G)
- **CPA3707** Load correct tape volume on device &2; (C G)
- **CPA400A** Volume &5; density is not correct. (C R INZ)
- **CPA400C** File label &4; with creation date &5; already exists on diskette in &3; (C R)
- **CPA400D** ASCII code of volume &5; on device  $&4$ ; is not valid  $(C R)$ .
- **CPA400E** ASCII code of volume &5; on device &4; is not valid (C INZ R).
- **CPA400F** Media error while writing to volume &5; on device &4; (C G)
- **CPA4001** End of forms on printer &3; (C I)
- **CPA4002** Verify alignment on printer &3; (I G N R E C)
- **CPA4003** Form feed attachment &4; required on printer &3; (C G H)
- **CPA4004** End of ribbon on printer &3; (C H I PAGE 1-9999999)
- **CPA4005** End of ribbon on printer &3; (C I)
- **CPA4006** Volume &5; density is not correct. (C R)
- **CPA4007** Paper jam on printer &3; (C R)
- **CPA4008** Open cover on printer &3; (C H PAGE 1-9999999)
- **CPA4009** Open cover on printer &3; (C R)
- **CPA401A** Volume &5; is not usable. (C R)
- **CPA401B** Volume on device &4; at end of data. (C G)
- **CPA4010** Character on printer &3; not printable. (H I PAGE 1-9999999)
- **CPA4011** Character on printer &3; not printable. (C R)
- **CPA4012** Print check on printer &3; (C H PAGE 1-9999999)
- **CPA4013** Print check on printer &3; (C R)
- **CPA4014** Forms error on printer &3; (C H PAGE 1-9999999)
- **CPA4015** Forms check on printer &3; (C R)
- **CPA4016** End of forms on printer &3; (C H I PAGE 1-9999999)
- **CPA4017** End of forms on printer &3; (C I)
- **CPA4018** Operator action required on device &1;
- **CPA4019** Paper jam on printer &3; (C H PAGE 1-9999999)
- **CPA4020** Volume &5; not last volume for file &6;  $(C | R)$ .
- **CPA4021** Load failure occurred on device &4; (C R)
- **CPA4022** Error while reading labels on device &3; (C R)
- **CPA4023** Volume &4; damaged for file sequence &5; (C R)
- **CPA4024** Volume &5; density differs from other volumes (C R INZ).
- **CPA4025** Diskette in &1; different from first diskette in multivolume file. (C R INZ)
- **CPA4026** Diskette in device &2; not prepared correctly. (C R INZ)
- **CPA4027** Code on volume &5; differs from previous volumes (C R).
- **CPA4028** Diskette in device &2; not written in &4; (C R INZ)
- **CPA4029** Diskette in &3; has wrong format for save or restore. (C R INZ)
- **CPA403E** Tape management information not available. (C I R)
- **CPA403F** Storage extension information not available. (I R)
- **CPA4030** Volume identifier not standard for file &2; in library &3; on device &4; (C I R)
- **CPA4031** Expected volume &6,; found volume &5; in device &3; (C I R INZ)
- **CPA4032** Volume table of contents (VTOC) read error on device &3; (C R INZ)
- **CPA4033** Diskette volume identifier &2; at device &1; not valid for save or restore. (C I R)
- **CPA4034** Volume &5; not first for file sequence number &6; (C I R).
- **CPA4035** Labels on volume &5; device &4; are not valid (C R).
- **CPA4036** File expiration dates out of sequence  $(C | R)$ .
- **CPA4037** Character &5; on printer &3; not printable. (H I PAGE 1-9999999)
- **CPA4038** Character &5; on printer &3; not printable. (C R)
- **CPA4039** End of forms on printer &3; (C H I PAGE 1-9999999)
- **CPA4040** End of forms on printer &3; (C I)
- **CPA4041** Problem on device &1; requires operator help.
- **CPA4042** Print head overheating on printer &3; (C H I PAGE 1-9999999)
- **CPA4043** Print head overheating on printer &3;  $(C R)$
- **CPA4044** Verify alignment on printer &3; (I C G R)
- **CPA4045** Diskette volume identifier &2; in device &1; not valid for save or restore. (C R INZ)
- **CPA4046** Print check on printer &3; (C H I PAGE 1-9999999)
- **CPA4047** Either end of forms or forms check on printer &3; (C H I PAGE 1-9999999)
- **CPA4048** End of forms or forms check on printer &3; (C I)
- **CPA4049** Error on diskette volume &6; device &1; (C R)
- **CPA4050** Not authorized to data on diskette in device &1; volume &2; (C R)

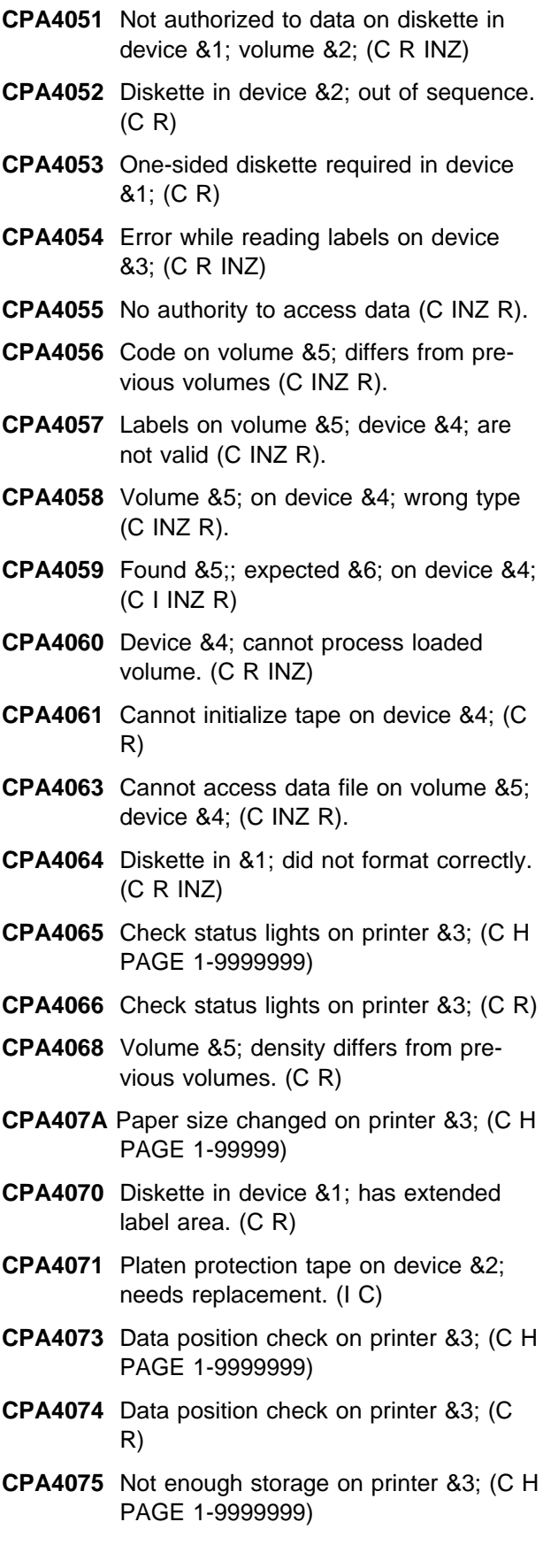

- **CPA4076** Not enough storage on printer &3; (C G)
- **CPA4077** Load form type '&2'; on printer &3; (I C G)
- **CPA4078** Paper length error on printer &3; (C H PAGE 1-9999999)
- **CPA4081** File &7; will be written over. (C I R)
- **CPA4082** Diskette in device &1; is writeprotected. (C R)
- **CPA4085** Insert next diskette to receive a copy. (C G)
- **CPA4086** Device &4; was not ready or next volume was not loaded. (C R)
- **CPA4087** Diskette inserted in device &3; is not correct. (C R)
- **CPA4088** Load next tape volume on device &4; (C G)
- **CPA4089** Load volume &5; on device &4; (C G)
- **CPA4090** Device &4; was not ready. (C R)
- **CPA4091** Wrong cartridge type in device &4; (C R).
- **CPA4114** File &6; not found on volume &5; device &4; (C R).
- **CPA4124** Found &5;; expected &6; on device &4;  $(C R)$
- **CPA4134** Cannot access data on volume &5; device &4; (C R).
- **CPA4158** Volume &5; on device &4; wrong type (C R).
- **CPA4240** No authority to access data file on volume &5; (C R).
- **CPA4251** Change LPI switch on printer &1; to &2; (C G)
- **CPA4252** Diskette device &3; not ready. (C R)
- **CPA4253** Extensive error recovery is occurring on diskette in device &1; (C I)
- **CPA4254** &4; LPI not allowed on printer &3; (C G)
- **CPA4257** Creation date of file label &4; not matching. (C I)
- **CPA4258** File label &4; already exists on diskette in &3; (C R)
- **CPA4260** Diskette in device &1; is not correct format. (C R)
- **CPA4261** Diskette in device &3; full. (C R)
- **CPA4262** Volume &5; on device &4; is write protected. (C R)
- **CPA4263** Volume &5; not loaded or device &4; not ready. (C R)
- **CPA4264** Found &5;; expected &6; on device &4;  $(C | R)$
- **CPA4265** Diskette in device &2; not prepared. (C R)
- **CPA4267** Diskette in device &2; not written in &4;  $(C R)$
- **CPA4268** Wrong continuation volume loaded on device &4; (C R).
- **CPA4270** Expected creation date and found date not the same (C I R).
- **CPA4271** Diskette in &3; has wrong format for save or restore. (C R)
- **CPA4272** File &1; label &5; in device &3; overlapped. (C I)
- **CPA4273** Diskette in device &1; cannot be used for output. (C R INZ)
- **CPA4274** Insert next diskette in device &3; (C G)
- **CPA4275** Diskette in device &3; has volume identifier &4; Insert diskette volume &5;  $(C | R)$
- **CPA4276** File label &5; not found on diskette in &3; (C R)
- **CPA4277** Diskette in &2; out of sequence. (C I R)
- **CPA4278** Active file found on this volume (C I R).
- **CPA4279** Data file label &7; not found (C R).
- **CPA4280** Volume table of contents (VTOC) read error on device &3; (C R)
- **CPA4281** Operation not allowed on diskette in device &1; (C R)
- **CPA4282** Device &4; cannot process loaded volume. (C R)
- **CPA4297** &4; characters per inch not allowed on printer &3; (C G)
- **CPA4317** Device &4; cannot write to loaded volume. (C R)
- **CPA5213** Volume sequence number exceeds length of field in diskette HDR1 label.
- **CPA5230** End of VOL list for file &2; in &3; (C I).
- **CPA5243** Press Ready, Start, or Start/Stop on printer &1;
- **CPA5301** Diskette device &3; not ready. (C G)
- **CPA5316** Verify alignment on printer &3; (I C G  $N R$
- **CPA5327** Diskette in &1; different from first diskette in multivolume file. (C R)
- **CPA5328** Files on diskette in device &3; are active. (C I R)
- **CPA5329** End of list for volume ID reached for file &5; (C I)
- **CPA5335** End of forms on printer &3; (C H I PAGE 1-9999999)
- **CPA5339** Character &5; on printer &3; not printable. (H I PAGE 1-9999999)
- **CPA5340** Character &5; on printer &3; not printable. (C R)
- **CPA5341** Print error on printer &3; (C R)
- **CPA5342** Print error on printer &3; (C H I PAGE 1-9999999)
- **CPA5343** Forms check on printer &3; (C R)
- **CPA5344** Forms error on printer &3; (C H I PAGE 1-9999999)
- **CPA5347** Ribbon error on printer &3; (C R)
- **CPA5348** Ribbon error on printer &3; (C H I PAGE 1-9999999)
- **CPA57AC** Controller &24; failed. No virtual circuits available. (C R)
- **CPA57EA** Contact not successful on controller &24; LPDA test in progress. (C R)
- **CPA57ED** Contact not successful on controller &24; LPDA test in progress. (C G R)
- **CPA57E5** Controller &24; failed. Probable timing problem. (C G R)
- **CPA57FF** Controller &24; on line &23; not contacted. (C R)
- **CPA57F7** HDLC connection time-out occurred on line &23; (C N R)
- **CPA570F** Controller &24; failed. XID not supported. (C G R)
- **CPA571A** Controller &24; on line &23; not contacted. XID retry limit reached. (C R)
- **CPA571B** Controller &24; on line &23; not contacted. XID retry limit reached. (C G R)
- **CPA571C** Controller &24; on line &23; not contacted. Probable configuration problem.  $(C \ G R)$
- **CPA571E** Controller &24; on line &23; not contacted. Probable configuration problem.  $(C R)$
- **CPA571F** Controller &24; on line &23; not contacted. Probable configuration problem.  $(C \ G R)$
- **CPA5714** System cannot call controller &24; No lines available. (C R)
- **CPA5719** Controller &24; not contacted. Configuration problem. (C R)
- **CPA572A** Controller &24; not contacted. Probable remote system problem. (C R)
- **CPA572B** Controller &24; not contacted. Probable remote system problem. (C G R)
- **CPA572C** Controller &24; not contacted. Probable configuration problem. (C R)
- **CPA572D** Controller &24; not contacted. Probable configuration problem. (C G R)
- **CPA572E** Controller &24; on line &23; not contacted. Protocol error. (C R)
- **CPA572F** Controller &24; on line &23; not contacted. Protocol error. (C G R)
- **CPA5722** System cannot call out on line &23; Connection list entry is \*ANY for the remote number (C N R).
- **CPA5723** System cannot call out on line &23; Connection list entry error. (C N R)
- **CPA5724** System cannot call controller &24; No lines available. (C R)
- **CPA5725** System cannot call out on line &23; No network interfaces available. (C N R)
- **CPA5726** System cannot call out on line &23; Connection list &40; does not exist. (C  $N R$ )
- **CPA5727** System cannot call out on line &23; Unable to use connection list &40; (C  $N R$ )
- **CPA5728** System cannot call out on line &23; Connection list entry &41; not found. (C  $N R$ )
- **CPA5729** System cannot call out on line &23; Line unusable at this time. (C N R)
- **CPA573A** Controller &24; on line &23; not contacted. Probable application program problem. (C R)
- **CPA573B** Controller &24; on line &23; not contacted. Probable configuration problem. (C R)
- **CPA573D** Controller &24; on line &23; not contacted. Local configuration problem. (C R)
- **CPA5732** Call on controller &24; failed. Connection list entry is \*ANY for the remote number. (C R)
- **CPA5733** System cannot call out on controller &24; Connection list entry error. (C R)
- **CPA5734** System cannot call out on controller &24; Unable to use connection list &40;  $(C R)$
- **CPA5735** System cannot call out on controller &24; Unable to use connection list &40; (C R)
- **CPA5736** System cannot call out on controller &24; Connection list entry &41; not found. (C R)
- **CPA5737** Controller &24; on line &23; not contacted. Probable configuration problem. (C R)
- **CPA5738** Controller &24; on line &23; not contacted. Probable configuration problem.  $(C \ G R)$
- **CPA5739** Controller &24; on line &23; not contacted. Local configuration problem. (C R)
- **CPA574A** Controller &24; on line &23; not contacted. Probable configuration problem.  $(C R)$
- **CPA574B** Controller &24; on line &23; not contacted. Probable configuration problem.  $(C \ G R)$
- **CPA574C** Controller &24; on line &23; not contacted. (C R)
- **CPA574D** Controller &24; on line &23; not contacted. Probable remote system problem. (C G R)
- **CPA574E** Controller &24; on line &23; not contacted. (C R)
- **CPA574F** Controller &24; on line &23; not contacted. (C G R)
- **CPA5742** Controller &24; on line &23; not contacted. (C R)
- **CPA5743** Controller &24; on line &23; not contacted. (C G R)
- **CPA5746** Line &23; failed. RESTART CONFIRM packet not received within required time. (C G R)
- **CPA5747** Controller &24; failed. Logical channel reset or cleared. (C G R)
- **CPA5749** Line &23; failed. Inactivity timeout. (C G R)
- **CPA575A** Controller &24; on line &23; not contacted. (C R)
- **CPA575B** Controller &24; on line &23; not contacted. Probable configuration problem. (C R)
- **CPA575C** Controller &24; on line &23; not contacted. Probable configuration problem.  $(C \ G R)$
- **CPA575D** Controller &24; on line &23; not contacted. Probable configuration problem. (C R)
- **CPA575E** Controller &24; on line &23; not contacted. Probable configuration problem. (C R)
- **CPA575F** Controller &24; on line &23; not contacted. (C R)
- **CPA5750** Controller &24; contact not successful. Remote system disconnected. (C G R)
- **CPA5753** Controller &24; failed. No virtual circuits available. (C G R)
- **CPA5754** Controller &24; on line &23; not contacted. (C R)
- **CPA5756** Controller &24; on line &23; not contacted. Probable configuration problem.  $(C R)$
- **CPA5758** Controller &24; contact not successful. Probable remote system problem. (C R)
- **CPA5759** Controller &24; on line &23; not contacted. (C R)
- **CPA576B** Controller &24; on line &23; not contacted. (C R)
- **CPA576D** Controller &24; contact not successful. Logical channel reset or cleared. (C G R)
- **CPA576E** Logical channel to controller &24; reset or cleared. (C R)
- **CPA5760** Controller &24; on line &23; not contacted. Probable configuration problem. (C R)
- **CPA5761** Controller &24; on line &23; not contacted. Probable configuration problem. (C R)
- **CPA5762** Controller &24; on line &23; not contacted. Configuration problem. (C G R)
- **CPA5763** Controller &24; on line &23; not contacted. Configuration problem. (C G R)
- **CPA5764** Controller &24; on line &23; not contacted. (C R)
- **CPA5765** Controller &24; on line &23; not contacted. Remote system problem. (C G R)
- **CPA5766** Controller &24; on line &23; not contacted. (C R)
- **CPA5767** Controller &24; on line &23; not contacted. (C G R)
- **CPA5768** Controller &24; on line &23; not contacted. Probable configuration problem.  $(C \ G R)$
- **CPA5769** Controller &24; on line &23; not contacted. Probable configuration problem. (C G R)
- **CPA577A** Controller &24; on line &23; Probable configuration problem. (C G R)
- **CPA577B** Insufficient resources for controller &24;  $(C G R)$
- **CPA577C** Line &23; on network interface &30; not contacted. (C N R)
- **CPA577D** Queue full on controller &24; (C G R)
- **CPA577F** Queue full on controller &24; (C G R)
- **CPA5770** Controller &24; on line &23; Probable configuration problem. (C G R)
- **CPA5771** Controller &24; on line &23; Probable configuration problem. (C G R)
- **CPA5772** The call for line &23; on network interface &30; failed, no channels available.  $(C \ N \ R)$
- **CPA5773** The call for line &23; on network interface &30; failed, B channel is busy. (C  $N R$ )
- **CPA5778** Network interface &30; failed, possible network problem. (C G R)
- **CPA5780** Call for line &23; on network interface &30; failed, possible network problem.  $(C \ N \ R)$
- **CPA5783** Line &23; not contacted, insufficient resources. (C N R)
- **CPA5784** Line &23; on network interface &30; failed, call cleared. (C G R)
- **CPA5785** Line &23; on network interface &30; failed, possible network problem. (C G R)
- **CPA579D** Controller &24; failed. Duplicate user facilities (C G R).
- **CPA579E** Controller &24; contact not successful. Duplicate user facilities. (C R)
- **CPA58BA** Call on line &23; failed. Forbidden call.  $(C N R)$
- **CPA58BB** Call on line &23; failed. No answer tone. (C N R)
- **CPA58BC** Call on line &23; failed. No answer. (C  $N(R)$
- **CPA58BD** Call on line &23; failed. (C N R)
- **CPA58BE** Call on line &23; failed. Modem command not valid. (C N R)
- **CPA58B7** Call on line &23; failed. Modem aborted call.  $(C N R)$
- **CPA58B8** Call on line &23; failed. Dial tone error.  $(C \ N \ R)$
- **CPA58B9** Call on line &23; failed. Remote busy.  $(C N R)$
- **CPA58C1** Line &23; failed. Probable communication subsystem problem. (C G R)
- **CPA58C2** Line &23; failed. Local configuration problem. (C G R)
- **CPA58C3** Line &23; failed. Local configuration problem. (C G R)
- **CPA58C4** Line &23; failed. Local configuration problem. (C G R)
- **CPA58C6** Controller &24; failed. Probable remote system problem. (C G R)
- **CPA58DA** Call to controller &24; on line &23; failed. Forbidden call. (C R)
- **CPA58DB** Call to controller &24; on line &23; failed. No answer tone. (C R)
- **CPA58DC** Call to controller &24; on line &23; failed. No answer. (C R)
- **CPA58DD** Call to controller &24; on line &23; failed. (C R)
- **CPA58DE** Call to controller &24; on line &23; failed. Modem command not valid. (C R)
- **CPA58D1** Controller &24; failed. Remote system failure. (C G R)
- **CPA58D7** Call to controller &24; on line &23; failed. Modem aborted call. (C R)
- **CPA58D8** Call to controller &24; on line &23; failed. Dial tone error. (C R)
- **CPA58D9** Call to controller &24; on line &23; failed. Remote busy. (C R)
- **CPA58E0** Controller &24; not replying. Remote system or configuration problem. (C R)
- **CPA58E1** Controller &24; failed. Remote station problem. (C G R)
- **CPA58E2** Controller &24; failed. Probable remote system problem. (C G R)
- **CPA58E3** Controller &24; failed. Probable remote system problem. (C G R)
- **CPA58FA** Network interface &30; failed. Probable communication subsystem problem. (C G R)
- **CPA58FE** Controller &24; on line &23; not contacted. Remote disconnect. (C G R)
- **CPA58FF** Controller &24; on line &23; not contacted. Remote disconnect. (C R)
- **CPA58F0** Call for line &23; on network interface &30; failed, call cleared. (C N R)
- **CPA58F2** Network interface &30; failed. Local configuration problem. (C G R)

**CPA58F3** Network interface &30; failed. Local configuration problem. (C G R)

- **CPA58F4** Network interface &30; failed. Local configuration problem. (C G R)
- **CPA580B** Controller &24; contact not successful. Remote system disconnected. (C R)
- **CPA5803** Line &23; not contacted. Internal system failure. (C N R)
- **CPA5804** Line &23; contact not successful on network interface &30; Configuration error (C N)
- **CPA5805** Manually dial &40; for line &23; (C G N)
- **CPA5806** Manually dial &40; for controller &24; line &23; (C G)
- **CPA5807** Device &25; is not responding normally. (C G R)
- **CPA5809** Dial pending for line &23; (C G)
- **CPA581A** Controller &24; failed. Logical channel reset or cleared. (C G R)
- **CPA581B** Controller &24; contact not successful. Logical channel reset or cleared. (C G R)
- **CPA581C** Controller &24; contact not successful. Logical channel reset or cleared. (C R)
- **CPA5810** Line &23; is ready to answer. (C G N)
- **CPA5812** Call for line &23; on network interface &30; failed, internal system failure. (C  $N(R)$
- **CPA5815** Line &23; is ready to answer. (C G N)
- **CPA5823** No activity on line &23; Line disconnected. (C G R)
- **CPA583B** Controller &24; failed. Packet-level time-out. (C G R)
- **CPA583C** Controller &24; contact not successful.  $(C R)$
- **CPA583D** Controller &24; contact not successful. Packet-level time-out.(C G R)
- **CPA583E** Call from controller &24; not accepted during recovery. (C G R)
- **CPA583F** Call from controller &24; not accepted during recovery. (C R)
- **CPA5836** Time-out on line &23; System may be over committed. (C G R)
- **CPA5880** Place modem for line &23; in data mode. (C G)
- **CPA59AA** Controller &24; failed. Probable remote system problem. (C G R)
- **CPA59AC** Controller &24; failed. Configuration problem. (C G R)
- **CPA59AE** Controller &24; failed. Probable configuration problem. (C G R)
- **CPA59AF** Controller &24; failed. Probable remote system problem. (C G R)
- **CPA59A1** Controller &24; failed. XID retry limit reached. (C G R)
- **CPA59A3** Controller &24; failed. Probable configuration problem. (C G R)
- **CPA59A4** Controller &24; failed. Probable remote system problem. (C G R)
- **CPA59A6** Controller &24; failed. Probable configuration problem. (C G R)
- **CPA59A7** Controller &24; failed. Protocol error. (C G R)
- **CPA59A9** Controller &24; failed. Remote system problem. (C G R)
- **CPA59B1** Controller &24; failed. Probable remote system problem. (C G R)
- **CPA59DB** Controller &24; contact not successful. Remote system problem. (C R)
- **CPA59DC** Controller &24; contact not successful. Remote system problem. (C R)
- **CPA59DD** Controller &24; contact not successful. Remote system problem. (C R)
- **CPA59D3** Line &23; failed. HDLC data link not active. (C G R)
- **CPA59D4** Controller &24; failed. Probable network problem. (C G R)
- **CPA59FA** Internal system failure on line &23; (C G R)
- **CPA59F9** Controller &24; failed. Internal system failure. (C G R)
- **CPA5902** Controller &24; not contacted. Call out request failed. (C R)
- **CPA592C** Line &23; failed. Network configuration problem. (C G R)
- **CPA592E** Network interface &30; failed. Cable or hardware problem. (C G R)
- **CPA592F** Network interface &30; failed. Communication link problem. (C G R)
- **CPA593D** Contact not successful on controller &24; Network interface is busy (C G R).
- **CPA593E** Contact not successful on controller &24; Exceeded maximum controllers (C G R).
- **CPA596E** Line &23; on network interface &30; failed. Probable configuration problem.  $(C G R)$
- **CPA5968** Controller &24; contact not successful. Probable remote system problem. (C R)
- **CPA5969** Controller &24; contact not successful. Probable remote system problem. (C G R)
- **CPA6103** Sector size of diskette in &2; not valid. (C R INZ)
- **CPA6104** File label expiration date &5; on diskette in &3; has not been reached.(C I)
- **CPA6105** Creation date of file and creation date on command not same. (C I)
- **CPA6106** Cannot clear diskette in device &3; (C R)
- **CPA6111** Cannot process diskette in device &3; (C R)
- **CPA6113** Diskette in device &3; not correct. (C R)
- **CPA6114** Diskette format in device &2; not valid.  $(C R)$
- **CPA6115** Code of diskette in &2; not valid. (C R INZ)
- **CPA6124** Format of diskette in device &2; not correct. (C R INZ)
- **CPA6162** Diskette in &1; will not be reorganized. (C I)
- **CPA6745** Volume on device &4; is write protected (C R).
- **CPA6746** Volume on device &4; cannot be processed (C R).
- **CPA6747** Volume on device &4; cannot be processed (C R INZ).
- **CPA6748** End of VOL list for device &4; (C I).
- **CPA6751** One-sided diskette in device &3; (C R)
- **CPA6752** Diskette in device &1; is writeprotected. (C R)
- **CPA6755** Data on diskette in &1; not accessible for processing. (C R)
- **CPA6759** Defective diskette in device &5; (C R)
- **CPA6761** Active files on diskette in device &1; (C  $IR)$
- **CPA6770** Data on diskette in device &1; cannot be accessed. (C I R)
- **CPA6773** VTOC indicates one-sided diskette in device  $&1$ ;  $(C R)$
- **CPA9E10** The usage limit for product &1,; feature &3; has been increased. (G)
- **CPA94EB** Tape device &25; not ready.
- **CPA94EC** Tape on tape device &25; is damaged.
- **CPA94ED** Tape controller &26; error can be recovered.
- **CPA94EE** Tape device &25; error can be recovered.
- **CPA94EF** Tape device &25; busy.
- **CPA94FB** Error log full in Tape I/O Processor &26;
- **CPA94F3** Tape device &25; not ready or not loaded.
- **CPA94F4** Tape on tape device &25; is damaged.
- **CPA9480** Top cover or front door not closed for tape device &25;
- **CPA9481** Tape reel missing for tape device &25;
- **CPA9482** Tape reel inverted for tape device &25;
- **CPA9483** Tape reel beginning-of-tape marker missing on tape device &25;
- **CPA9484** Tape reel not seated correctly on tape device &25; supply hub.
- **CPD26D4** Line resource name &1; not found.
- **CPD26D5** Controller resource name &1; not found.
- **CPD26D6** Device resource name &1; not found.
- **CPD2609** Device &25; configuration not valid. Reason code &1;
- **CPD2614** Device &25; vary request stopped.

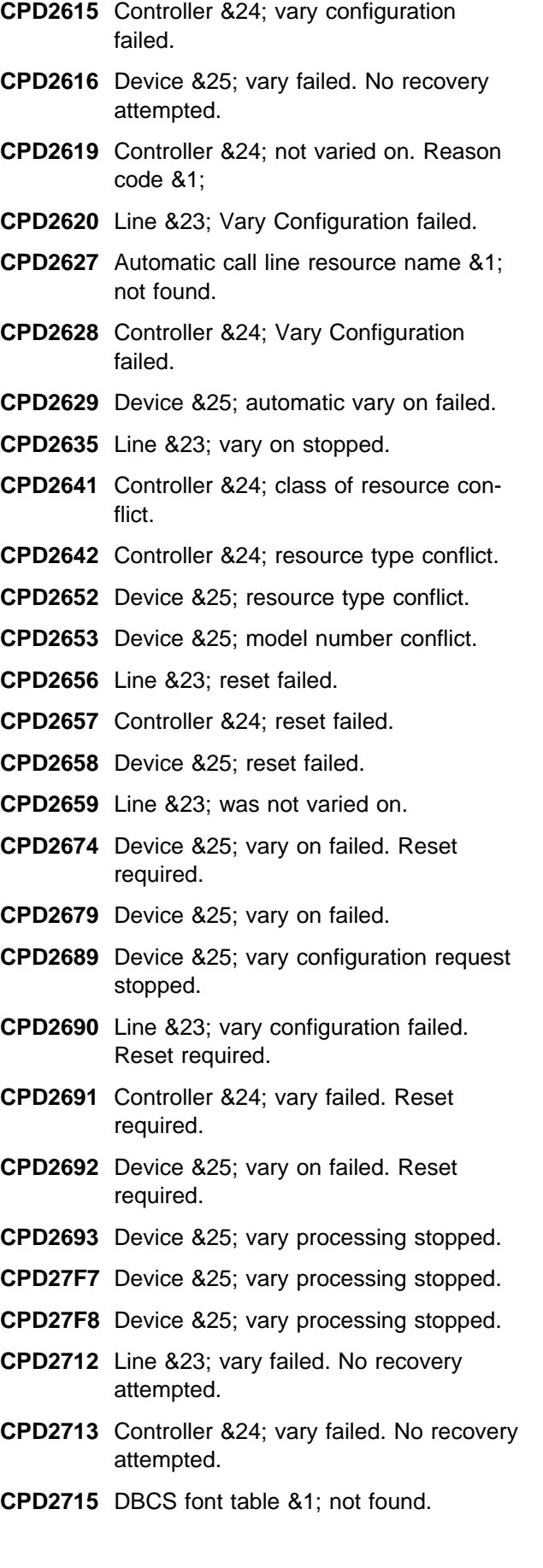

- **CPD2716** Line &23; in test mode.
- **CPD2717** Controller &24; in test mode.
- **CPD2718** Device &25; in test mode.
- **CPD2731** Line &23; vary on failed.
- **CPD2739** Line &23; class of resource conflict.
- **CPD2747** Device &25; class of resource conflict.
- **CPD28B7** Line &23; resource names not on same IOP.
- **CPD28CB** Controller &24; vary on stopped.
- **CPD28E7** Line &23; vary on stopped.
- **CPD28E8** Line &23; vary on stopped.
- **CPD28FE** Controller &24; vary on stopped.
- **CPD2895** Line &23; vary on stopped.
- **CPD2898** Controller &24; vary on stopped.
- **CPD70E6** Service required on ASP &1; for access path protection.
- **CPD702F** Internal system failure. Systemmanaged access-path protection not started during IPL.
- **CPD703F** System-managed access-path protection ended unexpectedly.
- **CPD8EC8** Line &23; vary configuration failed.
- **CPD8E4C** Network interface &30; in test mode.
- **CPD8E40** Network interface resource name &1; not found.
- **CPD8E41** Network interface &30; vary configuration failed.
- **CPD8E43** Network interface description &30; reset failed.
- **CPD8E44** Network interface &30; class of resource conflict.
- **CPD8E46** NWI &30; vary configuration failed. Reset required.
- **CPD8E60** Controller &24; Vary Configuration failed.
- **CPD8F51** Line &23; vary on stopped.
- **CPD8F75** Network server &30; in test mode.
- **CPD8F76** Network server resource name &1; not found.
- **CPD8F77** Network server &30; class of resource conflict.

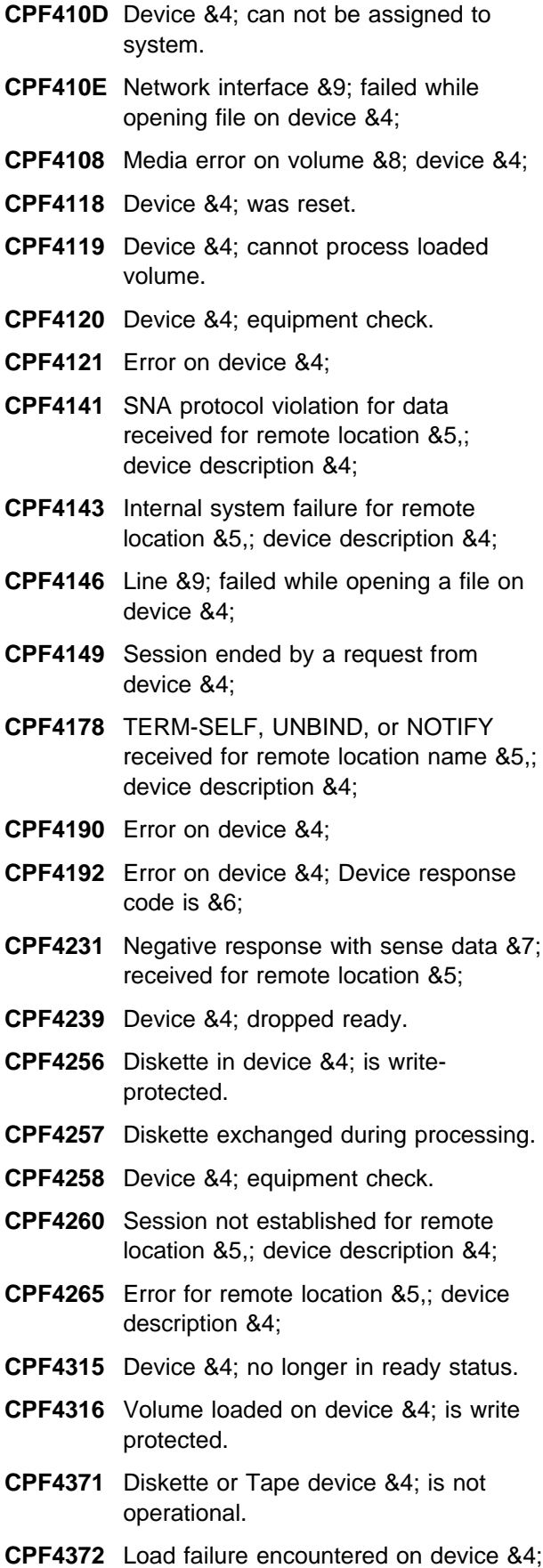

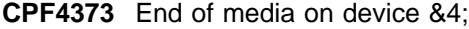

- **CPF4388** Format of diskette in device &4; is not supported.
- **CPF450D** Device &4; can not be assigned to system.
- **CPF450E** Network interface &9; failed while closing file on device &4;
- **CPF4501** Equipment check on device &4;
- **CPF4515** Device no longer in ready status.
- **CPF4533** Error on device &4; Device response code is &6;
- **CPF4534** Diskette or Tape device &4; is not operational.
- **CPF4535** Load failure on device &4;
- **CPF4536** End of media on device &4;
- **CPF4538** Session stopped by request from device &4; Probable device error.
- **CPF4540** Device &4; dropped ready.
- **CPF4542** Line &9; failed while closing the file on the device &4;
- **CPF4544** Error on device &4;
- **CPF4545** Device &4; is not ready.
- **CPF4549** Format of diskette in device &4; is not supported.
- **CPF4553** Error on file &2; in library &3; device &4;
- **CPF4556** Volume on device &4; is write protected.
- **CPF4569** Media error on volume &8; on device &4;
- **CPF4588** Device &4; cannot process loaded volume.
- **CPF4594** Device &4; was reset.
- **CPF4595** Diskette in device &4; is writeprotected.
- **CPF4596** Diskette changed during processing.
- **CPF4597** Device &4; equipment check.
- **CPF5D62** Error occurred in translation routines.
- **CPF5047** Response received from device &4; not defined.

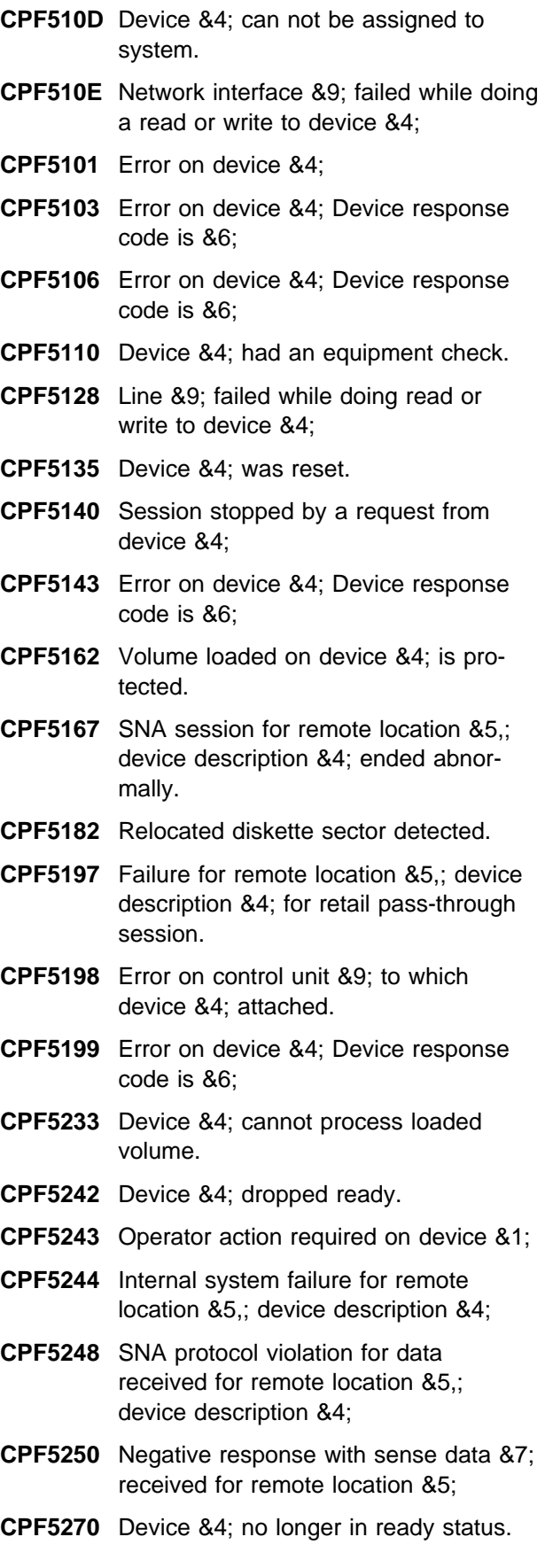

- **CPF5298** Internal system failure for retail passthrough program in job &7/&8/&9;
- **CPF5327** Diskette in device &4; is writeprotected.
- **CPF5328** Diskette changed during processing.
- **CPF5329** Device &4; equipment check.
- **CPF5330** Format of diskette in device &4; is not supported.
- **CPF5331** Device &4; is not ready.

**CPF5341** SNA session not established for remote location &5,; device description &4;

- **CPF5346** Error for remote location &5,; device description &4;
- **CPF5347** Error for remote location &5,; device description &4;
- **CPF5349** Media error on volume &8; on device &4;
- **CPF5384** Diskette or Tape device &4; is not operational.
- **CPF5385** Load failure on device &4;
- **CPF5386** End of media on device &25;
- **CPF5401** Interface error on device &4;
- **CPF5418** Transmit not allowed until previous response for device &4; is received.
- **CPF5419** Request from function manager not supported.
- **CPF5420** Signal code not correct for device &4;
- **CPF5422** Device &4; session is not active.
- **CPF5423** Not able to transmit to device &4; Session not in send condition.
- **CPF5427** SNA session to device &4; in error pending condition.
- **CPF5429** No response from the previous request on expedited flow.
- **CPF5430** Data stream sent to the device &4; not valid.
- **CPF5431** Too many or too few request descriptors requested.
- **CPF5433** Wait option not allowed on chain-andone-half request.

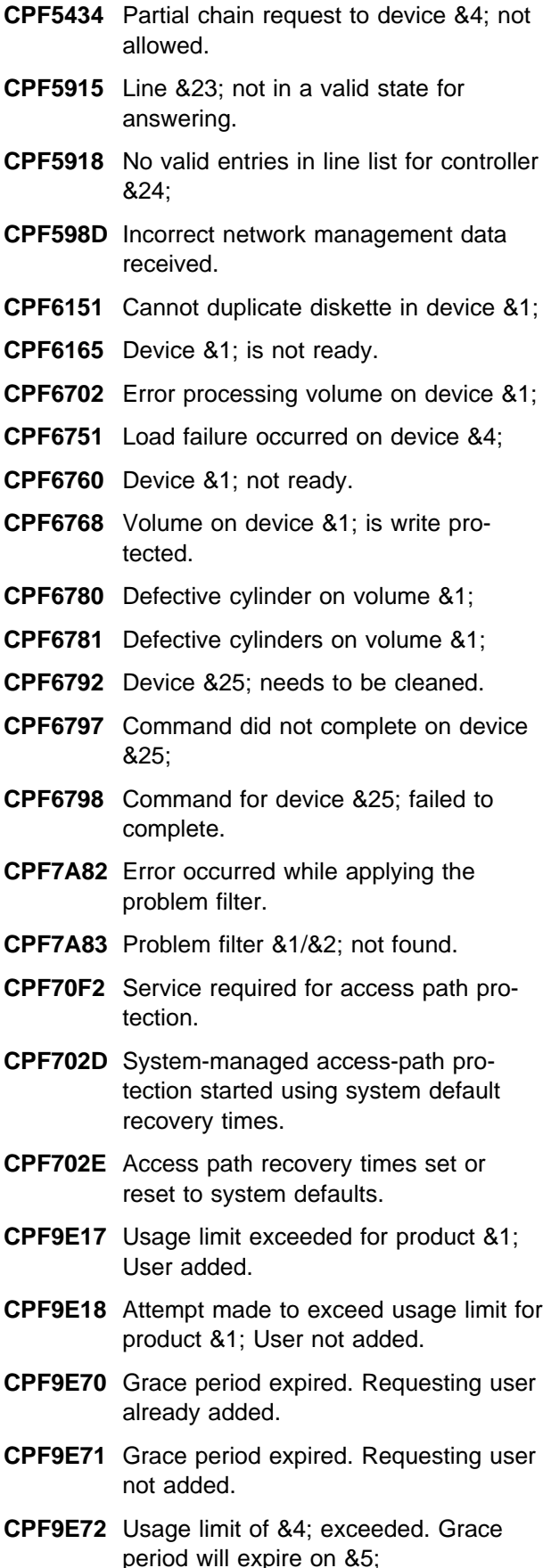

- **CPF9E73** Expiration date &4; was reached.
- **CPF9E74** License key not valid.
- **CPF9E78** The license key for product &1,; license term &2,; feature &3; is no longer valid.
- **CPF90D8** Host printing of mail items ended; start QSNADS.
- **CPF91E8** Internal processing error occurred.
- **CPF9355** Controller for location &4; in network &5; is not available.
- **CPF9356** Logical connection not established for APPC device &25;
- **CPF9357** System detected an internal error on controller &24;
- **CPF9358** Sessions for all devices on controller &24; ended abnormally.
- **CPF9359** All work on controller &24; ended because of system error.
- **CPF9360** Connection attempt not accepted for controller description &24;
- **CPF94FC** Type-ahead data stream not supported by controller.
- **CPF94FD** Type-ahead option parameter value not valid.
- **CPI0946** Mirrored protection is suspended on disk unit &1;
- **CPI0947** Mirrored protection is suspended on disk unit &1;
- **CPI0948** Mirrored protection is suspended on disk unit &1;
- **CPI0949** Mirrored protection suspended on disk unit &1;
- **CPI0950** Storage unit now available.
- **CPI0957** Mirrored protection suspended on disk unit &1;
- **CPI0958** Mirrored protection suspended on disk unit &1;
- **CPI0988** Mirrored protection resuming on disk unit &1;
- **CPI0989** Mirrored protection resumed on disk unit &1;
- **CPI0998** Error occurred on disk unit &1;
- **CPI1144** Job scheduling function not active. Job schedule &1; in library &2; not available.
- **CPI1162** Unit &1; with device parity protection not fully operational.
- **CPI1466** Job holds large number of locks.
- **CPI1467** System lock table nearing capacity.
- **CPI3A31** Starting recovery for SNADS \*SVDS sender &3/&2/&1; serving distribution queue &4;
- **CPI4015** Character cannot be printed on device &3; for file &1; in library &2;
- **CPI4016** Forms error on device &3; for file &1; in library &2;
- **CPI4017** Print check on device &3;
- **CPI4018** Cover open on device &3;
- **CPI4019** Ribbon error on device &3;
- **CPI4020** End of forms or forms jam on device &3;
- **CPI4024** Print head overheating on device &3;
- **CPI5730** Network server description &30; not usable at this time.
- **CPI58EA** Session activation for device &25; and associated device &41; failed.
- **CPI58EB** Session cannot be established for device &25;
- **CPI58EC** Session for device &25; and associated device &41; ended abnormally.
- **CPI58ED** Dial attempt for session for device &25; failed.
- **CPI58EE** Downstream SNPT device &25; rejected activation.
- **CPI58E6** Error occurred on SNA pass-through session on control point &43;
- **CPI58E8** Group name &42; for device &25; does not exist.
- **CPI58E9** Associated device not configured for device &25;
- **CPI580B** Attempt to lock device &25; during recovery failed.
- **CPI5800** An incoming packet-mode call received on Network Interface &30; was rejected by the local system.
- **CPI5801** The local system rejected an incoming ISDN call received on Network Interface &30;
- **CPI5802** The local system rejected an incoming ISDN call received on Network Interface &30;
- **CPI5803** Incoming X.25 call for Controller &24; was rejected by the local system.
- **CPI5805** An incoming packet-mode call received on Network Interface &30; was rejected by the local system.
- **CPI5806** An incoming call received on Network Interface &30; was rejected by the local system.
- **CPI5811** An incoming packet-mode call received on Network Interface &30; was rejected by the local system.
- **CPI5812** An incoming-packet mode call received on Network Interface &30; was rejected by the local system.
- **CPI5813** An incoming packet-mode call received on Network Interface &30; was rejected by the local system.
- **CPI5814** An incoming packet-mode call received on Network Interface &30; was rejected by the local system.
- **CPI5815** An incoming packet-mode call received on Network Interface &30; for Controller &24; was rejected.
- **CPI5816** Cannot retrieve configuration information.
- **CPI59AA** The local system rejected an incoming ISDN call received on Network Interface &30;
- **CPI59AE** The local system rejected an incoming ISDN call received on Network Interface &30;
- **CPI59AF** The local system rejected an incoming ISDN call received on Network Interface &30;
- **CPI59A1** The local system rejected an incoming ISDN call received on Network Interface &30;
- **CPI59A6** X.25 incoming call request on line &23; rejected.
- **CPI59BA** The local system rejected an incoming ISDN call received on Network Interface &30;
- **CPI59BB** The local system rejected an incoming ISDN call received on network interface &30;
- **CPI59BC** The local system rejected an incoming ISDN call received on Network Interface &30;
- **CPI59BD** The local system rejected an incoming ISDN call received on Network Interface &30;
- **CPI59BE** The local system rejected an incoming ISDN call received on Network Interface &30;
- **CPI59BF** The local system rejected an incoming ISDN call received on Network Interface &30;
- **CPI59B3** Controller &24; failed. Maximum errors allowed exceeded.
- **CPI59B4** Device &25; failed. Maximum errors allowed exceeded.
- **CPI59B6** The local system rejected an incoming ISDN call received on Network Interface &30;
- **CPI59B7** The local system rejected an incoming ISDN call received on Network Interface &30;
- **CPI59B8** The local system rejected an incoming ISDN call received on Network Interface &30;
- **CPI59B9** The local system rejected an incoming ISDN call received on Network Interface &30;
- **CPI59CB** Network interface &30; selected for line &23,; some network interfaces not chosen by the system.
- **CPI59CC** The local system can no longer process incoming ISDN or X.25 calls.
- **CPI59C6** The local system rejected an incoming ISDN call received on Network Interface &30;
- **CPI59DD** Resources for Network Interface &30; not sufficient.
- **CPI59D3** Unacknowledged service on device &25; was not successful.
- **CPI59D4** Controller &24; vary on failed while down loading PTFs.
- **CPI59D5** Automatic error recovery for network interface &30; canceled during IPL.
- **CPI59D6** Automatic error recovery for line &23; canceled during IPL.
- **CPI59D7** Automatic error recovery for controller &24; canceled during IPL.
- **CPI59D8** Automatic error recovery for device &25; canceled during IPL.
- **CPI59EA** An incoming packet-mode call received on Network Interface &30; was rejected by the local system.
- **CPI59EB** An incoming packet-mode call received on Network Interface &30; was rejected by the local system.
- **CPI59EC** An incoming packet-mode call received on Network Interface &30; was rejected by the local system.
- **CPI59ED** An incoming packet-mode call received on Network Interface &30; was rejected by the local system.
- **CPI59E6** An incoming packet-mode call received on Network Interface &30; was rejected by the local system.
- **CPI59E7** An incoming packet-mode call received on Network Interface &30; was rejected by the local system.
- **CPI59E8** An incoming packet-mode call received on Network Interface &30; was rejected by the local system.
- **CPI59FA** Session activation for device &25; and associated device &41; failed.
- **CPI59FB** Session cannot be established for device &25;
- **CPI59FC** Session for device &25; and associated device &41; ended abnormally.
- **CPI59FD** Dial attempt for session for device &25; failed.
- **CPI59FE** Associated device &41; not compatible with activating device &25;
- **CPI59FF** Internal system failure related to device &25;
- **CPI59F9** Associated device or group not configured for device &25;

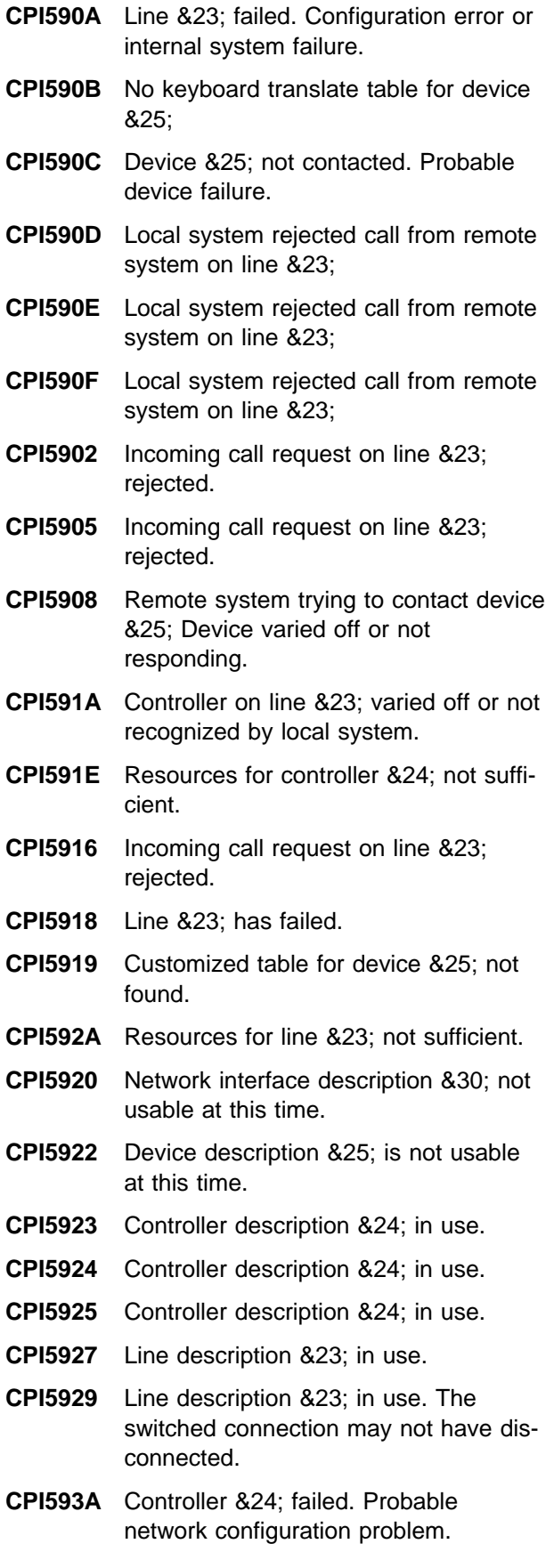

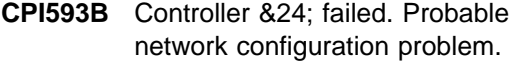

- **CPI593C** Controller &24; failed. Probable network configuration problem.
- **CPI593F** Controller &24; failed. Probable local configuration problem.
- **CPI594A** LOCADR parameter for device &25; not correct.
- **CPI594B** A networking device incompatible with device &25;
- **CPI594C** A networking device incompatible SNGSSN parameter with device &25;
- **CPI594E** Call from controller on line &23; not accepted.
- **CPI594F** Call from controller on line &23; not accepted.
- **CPI5941** Controller description &24; not usable at this time.
- **CPI5942** Line description &23; not usable at this time.
- **CPI5943** Call from controller on line &23; not accepted.
- **CPI5944** Call from controller on IDLC line &23; rejected.
- **CPI5945** Automatic error recovery for network interface &30; canceled during IPL.
- **CPI5946** Automatic error recovery for line &23; canceled during IPL.
- **CPI5947** Automatic error recovery for controller &24; canceled during IPL.
- **CPI5948** Automatic error recovery for device &25; canceled during IPL.
- **CPI595A** Call from controller on line &23; not accepted.
- **CPI595B** Call from controller on line &23; not accepted.
- **CPI595C** Call from controller on line &23; not accepted.
- **CPI5961** Device &25; cannot be used. Internal failure in system.
- **CPI597A** An incoming packet-mode call received on Network Interface &30; was rejected by the local system.
- **CPI598B** An incoming packet-mode call received on Network Interface &30; for Controller &24; was rejected.
- **CPI598C** An incoming packet-mode call received on Network Interface &30; for Controller &24; was rejected.
- **CPI598D** An incoming packet-mode call received on Network Interface &30; for Controller &24; was rejected.
- **CPI598E** An incoming packet-mode call received on Network Interface &30; for Controller &24; was rejected.
- **CPI598F** An incoming packet-mode call received on Network Interface &30; for Controller &24; was rejected.
- **CPI599A** The local system rejected an incoming ISDN call received on Network Interface &30;
- **CPI599B** An incoming call received on Network Interface &30; was rejected by the local system.
- **CPI599C** An incoming packet-mode call received on Network Interface &30; was rejected by the local system.
- **CPI599D** An incoming packet-mode call received on Network Interface &30; was rejected by the local system.
- **CPI599E** An incoming packet-mode call received on Network Interface &30; was rejected by the local system.
- **CPI599F** An incoming packet-mode call received on Network Interface &30; was rejected by the local system.
- **CPI7BC5** Alert filter &2/&1; not found.
- **CPI7BC6** Alert not sent to system &1;&2;
- **CPI7E51** Clear packet sent on logical channel on line &23;
- **CPI70EA** QDBSRV01 system job abnormally ended.
- **CPI70E4** IPL required for internal system journal support.
- **CPI70FF** Internal system journal function failed.
- **CPI8C45** Job for receiving PTFs has ended.
- **CPI8EBF** Logical channel on line &23; was reset by the local system.
- **CPI8ECF** Logical channel on line &23; was cleared by the local system.
- **CPI8EC7** All logical channels on line &23; were restarted by the local system.
- **CPI8EC8** Logical channel on line &23; was reset by the network.
- **CPI8EC9** Logical channel on line &23; was cleared by the network.
- **CPI8EDA** HDLC frame sent on line &23; was rejected by the network
- **CPI8EDC** HDLC data link has been disconnected on line &23;
- **CPI8EDD** HDLC data link establishment failed on line &23;
- **CPI8EDF** CLEAR CONFIRM packet not received on line &23; within required time.
- **CPI8ED0** All logical channels on line &23; were restarted by the network.
- **CPI8ED1** RESTART CONFIRM packet not received on line &23; within required time.
- **CPI8ED2** RESET CONFIRM packet not received on line &23; within required time.
- **CPI8ED3** Frame received on line &23; rejected by local system.
- **CPI8ED4** HDLC frame received on line &23; was rejected by the local system.
- **CPI8ED5** HDLC frame received on Line &23; was rejected by the local system.
- **CPI8ED6** HDLC frame received on line &23; was rejected by the local system.
- **CPI8ED7** Frame received on line &23; rejected by network.
- **CPI8ED8** HDLC frame sent on line &23; was rejected by the network.
- **CPI8ED9** HDLC frame sent on line &23; was rejected by the network.
- **CPI8EE2** The HDLC data link on line &23; was reset by the network.
- **CPI8EE3** Line &23; data link reset, disconnect mode (DM) frame received from network.
- **CPI8F96** Line &23; failed.
- **CPI8F97** Call not completed within specified time limit on line &23;
- **CPI8803** Library QUSRSYS not found.
- **CPI8805** Starting recovery for SNADS sender &5/&4/&3,; serving \*SNADS distribution queue &1;
- **CPI8806** Error occurred while the QSNADS subsystem was being started.
- **CPI8812** Error occurred while SNADS processes were being submitted.
- **CPI8825** Starting recovery for SNADS gateway sender &3/&2/&1,; serving &5; distribution queue &4;
- **CPI9E19** Usage limit threshold exceeded for product &1;
- **CPI9E75** Grace period will expire on &4;
- **CPI9E76** Expiration date will be reached on &4;
- **CPI9E77** License key will not be valid in &8; days.
- **CPI9385** Line &23; status information.
- **CPI94C0** Address changed on diskette device &27;

# **Appendix C. Alerts Differences**

This appendix describes the differences in alert support between the AS/400 system and the System/36 and System/38.

#### **Differences from System/36 Alert Support**

The following is a list of differences between alert support on the AS/400 system and on System/36:

- System/36 alert support uses an APPC or APPN subsystem for sending alerts to a host system or to another system that is capable of receiving alerts. These alerts are sent on an SSCP-PU or PU-PU session. Management services sessions (as described in Management Services Session) are not supported. You define the alert support on System/36 when you use the CNFIGICF procedure to configure an APPC or APPN subsystem. For alert support, two items are specified in the subsystem configuration:
	- The remote location with which the subsystem is to communicate
	- That alerts are to be sent

The AS/400 system uses APPC/APPN support and management services sessions for sending alerts to AS/400 systems or other systems that support management services capabilities. On a focal point AS/400 system, you specify the systems that will send alerts to your system by defining the sphere of control. You can define the destination of alerts for a system that does not support management services capabilities using the alert controller description for the ALRCTLD parameter of the Change Network Attributes (CHGNETA) command.

• To start System/36 alert support, you must enable the APPC or APPN subsystem using the ENABLE procedure command. Once the subsystem that specifies the alert location is enabled, alert generation is started.

The creation of alerts on the AS/400 system is controlled by the alert status (ALRSTS) network attribute.

 Using System/36 alert support, you generate alerts from a predefined subset of system messages using the ALERT procedure. You can also generate alerts for any user-defined message for any error condition that can occur on System/36 using the SETALERT procedure.

When an error condition occurs that causes an alertable message to be issued by the System/36, an alert corresponding to that error condition is generated and sent to the specified system. An alertable message on System/36 is any message with the alert generation status indicator set to Y (Yes).

Alerts on the AS/400 system are controlled by OS/400 messages. When a message that is alertable is sent to the QSYSOPR message queue, an alert is created by the system. This message is marked as alertable using the alert options (ALROPT) parameter in the OS/400 message description. You change the message description using the Change Message Description (CHGMSGD) command.

• Any received alerts or locally generated alerts are logged to a disk file (ALERTFIL) on System/36. Alerts are only logged when they cannot be sent; for example, when the line becomes disconnected or when there is no active alert location to receive alerts.

The AS/400 system logs alerts in a physical file (QAALERT in library QUSRSYS). The logging of alerts is controlled by the alert logging status (ALRLOGSTS) network attribute.

 You can send an operator-generated alert on System/36 using the ALERT NOTIFY procedure command.

You can send an operator-generated alert on the AS/400 system using the Analyze Problem (ANZPRB) command. You can also use one of the alert messages defined for general use (CPI9804, CPI9805, and CPI9806).

 System/36 sends network management vector transport (NMVT) format pre-generic alerts. The AS/400 system supports the SNA generic alert architecture, either in NMVT format or control point management services unit

(CP-MSU) format. See the SNA Formats book for information on alert formats.

#### **Differences from System/38 Alert Support**

The following is a list of differences between the AS/400system and System/38:

 System/38 alert support uses an system services control point-physical unit (SSCP-PU) session for sending alerts to a host system or to another system that is capable of receiving alerts. You define the destination of alerts using the alert control unit (ALRCTLU) parameter of the Change Network Attributes (CHGNETA) command.

The AS/400 system uses APPC/APPN support and management services sessions for sending alerts to AS/400 systems or other systems that support management services capabilities. On a focal point AS/400 system, you specify the systems that will send alerts to your system by defining the sphere of control. You can define the destination of alerts for a system that does not support management services capabilities using the alert controller description (ALRCTLD) parameter of the Change Network Attributes (CHGNETA) command.

 The generation of alerts is controlled on System/38 using the alert status (ALRSTS) network attribute.

The creation of alerts on the AS/400 system is also controlled using the alert status (ALRSTS) network attribute. In addition to values of \*ON and \*OFF, the AS/400system supports a value of \*UNATTEND for unattended operation.

• An alertable message on System/38 is any message with an alert ID other than \*NONE. System/38 sends an alert when such a message is sent to the QSYSOPR message

queue. You specify which messages are alertable using the alert ID (ALRID) parameter of the Change Message Description (CHGMSGD) command.

You specify which messages are alertable on the AS/400 system using the alert options (ALROPT) parameter of the Change Message Description (CHGMSGD) command.

• Any received alerts or locally generated alerts are logged to a journal (QALERT in library QUSRSYS) on System/38. Alerts are logged in the journal when the alert focal point (ALRFOCPNT) network attribute is \*YES.

The AS/400 system logs alerts in a physical file (QAALERT in library QUSRSYS). The logging of alerts is controlled by the alert logging status (ALRLOGSTS) network attribute. The alert primary focal point (ALRPRIFP) and alert default focal point (ALRDFTFP) network attributes are used with the OS/400sphere of control support, and are not the same as the System/38 ALRFOCPNT network attribute.

- System/38 does not support held alerts. If System/38 cannot send an alert to the destination specified in the ALRCTLU network attribute, the alert is discarded.
- Messages CPI9804, CPI9805, and CPI9806 are defined as alertable for your use on System/38.

Messages CPI9804, CPI9805, and CPI9806 are also defined on the AS/400 system. In addition, you can send an operator-generated alert using the Analyze Problem (ANZPRB) command.

 System/38 sends network management vector transport (NMVT) format pre-generic alerts. The AS/400 system supports the SNA generic alert architecture, either in NMVT format or control point management services unit (CP-MSU) format. See the SNA Formats book for information on alert formats.

# **Appendix D. Migration Concerns**

This appendix discusses migration concerns that may appear in networks that are not exclusively comprised of Version 2 Release 2 systems.

## **Looping Considerations**

When configuring a network for sending alerts, it is possible to create a looping condition. The OS/400 alert support provides a way to prevent a looping condition. In each alert, the AS/400 system remembers every focal point that has either created or forwarded the alert. When forwarding an alert, the focal point checks to see if it has already processed this alert. If it has, a message is sent to the system operator, and the alert is not forwarded. This applies if the network is comprised of Version 2 Release 2 systems.

#### **Held Alerts**

When a system is started, the alert manager attempts to find an alert focal point. If a focal point was assigned before the IPL, the alert manager attempts to use that system as a focal point. If a focal point is not available, the alerts are not held.

# **Bibliography**

The following publications provide additional information about the topics described or referred to in this book. The books are listed with their full titles and order numbers. When AS/400 books are referred to in this book, a shortened version of the title is used.

#### **IBM Publications**

#### **Communications and Programming**

The following IBM AS/400 publications provide additional information about topics described or referred to in this book:

- Backup and Recovery, SC41-5304 provides information to help you become familiar with AS/400 functions, develop a backup plan, and recover from system failures.
- APPN Support, SC41-5407 provides information about the concepts of AS/400advanced peer-to-peer networking (APPN) and about planning APPN networks.
- APPC Programming, SC41-5443 describes the advanced program-to-program communications (APPC) support for the AS/400 system and provides the information necessary for developing communications application programs.
- SNA Distribution Services, SC41-5410 provides the information about using Systems Network Architecture distribution services (SNADS), object distribution, VM/MVS bridge, and the system distribution directory.
- ISDN Support, SC41-5403 contains information on AS/400 connectivity to an integrated services digital network (ISDN) using AS/400 integrated communications adapter.
- LAN and Frame Relay Support, SC41-5404 contains information on using an AS/400 system in a token-ring network, Ethernet network, or bridged network environment.
- X.25 Network Support, SC41-5405 contains information on using AS/400 systems in an X.25 network.
- Communications Management, SC41-5406 contains information about operating communications and handling communications errors.
- Communications Configuration, SC41-5401 contains general configuration information, including descriptions of network interface, line, controller,

device, modes and class-of-service descriptions. Information about configuration lists and connection lists is also included.

- SNA Upline Facility Programming, SC41-5446 contains the programming information for using the system network architecture (SNA) upline facility with the AS/400 system. This book describes how to set up the upline facility, how to write application programs for the SNA upline facility, and the return codes that the SNA upline facility can send to a program.
- OSI CS/400 Configuration, SC41-3425 indicates how to gather information needed to identify the local node in the surrounding OSI environment, and communicate with the desired destination nodes, using relay nodes, if necessary. It provides worksheets for gathering this information, and instructs users on how to enter the information interactively using the Administrative Facility menu, list, and prompt panels, or using CL configuration commands.
- OSI CS/400 Operations, SC41-3426 provides information about using OSI alerts.
- CL Programming, SC41-5721 provides a discussion of AS/400 programming topics, such as a general discussion of objects and libraries, control language (CL) programming, messages and message handling, user-defined commands and menus, and application testing.
- CL Reference, SC41-5722 provides a description of the AS/400 control language (CL) and its commands.
- Work Management, SC41-5306 provides information on how to set up an initial work management environment and change work management objects.
- System API Reference, SC41-5801 provides a description of the OS/400 application programming interfaces (APIs). Included in this book is information about using the alerts APIs: QALGENA, QALSNDA, and QALRTVA.

#### **NetView**

- Learning About NetView: Network Concepts, SK2T-0292 (PC Diskette)
- NetView Administration Reference, SC30-3361
- NetView Command Lists, SC30-3423
- NetView Command Summary, SX27-3620
- NetView Customization, LY30-5586
- NetView Diagnosis, LY30-5587
- NetView Hardware Problem Determination Reference, SC30-3366
- NetView Installation and Administration book, SC30-3360
- NetView Messages, SC30-3365
- NetView Operation, SC30-3364
- NetView Operation Primer, SC30-3363
- NetView Operation Scenarios, SC30-3376
- Network Program Products Bibliography and Master Index, GC30-3353
- Network Program Products General Information, GC30-3350
- Network Program Products Planning, SC30-3351
- Network Program Products Samples: NetView, SC30-3352
- Network Program Products Storage Estimates, SC30-3403

#### **NetView Distribution Manager**

- NetView Distribution Manager Application Programming, SH19-6591
- NetView Distribution Manager Diagnosis, LY19-6293
- NetView Distribution Manager General Information, GH19-6587
- NetView Distribution Manager Installation, SH19-6590
- NetView Distribution Manager Messages and Codes, SH19-6595
- NetView Distribution Manager Operation, SH19-6592
- NetView Distribution Manager Planning, SH19-6589
- NetView Distribution Manager User's book, SH19-6602

#### **Advanced Communications Function for Virtual Telecommunications Access Method (ACF/VTAM)**

- ACF/VTAM\* General Information, GC38-0254
- ACF/VTAM System Programmer's, SC38-0258

#### **Systems Network Architecture (SNA)**

- Systems Network Architecture Technical Overview, GC30-3072
- Systems Network Architecture Formats, GA27-3136
- Systems Network Architecture Format and Protocol Reference, SC30-3112
- Systems Network Architecture–Sessions Between Logical Units, GC20-1868

## **Data Link Control**

• IBM Synchronous Data Link Control Concepts, GA27-3093

## **Communications Controllers**

- Book to Using the IBM 3704 Communications Controller Control Panel, GA27-3086
- Book to Using the IBM 3705 Communications Controller Control Panel, GA27-3087
- IBM 3704 and 3705 Control Program Generation and Utilities Guide and Reference, GC30-3008
- IBM 3704 and 3705 Program Reference Handbook, GY30-3012
- IBM 3725 Communications Controller, Principles of Operation, GA33-0013
- IBM 3725 Model 1 Communications Controller, Introduction, GA33-0010
- IBM 3725 Model 2 Communications Controller, Introduction, GA33-0021
- Introduction to the IBM 3704 and 3705 Communications Controllers, GA27-3051

#### **Personal Computer**

- Client Access/400 for DOS and OS/2 Technical Reference, SC41-3563
- Client Access/400 for DOS with Extended Memory Setup, SC41-3500
- Client Access/400 for OS/2 Setup, SC41-3520
- Personal Computer/Distributed System Node Executive Installation and Operation, SH19-6585

## **System/36**

• Network and Systems Management, SC21-8010

#### **System/38**

 Data Communications Programmer's Book, SC21-7825

## **Index**

## **A**

ACF/VTAM reference book list X-2 action entry definition 1-8 printing 4-5 used with alert filters 4-1 Add Alert Action Entry (ADDALRACNE) command 4-5 Add Alert Action Entry (ADDALRACNE) display 4-4 Add Alert Description (ADDALRD) command 3-8 Add Alert Selection Entry (ADDALRSLTE) command 4-4 Add Alert Selection Entry (ADDALRSLTE) display 4-4 Add Message Description (ADDMSGD) command creating a message description 3-26 description 3-1 Add Sphere of Control Entry display 2-9 ADDALRACNE (Add Alert Action Entry) command 4-5 ADDALRD (Add Alert Description) command 3-8 ADDALRSLTE (Add Alert Selection Entry) command 4-4 adding code points to alert message file 3-25 systems to sphere of control 2-8 using the WRKSOC command 2-8 ADDMSGD (Add Message Description) command 3-1 alert application-generated 3-7 backup focal point 2-7 changing options 3-1, 3-4 code points 3-24 configuring a network controller descriptions 2-3 device descriptions 2-3 line descriptions 2-3 using the APPN/APPC support 2-1 considerations 2-11 database 3-13 default focal point 2-7 descriptions 3-11 detailed qualifiers 3-12 details 3-11 differences between AS/400 system and System/36 C-1 between AS/400 system and System/38 C-2 display detail 3-18 filter OS/400 alert support 4-1 filtering using filtering in a network 1-9, 4-5 held 2-11, 3-13

alert (continued) hierarchy 3-3 local problem analysis 3-4 log 3-14 logging 3-13 message file adding code points 3-25 network attributes 2-4 example 2-2 operator-generated 3-6 OS/400 alert messages 3-1 primary focal point 2-6 print detail 3-18 recommended actions 3-12 requested focal point 2-6 sample procedures A-1 sessions used alert controller 2-2 management services 2-1 sphere of control 2-7 switched line considerations 2-12 systems not supporting management services sessions System/36 system 2-1 System/38 system 2-1 working with OS/400 alerts 3-13 alert backup focal point (ALRBCKFP) parameter CHGNETA (Change Network Attributes) command 2-5 alert controller description definition 2-2 alert controller description (ALRCTLD) parameter CHGNETA (Change Network Attributes) command 2-5 alert controller session definition 2-2 alert data transporting 2-2 alert default focal point (ALRDFTFP) parameter CHGNETA (Change Network Attributes) command 2-4 recommended method for changing 2-7 alert filter 4-1 action entries 4-1 adding action entries 4-4 selection entries 4-4 creating 4-2 definition 1-6 example network 4-7 maintaining components 4-2

alert filter (continued) network example 1-9 parameter 2-6 selection entries 4-1 using in a network 1-9, 4-5 systems management application 4-7 working with action entries 4-4 components 4-2 selection entries 4-3 alert filter (ALRFTR) parameter CHGNETA (Change Network Attributes) command 2-6 alert filter object definition 4-1 alert focal point definition 2-1 alert focal point to request (ALRRQSFP) parameter CHGNETA (Change Network Attributes) command 2-5 alert hold count (ALRHLDCNT) parameter CHGNETA (Change Network Attributes) command 2-6 alert logging status (ALRLOGSTS) parameter CHGNETA (Change Network Attributes) command 2-4 alert message 3-5, 3-27 See also message IBM-supplied with ALROPT(\*DEFER) B-8 with ALROPT(\*IMMED) B-1 with ALROPT(\*UNATTEND) B-25 predefined 3-5 SNA 3-6 alert message file displaying the contents using the Work with Message Description (WRKMSGD) command 3-27 alert option (ALROPT) parameter alert type 3-1 CHGMSGD (Change Message Description) command 3-1 resource name variable 3-2 alert primary focal point (ALRPRIFP) parameter CHGNETA (Change Network Attributes) command 2-4 recommend method for changing 2-6 alert status (ALRSTS) parameter CHGNETA (Change Network Attributes) command 2-4 alert support SNA subarea network 2-14 alert table adding descriptions 3-8 creating 3-7

alert type \*DEFER 3-1, 3-2 \*IMMED 3-1, 3-2 \*NO 3-1, 3-2 \*UNATTEND 3-1, 3-2 alerts definition 1-1 ALRBCKFP (alert backup focal point) parameter CHGNETA (Change Network Attributes) command 2-5 ALRCTLD (alert controller description) parameter CHGNETA (Change Network Attributes) command 2-5 ALRDFTFP (alert default focal point) parameter CHGNETA (Change Network Attributes) command 2-4 recommended method for changing 2-7 ALRFTR (alert filter) parameter CHGNETA (Change Network Attributes) command 2-6 ALRHLDCNT (alert hold count) parameter CHGNETA (Change Network Attributes) command 2-6 ALRLOGSTS (alert logging status) parameter CHGNETA (Change Network Attributes) command 2-4 ALROPT (alert option) parameter alert type 3-1 CHGMSGD (Change Message Description) command 3-1 resource name variable 3-2 ALRPRIFP (alert primary focal point) parameter CHGNETA (Change Network Attributes) command 2-4 recommend method for changing 2-6 ALRRQSFP (alert focal point to request) parameter CHGNETA (Change Network Attributes) command 2-5 ALRSTS (alert status) parameter CHGNETA (Change Network Attributes) command 2-4 Analyze Problem (ANZPRB) command creating operator-generated alerts 3-6 ANZPRB (Analyze Problem) command 3-6 API (application programming interface) Generate Alert (QALGENA) 3-1 QALGENA (Generate Alert) 3-1 QALRTVA (Retrieve Alert) 3-1 QALSNDA (Send Alert) 3-1 Retrieve Alert (QALRTVA) 3-1 Send Alert (QALSNDA) 3-1 application programming interface (API) Generate Alert (QALGENA) 3-1 QALGENA (Generate Alert) 3-1 QALRTVA (Retrieve Alert) 3-1 QALSNDA (Send Alert) 3-1

application programming interface (API) (continued) Retrieve Alert (QALRTVA) 3-1 Send Alert (QALSNDA) 3-1 application-generated alert 3-7 AS/400 system alert backup focal point 2-7 default focal point 2-7 held 2-11, 3-13 OS/400 alert messages 3-1 primary focal point 2-6 requested focal point 2-6 sphere of control 2-7 switched line considerations 2-12 working with OS/400 alerts 3-13 differences from System/36 alerts C-1 differences from System/38 alerts C-2 network attributes for alerts 2-4

# **B**

backup and recovery, database 3-14 backup focal point parameter 2-5, 2-7

# **C**

Change Message Description (CHGMSGD) command 3-1 Change Network Attributes (CHGNETA) command ALRBCKFP (alert backup focal point) parameter 2-5 ALRCTLD (alert controller description) parameter 2-5 ALRDFTFP (alert default focal point) parameter 2-4 ALRFTR (alert filter) parameter 2-6 ALRHLDCNT (alert hold count) parameter 2-6 ALRLOGSTS (alert logging status) parameter 2-4 ALRPRIFP (alert primary focal point) parameter 2-4 ALRRQSFP (alert focal point to request) parameter 2-5 ALRSTS (alert status) parameter 2-4 changing alert options Change Message Description (CHGMSGD) command 3-1 CHGMSGD (Change Message Description) command 3-1 CHGNETA (Change Network Attributes) command ALRBCKFP (alert backup focal point) parameter 2-5 ALRCTLD (alert controller description) parameter 2-5 ALRDFTFP (alert default focal point) parameter 2-4 ALRFTR (alert filter) parameter 2-6 ALRHLDCNT (alert hold count) parameter 2-6

CHGNETA (Change Network Attributes) command (continued) ALRLOGSTS (alert logging status) parameter 2-4 ALRPRIFP (alert primary focal point) parameter 2-4 ALRRQSFP (alert focal point to request) parameter 2-5 ALRSTS (alert status) parameter 2-4 Clear Physical File Member (CLRPFM) command 3-14 clearing alert log 3-14 CLRPFM (Clear Physical File Member) command 3-14 code point adding to alert message file 3-25 default 3-24 determining the message ID 3-25 text of alert 3-24 code point text length restrictions 3-25 code point type failure causes 3-25 install causes 3-25 recommended actions 3-25 user causes 3-25 command, CL Add Alert Action Entry (ADDALRACNE) 4-5 Add Alert Description (ADDALRD) 3-8 Add Alert Selection Entry (ADDALRSLTE) 4-4 Add Message Description (ADDMSGD) 3-1, 3-26 ADDALRACNE (Add Alert Action Entry) 4-5 ADDALRD (Add Alert Description) 3-8 ADDALRSLTE (Add Alert Selection Entry) 4-4 ADDMSGD (Add Message Description) 3-1, 3-26 Analyze Problem (ANZPRB) 3-6 ANZPRB (Analyze Problem) 3-6 Change Message Description (CHGMSGD) 3-1 Change Network Attributes (CHGNETA) 2-4 CHGMSGD (Change Message Description) 3-1 CHGNETA (Change Network Attributes) 2-4 Clear Physical File Member (CLRPFM) 3-14 CLRPFM (Clear Physical File Member) 3-14 Create Alert Table (CRTALRTBL) 3-7 Create Filter (CRTFTR) 4-2 CRTALRTBL (Create Alert Table) 3-7 CRTFTR (Create Filter) 4-2 Delete Alert (DLTALR) 3-14 Display Sphere of Control Status (DSPSOCSTS) 2-8, 2-10 DLTALR (Delete Alert) 3-14 DSPSOCSTS (Display Sphere of Control Status) 2-8, 2-10 Remove Sphere of Control Entry (RMVSOCE) 2-9 Reorganize Physical File Member (RGZPFM) 3-14 RGZPFM (Reorganize Physical File Member) 3-14 RMVSOCE (Remove Sphere of Control Entry) 2-9 Send Program Message (SNDPGMMSG) 3-6 SNDPGMMSG (Send Program Message) 3-6

command, CL (continued) Work with Alert Description (WRKALRD) 3-11 Work with Alerts (WRKALR) 3-14 Work with Filter Action Entries (WRKFTRACNE) 4-4 Work with Filter Selection Entries (WRKFTRSLTE) 4-3 Work with Filters (WRKFTR) 4-2 Work with Message Description (WRKMSGD) 3-27 Work with Problems (WRKPRB) 3-4 Work with Sphere of Control (WRKSOC) 2-8 WRKALR (Work with Alerts) 3-14 WRKALRD (Work with Alert Description) 3-11 WRKFTR (Work with Filters) 4-2 WRKFTRACNE (Work with Filter Action Entries) 4-4 WRKFTRSLTE (Work with Filter Selection Entries) 4-3 WRKMSGD (Work with Message Description) 3-27 WRKPRB (Work with Problems) 3-4 WRKSOC (Work with Sphere of Control) 2-8 commands, CL Remove Sphere of Control Entry (RMVSOCE) 1-3 RMVSOCE (Remove Sphere of Control Entry) 1-3 communications books list X-1 communications controllers reference books, list X-2 configuring network controller descriptions 2-3 device descriptions 2-3 for alerts 2-1 line descriptions 2-3 configuring (SOC) sphere of control using the WRKSOC command 2-8 considerations alerts 2-11 held alerts 2-11 interconnected networks 2-14 looping 2-11, D-1 nested focal point 2-11 performance 2-14 retrying management services sessions 2-12 switched line alert controller sessions 2-13 management services sessions 2-12 control point management services unit (CP-MSU) 2-2 controller reference books X-2 controller description configuring a network for alerts 2-3 renaming 2-3 CP-MSU (control point management services unit) 2-2

Create Alert Table (CRTALRTBL) command 3-7 Create Filter (CRTFTR) command 4-2 Create Filter (CRTFTR) display 4-2 creating alert table 3-7 operator-generated alerts using the Analyze Problem (ANZPRB) command 3-6 CRTALRTBL (Create Alert Table) command 3-7 CRTFTR (Create Filter) command 4-2 current status values for focal points 2-8, 2-10

#### **D**

database backup and recovery 3-14 default code point 3-24 default focal point parameter 2-4, 2-7 Delete Alert (DLTALR) command 3-14 deleting systems from sphere of control using the WRKSOC command 2-8 detailed data for causes and actions 3-10 detailed qualifier for alerts 3-12 substitution text 3-26 determining message ID for code points 3-25 device description configuring a network for alerts 2-3 differences between AS/400 system and System/36 alerts C-1 between AS/400 system and System/38 alerts C-2 display Add Alert Action Entry (ADDALRACNE) 4-4 Add Alert Selection Entry (ADDALRSLTE) 4-4 Add Sphere of Control Entry 2-9 Alert Detail 3-18 Create Filter (CRTFTR) 4-2 Display Alert Detail 3-11, 3-18, 3-19 Display Detail Menu 3-19 Display Detailed Qualifiers 3-12 Display Flags 3-20 Display Recommended Actions 3-12, 3-17 Display Sphere of Control Status 2-10 Work with Alert Descriptions 3-11 Work with Alerts (WRKALR) 3-14 Work With Filter Action Entries 4-4 Work With Filter Selection Entries 4-3 Work with Filters 4-2 Work with Sphere of Control (SOC) 2-8 Display Alert Detail display 3-11, 3-18, 3-19 Display Detail Menu 3-19 Display Detailed Qualifiers display 3-12 Display Flags display 3-20

Display Recommended Actions display 3-12, 3-17 Display Sphere of Control Status (DSPSOCSTS) command 2-8, 2-10 Display Sphere of Control Status display 2-10 display status of sphere of control Display Sphere of Control Status (DSPSOCSTS) command 2-8, 2-10 DLTALR (Delete Alert) command 3-14 DSPSOCSTS (Display Sphere of Control Status) command 2-10

# **E**

end node 2-7 examples ADDALRACNE (Add Alert Action Entry) command 4-5 ADDALRSLTE (Add Alert Selection Entry) command 4-4 adding an alert description A-1 alert network 2-2 alert network with an alert filter 1-9 alertable messages with substitution variables A-2 APPN subarea network 2-14 changing alert options 3-4 complex alert environment 1-9 creating an alert table A-1 CRTFTR (Create Filter) command 4-2 filter components 4-1 interconnected network 2-14 looping condition when sending alerts 2-11 maintaining filter components 4-2 printout of a filter 4-5 processing unit utilization 1-10 setting up alert filters 4-5 simple alert environment 1-9 simple monitoring 1-10

# **F**

failure cause code point type 3-25 filter action entry 1-8 alert filter function 4-1 components 4-1 definition 1-8 printing filter contents 4-5 selection entry 1-8 filter object definition 1-8 focal point advantages 2-11 backup 1-3, 2-5 current status values 2-8, 2-10 default 1-2, 2-4

focal point (continued) definition 1-2 disadvantages 2-11 nested 2-11 primary 1-2, 2-4 requested 1-3, 2-5

# **G**

Generate Alert (QALGENA) API 3-1 generated alert changing the alert options Change Message Description (CHGMSGD) command 3-1 generic alert code point 3-24

# **H**

held alert considerations 2-11 logging 3-13 held alerts definition 1-6

## **I**

IBM-supplied alertable message B-1 information related printed information X-1 install cause code point type 3-25 interconnected network considerations 2-14

## **L**

line description changing 2-3 configuring a network for alerts 2-3 creating 2-3 local problem analysis using the Work with Problems (WRKPRB) command 3-4 logged alert 3-14 logging alerts 3-13 held alerts 3-13 looping considerations 2-11, D-1

#### **M**

manual, reference ACF/VTAM X-2 communications X-1 communications controllers X-2 NetView X-1 NetView Distribution Manager X-2 personal computer X-2

manual, reference (continued) SNA X-2 System/36 X-2 System/38 X-2 message IBM-supplied alertable message B-1 predefined alert 3-5 QCPFMSG alertable message B-1 message description creating a message ID 3-26 message file, alert adding code points 3-25 message ID code point 3-25 creating using the Add Message Description (ADDMSGD) command 3-26 three-character prefix 3-25

# **N**

nested focal point 2-11 **NetView** reference books, list X-1 NetView Distribution Manager (NetView DM) reference books, list X-2 network attributes for alerts 2-4 interconnected 2-14 network management vector transport (NMVT) 2-2 NMVT (network management vector transport) 2-2 node end 2-7 serving network 2-7

# **O**

operator-generated alert created by the Analyze Problem (ANZPRB) command 3-6

## **P**

performance considerations alerts 2-14 personal computer manuals, list X-2 predefined message alert 3-5 primary focal point parameter 2-4, 2-6 print alert details 3-18 printing action entries 4-5 alert filter contents 4-5 selection entries 4-5

problem analysis analyze problem 3-17 display the history log 3-17 run problem analysis procedures 3-17 problem determination 3-17 See also problem analysis problem management focal point definition 1-14, 3-4 product identifiers for causes and actions 3-10

# **Q**

QALGENA (Generate Alert) API 3-1 QALRTVA (Retrieve Alert) API 3-1 QALSNDA (Send Alert) API 3-1 QCPFMSG alertable message B-1

# **R**

recommended actions code point type 3-25 display 3-17 for alerts 3-12 Remove Sphere of Control Entry (RMVSOCE) command 2-9 removing systems from the sphere of control 2-9 Reorganize Physical File Member (RGZPFM) command 3-14 requested focal point parameter 2-5, 2-6 resource name variable 3-2 resource type abbreviations 3-16 associated with substitution variables 3-2 restriction code point text length 3-25 Retrieve Alert (QALRTVA) API 3-1 retrying management services sessions considerations 2-12 RGZPFM (Reorganize Physical File Member) command 3-14 RMVSOCE (Remove Sphere of Control Entry) command 2-9

## **S**

sample CL program SNDPGMMSG command 3-6 selection entry definition 1-8 printing 4-5 used with alert filters 4-1 Send Alert (QALSNDA) API 3-1

Send Program Message (SNDPGMMSG) command sample CL program 3-6 serving network node 2-7 session used for alerts alert controller 2-2 management services 2-1 SNA (Systems Network Architecture) alert messages 3-6 SNA generic alerts 3-24 SNA reference books, list X-2 SNA subarea network 2-14 SNDPGMMSG (Send Program Message) command 3-6 SOC (sphere of control) 1-2 sphere of control configuring 2-7 sphere of control (SOC) definition 1-2 using the WRKSOC command 2-8 subarea network 2-14 substitution text for detailed qualifiers 3-26 substitution variable description of resource types 3-2 switched line alert considerations 2-12 System/36 differences from AS/400 system alerts C-1 System/36 books, list X-2 System/38 differences from AS/400 system alerts C-2 reference books, list X-2 System/38 books, list X-2 Systems Network Architecture (SNA) alert messages 3-6

# **T**

topology definition 2-8 transmission group definition 2-12 transporting alert data control point management services unit (CP-MSU) 2-2 network management vector transport (NMVT) 2-2

# **U**

user cause code point type 3-25

## **V**

Virtual Telecommunications Access Method/Network Control Program (VTAM/NCP) reference books, list X-2 VTAM/NCP (Virtual Telecommunications Access Method/Network Control Program) reference books, list X-2

# **W**

Work with Alert Descriptions (WRKALRD) command 3-11 Work with Alert Descriptions display 3-11 Work with Filter Action Entries (WRKFTRACNE) command 4-4 Work with Filter Action Entries display 4-4 Work with Filter Selection Entries (WRKFTRSLTE) command 4-3 Work with Filter Selection Entries display 4-3 Work with Filters (WRKFTR) command 4-2 Work with Filters display 4-2 Work with Message Descriptions (WRKMSGD) command alert message file displaying the contents 3-27 Work with Problems (WRKPRB) command running local problem analysis 3-4 Work with Sphere of Control (SOC) display 2-8 Work with Sphere of Control (WRKSOC) command adding systems to sphere of control 2-8, 2-9 removing systems from sphere of control 2-8, 2-9 working with alerts 3-13 WRKALR (Work with Alerts) command 3-14 WRKALR (Work with Alerts) display 3-14 WRKALRD (Work with Alert Descriptions) command 3-11 WRKFTR (Work with Filters) command 4-2 WRKFTRACNE (Work with Filter Action Entries) command 4-4 WRKFTRSLTE (Work with Filter Selection Entries) command 4-3 WRKMSGD (Work with Message Descriptions) command alert message file displaying the contents 3-27 WRKPRB (Work with Problems) command 3-4 WRKSOC (Work with Sphere of Control) command 2-8, 2-9

# **Communicating Your Comments to IBM**

 AS/400 Advanced Series Alerts Support Version 4 Publication No. SC41-5413-00

If you especially like or dislike anything about this book, please use one of the methods listed below to send your comments to IBM. Whichever method you choose, make sure you send your name, address, and telephone number if you would like a reply.

Feel free to comment on specific errors or omissions, accuracy, organization, subject matter, or completeness of this book. However, the comments you send should pertain to only the information in this manual and the way in which the information is presented. To request additional publications, or to ask questions or make comments about the functions of IBM products or systems, you should talk to your IBM representative or to your IBM authorized remarketer.

When you send comments to IBM, you grant IBM a nonexclusive right to use or distribute your comments in any way it believes appropriate without incurring any obligation to you.

If you are mailing a readers' comment form (RCF) from a country other than the United States, you can give the RCF to the local IBM branch office or IBM representative for postage-paid mailing.

- If you prefer to send comments by mail, use the RCF at the back of this book.
- If you prefer to send comments by FAX, use this number:
	- United States and Canada: 1-800-937-3430
		- Other countries: 1-507-253-5192
- If you prefer to send comments electronically, use this network ID:
	- IBMMAIL(USIB56RZ)
	- IDCLERK@RCHVMW2.VNET.IBM.COM

Make sure to include the following in your note:

- Title and publication number of this book
- Page number or topic to which your comment applies.
## **Readers' Comments — We'd Like to Hear from You**

 **AS/400 Advanced Series Alerts Support Version 4 Publication No. SC41-5413-00**

**Overall, how satisfied are you with the information in this book?**

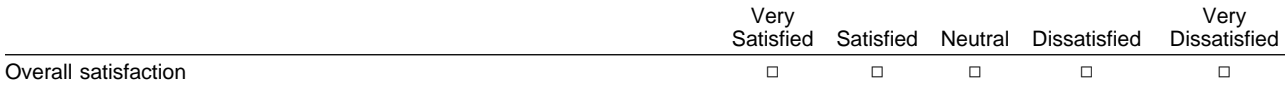

## **How satisfied are you that the information in this book is:**

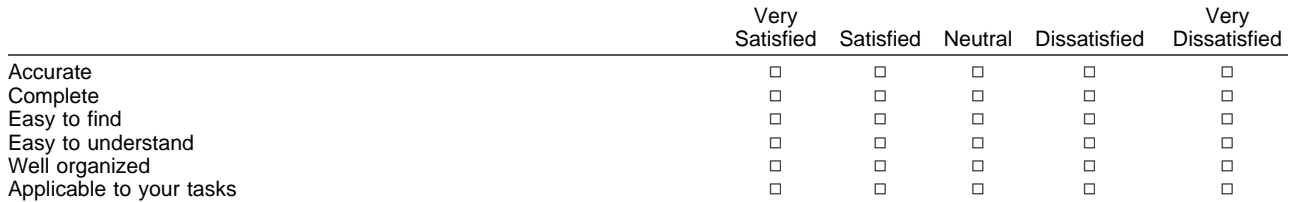

## **Please tell us how we can improve this book:**

Thank you for your responses. May we contact you?  $\Box$  Yes  $\Box$  No

When you send comments to IBM, you grant IBM a nonexclusive right to use or distribute your comments in any way it believes appropriate without incurring any obligation to you.

Name Address Company or Organization

Phone No.

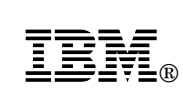

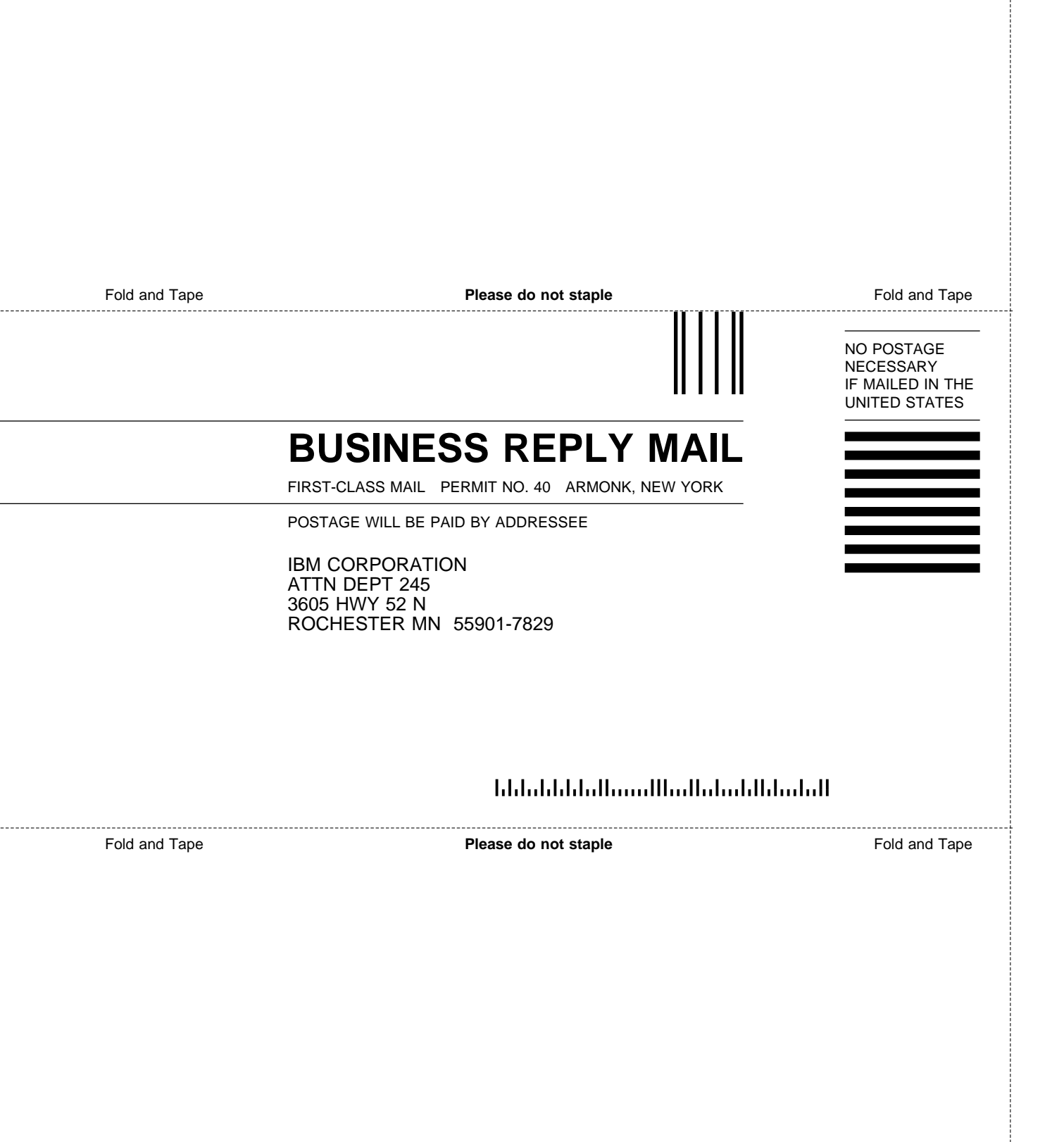

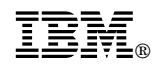

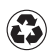

Printed in the United States of America<br>on recycled paper containing 10%<br>recovered post-consumer fiber.

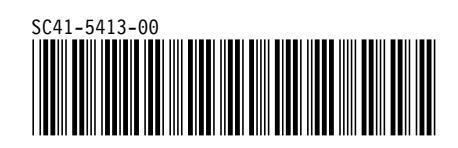

Spine information:

**IBM** AS/400 Advanced Series Alerts Support *Version 4*